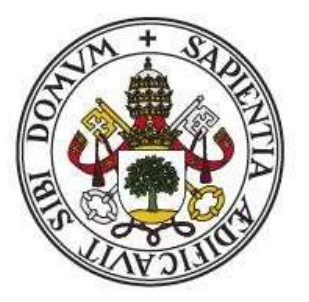

## **UniversidaddeValladolid**

## **TRABAJO FIN DE MÁSTER**

MÁSTER EN PROFESOR DE EDUCACIÓN SECUNDARIA OBLIGATORIA Y BACHILLERATO, FORMACIÓN PROFESIONAL Y ENSEÑANZAS DE IDIOMAS

Especialidad en Física y Química

# Elaboración de píldoras docentes sobre física y medida de la respuesta de los alumnos

Autora:

**Sara Duque Rubio**

Tutores:

**Manuel Ángel González Delgado Miguel Ángel González Rebollo**

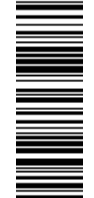

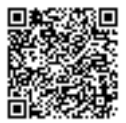

## **Agradecimientos**

Primero agradecer a mis dos tutores, Manuel y Miguel, por asesorarme en todo momento y por la confianza y libertad para realizar este Trabajo de Fin de Máster. Todo mi agradecimiento al Colegio Maristas Centro Cultural Vallisoletano por permitirme realizar mi Trabajo Fin de Máster con ellos y por todos mis años de estudios allí. Agradecer especialmente a los profesores Arantxa, Javier y Rosa por permitirme aplicar el Trabajo Fin de Máster en su asignatura, especialmente a Rosa que me ha guiado y enseñado todo lo posible sobre esta maravillosa profesión además de ser una de las personas que despertó mi vocación científica y docente junto con Arantxa y Fernando. Finalmente, agradecer a mi familia y amigos por todo el apoyo que siempre me han mostrado, en especial a mi madre por todo su esfuerzo y sacrificio para que siempre pueda seguir formándome.

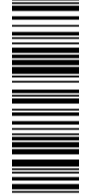

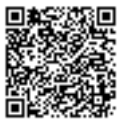

## RESUMEN

En este Trabajo Fin de Máster se han diseñado dos prácticas de laboratorio sobre cinemática en modalidad online. Entre el material que se preparó, destacan los vídeos de corta duración realizados para mostrar el funcionamiento de los programas Tracker y Excel, con los que se pretende ver qué respuesta tienen los alumnos y si han facilitado la adquisición de los objetivos propuestos. Los resultados muestran que el vídeo en este formato corto es útil para trabajar contenidos procedimentales como los propuestos. Cabe una gran mejora en el ámbito de la comunicación entre alumnos y profesor donde es evidente que hay que buscar medios más afines a los alumnos. También se han evidenciado ciertos problemas en la interpretación de gráficas, el concepto de aceleración o el significado físico de los números negativos, campos en los que hay que trabajar especialmente junto con la ruptura de la idealización mostrada en libros de texto y ejercicios. Finalmente, diseñar actividades con utilidad futura que liguen la clase con el mundo real es clave para atraer la atención de los alumnos y mejorar la actitud hacia el trabajo.

## ABSTRACT

In this Master's Dissertation, two online laboratory practices about kinematics have been designed. Among the material that was prepared, stands out the short videos made to show how to use Tracker and Excel programs with which it is intended to see the students' response and if they have facilitated the acquisition of the proposed objectives. The results show that the video in this short format is useful for working with procedural content such as those proposed in this dissertation. There could be a great improvement in the field of communication between students and teacher where it is evident that more likeable means must be sought for students. Certain problems have also been evidenced in the interpretation of graphs, the concept of acceleration or the physical meaning of negative numbers, fields in which we must especially work as well as the breakdown of the idealization shown in textbooks and exercises. Finally, designing useful activities that link classroom reality to the real world is key to attracting students' attention and improving attitude towards work.

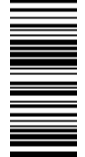

3

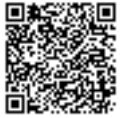

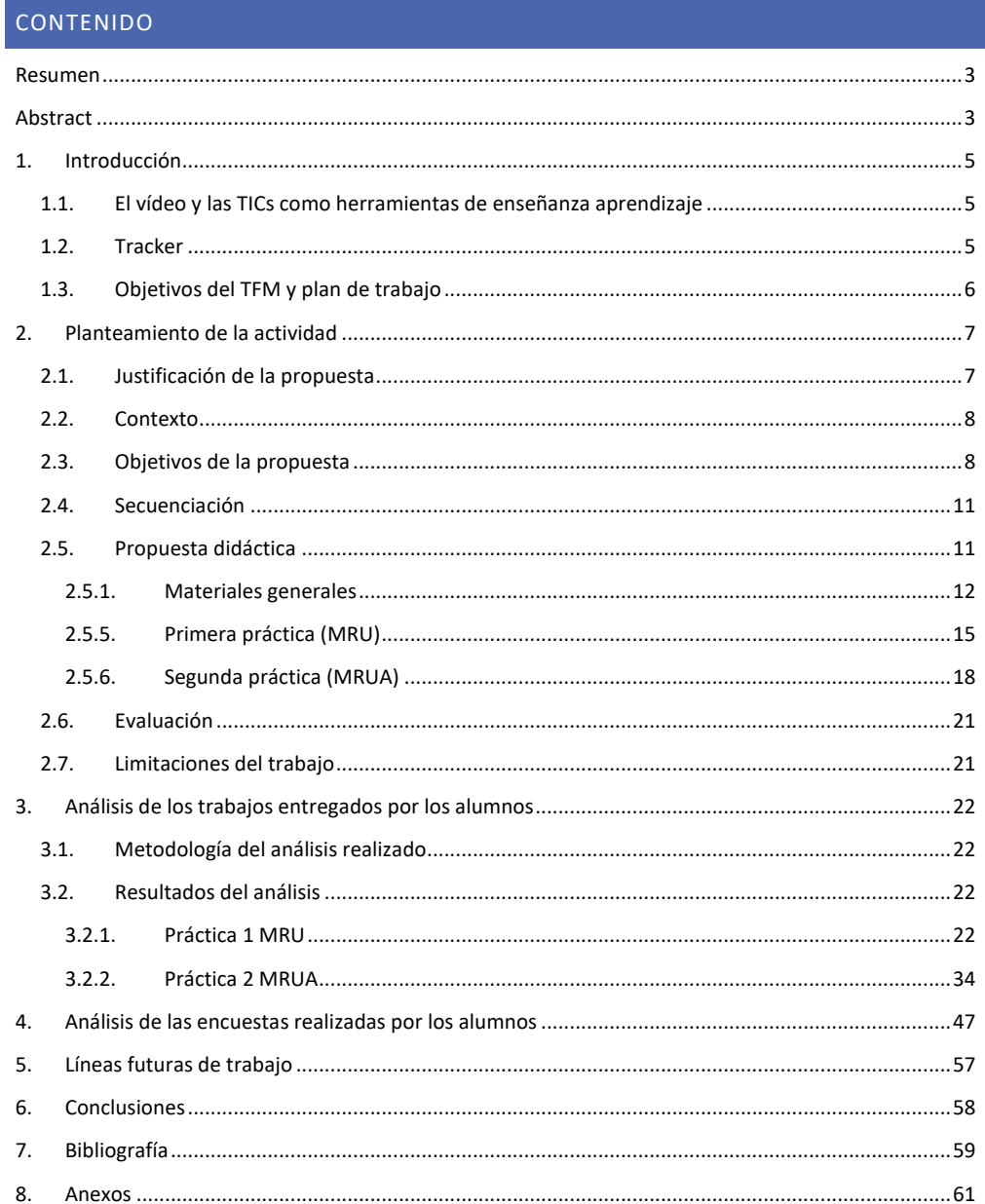

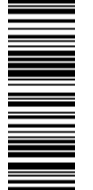

 $\overline{\mathbf{4}}$ 

爨 回動

## 1. INTRODUCCIÓN

La disminución de alumnado en carreras científicas se viene notando en los últimos años (Rocard et al., 2007) y es por ello que hay que realizar nuevas prácticas que consigan enganchar a los alumnos a la ciencia. El uso de prácticas de laboratorio siempre ha sido un recurso muy motivador además de ser uno de los elementos básicos de la enseñanza de la ciencia. Las dificultades que se pueden presentar a la hora de realizar prácticas de laboratorio hacen imprescindible que deban buscarse alternativas y aquí es donde el papel de las TIC ha supuesto un gran cambio en la práctica docente actual.

## 1.1. EL VÍDEO Y LAS TICS COMO HERRAMIENTAS DE ENSEÑANZA APRENDIZAJE

En el siglo XXI no se puede contemplar el mundo sin la tecnología y por ende tampoco la educación. La pregunta ahora es cómo introducir a la tecnología en las aulas para mejorar los procesos de enseñanza-aprendizaje. (Lewin & Smith, 2019). Estas herramientas por sí solas no ofrecen ningún efecto, pero su uso adecuado puede permitir desarrollar habilidades tan imprescindibles como el pensamiento crítico, la autorregulación del aprendizaje u otras habilidades de alta capacidad, todo ello imprescindible y transferible a la realidad laboral con la que el alumnado se encontrará en el futuro. (Almerich et al., 2020)

La introducción de una nueva tecnología en el aula debe pensarse y planificarse acorde con la problemática que se desea solventar. Introducir una tecnología más que por el hecho de introducirla, no supondrá ningún efecto (Lewin & Smith, 2019). La tecnología permite, entre otras cosas, mejorar la calidad de las explicaciones. Es el caso del vídeo por ejemplo y, más concretamente, el uso de vídeo tutoriales.

El uso del vídeo en el aula se puede dividir en dos categorías: para apoyar y complementar las explicaciones y como una fuente de datos a analizar en experimentos. Se pueden utilizar para reiterar alguna idea o concepto trabajado en clase, vídeos en los que se muestran experimentos cuyo material es complicado de tener o es un experimento complicado. El uso del vídeo en la experimentación permite capturar en pantalla fenómenos que a simple vista no se observan o que son difíciles de medir. Actualmente se siguen dando nuevos enfoques muy diferentes e interesantes al uso del vídeo en física (Kettle, 2020).

El uso del vídeo en la experimentación es interesante ya que permite a los alumnos focalizarse en aspectos más teóricos y en los fenómenos físicos que están teniendo lugar más que en todos los aspectos operacionales del propio experimento (Vera et al., 2015). Partiendo de esto se puede plantear varias opciones, una sería el uso de vídeos ya diseñados donde se trabajen diferentes aspectos de interés y otra sería la realización y grabación del experimento por parte de los alumnos. Ambas visiones son interesantes y dependerá de los objetivos que se persigan el elegir cómo utilizar el vídeo.

#### 1.2. TRACKER

Tracker es un programa de libre acceso diseñado exclusivamente para su aplicación en la enseñanza de la física. Principalmente se ha utilizado en propuestas pedagógicas de mecánica ya que el programa permite crear las coordenadas del movimiento que sigue uno o varios

5

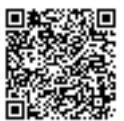

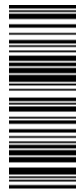

objetos en dos dimensiones. La creación de estas coordenadas puede realizarse tanto manualmente como con su función de autotracker. Esta función de autotracker se basa en la creación de una plantilla, el programa buscará en el siguiente frame la zona donde más coincidencia haya con respecto a esa plantilla inicial, es decir, se basa principalmente en los colores de las zonas de interés que el analista indica. Conocer el funcionamiento del programa permitirá seguir estrategias de análisis más inteligentes como la utilización de fondos que contrasten bastante con los objetos móviles, utilización de objetos con un círculo de color con borde blanco u otras estrategias. (Douglas Brown, 2019).

Las grabaciones pueden entenderse como fenómenos congelados que pueden visualizar una y otra vez para tratar de sacar de ellos todo lo posible mediante la observación y también con su análisis posterior. Por tanto, Tracker ofrece muchas oportunidades a los alumnos ya sea aprendiendo de forma general a analizar vídeo, identificar relaciones entre magnitudes (ya que el programa permite obtener datos no sólo de la posición y el tiempo sino también otras magnitudes como la velocidad o la aceleración) y comparar los datos reales con los modelos teóricos que se les presentan (Aguilar-Marín et al., 2018). Una de las funcionalidades más interesantes se encuentra en la posibilidad de variar fácilmente las representaciones gráficas de las distintas magnitudes, pudiendo ser además una importante fuente de información acerca de si el vídeo sirve para el experimento o no y, por tanto, a la hora de diseñar experiencias permite conocer de forma rápida si el vídeo o la experiencia es útil en términos académicos.

Otra de las ventajas que presenta la utilización del programa se encuentra en la creación de propuestas experimentales con materiales muy baratos y la posibilidad de realizar experiencias tanto en la clase como fuera de ella.

Estas experiencias no tienen que reducirse a la cinética, sino que se han desarrollado experiencias de multitud de ramas de fisca como electricidad y electromagnetismo (Aguilar-Marín et al., 2018) u óptica (Rodrigues & Simeão Carvalho, 2014), por lo que es una herramienta muy potente para llegar a realizar experiencias de todo tipo.

### 1.3. OBJETIVOS DEL TFM Y PLAN DE TRABAJO

Los objetivos propuestos para este Trabajo Fin de Máster son los siguientes:

- Valorar el uso de vídeos de corta duración para mejorar un aprendizaje procedimental.
- Mejorar el aprendizaje de la física con el uso de Tracker y Excel en experiencias de laboratorio.

Para todo ello se verá la respuesta de los alumnos a los vídeos y los programas que junto con el análisis de los resultados obtenidos se vislumbrará el grado de alcance de los dos objetivos propuestos.

Para todo ello, se diseñó el plan de trabajo:

- Búsqueda de antecedentes.
- Diseño de la primera experiencia de laboratorio.

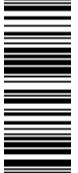

- Comprobación de la utilidad y la viabilidad de la práctica elaborada previo al lanzamiento de la actividad.
- Puesta en marcha, seguimiento y corrección de la primera práctica.
- Valoración de la primera práctica del laboratorio para el diseño de la siguiente práctica.
- Diseño de la segunda práctica de laboratorio.
- Comprobación de la viabilidad y utilidad de la segunda práctica previo al lanzamiento de la actividad.
- Puesta en marcha, seguimiento y corrección de la segunda práctica.
- Análisis del material recogido y de la respuesta de los alumnos.
- Elaboración de la memoria final.

## 2. PLANTEAMIENTO DE LA ACTIVIDAD

## 2.1. JUSTIFICACIÓN DE LA PROPUESTA

En general, la investigación en didáctica y su aplicación en el aula se encuentran desligados. Hay producción de artículos sobre innovaciones, propuestas o análisis, pero la mayor parte de ellos parece quedarse en meros artículos de revistas científicas. Esta ruptura puede deberse a múltiples factores como el desconocimiento de la investigación o la dificultad que presentan los profesores para integrarlos en el aula (Solbes Matarredona et al., 2013). Por ello es siempre importante la formación de futuros docentes y que éstos reciban esa actualización en didáctica.

La didáctica actual aboga por un enfoque contextualizado donde los alumnos puedan construir su conocimiento a través de experiencias más cotidianas, viendo y analizando ese mundo físico con el que interactúan día a día (Manchón-Gordón & García Carmona, 2018).

Las prácticas habituales en el aula siguen siendo tradicionales, predominando el libro de texto y la clase magistral (Solbes Matarredona et al., 2013). En la educación actual, debe pues, producirse un profundo cambio en las metodologías aplicadas para mejorar esa transferencia de conocimiento y generar aprendizaje significativo. También se debe acostumbrar a los alumnos a estas nuevas dinámicas.

Una de las propuestas más clásicas y que mejor pueden adaptarse a esta visión se encuentra en las actividades experimentales. El laboratorio a día de hoy es una de las mejores herramientas que tienen los profesores de física y química, y otras ciencias, para despertar motivación en sus alumnos y generar un aprendizaje significativo.

Nuestra propuesta se sustenta en varios pilares. Tiene una orientación muy centrada en las competencias, específicamente en la digital además de la competencia matemática y competencias básicas en ciencia y tecnología. Se trabajarán ciertos contenidos curriculares de cinemática contemplados en el currículo de la asignatura de "Laboratorio de Ciencias" que complementa a lo trabajado en la asignatura de "Física y Química".

El papel de las TIC tendrá especial protagonismo al tenerse que aplicar esta propuesta didáctica en una enseñanza 100 % online. Todo esto estará marcado en una metodología en la que se comprobará si la realización de vídeo tutoriales a modo de "píldoras de conocimiento" es un buen recurso didáctico para mejorar la asimilación de los conceptos de cinemática trabajados, junto con las TIC.

Introducir Tracker servirá para futuras prácticas y es una herramienta de enseñanza muy útil para mejorar el aprendizaje en la cinemática. Debería considerarse esencial enseñar diferentes

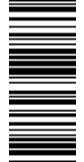

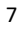

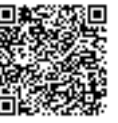

tipos de software a los alumnos para trabajar esa competencia digital que no debe limitarse a búsquedas en internet. La mayoría de los trabajos actualmente necesitan un software específico y haber desarrollado la habilidad para adaptarse y aprender una nueva herramienta en poco tiempo es esencial. Es importante desarrollar la competencia digital para ser resolutivos.

Aprender a usar Excel o herramientas similares que permitan el tratamiento sencillo de datos es imprescindible en un mundo en el que el Big Data puede convertirse en un paradigma de desarrollo. Es una herramienta tremendamente completa e intuitiva que, en el ámbito de la ciencia o de la industria, es necesaria. No hay que olvidar tampoco que esta herramienta se puede aplicar a ámbitos tan amplios como la economía doméstica o el control de calidad de una industria química. Se trabajarán especialmente las representaciones gráficas, haciendo especial hincapié en todos los elementos que debe contener un gráfico ya que es una de las herramientas básicas de la investigación en general. Además, cualquier ciudadano debería ser capaz de interpretar un gráfico, al menos de forma muy básica.

Por suerte, las dos prácticas de laboratorio que se han diseñado se han podido aplicar llevando pues la nueva didáctica a las aulas, aspecto muy deseable. Se tendrá, por tanto, la respuesta de los alumnos a la propuesta.

## 2.2. CONTEXTO

La propuesta se enmarca en la asignatura de "Laboratorio de Ciencias" de cuarto curso de Educación Secundaria (ESO). Es una asignatura de libre configuración que se imparte en el instituto en el que se ha podido realizar la aplicación de la propuesta, en el Colegio Maristas Centro Cultural Vallisoletano de la ciudad de Valladolid. La asignatura dispone de dos horas a la semana del horario lectivo de los alumnos. Se ha aplicado al final del segundo trimestre del curso escolar y principios del tercer trimestre. Se ha realizado durante parte del periodo de prácticas curriculares del Máster de Profesorado de Educación Secundaria Obligatoria y Bachillerato, Formación Profesional y Enseñanzas de Idiomas en la especialidad de Física y Química durante el periodo de cuarentena debida la pandemia por COVID-19. Este tipo de actividad es ideal para facilitar el aprendizaje de los alumnos y para continuar la formación en momentos tan atípicos donde la enseñanza a distancia debe aplicarse.

Los alumnos acababan de terminar todo el bloque de química y están muy familiarizados con el trabajo de laboratorio presencial. Las dos primeras prácticas del bloque de física consistían en trabajar el MRU y MRUA con carriles de madera y canicas para medir con un cronómetro tiempos en recorrer espacios determinados para después realizar diversos cálculos y representaciones gráficas. Por tanto, el TFM se planteó para adaptar esas dos primeras prácticas a nuestros objetivos, incluyendo herramientas nuevas para los alumnos: Tracker y Excel.

En total han participado 28 alumnos, aunque debido a dificultades varias, que se comentarán posteriormente, no se ha obtenido de ellos toda la información contemplada.

#### 2.3. OBJETIVOS DE LA PROPUESTA

Distinguiremos los objetivos propios de la actividad de los del TFM (comentados en la introducción). En este apartado se hablará de los objetivos propios de las dos prácticas que se han elaborado. Podrían enmarcarse en los objetivos de una unidad didáctica sobre cinemática dentro de la asignatura de Laboratorio de Ciencias.

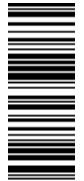

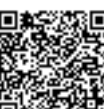

Se diferenciarán dos tipos de objetivos. Habrá unos generales en los que primarán los objetivos actitudinales y las destrezas que los alumnos adquirirán a lo largo de las dos prácticas de laboratorio. Después habrá unos objetivos más específicos, aquellos basados en la adquisición de los contenidos teóricos y procedimentales.

## **OBJETIVOS GENERALES**

- a) Desarrollar un espíritu crítico a través de la ciencia acerca del entorno en el que viven los alumnos.
- b) Desarrollar nuevas destrezas en el uso de las TICs para resolver problemáticas y experiencias.
- c) Conectar el conocimiento científico teórico con experiencias prácticas que ellos pueden llevar a cabo.
- d) Mejorar y ampliar su vocabulario científico.
- e) Mejorar sus habilidades de comunicación tanto escritas como orales, así como su destreza en el laboratorio.
- f) Progresar en el desarrollo del pensamiento formal de los alumnos, así como en capacidades cognitivas básicas: razonamiento, planteamiento de hipótesis o en la toma de decisiones.

## **OBJETIVOS ESPECÍFICOS**

Son aquellos íntegramente relacionados con el contenido de la unidad:

- A) Conocer, distinguir y aplicar las magnitudes cinemáticas principales y la información que éstas aportan para el conocimiento de los movimientos.
- B) Distinguir entre un movimiento uniforme y uniformemente acelerado.
- C) Comprender el significado físico de los signos en las magnitudes vectoriales.
- D) Representar gráficamente los tres tipos de gráficas en movimientos rectilíneos (espacio, velocidad, aceleración frente al tiempo).
- E) Distinguir los tipos de movimientos rectilíneos a través de las correspondientes gráficas.
- F) Conocer la importancia de los sistemas de referencia y saber seleccionar el sistema idóneo para cada tipo de experiencia.
- G) Interpretar un gráfico correctamente elaborado, así como una línea de regresión obtenida a partir de software de tratamiento de datos.

Así pues, la propuesta también cumplirá con una serie de contenidos, estándares de aprendizaje, criterios de evaluación de acuerdo con lo descrito en el BOCyL en la ORDEN EDU/589/2016, de 22 de junio, por la que se regula la oferta de materias del bloque de asignaturas de libre configuración autonómica en tercer y cuarto curso de educación secundaria obligatoria, se establece su currículo y se asignan al profesorado de los centros públicos y privados en la Comunidad de Castilla y León, y mostrados en la Tabla 1.

Las siglas utilizadas para las competencias clave son las siguientes: CL (comunicación lingüística), CMCT (competencia matemática y competencias básicas en ciencia y tecnología), CD (competencia digital) y CPAA (aprender a aprender).

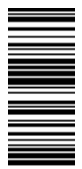

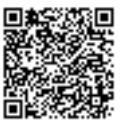

## **Tabla 1. Contenidos, criterios de evaluación, Estándares de aprendizaje y competencias clave contempladas para la propuesta didáctica según el marco legislativo**

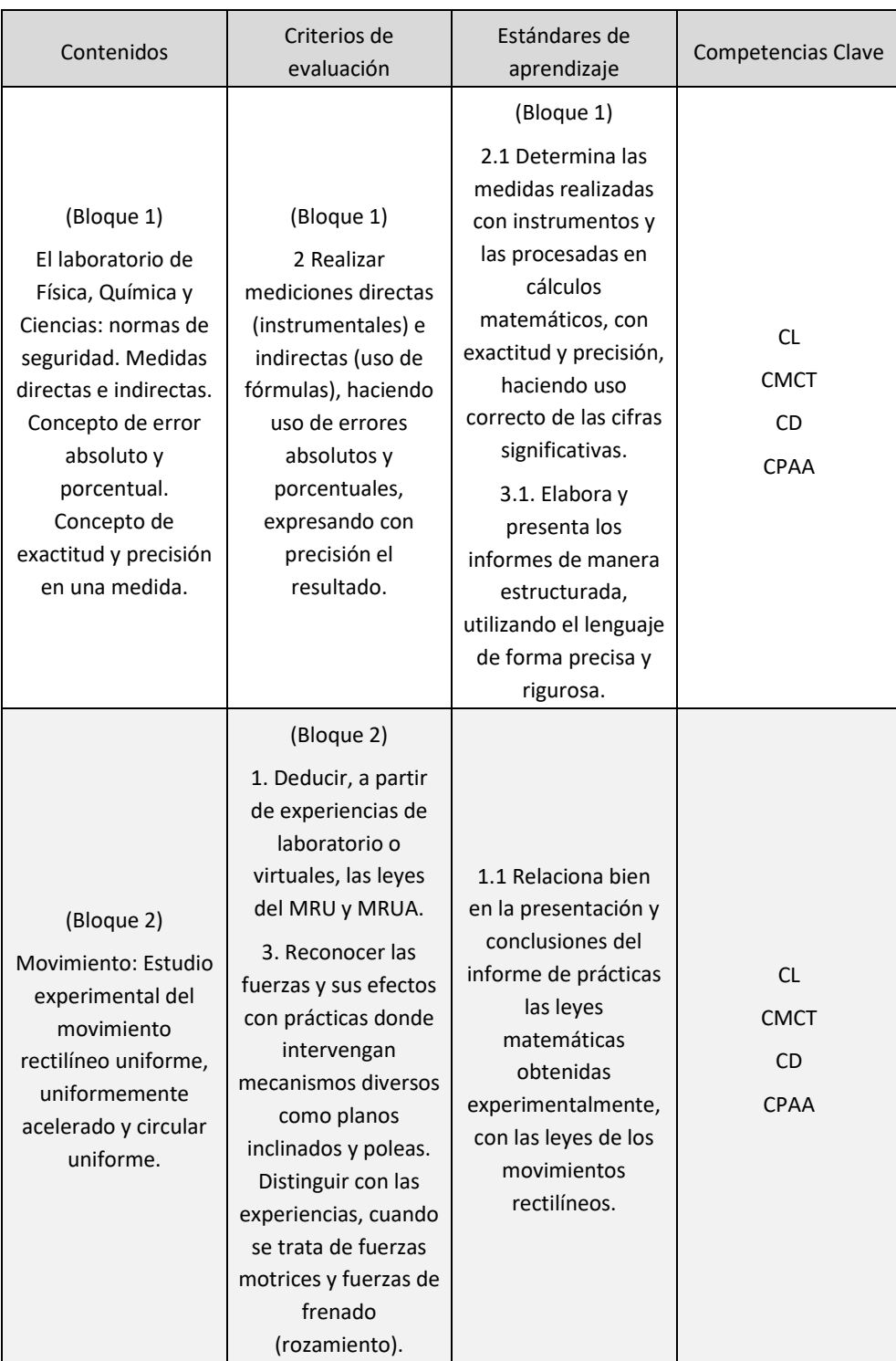

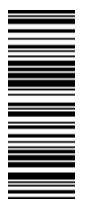

El presente documento ha sido firmado en virtud de la Ley 59/2003 de 19 de Diciembre. El C.V.D. asignado es: 0172-C739-BE09\*00A8-89E7.Para cotejar el presente con su original electrónico acceda a la Oficina Virtual de la Universidad de Valladolid, y a través del servicio de Verificación de Firma introduzca el presente C.V.D. El documento resultante en su interfaz WEB deberá ser exactamente

El presente documento ha sido firmado en virtud de la Ley 59/2003 de 19 de Diciembre. El C.V.D. asignado es: 0172-C739-BE09\*00A8-89E7.Para cotejar el presente con su original electrónico acceda<br>a la Oficina Virtual de la U

igual al presente. El/los firmante/s de este documento es/son: SARA DUQUE RUBIO a fecha: 18/06/2020 13:39:09

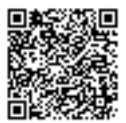

## 2.4. SECUENCIACIÓN

El pan de trabajo consta de dos fases, una para la primera práctica y otra para la segunda práctica, ambas separadas por las vacaciones de Semana Santa, plan previsto antes de la suspensión de la presencialidad de las clases. Para cada práctica se propone un primer límite de tiempo tras el que se hace la primera corrección. Después se les entrega un informe personal con los errores que han cometido para ofrecerles un segundo tiempo en los que pueden realizar las correcciones propuestas para mejorar la calificación inicial. Los tiempos que se han seguido se indican en la Tabla 2:

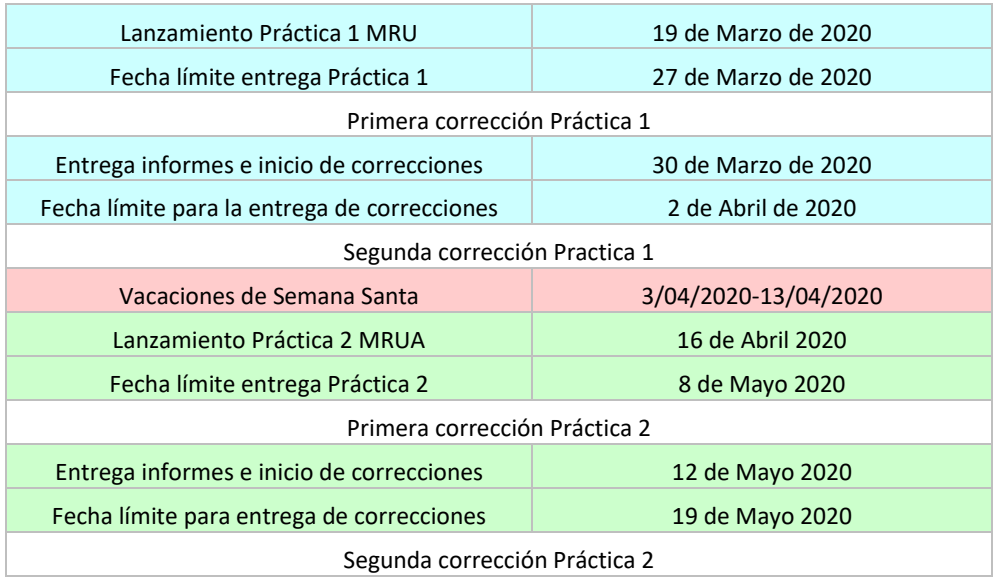

#### **Tabla 2. Temporalización de la aplicación de las dos prácticas propuestas**

En total para la práctica 1 se emplearon 15 días y para la segunda práctica se emplearon 34 días. La gran diferencia de tiempos se debe a que la primera práctica era considerablemente más corta y sencilla que la segunda. Además, en la segunda práctica se contempló menos tiempo, pero los alumnos solicitaron más tiempo ya que tenían más entregas y exámenes y estaban agobiados. Se les dio más tiempo sin mayor problema.

## 2.5. PROPUESTA DIDÁCTICA

La propuesta inicial de este TFM dista ligeramente de cómo se ha terminado de plantear. El motivo del cambio de dirección se debe a la suspensión de las clases y prácticas debida a la pandemia mundial por COVID-19. El planteamiento inicial consistía en aprovechar la estructura de la asignatura en la que hay tres grupos de trabajo desde inicio de curso. A cada grupo se les iba a suministrar un material diferente (guía de Tracker y Excel, explicación del profesor con PowerPoint y vídeo tutoriales). Veríamos así los resultados obtenidos en la realización de la misma práctica. Sin embargo, debido al nuevo marco contextual se decidió hacer una adaptación rápida del planteamiento para poder mantener gran parte de los objetivos de la propuesta inicial

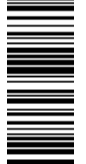

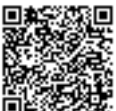

y sacar el máximo potencial de la propuesta. Así pues, se comentará a continuación todo lo que se ha realizado finalmente.

La propuesta consta de dos prácticas de laboratorio, una primera sobre el Movimiento Rectilíneo Uniforme (MRU) y una segunda sobre el Movimiento Rectilíneo Uniformemente Acelerado (MRUA). En ellas se utilizará el software de libre acceso Tracker que servirá para analizar vídeos (Douglas Brown, n.d.), Excel que se utilizará para el tratamiento de los datos de Tracker y el teléfono móvil para la grabación de vídeos junto con vídeos de creación propia para su análisis. La forma de estar en contacto entre profesor y alumnos fue el correo electrónico.

En resumen, la primera práctica tiene un carácter en el que la competencia digital prima sobre la competencia matemática y competencias básicas en ciencia y tecnología, mientras que en la segunda práctica se pretende lo opuesto, llegando a un equilibrio en el que se puedan alcanzar los objetivos contemplados anteriormente. Se conseguirá que los alumnos aprendan el manejo de las herramientas en la primera práctica para después en la segunda práctica se pueda profundizar en el aprendizaje de la física.

#### 2.5.1. MATERIALES GENERALES

Para la realización de la práctica se han preparado materiales muy variados para que los alumnos dispongan de toda la información en el formato que les resulte más deseable y sencillo. Se elaboraron varias guías para aprender a analizar con Tracker vídeos y a realizar gráficos con Excel, un PowerPoint con capturas de imagen de los mismos pasos indicados en la guía, un esquema del proceso a seguir para analizar cualquier vídeo con Tracker y varios video tutoriales en un canal de YouTube (https://www.youtube.com/channel/UCuTgY5-fwMCFuYUxTU8fs-w) que se creó en específico para este trabajo de fin de máster.

#### 2.5.2. GUÍAS TRACKER Y EXCEL

Tracker, a pesar de ser muy útil, al principio no es nada intuitivo de manejar. No se encontraron buenos manuales, medianamente cortos, que explicaran los procedimientos básicos para el análisis de un vídeo. A base de prueba y error y leyendo la guía del propio programa (Douglas Brown, 2019), la visualización de los tutoriales creados por el propio autor del programa (Douglas Brown, 2012) y la lectura del foro sobre el programa (Open Source Physics, 2020) se elaboraron estos materiales, seleccionando sólo lo que los alumnos iban a utilizar.

De Excel hay muchísima información tanto en español como en inglés, pero se consideró adecuado realizar una síntesis de aquellas herramientas que iban a utilizar para facilitar el trabajo a los alumnos.

Teniendo todo esto en cuenta, se elaboraron diferentes guías:

- Guía Ampliada: mucho más extensa con indicaciones acerca de problemas y detallando paso a paso cada indicación. Esta guía, al ser más larga y elaborada, es la que dispondrán los profesores encargados de la asignatura en el caso de que deban aprender a familiarizarse con el programa. Los alumnos no tendrán acceso a esta guía.
- Guía Reducida: obviamente un alumno de las edades en las que nos estamos manejando no está acostumbrado a leer instrucciones tan detalladas y extensas. Por ello a partir de

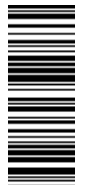

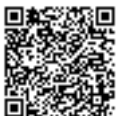

la guía extendida, se resumió de modo que los alumnos pudieran recurrir a ella sin abrumarse.

 Esquema del proceso de análisis de un vídeo con Tracker: a modo resumen de todo lo que aparece en las guías, se creó este esquema ya que puede servir para tener una idea mental de todo lo que se tiene que hacer. Con este esquema es fácil conocer si falta por hacer un paso del análisis o también servirá como recordatorio si hace un tiempo que no usas el programa.

Crear este material propio es también interesante porque les mostramos las funcionalidades de Tracker que nos interesan. Tracker realiza de forma automática las gráficas que les pedimos en el Excel y los datos de la velocidad y la aceleración de forma automática. Los alumnos pueden averiguarlo perfectamente por eso será recomendable, cuando se aplique este programa, especificar qué se quiere ya que es interesante motivar al alumnado para aprender otra herramienta, Excel, en vez de capturar simplemente lo que proporciona Tracker automáticamente. Sin embargo, esta opción podría barajarse para alumnos con menos tiempo, menores capacidades tecnológicas o adaptaciones curriculares.

### 2.5.3. VÍDEO TUTORIALES

Para este trabajo de Fin de Máster se busca ver si la utilización de vídeos cortos sirve para mejorar el proceso enseñanza-aprendizaje (Ozan & Ozarslan, 2016; Slemmons et al., 2018). Por ello los vídeos nunca llegan a superar los 10 minutos de duración. Se dividió la explicación en partes o pasos para simplificar el procedimiento y así facilitar la búsqueda dentro de los propios vídeos.

Inicialmente se realizaron 6 vídeos para explicar el manejo tanto de Tracker como la creación de gráficos en Excel. En la Tabla 3 se indica la duración del vídeo y lo que se trabaja en él, así como el título con un hipervínculo que permite visualizarlo en YouTube:

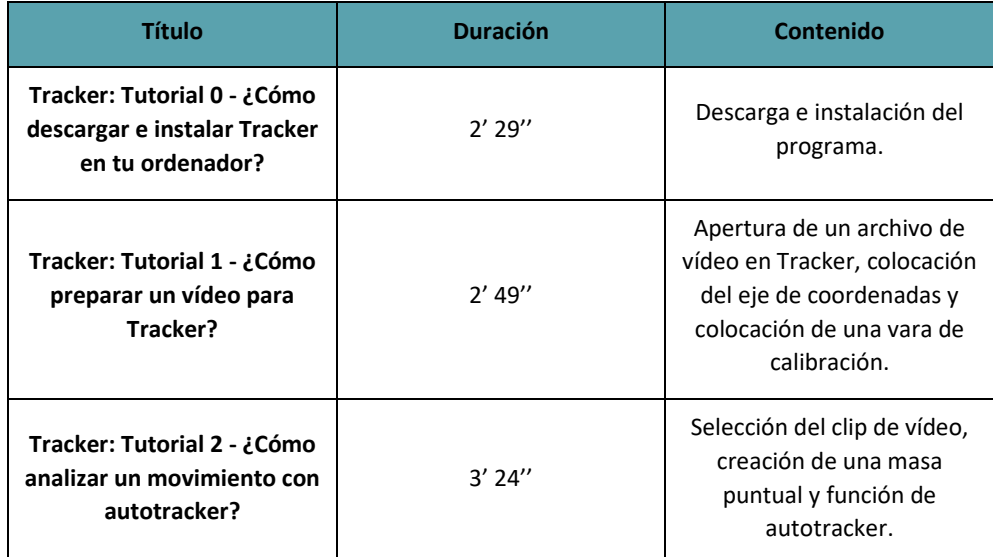

#### **Tabla 3. Vídeo Tutoriales iniciales**

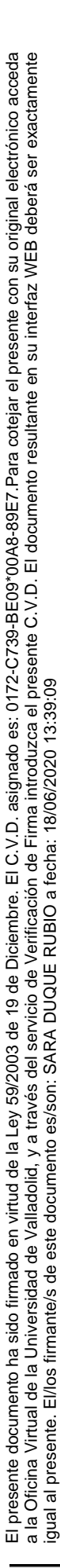

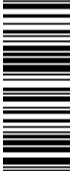

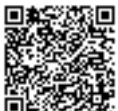

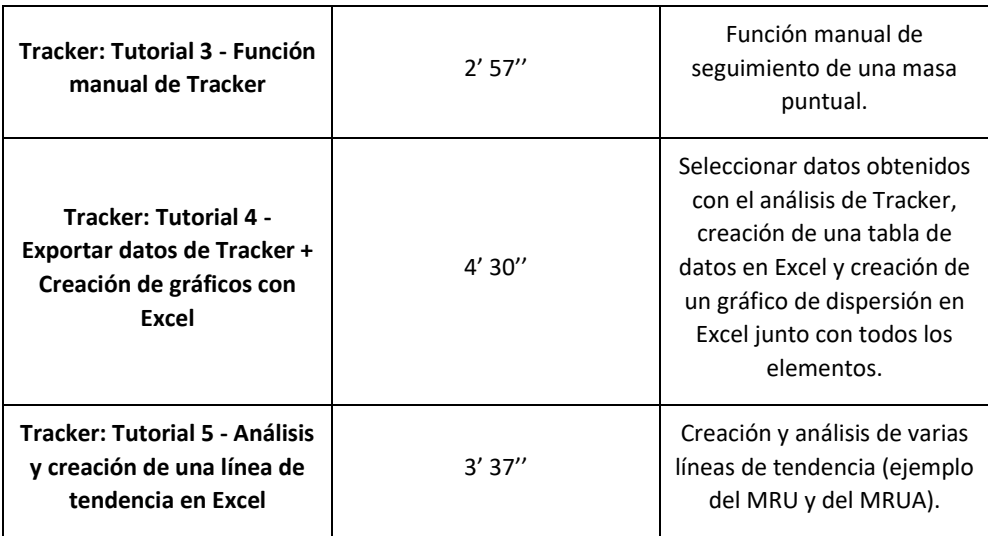

En total son 19 minutos y 46 segundos de contenido inicial. Tras la corrección de la primera práctica se hicieron otros dos vídeos para solucionar los errores más comunes que habían presentado los alumnos, los cuales se muestran en la Tabla 4:

## **Tabla 4. Vídeos extras para la práctica 1 con solución a los errores más comunes**

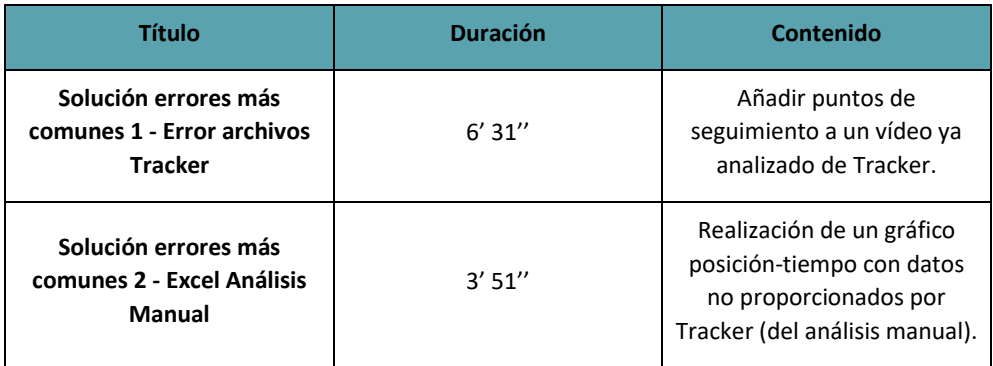

Se añadieron otros 10' 22'' de contenido. En total, para la primera práctica fueron 30' 8'' de contenido.

Para la segunda práctica se añadieron otros dos vídeo tutoriales para complementar la información que ya estaba dada, se muestran en la Tabla 5 a continuación:

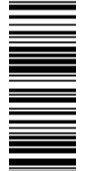

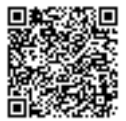

## **Tabla 5. Vídeo tutoriales complementarios para la práctica 2**

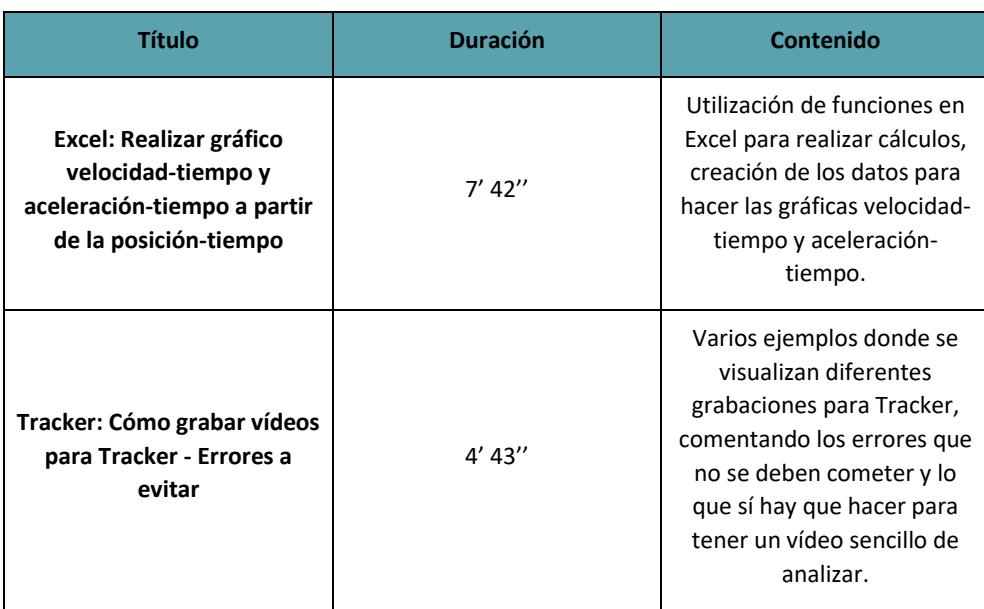

Para esta segunda práctica se añadieron 12' 25'' de contenido. Por lo que para el TFM se realizaron 10 vídeo tutoriales con una duración total de 42' 33'', es decir una media de 4'16''.

En este apartado no se comentarán los vídeos de los experimentos que se subieron también al canal de YouTube. Se comentará en cada una de las prácticas.

#### 2.5.4. POWERPOINT

La propuesta inicial planteaba un grupo en el que iban a recibir la explicación del uso del programa mediante la explicación del profesor, por ello estaba ya preparado el PowerPoint. Como al final esto no se pudo llevar a cabo y el material ya estaba preparado, se decidió incluir ese PowerPoint entre el material para entregar ya que consiste en diapositivas con capturas de pantalla del análisis de un vídeo, por lo que es otra forma de material interesante para el alumno. En las diapositivas se señala con color las zonas importantes e indicando brevemente con letra los pasos.

#### 2.5.5. PRIMERA PRÁCTICA (MRU)

## ¿EN QUÉ CONSISTE?

La primera práctica se quiso plantear para que los alumnos se familiarizasen con los programas presentados, ya que era la primera vez que trabajaban con ellos (salvo algunos alumnos que ya habían manejado Excel en otras asignaturas de otros cursos). De forma que la propia evaluación, como ya se comentará, estuvo más orientada al aprendizaje del manejo de esos instrumentos además de ser una primera toma de contacto con los alumnos y ver así su nivel de madurez académica (cómo llegan a expresarse). La propia práctica está diseñada de forma que fuese el mismo experimento que hubieran tenido que realizar en el laboratorio. Se plantean pues dos

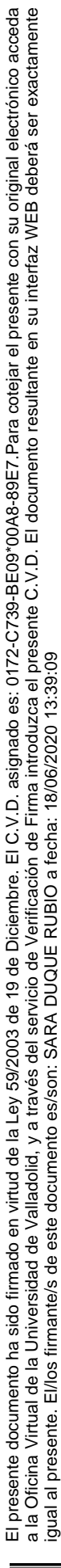

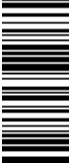

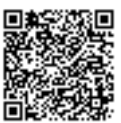

partes con los tres mismos vídeos de una experiencia de carriles de madera y canica con MRU (la descripción detallada del experimento se explica en el guion que se muestra en los anexos).

Una primera parte es el tratamiento con Tracker de los vídeos junto con Excel. Es la parte más novedosa. En la segunda parte harán un análisis manual, es decir, seguirán los mismos pasos que hubieran hecho de haber estado en el laboratorio, aunque usando vídeos ya que no van a tener ese material en casa. Las preguntas que se plantean y los archivos que se piden abarcan todo lo que se les pedía en el guion original de la colección de prácticas del colegio. Se mantiene pues un planteamiento clásico junto con un planteamiento más tecnológico para generar ese contraste entre los métodos. De hecho, una de las cuestiones, se diseñó precisamente para ver esa visión de los alumnos entre un método tradicional y uno más automatizado.

#### MATERIAL ESPECÍFICO DE LA PRÁCTICA

Como ya se ha mencionado, los alumnos al inicio de la práctica tenían disponibles los seis vídeo tutoriales iniciales, la guía reducida, el PowerPoint, los vídeos que tenían que analizar y el guion. Se tuvo que hacer a mayores dos documentos de cómo descargar las guías y el PowerPoint, y otro para indicar cómo descargar los vídeos. Esto tuvo que ser así debido a que la plataforma que da servicio al colegio no permitía subir archivos tan pesados. Se solucionó fácilmente con Google Drive indicando enlaces de descarga. No hubo ningún problema con ello.

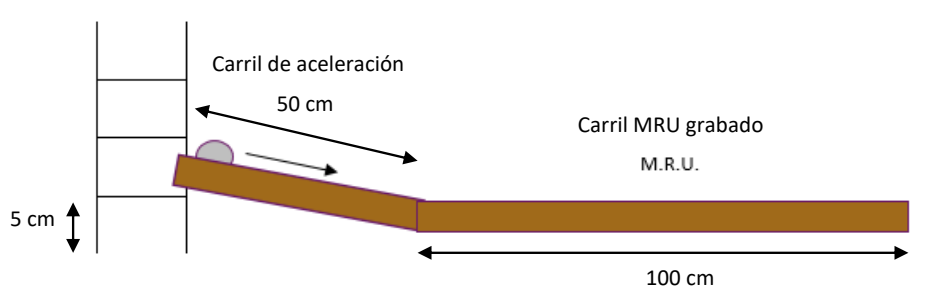

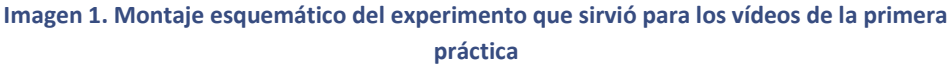

Los vídeos de los experimentos se grabaron durante la parte presencial de las prácticas curriculares del Máster. Con todas las grabaciones de todos los experimentos se seleccionó el experimento, cuyo montaje esquemático se muestra en la Imagen 1) que tenía la menor inclinación en el carril de aceleración para obtener una velocidad pequeña y que así los alumnos pudieran hacer el análisis manual. Una velocidad mayor podría hacer casi imposible la tarea de cronometras manualmente sin cometer grandes errores. Los tres vídeos que se les entregó son de tres repeticiones diferentes del mismo montaje. Se realizó previamente su análisis tanto en Tracker como manual para comprobar posibles dificultades y que los resultados que fueran a obtener fueran los más adecuados.

En el montaje que se observa en los vídeos usados, se colocó un papel entre el plano inclinado que acelera a la canica y el carril horizontal donde se observará el movimiento (Imagen 2). Esa zona blanca no se detecta con la opción de autotracker debido a que Tracker analiza píxeles de colores y la canica y el papel no ofrecen demasiado contraste. Esto ofrecía una buena

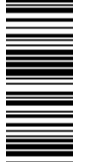

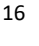

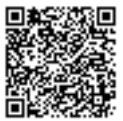

oportunidad perfecta para enseñar, además, la función manual de Tracker. Esto interesa porque en futuras prácticas se puede requerir cambiar de una función a otra en Tracker según surge y contar con ambas herramientas es importante. Se les indicó en el guion que debían analizar esa zona de forma manual y hay un vídeo dedicado específicamente a ello.

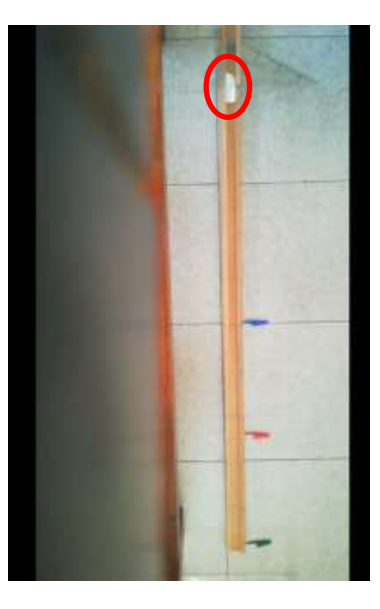

**Imagen 2. Captura de uno de los vídeos que los alumnos debían analizar en la primera práctica. Se señala la zona del trozo de papel que sirvió para conectar mejor los dos carriles**

#### JUSTIFICACIÓN

En esta práctica se trabajará la comparación entre dos métodos de obtención de resultados para que los alumnos intenten razonar y reflexionar sobre las implicaciones de cada uno de ellos. La competencia digital aquí primará ya que se le da un peso importante en la evaluación al correcto seguimiento de los procedimientos para la obtención de medidas y gráficas con Tracker y Excel. Es una práctica similar a la línea que han ido realizando a lo largo del curso. Será necesaria para después trabajar otros aspectos en la segunda práctica y para ir asentando ciertos conocimientos.

#### **CORRECCIONES**

Se realizó una primera corrección de la práctica y se le comentó a cada alumno en un informe personal los errores que habían cometido para poder subsanarlos ya que se entiende que es la primera vez que se manejan con los dos programas y las circunstancias no eran las mejores. Esta primera corrección, además, suponía el primer contacto entre profesor-alumno ya que no todos enviaron mensajes cuando tenían dudas. Para ayudar a los alumnos, se realizaron varios vídeo tutoriales a mayores para corregir de forma rápida los errores que habían cometido en la práctica. La corrección de esta práctica era obligatoria entregarla.

Con las correcciones de la primera práctica se pudo comprobar qué dificultades presentaban los alumnos, su grado de madurez académica y se comprobó que, al menos, la mayor parte de los

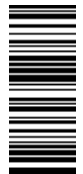

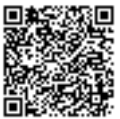

alumnos consiguió manejarse sin problemas con los programas. Por ello la orientación de la segunda práctica estuvo más centrada en los conceptos y se aumentó la dificultad en el sentido académico, ya que los procedimientos eran exactamente los mismos que en la primera práctica.

## 2.5.6. SEGUNDA PRÁCTICA (MRUA)

#### ¿EN QUÉ CONSISTE?

Esta práctica consta de tres partes diferenciadas. Una primera parte dedicada al análisis de tres vídeos "misteriosos" en los que se observa un trozo de un carril de madera que se encuentra inclinado. Cada vídeo corresponde a una inclinación diferente y por tanto deberán realizar el análisis con Tracker y Excel para poder deducir a qué experimento corresponde cada vídeo.

La segunda parte implica que los alumnos deben realizar dos vídeos de caída libre para después analizarlos y tratar de sacar el valor de la aceleración de la gravedad. Se les indica que pueden probar con la cámara lenta. De nuevo usarán Tracker y Excel para el análisis de los vídeos.

La tercera parte consiste en un vídeo que se les proporciona donde no pueden saber si el objeto circula siguiendo un MRU o un MRUA. Para deducir cuál de los dos tipos de movimientos es, se les indica que deben realizar las tres gráficas de los movimientos y compararlo con las gráficas teóricas.

Como puede comprobarse, la práctica es bastante más complicada a nivel académico ya que los procedimientos son exactamente los mismos que en la anterior práctica. Requiere que los alumnos deduzcan mucho más y, por tanto, se podrá comprobar hasta qué punto se ha conseguido un aprendizaje significativo de la cinemática. Debido a la mayor dificultad y longitud de la práctica, se les dio mucho más tiempo para preparar la práctica. Teniendo tres semanas para realizarla y después una semana más para hacer las correcciones que se les indicase.

En todo momento se consultó a los profesores de la asignatura para pedir su opinión acerca de las decisiones que se tomaron para la propuesta de la práctica.

## MATERIAL ESPECÍFICO DE LA PRÁCTICA

De nuevo los alumnos disponían del mismo material base que para la primera práctica. Además, se preparó un documento para descargar los vídeos que iban a tener que utilizar en esta práctica y otro con la descarga de todas las guías. Se preparó una guía extra de cómo realizar cálculos en Excel para explicarles cómo obtener la columna de la velocidad y de la aceleración a partir de los datos de posición que han obtenido de sus análisis con Tracker.

Los vídeos para esta práctica se analizaron a conciencia para evitar que los alumnos se centrasen en cuestiones técnicas y se pudieran centrar en el fenómeno físico. Para la primera parte de la práctica se seleccionaron los tres mejores vídeos de todos los que se grabaron durante las prácticas. Se seleccionaron los tres vídeos que pudieron analizarse fácilmente con autotracker para disminuir el tiempo que pudieran deberle dedicar al análisis de los vídeos y, además, los vídeos que proporcionasen las aceleraciones más diferentes para que la deducción fuera clara. Se realizaron las tres gráficas y se observó que las de velocidad-tiempo y aceleración-tiempo habrían generado mucha confusión, por eso se les indicó que sólo debían realizar la gráfica

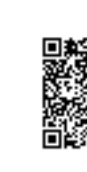

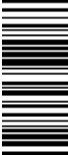

posición-tiempo. Esto también era muy deseable ya que los alumnos debían sacar el valor de la aceleración a partir de la línea de tendencia, lo cual se explica tanto en la guía reducida como en el vídeo tutorial 5. La grabación de los vídeos se podía observar perfectamente el montaje por completo del experimento (Imagen 3), por lo que para evitar realizar la misma práctica en forma que la anterior, se cortó la imagen que proporciona el vídeo (Imagen 4), pudiendo crear este estilo de práctica más deductivo.

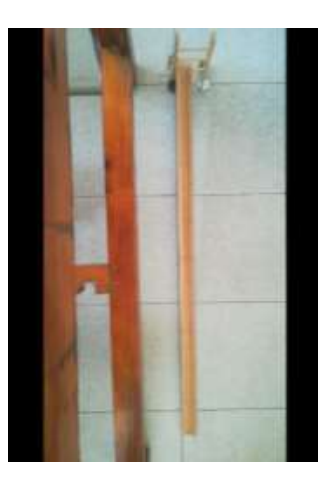

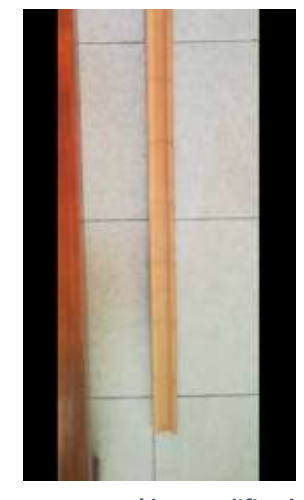

**Imagen 3. Vídeo original Imagen 4. Vídeo modificado**

Para preparar la segunda parte se realizaron pruebas desde diferentes alturas y con diferentes tipos de objetos para ver hasta qué punto se podía obtener el valor de la gravedad. Los resultados obtenidos señalaban que se podía analizar perfectamente desde mucha altura o desde poca altura. Es más interesante cuanto más alto ya que permite tener más medidas. El objeto debe contrastar mucho con el fondo y mejor cuanto más redondo para evitar efectos de rozamiento con el aire. La cámara lenta de mi teléfono móvil (HUAWEI P8 lite 2017) permitía perfectamente obtener el valor de la gravedad. Con todo esto se elaboraron las directrices que se indicaron en el guion y en el tutorial. Cabía el riesgo de que la cámara lenta no funcionase bien, ya que cada modelo de teléfono puede tener su software específico de cámara, por ello el hecho de tener bien o mal el valor de la gravedad no se evaluó.

En la tercera parte se les entregó un vídeo muy corto de un coche de LEGO moviéndose (Imagen 3). Se realizaron muchas pruebas diferentes para conseguir un vídeo adecuado para lo que se pretendía. El vídeo que finalmente se seleccionó, se recortó el fragmento de tiempo que interesaba para conseguir una gráfica posición-tiempo que pudiera generar la duda entre si es un MRU o un MRUA. Además, se les indicó la zona del vídeo que iba a resultar más sencilla para analizar, el casco del bombero, ya que así el autotracker iba a seguir perfectamente el movimiento, ahorrando de nuevo tiempo para los alumnos.

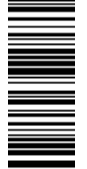

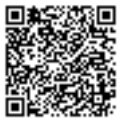

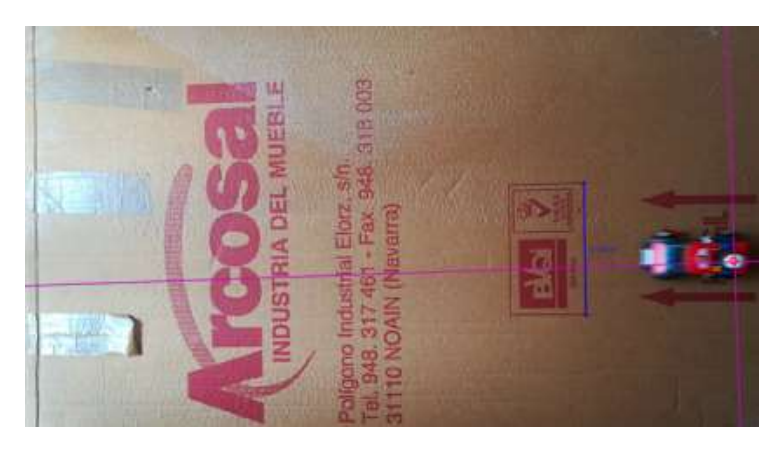

**Imagen 5. Indicación que se les realizó a los alumnos para analizar el vídeo.**

El problema, y lo que generó que se tuvieran que realizar tantas pruebas, estuvo en las gráficas de velocidad-tiempo y aceleración-tiempo, las cuales son difíciles de interpretar ya que no se parecen, por lo general, a las representaciones ideales a las que están acostumbrados. En cursos superiores esto puede ser deseable, pero a este nivel no lo creo adecuado. Este fragmento de vídeo permitía obtener una gráfica velocidad-tiempo muy parecida a la ideal y que permitía deducir fácilmente que el movimiento era el propio de un MRUA. La gráfica de la aceleración no se pudo mejorar, es muy complicado obtener esta gráfica de una forma más ideal. Se decidió mantener esa gráfica para mostrar a los alumnos que la realidad experimental no es tan ideal. Evidentemente para facilitarles el trabajo, se les propuso una serie de preguntas guía para facilitarles las deducciones ya que se entiende que esto pudiera abrumarles.

#### JUSTIFICACIÓN

Esta práctica mostrará si los alumnos han conseguido aprender a utilizar tanto Tracker como Excel, al menos lo básico. Este enfoque centrado en los contenidos y en la capacidad de razonamiento de los alumnos servirá para comprobar si han comprendido los dos movimientos a un nivel más o menos profundo. Además, para comprobar el grado de utilidad de los materiales y conocer un poco mejor las herramientas que han utilizado, se ha elaborado un cuestionario de opinión preguntando acerca de estas cuestiones, pudiendo así llegar a conclusiones más objetivas.

#### CORRECCIONES

La primera corrección se hizo con la misma finalidad que en la primera práctica. Tras la corrección se vio que no era necesario elaborar más vídeo tutoriales con errores más comunes, el resto de conclusiones se verán más adelante. De nuevo, a cada alumno que presentó el trabajo se le realizó un informe personal con las indicaciones para mejorar el trabajo y subir nota.

El cambio viene en la segunda corrección ya que en este caso la posibilidad de corregir los errores que se han observado en la primera corrección, se ofertó de forma opcional.

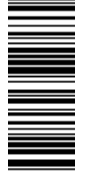

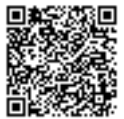

#### 2.6. EVALUACIÓN

Para la evaluación de cada práctica se elaboró una rúbrica tal y como se muestran en los anexos. Los fallos y puntos débiles de la primera rúbrica sirvieron para mejorar la segunda.

Los puntos débiles de la primera rúbrica los pude notar al aplicarla. El formato que había seguido no terminaba de dejar especialmente claro en qué caso se aplicaba una u otra nota, por eso en la segunda rúbrica planteé una estructura más esquemática, mucho más sencilla de seguir que realmente me facilitó mucho la corrección.

En la primera práctica cada apartado que se pedía tenía el mismo peso. Esto se hizo así para evitar que el alumnado pudiera verse muy perjudicado en el caso de que el material preparado para realizar las prácticas fuera poco adecuado para conseguir que los alumnos lo llegasen a realizar.

En la segunda rúbrica se dio más peso a las cuestiones ya que en este caso la importancia de la práctica estaba en las conclusiones que habían sacado, sus razonamientos, viéndose con esto el grado de éxito de la metodología aplicada. Además, se dio más peso a los Excel que a los archivos de Tracker ya que esta vez los vídeos seleccionados se han simplificado hasta tal punto que cada vídeo puede analizarse sólo con autotracker. También se añadieron varias anotaciones importantes. La primera fue la referente a que todo lo que se indicase debía de estar en unidades del Sistema Internacional. En la primera práctica no se dejó claro y hay que ser consecuentes con lo que se indica o no y por eso en la segunda práctica tuve especial cuidado para incluirlo. Además, se puso una condición muy clara para puntuar en la segunda práctica y fue la obligatoriedad de entrega del test de opinión.

### 2.7. LIMITACIONES DEL TRABAJO

La principal limitación estaba en la enseñanza online. Es muy difícil poder estar en contacto con los alumnos, principalmente porque necesitaría acceso a la plataforma del colegio y los alumnos deberían mostrar una buena implicación. Este aspecto de comunicación entre profesor-alumno se evalúa en la encuesta de opinión para ver el punto de vista de los alumnos.

La siguiente limitación la encontramos en la propia tecnología. Lo ideal es poder realizar estas prácticas en el colegio o al menos no en la situación actual, porque de otro modo si un alumno tiene problemas con su ordenador puede ir a una biblioteca a usar uno.

Un problema que han tenido tres alumnos resultó en la instalación del programa. Se probaron varias alternativas y al final se encontró una posible solución. Desde un ordenador en el que el programa está ya instalado se copió la carpeta de Archivos de Programa del usuario. Esa carpeta se la suministró al alumno el cual al ejecutar el acceso directo del programa de esa carpeta pudo abrir y utilizar el programa sin necesidad de haber hecho la instalación.

Es posible encontrarse con otros problemas técnicos los cuales no puedan resolverse con el conocimiento a nivel de usuario por lo que evidentemente hay que tener alternativas pensadas para subsanar errores de tipo informático. En la primera práctica todos los problemas se comunicaron con brevedad y se pudieron solucionar sin necesidad de crear una alternativa. En

El presente documento ha sido firmado en virtud de la Ley 59/2003 de 19 de Diciembre. El C.V.D. asignado es: 0172-C739-BE09\*00A8-89E7.Para cotejar el presente con su original electrónico acceda

firmado en virtud de

presente documento ha sido

la Ley 59/2003 de 19 de Diciembre. El C.V.D. asignado es: 0172-C739-BE09\*00A8-89E7.Para cotejar el presente con su original electrónico acceda

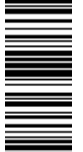

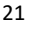

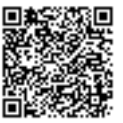

la segunda práctica no se comunicaron con especial brevedad y se tuvo que diseñar una alternativa en la que el ordenador no fuera necesario. La mecánica de esa alternativa, que se muestra también en los Anexos, es idéntica al análisis manual de la primera práctica. Se les pide aproximadamente lo mismo que al resto de sus compañeros, pero ya no es posible añadir muchas de las dinámicas que hacían más interesante a la práctica ya que un análisis manual de tiempos tan cortos se hace muy impreciso.

## 3. ANÁLISIS DE LOS TRABAJOS ENTREGADOS POR LOS ALUMNOS

## 3.1. METODOLOGÍA DEL ANÁLISIS REALIZADO

Se puede sacar información de muchas fuentes diferentes. La más clara está en el test de opinión y en las propias correcciones de ambas prácticas donde podremos ver qué errores son más comunes. También el número de correos y el tipo de preguntas que se nos hacen puede dar una pequeña visión de las dificultades que han presentado los alumnos. Por último, tenemos la información que puede dar YouTube sobre el visionado de los vídeos. Aunque esto último no se tomará con gran certeza ya que obviamente cualquiera puede tener acceso a estos vídeos.

3.2. RESULTADOS DEL ANÁLISIS

#### 3.2.1. PRÁCTICA 1 MRU

#### **Corrección de trabajos**

En total se ha evaluado a 28 alumnos. Se obtuvieron los siguientes resultados, representados en la Tabla 6, en la primera y segunda corrección (sobre una nota de 10 en cada parte):

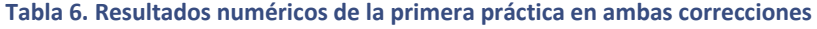

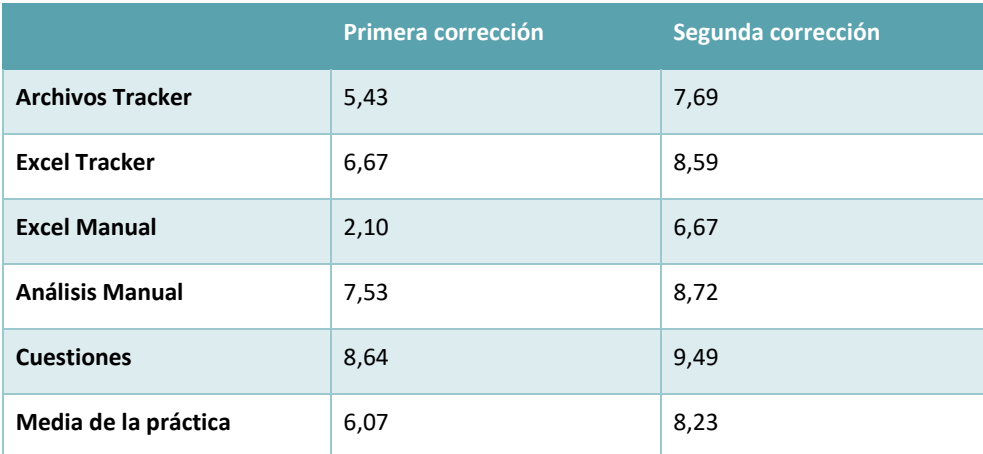

Era de esperar que la segunda corrección ofreciera mejores resultados que la primera ya que los alumnos han tratado de aprender una metodología de medición a la que no están acostumbrados. Al ser la primera vez que manejan ambos programas era de esperar que las notas fueran mucho más bajas en Tracker y Excel que en todo a lo que estaban más acostumbrados (cuestiones y método manual) y esto se ha visto reflejado en las notas, aunque

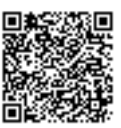

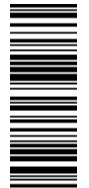

tras los comentarios de los informes los alumnos han sabido corregir mayormente los errores indicados. Los alumnos que manifestaron dudas y mandaron más correos consiguieron mejores resultados en general.

Once alumnos han tenido la máxima puntuación, tres alumnos están en el sobresaliente, cuatro alumnos están entre el 8 y el 9, un alumno entre el 7 y 8, cinco alumnos entre el 5 y el 7 y por último dos alumnos están por debajo del cinco (por falta de entrega de archivos). Aunque la media sea de notable, la mitad de los alumnos tendrían un sobresaliente, por lo que frente a estos resultados creo que se puede decir que se han conseguido los objetivos propuestos. También se puede concluir que una revisión intermedia de la actividad es muy favorable para los alumnos ya que para la mayoría de ellos es el único contacto que tienen con el profesor y al ser algo tan nuevo es esperable que puedan hacer cosas mal.

En los archivos Tracker se pretendía que trabajasen tanto la función manual como la automática. Se dejó claro en el guion que debían analizar una pequeña zona problemática del vídeo de forma manual pero la inmensa mayoría utilizó la función automática del programa (con la que se tarda muy poquito en obtener los resultados). Tras el informe personal y los vídeos explicativos de cómo solucionar el error la mayoría lo supieron corregir.

En los Excel los principales errores que se han observado son debidos a omisión de elementos en los gráficos y mal etiquetado de las unidades empleadas. También fue reseñable que a una gran mayoría de los alumnos se les olvidó entregar el Excel en el que tenían que hacer las representaciones de los datos del análisis manual, a pesar de estar claramente indicado que tenían que entregarlo. No fueron capaces de transferir el procedimiento que se les mostró con los datos obtenidos en Tracker para realizar el mismo procedimiento con datos obtenidos por ellos. Tras el informe individual y el vídeo explicativo prácticamente la totalidad de los alumnos lo entregaron. Los errores que se observaron son iguales a lo anteriormente mencionado.

En el análisis manual de los datos se obtuvieron resultados muy buenos en todos los alumnos. Había pequeños fallos, pero la nota media de este apartado fue muy destacada en comparación con el resto. Esto indica que los chicos están acostumbrados a los métodos tradicionales. La clave será que sean capaces de trasladar esa disciplina a la utilización de otras herramientas no tan tradicionales. Los principales errores estuvieron en las unidades de la longitud lo que indica de nuevo que ciertos alumnos no se fijan mucho en este aspecto tan importante.

La resolución de las preguntas estuvo bien siguiendo el enfoque que se pretendió con la rúbrica primando el esfuerzo por razonar e intentar llegar a la respuesta correcta. Cabe destacar un pequeño grupo de alumnos cuyas argumentaciones fueron excepcionalmente buenas. Sin embargo, a pesar de que Word tiene un corrector de faltas de ortografía, hubo alumnos que presentaron muchas faltas.

Donde hay que incidir más es en los conceptos físicos ya que las respuestas a las cuestiones en su mayoría están acertadas pero la impresión es que los conceptos no están tan bien interiorizados ya que la mayoría de los alumnos ha profundizado poco en sus explicaciones. Por ello, la segunda práctica estará más centrada en este aspecto y se buscará ver si la utilización de estos programas y la forma en la que se les ha dado la información ha ayudado a una mejor

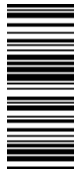

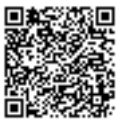

comprensión del tema o no. Para incidir más en este aspecto se modificará la evaluación para la siguiente práctica, dando más énfasis a tener bien o mal una respuesta.

## ANÁLISIS DE LAS CUESTIONES

Se tendrá en cuenta las respuestas de los alumnos antes de recibir su primera corrección.

#### **CUESTIÓN 1: ¿Para qué sirve el carril de 50 cm que ponemos inclinado?**

*Con esta cuestión se pretendía ver el grado de comprensión sobre las características del montaje y qué magnitudes cinemáticas llegaban a utilizar.*

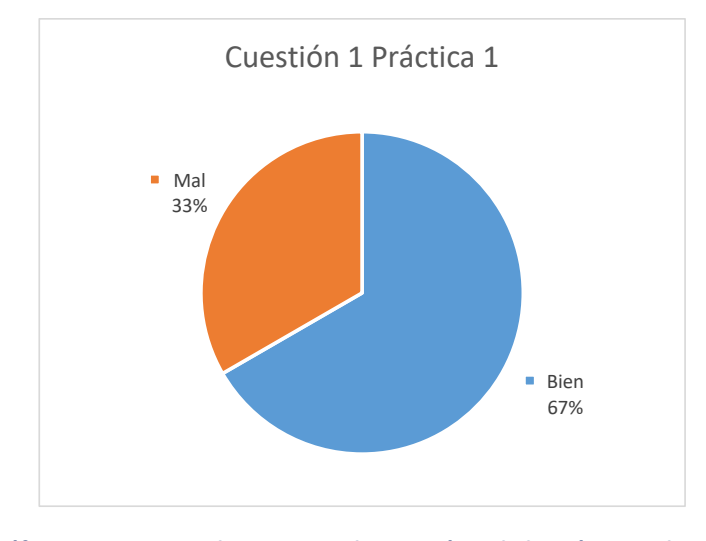

**Gráfico 1. Porcentaje de acierto en la cuestión 1 de la práctica 1 de MRU**

De las 28 respuestas recibidas, 18 de ellas se consideraron que estaban bien y 9 como mal. La mayor parte de los alumnos justificaron que gracias a la colocación de ese carril, en forma de plano inclinado, la canica podía adquirir una cierta velocidad (etiqueta "Velocidad"), 14 fueron los alumnos que utilizaron este argumento. Después hay 9 alumnos que han utilizado el argumento de que sirve para acelerar la canica (etiqueta "Aceleración"). Ha habido respuestas más completas que han añadido otros argumentos. Cuatro alumnos han argumentado que gracias a ello se evita que haya una fuerza externa que provoque el movimiento de la canica (etiqueta "Fuerza Externa"). Tres alumnos han mencionado que con ese carril se consigue el impulso para conseguir que la canica se mueva (etiqueta "Impulso"). Dos alumnos mencionan la acción de la aceleración de la gravedad (etiqueta "Gravedad") y otro habla de la caída de la canica por su propio peso (etiqueta "Propio peso").

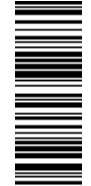

 $24$ 

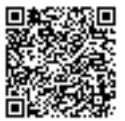

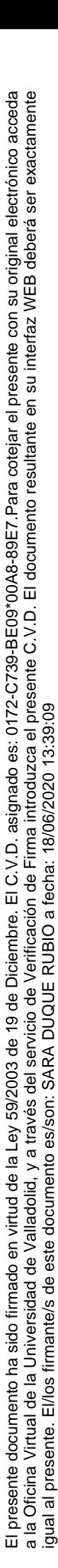

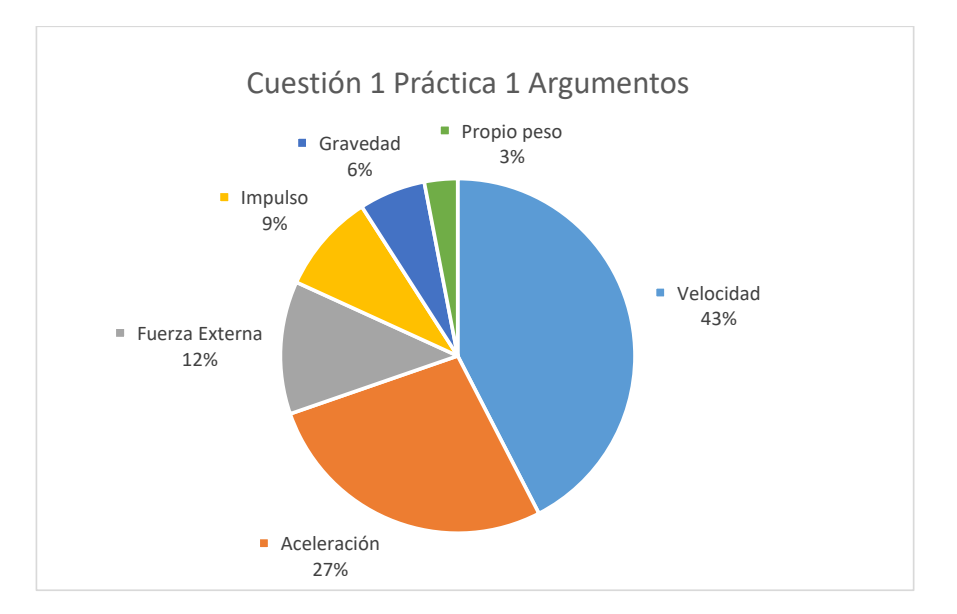

**Gráfico 2. Porcentaje del uso de los diferentes tipos de argumentos para la cuestión 1 de la práctica 1 de MRU**

No siempre se ha justificado de forma correcta a pesar de usar los términos adecuados. Los principales errores se han encontrado a la hora de hablar de impulso o en el uso de conceptos de forma equivocada. Por lo que se puede ver, la velocidad es un concepto mucho más familiar para los alumnos ya que casi todos ven claramente que se adquiere una cierta velocidad.

## **CUESTIÓN 2: ¿Para qué crees que se hizo la marca a los 5 cm en el carril inclinado de 50 cm? ¿Lo crees necesario?**

*Para hacer más reproducibles las repeticiones de los experimentos, se realizó una maca a los 5 cm del extremo del carril mencionado para siempre dejar caer la canica desde la misma posición. De nuevo se busca ver el grado de comprensión del montaje de la práctica y, además, si tienen interiorizados esos conceptos de reproducibilidad de un experimento.*

Pocos han sido los alumnos que han dado con una respuesta buena y completa, sin embargo, se han contabilizado como bien argumentos que daban a entender que el alumno intuía ese concepto de reproducibilidad del experimento. Ha habido un alumno que no ha contestado a la pregunta y 14 respuestas malas. Los argumentos incorrectos se debían a que muchos asocian realizar esto para tener un punto de referencia y otros simplemente no lo han creído necesario.

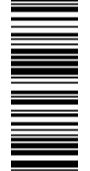

 $\overline{m}$ 

 $25$ 

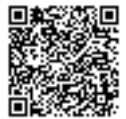

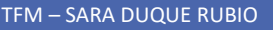

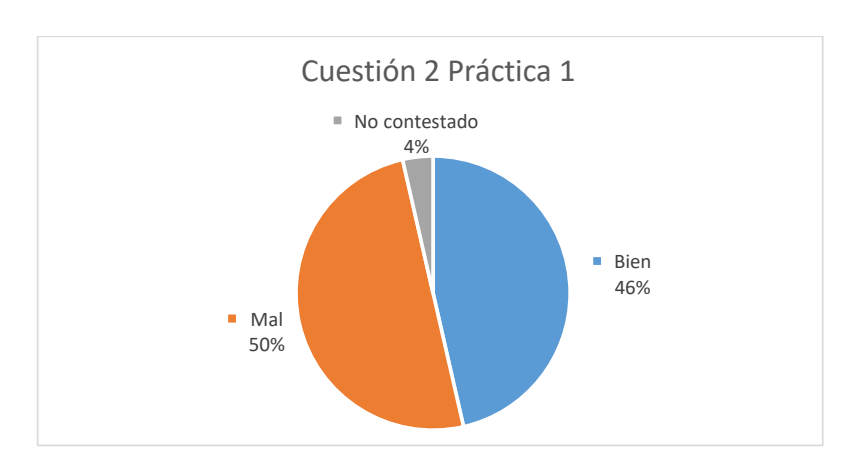

**Gráfico 3. Porcentaje de acierto en la cuestión 2 de la práctica 1 de MRU**

## **CUESTIÓN 3: ¿En qué variaría nuestro movimiento si subiésemos el plano inclinado al escalón de los 10 cm o de los 15 cm?**

Podremos ver aquí qué argumentos utilizan para justificar las magnitudes que se modifican al *variar el escalón sobre el que se apoya el carril de 50 cm (es decir, mayor altura inicial, mayor ángulo del plano inclinado con respecto al suelo).*

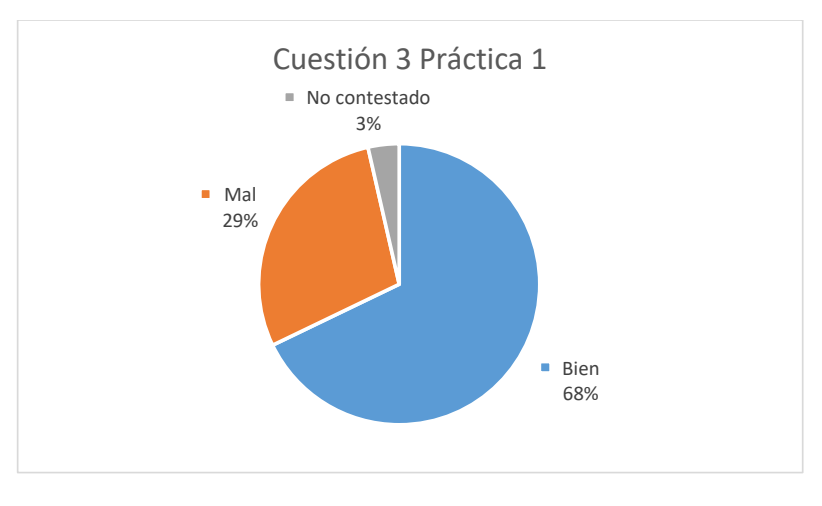

**Gráfico 4. Porcentaje de acierto en la cuestión 3 de la práctica 1 de MRU**

La mayor parte de los alumnos justifica de forma corta esta pregunta hablando acerca de que se conseguirá mayor velocidad, 14 alumnos (etiqueta "Velocidad"). Algunas de esas respuestas son un poco más elaboradas e incluyen que a más inclinación mayor velocidad. Cuatro alumnos argumentaron que con la mayor inclinación se conseguía más aceleración y por tanto mayor velocidad en el tramo de MRU, una respuesta mucho más completa y de mayor complejidad (etiqueta "Inclinación"). Tres alumnos mencionaron que cambiaría la aceleración que se consigue (etiqueta "Aceleración")

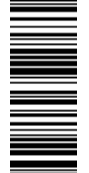

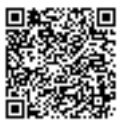

Tres alumnos han optado por hablar del tiempo que tardaría en recorrerse el carril que sería menor. Este argumento, aunque sea correcto, tiene un nivel académico muy inferior al curso en el que están ya que simplemente sería una explicación observacional sin añadir ninguno de los conceptos que se trabajan en cinemática (etiqueta "Tiempo").

Por último, hay varios argumentos dignos de mención. De nuevo se vuelve a utilizar al "impulso" para explicar esa mayor velocidad a medida que se aumenta la inclinación, 2 alumnos (etiqueta "Impulso"). Otro alumno indica lo siguiente: "*Al tener un mayor ángulo, la canica sale con más fuerza y eso hace que recorra el metro más rápido*" bastante similar a la idea de impulso que tienen los alumnos (incluido en la etiqueta de "Impulso").

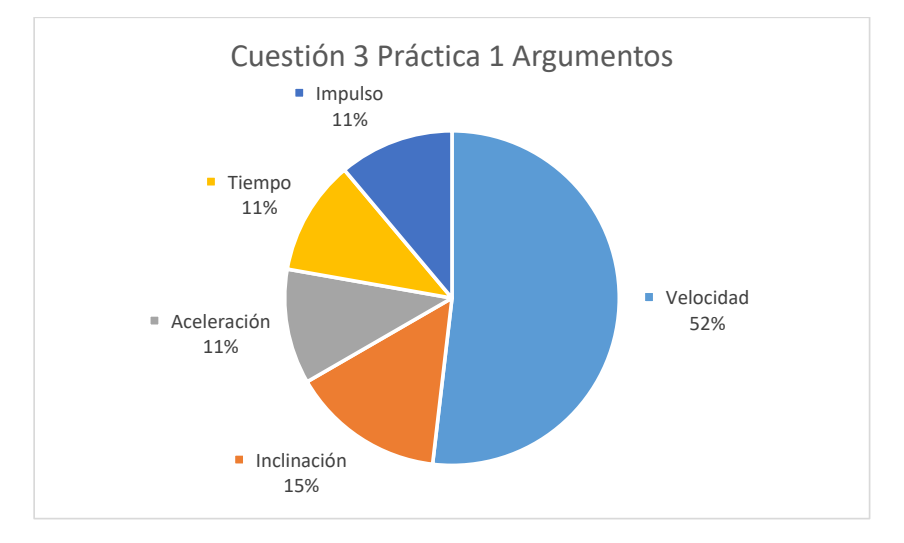

## **Gráfico 5. Porcentaje del uso de los diferentes tipos de argumentos para la cuestión 3 de la práctica 1 de MRU**

Vuelve a verse como los alumnos están mucho más familiarizados a explicar cambios a través de la velocidad y pocos son los alumnos que combinan velocidad y aceleración para elaborar respuestas más complejas. El impulso es una idea previa que proviene de la propia observación y del uso común que se hace de esa palabra y que los alumnos utilizan de forma errónea. Además, la mayor parte de las respuestas son simples, no hay una concatenación de argumentos como en este ejemplo de un alumno: "*Variaría la aceleración de la canica, lo que corresponde a la velocidad en el M.R U. cuando comenzamos la medición*".

## **CUESTIÓN 4: Compara cada uno de los métodos y saca los pros y contras de hacer las medidas visualmente o con el programa. Compara las velocidades obtenidas por uno y otro método con las líneas de tendencia.**

*Pregunta interesante para trabajar el espíritu crítico que debe tener toda persona frente a dos posibles opciones para realizar una misma tarea. Con la pregunta podremos ver qué observan sobre el programa y sobre el procedimiento manual, es un análisis de dos posibles métodos para obtener los mismos datos.*

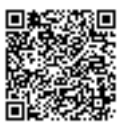

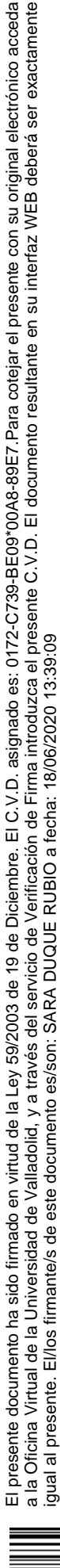

La mayor parte de los alumnos han respondido correctamente, sólo ha habido un caso en el que el alumno estaba dando su opinión subjetiva y no ha sacado pros ni contras. Algunos alumnos presentaban alguna contradicción entre sus apreciaciones, pero se ha preferido recoger qué argumentos dan en general todos los alumnos.

Se muestra así en la Tabla 7 esos pros y contras que han observado los alumnos:

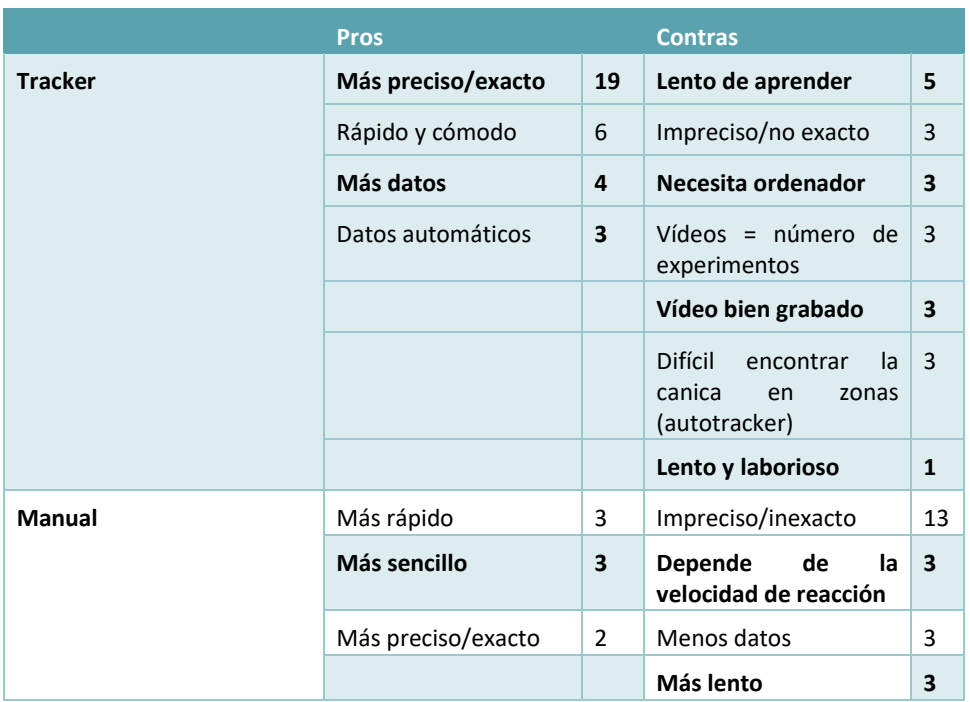

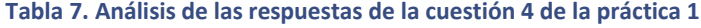

Mayoritariamente los alumnos ven que Tracker es más preciso a la hora de dar resultados y el método manual lo es mucho menos por tener que depender del ojo humano. Aun así, sigue habiendo un número considerable de alumnos que ven lo opuesto. La mayoría de los argumentos que tachaban a Tracker como impreciso aludían a que había que realizar manualmente el seguimiento del objeto, por lo que se puede ver que interesa más el hecho de obtener datos de forma rápida. Es interesante ver cómo hay un pequeño grupo de alumnos que ha llegado a incluir en el apartado de contras de Tracker el hecho de que la forma de grabar un experimento influye en obtener unos buenos o malos resultados ya que, si se graba mal, no se puede utilizar. Se indica que ello limita mucho la experimentación (sin más vídeos no se puede continuar o repetir, invariabilidad del resultado). También hay varios alumnos que llegan a ver la importancia de obtener un número significativo de datos en un experimento.

## **CUESTIÓN 5: ¿Qué fuentes de error podemos encontrar al realizar las medidas con el cronómetro? ¿Y con los vídeos y el Tracker?**

*La pregunta anterior y esta podría resultarles similar a los alumnos. Se menciona en varios momentos que existe en los vídeos un error conocido como error de paralaje. Sin embargo, esta* 

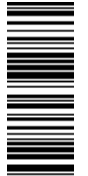

 $\overline{m}$ 

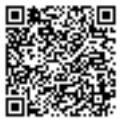

*pregunta puede darnos una idea de si los alumnos buscan a ver de qué se les está hablando ya que es posible que no conozcan bien las fuentes de errores. Servirá pues para ver si los alumnos llegan a buscar información fuera de la práctica, mostrando ese interés por la tarea. A la hora de evaluar esta pregunta no se tuvo en cuenta si llegaban a referirse correctamente a las fuentes de error ya que no es algo que se haya dado en profundidad en la asignatura.*

Los alumnos han sido capaces de realizar sus respuestas con un matiz diferente a la anterior pregunta. Por los razonamientos que han seguido, se ve que intuyen ciertos conceptos de errores debidos al experimentador y errores propios de un aparato de medida sin embargo ningún alumno ha utilizado terminología específica de fuentes de error por lo que han usado intuición para responder a la pregunta, lo cual nos dará idea de esas ideas previas que tienen.

Prácticamente todos los alumnos (21 alumnos) han hablado de forma directa o indirecta de la velocidad de reacción a la hora de usar un cronómetro (etiqueta "Reacción"). La mayor parte de los argumentos comentaban la imprecisión que se comete al inicio y al final del movimiento. Varios alumnos también han comentado el error que se puede cometer con el propio cronómetro y entre ellos sólo uno ha mencionado que su cronómetro sólo podía medir hasta las décimas, 11 alumnos (etiqueta "Cronómetro"). Después otro de los argumentos más comentados está en la imprecisión de la colocación del centro de masas con Tracker, 10 alumnos (etiqueta "Centro de masas"). Los alumnos aludían a que a veces es difícil que el programa detecte exactamente el centro del objeto.

Por último, ha habido pequeñas menciones a otros posibles focos de error. Dos alumnos mencionan que el ordenador puede dar fallos (etiqueta "Ordenador"), equivocando el concepto de fuente de error en la medida con posibles errores que puedan tener lugar. Otros dos alumnos mencionan que la mala calibración o que la falta de elementos de calibración causaría que Tracker diera malos resultados (etiqueta "Calibración"). Finalmente, dos alumnos más mencionan errores derivados de la forma de grabar el vídeo (etiqueta "Error grabación"), en especial los errores de perspectiva que se mencionan también en uno de los vídeo tutoriales donde se indica que esto puede ser una fuente de error (tutorial 1 minuto 1:16).

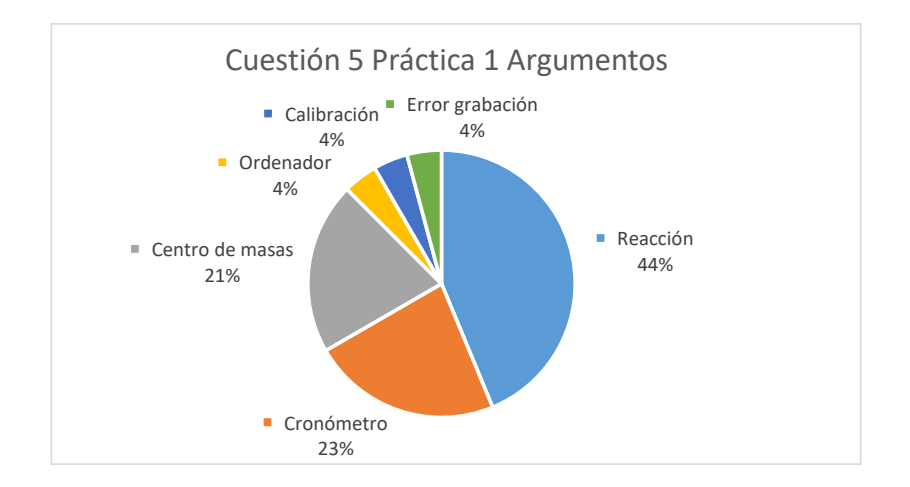

**Gráfico 6. Porcentaje del uso de los diferentes tipos de argumentos para la cuestión 5 de la práctica 1 de MRU**

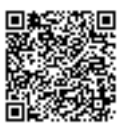

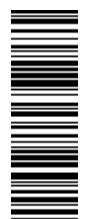

 $\overline{m}$ 

Por tanto, los alumnos utilizan más la intuición en la resolución de preguntas de laboratorio que tratar de buscar más información a mayores en internet para completar sus respuestas y llegar a un resultado óptimo. En el análisis de la encuesta de opinión se verá que los alumnos no han necesitado buscar nada más para hacer la práctica, verificando esta última afirmación.

## **CUESTIÓN 6: ¿Por qué la velocidad media se hace ligeramente menor a medida que avanza la canica por el listón de 1 m? Esto explicaría también por qué las gráficas obtenidas con el Tracker pueden asemejarse a parábolas.**

*A la vez que estaban haciendo esta práctica, en la asignatura de física y química, se estaba impartiendo la unidad didáctica de fuerzas, por lo que los alumnos estarán trabajando con la fuerza de rozamiento. Sin embargo, no es necesario que en esta pregunta se justifique con el rozamiento, valdría con hablar del MRUA y la aceleración. Esta pregunta permitirá ver el grado de interiorización que tienen de los conceptos trabajados con los dos movimientos. Para ayudarlos se añadió esa pequeña anotación tras la pregunta, orientándoles hacia la respuesta correcta.*

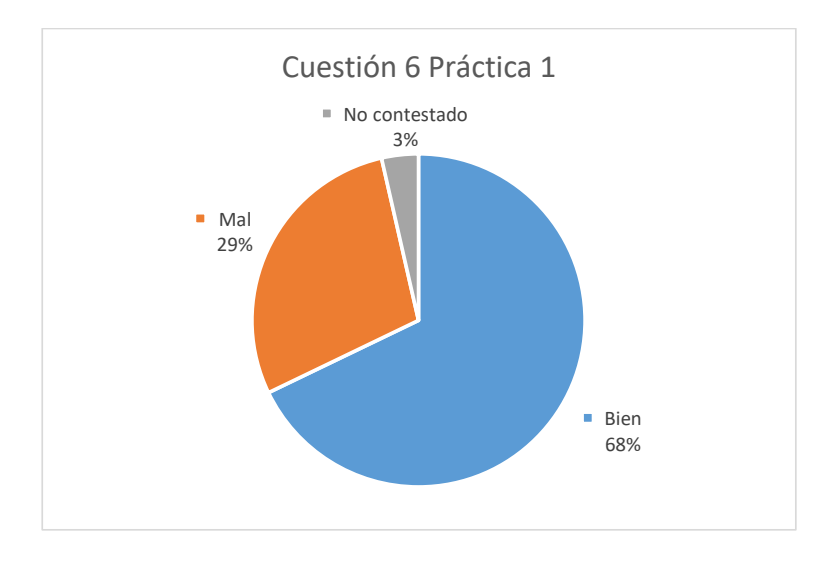

**Gráfico 7. Porcentaje de acierto en la cuestión 3 de la práctica 1 de MRU**

Esta pregunta la mayor parte de los alumnos la han respondido correctamente hablando de la fuerza de rozamiento que frena la canica (19 de las respuestas). El rozamiento es un concepto sencillo que la mayor parte de los alumnos comprenden y ven fácilmente en un experimento. Algunos de los alumnos incluso aluden a que el tipo de material influiría en un mayor o menor rozamiento. Los alumnos que no han sabido llegar a la solución de la cuestión tienen respuestas muy variadas, muchas sin mayor interés porque son casos muy particulares. Sin embargo, cuatro alumnos han mencionado que se debe a la pérdida de impulso. Tras todo lo visto, los alumnos llegan a ver al impulso como una mezcla entre lo que significa tener aceleración o no y la aceleración que se gana por el propio peso de un objeto en un plano inclinado.

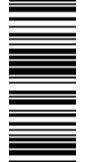

 $\overline{m}$ 

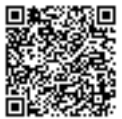

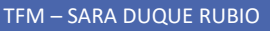

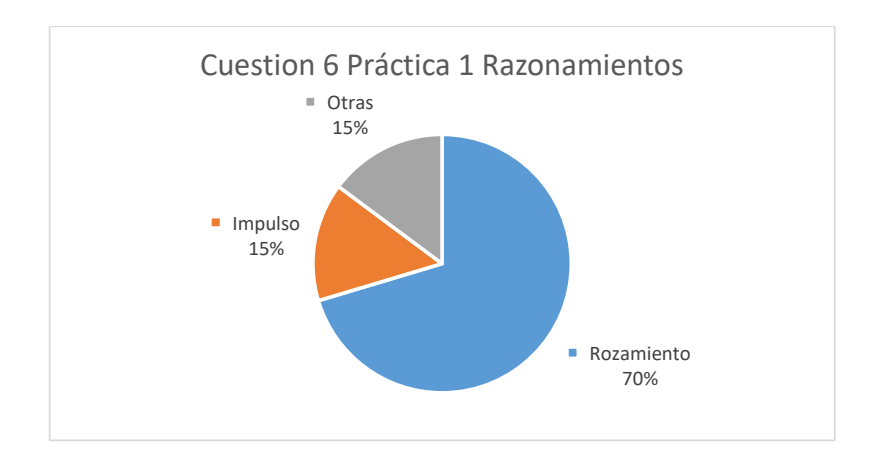

**Gráfico 8. Porcentaje del uso de los diferentes tipos de argumentos para la cuestión 5 de la práctica 1 de MRU**

## CORREOS ELECTRÓNICOS

Primero mostraré en el Gráfico 9 el volumen de correos que hubo a lo largo de los días en los que se aplicó la primera práctica, en color azul están los correos enviados durante la primera corrección, en naranja los enviados en la segunda corrección y en verde correos fuera de los plazos establecidos por diferentes razones:

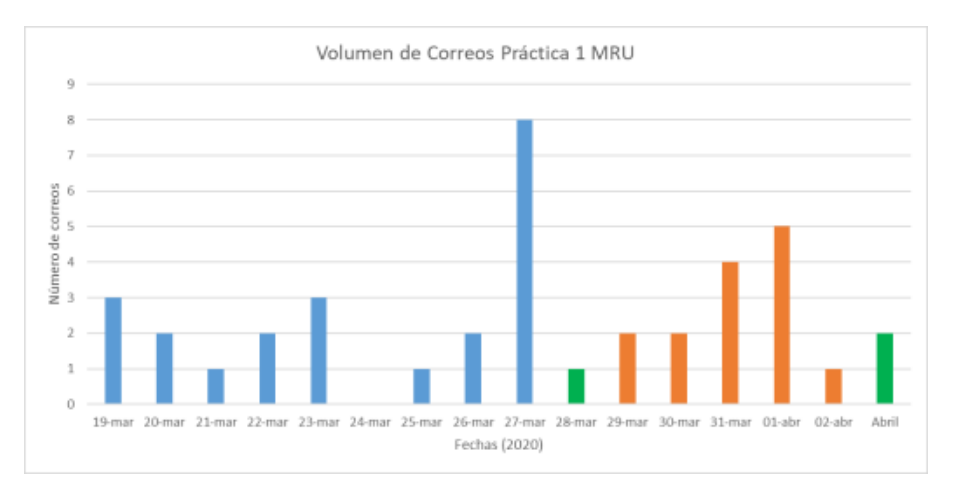

**Gráfico 9. Volumen de los correos en la práctica 1 de MRU. En azul los correos antes de la primera corrección, en naranja los correos después de la primera corrección y en verde aquellos correos fuera de los tiempos de entrega (después del 27 de marzo y después del 2 de abril).**

Sólo se han contabilizado los correos con interés, es decir, aquellos en los que el alumno manifestaba alguna duda o problema. Por tanto, en total se han enviado 39 por parte de los alumnos. Obviamente, algunos alumnos han mandado más de un correo, se han contabilizado que 20 de los 28 alumnos (15 chicas y 13 chicos) ha mandado algún correo entre las dos correcciones, de los cuales 13 son chicas y 7 son chicos.

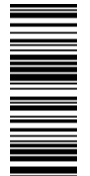

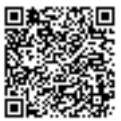

Los correos de la primera corrección pertenecen a 15 alumnos diferentes y en la segunda a 11, siendo 5 de ellos alumnos que no han preguntado nada antes de la corrección.

Como puede verse, el grueso de los correos se enviaron el día de entrega de los trabajos en la primera corrección y el día antes del límite de entrega en el caso de la segunda corrección. El 27 de marzo se enviaron 8 de los 23 correos de antes de la primera corrección (35 % de los correos de antes de la corrección) y el otro máximo se encuentra el 1 de abril con 5 correos de los 16 de después de la corrección (31 % de los correos de después de la primera corrección).

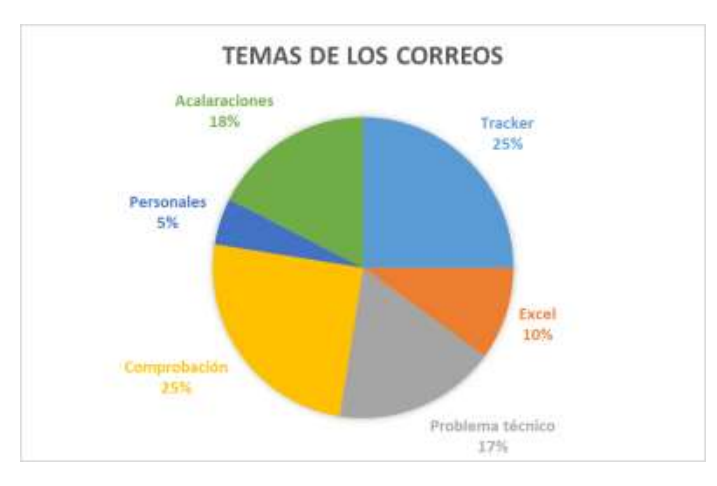

Con respecto a los temas de los que iban los correos tenemos el siguiente gráfico (Gráfico 10):

#### **Gráfico 10. Temas sobre los correos enviados por los alumnos en la práctica 1 de MRU**

La etiqueta "Tracker" alude a toda pregunta directamente relacionada con el problema. Aquí las principales dudas se han debido a funcionalidades del programa que no contemplaban los tutoriales como cómo girar un vídeo en el programa o problemas para la colocación de la vara de calibración. En la etiqueta "Excel" se encuentran correos en los que se pregunta sobre todo por cómo se colocan elementos de un gráfico. Los principales problemas técnicos se han debido a problemas con los ordenadores personales de los alumnos que nada tienen que ver con la práctica, pero sí un número pequeño de alumnos han tenido problemas en la instalación de tipo informático, es decir, no era culpa del propio programa (7 correos en total). Se consiguieron solucionar todos. Los correos calificados como "comprobación" se deben a preguntas de los alumnos acerca de si estaban haciendo bien el trabajo para asegurarse de ello. Los correos personales son circunstanciales de los alumnos para justificar tardanzas. Los correos "aclaraciones" pertenecen todos a los correos de después de la primera corrección para preguntarme acerca de algunas de las indicaciones que les escribí en sus informes personales. La mayor parte de ellos eran para pedir más ayuda en las cuestiones o para asegurarse de ciertos pasos en Tracker y Excel, pero ya no eran problemas con los programas.

La distribución de los temas de los que han versado los correos son bastante homogéneos. Lo que indica que al menos no han tenido grandes dificultades todos los alumnos en un solo tema. Sin embargo, esto no es conclusivo ya que en las encuestas de opinión algunos de los alumnos han manifestado que se han ido ayudando entre ellos para resolver los problemas que les iban

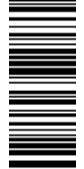

 $\overline{\mathfrak{a}}$ 

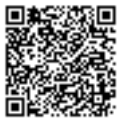

surgiendo. Por tanto, lo único que puede ser destacable, sin ser muy aventurados en las conclusiones, está en el momento en el que los alumnos realizan la tarea centrando el grueso del trabajo en los días previos. Esto se puede comprobar en el análisis de las visitas que han tenido los vídeos del canal donde veremos que el contador de visitas se dispara en esos días previos a la entrega.

#### TUTORIALES DE YOUTUBE

Sacar información acerca de las estadísticas que proporciona YouTube es complicado ya que al ser un canal público cualquiera podría llegar a visualizar los vídeos. Sin embargo, puede servirnos para darnos una ligera idea de la afluencia en los vídeos a lo largo de los días de las prácticas y ver si los alumnos han dejado la tarea para los días más próximos a la entrega en vez de repartir el trabajo.

Vemos el rango de los días que abarcan esta primera práctica en el Gráfico 11. La leyenda de los colores se explica un poco más abajo en los registros que hizo YouTube de los dos máximos que se observan, el del 27 de marzo (Imagen 6) y el del 2 de abril (Imagen 7).

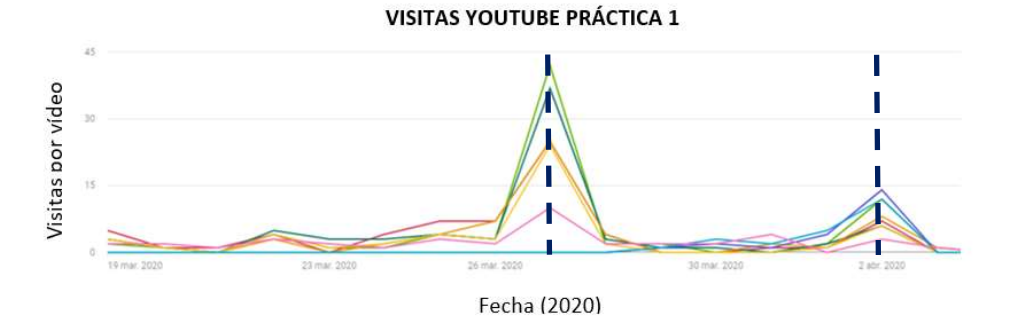

**Gráfico 11. Gráfico de las visitas por día de los vídeos de la práctica 1, en línea discontinua se marcan los días de entrega (27 de marzo y 2 de abril). La leyenda se encuentra en la Imagen**

#### **6 y 7**

#### 27 mar 2020

- Tracker: Tutorial 0 ¿Cómo descargar e instalar T... 10
- Solución errores más comunes 2 Excel Análisis ...  $\theta$
- Tracker: Tutorial 3 Función manual de Tracker 24
- Solución errores más comunes 1 Error archivos T...  $\mathbf{0}$
- Tracker: Tutorial 2 ¿Cómo analizar un movimien... 25
- Tracker: Tutorial 5 Análisis y creación de una lín... 37 ō
- Tracker: Tutorial 1 ¿Cómo preparar un vídeo par... 25
- Tracker: Tutorial 4 Exportar datos de Tracker + C... 42

#### **Imagen 6. Leyenda y visitas registradas por YouTube en cada vídeo en el día 27 de marzo**

#### 2 abr. 2020

- · Tracker: Tutorial 0 ¿Cómo descargar e instalar Tr...  $\overline{3}$
- Solución errores más comunes 2 Excel Análisis ... 12
- Tracker: Tutorial 3 Función manual de Tracker 6
- 14  $\bullet$ Solución errores más comunes 1 - Error archivos ...
- Tracker: Tutorial 2 ¿Cómo analizar un movimient...  $\overline{a}$
- $\bullet$ 6
- Tracker: Tutorial 5 Análisis y creación de una líne...
- Tracker: Tutorial 1 ¿Cómo preparar un vídeo para ...  $\overline{7}$ ٠
- Tracker: Tutorial 4 Exportar datos de Tracker + C... 12

## **Imagen 7. Leyenda y visitas registradas por YouTube en cada vídeo en el día 2 de abril**

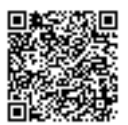

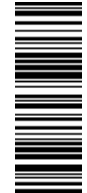

 $\overline{\mathfrak{a}}$ 

El pico del día 27 de marzo observado en el Gráfico 11 corresponde con el día de mayor volumen de correos antes de la primera corrección y el pico del día 2 de abril está también muy cerca al otro día de máximo volumen de correos, el 1 de abril, por lo que esto indica que, si bien puede haber visitas que no son de los alumnos, la mayor parte de éstas serán de ellos. Además, como se verá después, en la encuesta de opinión los alumnos nos indican que han usado preferentemente los vídeos de YouTube para realizar la práctica de laboratorio. A priori se puede volver a concluir que los alumnos dejan la realización de la tarea para los últimos días, donde se ve que las visitas de los vídeos suben considerablemente.

Como es lógico, en el día 2 de abril hay muchísimas menos visitas que en el 27 de marzo ya que los alumnos ya han trabajado con el problema y se les ha indicado los fallos que presentaban. Por ello en el 2 de abril tienen más visitan los vídeos que se realizaron resolviendo los errores más comunes que habían cometido los alumnos. También se observa que el tutorial 4 tiene bastantes visitas. Esto se puede explicar fácilmente ya que la mayor parte de los alumnos olvidaron entregar la gráfica que había que realizar con los datos del análisis manual.

Entre las visitas de todos los vídeos no hay grandes diferencias en cuanto a número de visitas. El vídeo que menos visitas ha recibido es el que se realizó para guiar a los alumnos con la instalación. La instalación es muy simple e idéntica a cualquier programa que hayan podido descargar los alumnos, pero siempre es conveniente prevenir este aspecto. Incluso este vídeo sirve para que los propios alumnos puedan ver si tienen ciertos problemas en la instalación y comparar con una instalación correcta.

Todas estas conclusiones se tienen que coger con cautela ya que, como ya se ha mencionado, YouTube tiene su propio sistema para promocionar vídeos y no todas las visualizaciones corresponderán a los alumnos.

3.2.2. PRÁCTICA 2 MRUA

#### CORRECCIÓN DE TRABAJOS

En esta práctica han participado 24 alumnos, de los cuales uno no había participado en la anterior práctica y cinco alumnos no han realizado la tarea o no ha sido posible contactar con ellos.

Los resultados que se obtuvieron con la primera y la segunda corrección se muestran en la Tabla 8, siendo todos ellos sobre 10:

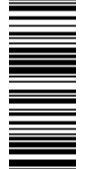

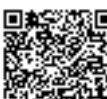

## **Primera corrección Segunda corrección Archivos Tracker Carriles** 9,39 9,57 **Excel Carriles** 6,96 6,96 **Vídeos Caída libre** 8,64 8,70 **Archivos Tracker Caída Libre** 8,48 8,26 **Excel caída libre** 5,91 6,45 **Archivo Tracker MRU o MRUA** 8,79 9,42 **Excel MRU o MRUA** 6.82 6.96 **Cuestiones** 5.76 6.38 **Media de la práctica** 7,11 7,34

## **Tabla 8. Resultados numéricos de la segunda práctica en ambas correcciones**

De nuevo, como es obvio, en la segunda corrección los resultados han sido ligeramente mejores que en la segunda corrección, sin embargo, no se ha conseguido un gran aumento en la nota como sí se consiguió en la primera práctica. Esto es fácil de interpretar ya que la corrección de la práctica era optativa. Sólo 12 de los 24 alumnos han decidido realizarla y las correcciones que debían realizar no eran numerosas. Los alumnos que más les hubiera hecho falta no la realizaron.

Sólo 5 alumnos han conseguido la máxima nota frente a los 11 de la primera práctica y luego hay 3 alumnos más en el sobresaliente. Después hay 5 alumnos que se encuentran entre el 7 y el 9. Seis alumnos más están aprobados y después hay cuatro alumnos suspensos, la mayor parte de ellos debido a que faltaban muchos archivos sin entregar.

Los errores que se han podido ver en Tracker son pocos y siempre relacionados con despistes acerca de la longitud de la vara de calibración. En Excel de nuevo los errores se deben a faltas de elementos en los gráficos y en el tipo de línea de tendencia que debían seleccionar dependiendo del tipo de gráfico. Algunos alumnos directamente han colocado líneas de tendencia parabólicas en todos los gráficos en vez de pensar en el tipo de función matemática según los gráficos ideales de los movimientos.

Los vídeos que han realizado para la caída libre están todos perfectamente grabados. Habría que indicar mejor el tipo de objeto que es mejor ya que algunos han utilizado objetos que debido a las rotaciones han sido difíciles de seguir, pero al menos la técnica para grabar la han seguido a la perfección.

Lo más llamativo es que en esta práctica destacan las notas de los archivos Tracker donde apenas se han registrado errores significativos. Lo que ha penalizado en este apartado han sido descuidos, el más común ha sido la mala caracterización de cada una de las varas de calibración.

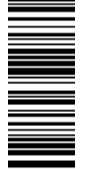

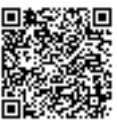

Por lo que todo el material que se ha entregado ha servido para su propósito más inmediato, formar a los alumnos en el uso del Tracker.

No se puede decir lo mismo de Excel, hasta cierto punto. Los resultados en Excel han sido tan bajos debido a que la mayoría de los alumnos no ha sabido colocar el tipo de línea de tendencia según el gráfico. Sin embargo, no todos los alumnos han presentado este problema, algunos gracias a preguntar han sabido aclararse, otros no han necesitado ayuda y lo han tenido bien, pero bien es cierto que sería recomendable enseñarles de forma muy clara cómo modificar esa línea de tendencia. Además, presentan otros despistes como no colocar título al gráfico o el más común, no colocar los títulos de los ejes. Se ha corregido la falta de unidades en las tablas de datos y en los gráficos (los que llevaban títulos de ejes), ningún alumno ha mostrado este error.

En esta práctica se pretendía ir mucho más a fondo en los conceptos físicos que se han estado trabajando, las cuales se analizarán un poco más adelante. Sin embargo, los resultados son mucho más bajos debido a este cambio de tipo de preguntas. Las respuestas eran más vagas en muchos casos a pesar de pedírseles justificar. Curiosamente nunca ha habido ningún correo electrónico, ni en la primera práctica ni en esta, antes de la corrección acerca de las cuestiones. Algún alumno ha comentado que alguna cosa le resultaba confusa pero después no intentan preguntar o pedir aclaraciones.

La segunda corrección apenas fue realizada por la mitad de los alumnos y en su mayoría fueron los alumnos que mejores notas presentaban. Es difícil aventurarse en las razones de esto ya que pueden ser muy variadas. Una de las posibles causas de esto sea la falta de tiempo que mencionaron para conseguir alargar una semana más la fecha límite para la primera entrega. Otra posibilidad pueda estar en una falta de actitud de los alumnos con su trabajo, dejando pasar la posibilidad de mejorar nota cuando es optativo, pero realizando la corrección si se indica como deberes. Obviamente otra posibilidad pueda ser el estado anímico de los alumnos en la situación que se está viviendo. El confinamiento puede afectar de muchas formas, una de ellas podría ser en el rendimiento perfectamente, causante también de una menor productividad y problemas de tiempo en las entregas. Además, los alumnos nunca antes se han tenido que enfrentar a una enseñanza a distancia y no es sencillo adaptarse al autoaprendizaje.

#### ANÁLISIS DE LAS CUESTIONES

También en este caso se comentarán las respuestas de los alumnos de la primera corrección:

## **CUESTIÓN 1: ¿En los vídeos de los carriles por qué has colocado el eje de coordenadas en ese lugar y no en otro?**

*En esta pregunta sencilla se busca que los alumnos sean capaces de argumentar y reflexionar acerca de dónde colocar un sistema de referencia.*

Hay dos tipos de respuestas en esta pregunta, unas centradas en las razones técnicas relacionado con obtener unos buenos datos, 13 alumnos (etiqueta "Razones técnicas") y otras respuestas centradas en la realización de la práctica donde la mayor parte de los alumnos han indicado que es más sencillo trabajan con números positivos, 5 alumnos (etiqueta "Números

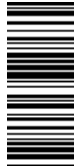

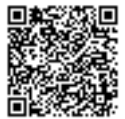
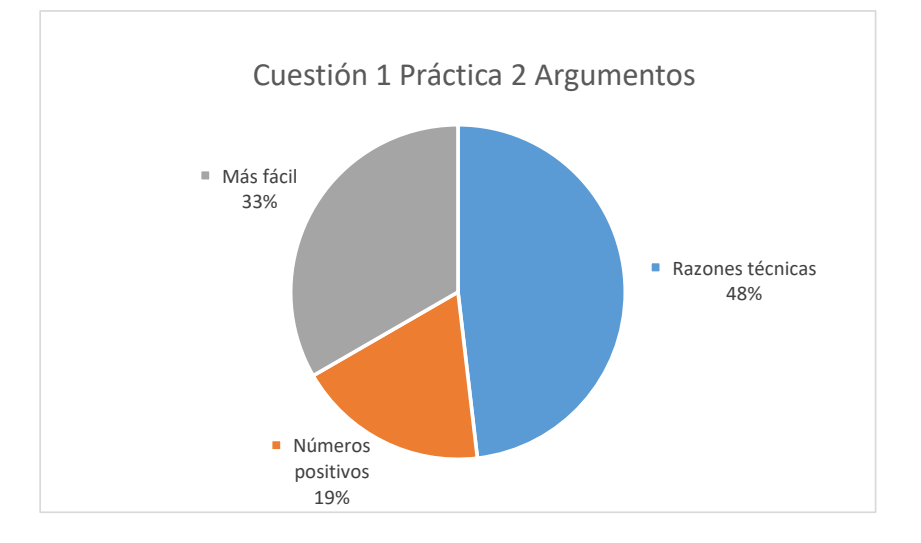

positivos") o simplemente que es más fácil tal y como lo han colocado o que se ve mejor todo, 9 alumnos (etiqueta "Más fácil").

Se puede sacar una reflexión interesante de esta respuesta y del tipo de respuestas que he ido observando a lo largo de todas las correcciones. Los alumnos tienen auténtico pavor a los números negativos. Habría que insistir más en este aspecto para que lleguen a comprender el significado físico de un número negativo que nada tiene que ver con que lo estén haciendo bien o mal. Además, en correos y en las respuestas vistas en las dos prácticas he podido observar cómo los alumnos dejan de comprender el movimiento que tiene lugar simplemente si cambiamos la pendiente de las gráficas, es decir, cuando aparecen números negativos. Sería interesante en clase o en estas mismas prácticas adaptar un ejercicio indicando condiciones que obliguen al alumno a enfrentarse a estos números negativos además de que habría que incidir en el significado físico de los números negativos tanto en ejercicios como en gráficas.

#### **Cuestión 2: ¿Influye en algo si analizamos sólo 30 cm del carril en vez de los 100 cm del rail?**

*Pregunta muy similar a la pregunta 4. La gravedad suele ser mucho más intuitiva para los alumnos, pero un MRUA general podría no resultar igual de intuitivo.*

En esta pregunta se han obtenido respuestas muy variadas. Lo primero que hay que comentar es que esta pregunta habría que mejorar su enunciado indudablemente para disminuir esa variabilidad de las respuestas posiblemente debida a la libre interpretación de lo que se pedía. El enunciado sería más completo y no dejaría lugar a dudas reformulado de esta forma: "¿Sacarías una conclusión diferente, en la altura a la que está cada carril, analizando sólo 30 cm del carril o los 100 cm?" Independientemente de esto la pregunta sugiere unas cuantas conclusiones muy interesantes.

La primera es que muy pocos alumnos han llegado a una respuesta satisfactoria y, todas ellas, son apenas una línea de explicación. Los argumentos que más se han repetido es que al analizar

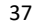

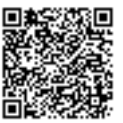

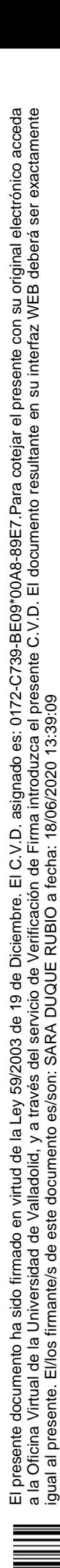

**Gráfico 12. Porcentaje del uso de los diferentes tipos de argumentos para la cuestión 1 de la práctica 2 de MRUA**

más longitud se obtienen más datos y por lo tanto mejores van a ser los resultados (8 respuestas de este tipo). Después hay bastante confusión, la mayor parte de los alumnos han comentado que la velocidad será diferente o el tiempo o la distancia recorrida, lo cual es obvio teniendo en cuenta el propio enunciado y la naturaleza del MRUA. Otros alumnos han indicado respuestas simples como "Sí" (3 alumnos) y encontramos respuestas erróneas como que la aceleración ha cambiado. Sin embargo, como ya veremos, en la pregunta de la aceleración de la gravedad, los alumnos no han tenido mayor problema en ver que la aceleración es la misma independientemente de la longitud que se analice, por lo que, aunque haya podido influir en la respuesta un mejor o peor enunciado, se ve esa dificultad en el concepto de aceleración. Habría que trabajar un poco más en pulir esos conocimientos, ya que obviamente les resulta más sencillo ver que la aceleración es la misma cuando esa aceleración tiene un nombre propio que cuando es la aceleración de un movimiento grabado en vídeo.

**CUESTIÓN 3: Tras analizar los vídeos y llegar a conclusiones, indica a qué altura de la escalerilla está el carril apoyado en cada uno de los vídeos y la aceleración de la canica. Justifica la elección (sin justificación la pregunta estaría sin contestar).**

*Se les pidió indicar la aceleración para ayudarles de alguna manera a saber cómo deducir este apartado. La complejidad aquí está en llegar a saber sacar la aceración de la gráfica posición tiempo que se les indicó hacer. Las explicaciones de cómo obtenerlo están en varios de los materiales que se les ha entregado.*

Sólo seis alumnos han llegado a sacar correctamente la aceleración (etiqueta "Bien" del Gráfico 13) a partir de la gráfica posición-tiempo antes de la primera corrección, después la mayor parte de los que han entregado el trabajo para mejorar nota lo han sabido sacar (de los 12 que han entregado el trabajo para mejorar nota, dos alumnos ya tenían bien la aceleración y 8 lo consiguieron corregir). La mayor parte de los alumnos realizó una media de la columna de aceleración (etiqueta "Mal" del Gráfico 13) que no se les había indicado que debían hacer para esta parte de la práctica (11 alumnos realizaron esa media mal y 5 no lo tenían hecho). Una de las razones por las que no se pedía que se hiciera más que la gráfica posición-tiempo era precisamente para que utilizasen la línea de tendencia ya que las gráficas de aceleración tiempo en estos experimentos no salen especialmente bien y por lo interesante de llegar a aprender a sacar cualquier información de una línea de tendencia teniendo incluso que despejar. Todo esto se enseña en el Tutorial 5 (minuto 2:19) y al final de la guía reducida y del PowerPoint (aquí muy esquemático).

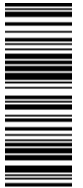

presente documento ha sido firmado en virtud de

El presente documento ha sido firmado en virtud de la Ley 59/2003 de 19 de Diciembre. El C.V.D. asignado es: 0172-C739-BE09\*00A8-89E7.Para cotejar el presente con su original electrónico acceda a la Oficina Virtual de la Universidad de Valladolid, y a través del servicio de Verificación de Firma introduzca el presente C.V.D. El documento resultante en su interfaz WEB deberá ser exactamente

a la Oficina Virtual de la Universidad de Valladolid, y a través del servicio de Verificación de Firma introduzca el presente C.V.D. El documento resultante en su interfaz WEB deberá ser exactamente<br>igual al presente. El/l

la Ley 59/2003 de 19 de Diciembre. El C.V.D. asignado es: 0172-C739-BE09\*00A8-89E7.Para cotejar el presente con su original electrónico acceda

igual al presente. El/los firmante/s de este documento es/son: SARA DUQUE RUBIO a fecha: 18/06/2020 13:39:09

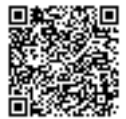

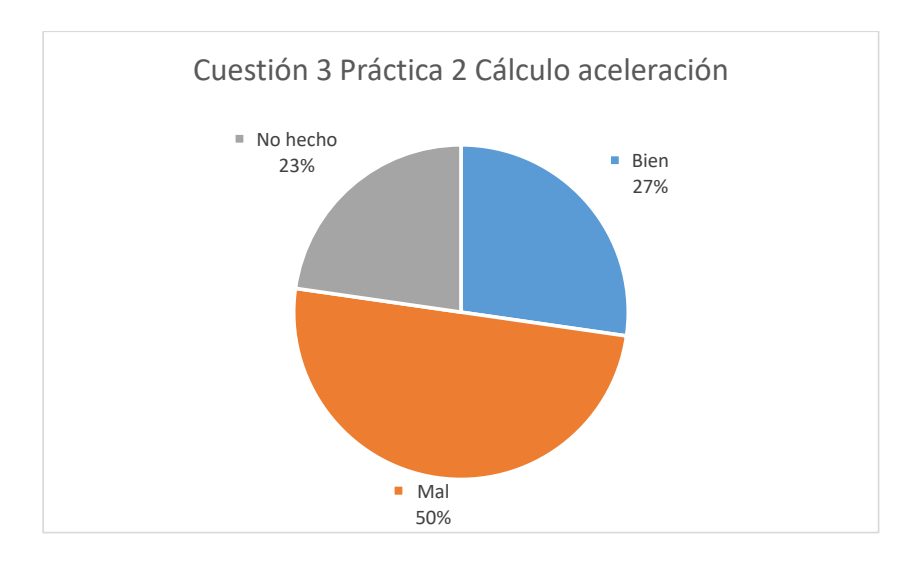

**Gráfico 13. Porcentaje de acierto en el cálculo de las aceleraciones de la cuestión 3 de la práctica 2 del MRUA**

Esto denota que los alumnos han visualizado el Tutorial relacionado con Excel de esa práctica para hacer las gráficas de velocidad-tiempo y aceleración-tiempo y han seguido los pasos de forma sistemática sin pararse a leer bien la práctica. Es un indicio de que los alumnos han dedicado poco tiempo a interiorizar los conocimientos, buscando algo inmediato y rápido. Las opiniones que se recogen dan mayor fuerza a esta afirmación ya que obviamente la longitud del guion es largo para subsanar esa falta de explicaciones orales, pero para ello están las herramientas de subrayado o incluso editar el propio Word para dejar aquello que consideren importante. Además, el tiempo para realizarlo ha sido más que suficiente. También indica que los alumnos llegan a realizar bien las tareas cuando siguen un tutorial paso a paso, repitiendo, pero a la hora de llegar a aplicar el mismo procedimiento a otra situación, no se termina de conseguir en muchos casos. Esta falta de regulación en la realización de una tarea larga indica que hay que hacer más esfuerzos y habrá que dotar de más herramientas de autoaprendizaje a los alumnos para subsanar estos problemas (Devore et al., 2017).

Analizando ahora el tipo de argumentos que se han dado, encontramos que la mayor parte de los alumnos ven muy fácilmente que a mayor inclinación mayor velocidad (6 respuestas) o que a mayor inclinación mayor aceleración (6 personas también). Pocos alumnos incluyen en sus argumentos tanto a la aceleración como a la velocidad (2 alumnos) y curiosamente hay también una cierta cantidad de alumnos (3 alumnos) que justifican su respuesta con el tiempo que se tarda en recorrer un espacio.

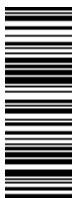

presente documento ha sido firmado en virtud de

 $\overline{m}$ 

El presente documento ha sido firmado en virtud de la Ley 59/2003 de 19 de Diciembre. El C.V.D. asignado es: 0172-C739-BE09\*00A8-89E7.Para cotejar el presente con su original electrónico acceda a la Oficina Virtual de la Universidad de Valladolid, y a través del servicio de Verificación de Firma introduzca el presente C.V.D. El documento resultante en su interfaz WEB deberá ser exactamente

a la Oficina Virtual de la Universidad de Valladolid, y a través del servicio de Verificación de Firma introduzca el presente C.V.D. El documento resultante en su interfaz WEB deberá ser exactamente<br>igual al presente. El/l

la Ley 59/2003 de 19 de Diciembre. El C.V.D. asignado es: 0172-C739-BE09\*00A8-89E7.Para cotejar el presente con su original electrónico acceda

igual al presente. El/los firmante/s de este documento es/son: SARA DUQUE RUBIO a fecha: 18/06/2020 13:39:09

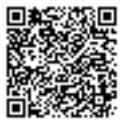

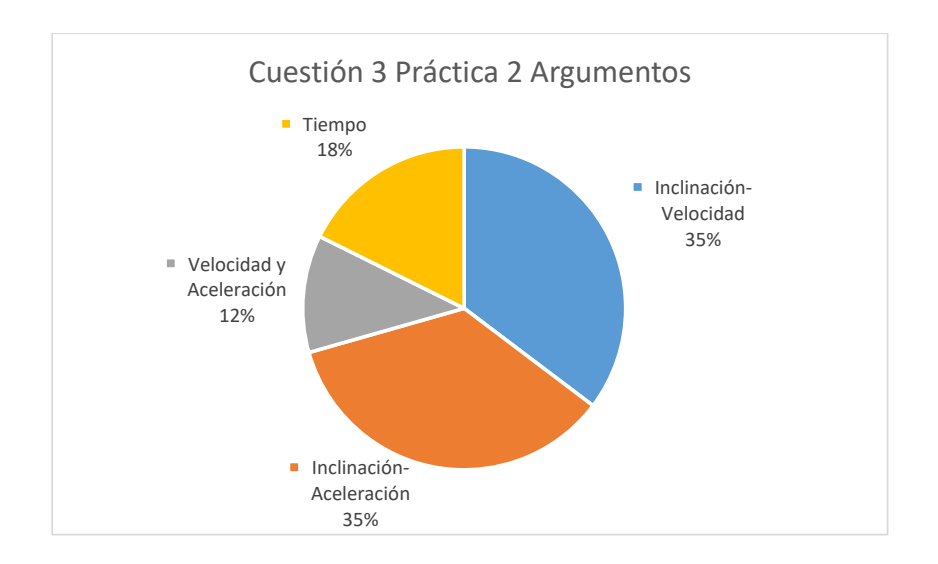

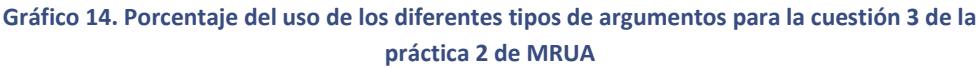

En este caso no ha habido diferencia entre usar el concepto de velocidad o el de aceleración, aunque cierto es que se les guía hacia la aceleración al hacerles rellenar la tabla con las aceleraciones.

## **CUESTIÓN 4: ¿Por qué se puede lanzar el objeto en la caída libre desde donde queramos en cada medida? Recuerda la teoría.**

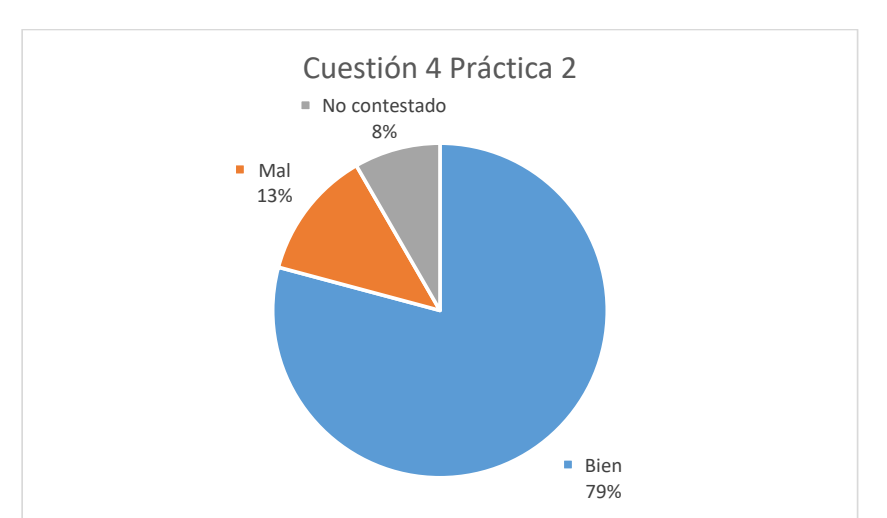

*Esta pregunta permite, al igual que la pregunta 3, profundizar en las características de un MRUA.*

**Gráfico 15. Porcentaje de acierto en la cuestión 4 de la práctica 2 del MRUA**

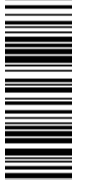

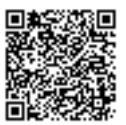

La inmensa mayoría de los alumnos que respondieron a la pregunta lo hicieron bien y su argumento es el mismo, la aceleración de la gravedad de la Tierra es constante (19 alumnos). Incluso un alumno supo ver la relación directa entre esta pregunta y la pregunta 2. Resulta más sencillo ver que, al analizar un fragmento de un movimiento, la aceleración no cambia al tener esa aceleración un nombre más propio (aceleración de la gravedad). Por lo que hay que seguir trabajando para mejorar la comprensión del concepto de aceleración en general y evitar, en la medida de lo posible, que los alumnos simplemente sepan seguir pasos para resolver un ejercicio. Tres alumnos lo hicieron mal y dos no lo entregaron.

Los argumentos erróneos son aquellos que han equivocado fuerza de la gravedad, campo gravitatorio o fuerza a secas cuando se referían a la aceleración de la gravedad. Equivocar una fuerza y una aceleración puede ser habitual ya que, en un ámbito menos académico, un alumno experimentará aceleraciones cuando sobre él se apliquen fuerzas. Todo ello será trabajado con la segunda ley de Newton y, por tanto, será importante trabajar esa diferencia entre aceleración y fuerza.

# **CUESTIÓN 5: En el apartado de la caída libre se te pide la representación de la gráfica posición-tiempo para poder sacar el valor de la gravedad. ¿Podrías sacar la aceleración a través de la representación de la velocidad en función del tiempo? (No tienes que hacer el gráfico ni calcularlo, sólo tienes que justificar si se puede o no).**

*gráfica tal y como se les explica en varios de los materiales.* Cuestión 5 Práctica 2 Argumentos

*Se verá si los alumnos han conseguido comprender cómo sacar información a partir de una* 

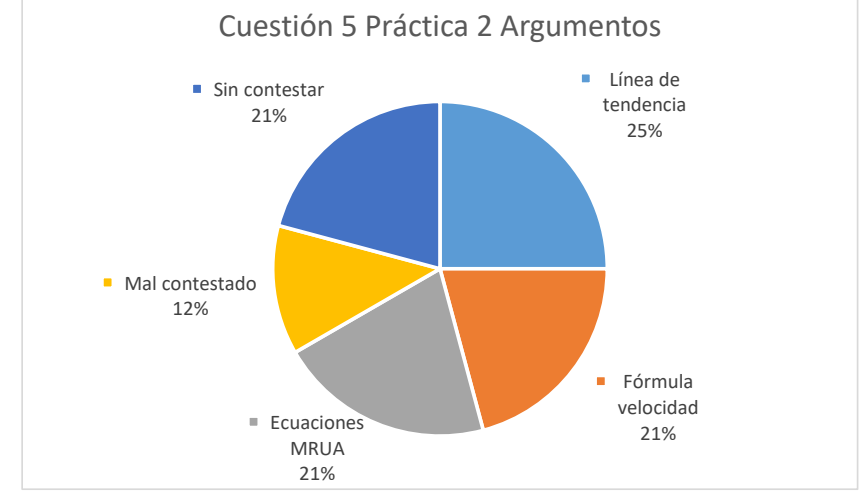

**Gráfico 16. Porcentaje del uso de los diferentes tipos de argumentos para la cuestión 5 de la práctica 2 de MRUA**

Los seis alumnos que supieron sacar la aceleración a través de la línea de tendencia en la primera parte de la práctica han sabido responder a la pregunta (etiqueta "Línea de tendencia"). El siguiente método más comentado son aquellos alumnos que indican que sería con la fórmula de velocidad final menos velocidad inicial entre el tiempo (etiqueta "Fórmula velocidad"),

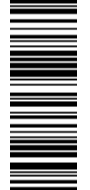

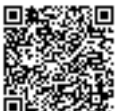

método adecuado en un sistema ideal pero no en una experimental, 5 alumnos. Otros alumnos comentan que se podría calcular usando las ecuaciones del movimiento MRUA (etiqueta "Ecuaciones MRUA"), sustituyendo datos, 5 alumnos. Esta respuesta indica una visión muy similar a la resolución de ejercicios trabajados en la asignatura de física y química. Esto evidencia un poco esa disrupción entre clase y mundo real o investigación y que puede ser el causante de muchos fallos ya que el alumno está acostumbrado a situaciones sencillas, ideales que, si bien son necesarias para ir creando una base, quizás fallan para conectar esos conocimientos teóricos con un caso práctico real.

Después encontramos otro tipo de respuestas erróneas (etiqueta "Mal contestado") como la creencia de que se saca del elemento cuadrático de esa gráfica velocidad-tiempo, que no puede obtenerse, 3 alumnos en total, o simplemente la pregunta no se ha contestado o no se ha justificado, 5 alumnos.

## **CUESTIÓN 6: ¿A qué conclusión llegas en el vídeo de M.R.U. o M.R.U.A? Justifica tu respuesta. (Sin justificación la pregunta estaría sin contestar).**

*Esta pregunta puede resultar muy complicada de responder correctamente por eso se les indicó en el guion cuatro preguntas guía para ayudarles con esa reflexión y análisis de los resultados. En un hipotético estudio como el que se les presentó en la tercera parte de la práctica esta sería la pregunta que deberían responder en el apartado de "discusión de los resultados", por ello es muy interesante y también es la razón de que se les haya indicado expresamente que deben justificar ya que decir si es un movimiento u otro puede ser simplemente elegir al azar.*

Las respuestas han sido muy variadas. La mayoría de los alumnos han contestado que estamos ante un MRUA, sólo uno de los trabajos con el análisis de los vídeos que realizó indicó que estaba ante un MRU y su razonamiento fue perfectamente válido, el resto debían obtener MRUA con sus análisis de Tracker.

La respuesta mayoritaria, con sólo 5 alumnos, ha sido la completa ya que los alumnos siguieron las preguntas guía. Comentaron la gráfica posición-tiempo, velocidad-tiempo y aceleracióntiempo incluyendo explicaciones del parámetro R cuadrado. Sin embargo, la mayor parte de las respuestas apenas se usa un solo argumento. La siguiente respuesta más repetida tenemos que es un MRUA porque la gráfica posición-tiempo se asemeja más a una parábola (4 alumnos). Pese a ser una respuesta medianamente válida, no es completa ya que mismamente los alumnos vieron en la primera práctica que hemos considerado MRU a una gráfica que se asemeja más a una parábola. De nuevo ha podido influir que los alumnos han leído por encima el guion ya que las explicaciones en esta parte son mucho más elaboradas que en el resto de partes y se daba la suficiente guía como para obtener una respuesta mejor. También se intuye de nuevo que los alumnos buscan un resultado rápido ya que una respuesta de una sola línea comentando que la gráfica se parece a una parábola no precisa de mucho tiempo.

Dos alumnos, además de indicar que la gráfica espacio-tiempo se parece más a una parábola, complementan con un comentario acerca de la gráfica velocidad-tiempo que tenía pendiente, siendo una respuesta mucho mejor. Otro alumno comenta las tres gráficas de forma breve y un

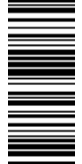

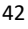

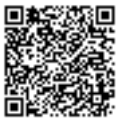

último alumno menciona la pendiente de la gráfica velocidad-tiempo y que el factor R cuadrado es mejor cuando se ajusta a una parábola.

Después se han encontrado muchos argumentos erróneos que indican que los alumnos no terminan de comprender cómo llegar a interpretar correctamente un gráfico. Encontramos respuestas del tipo: la gráfica aceleración-tiempo varía por lo que estamos en un MRU, la aceleración no es constante por lo que se está en un MRU, la gráfica aceleración-tiempo tiene pendiente si fuera recta sería un MRU, si fuera MRU la gráfica aceleración-tiempo sería ascendente, MRU porque la aceleración aumenta, es un MRU porque la gráfica aceleracióntiempo no es constante ya que hay fuerza de rozamiento y la aceleración disminuye, entre otras respuestas. Todos estos argumentos sólo se mencionan una vez cada uno, por lo que no es un problema específico, sino que muestra que una gran parte de los alumnos no sabe interpretar gráficas y el concepto de aceleración y especialmente el de aceleración constante es complicado para los alumnos. En ciertos contextos como en una caída libre comprenden bien las implicaciones de la aceleración de la gravedad, pero en otros contextos menos habituales llegan a equivocaciones.

#### CORREOS ELECTRÓNICOS

En el Gráfico 17 se muestra, al igual que en la primera práctica, el volumen de correos que hubo a lo largo de los días en los que se aplicó la segunda práctica, en color azul están los correos enviados durante la primera corrección, en naranja los enviados en la segunda corrección y en verde correos fuera de los plazos establecidos por diferentes razones:

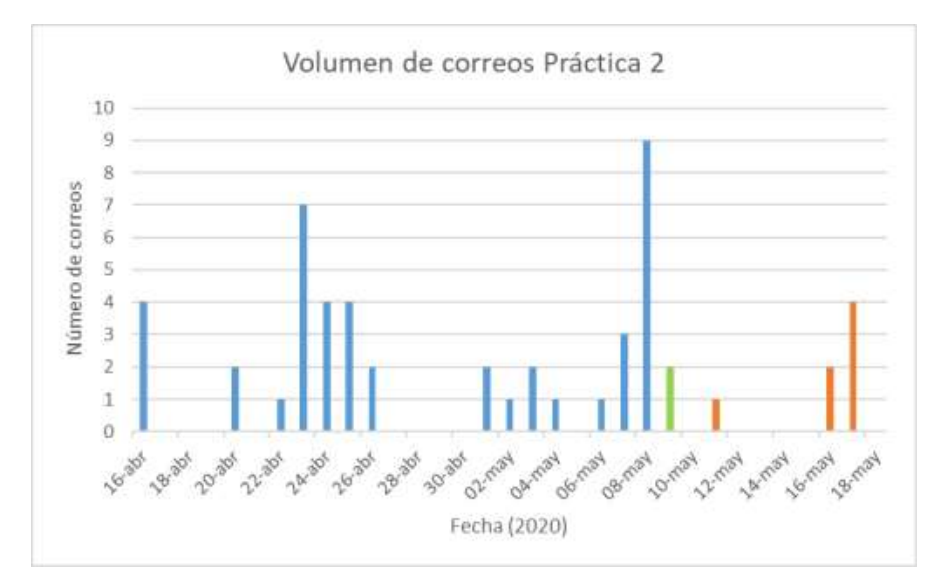

**Gráfico 17. Volumen de correos en la práctica 2, en azul los días correspondientes a los correos antes de la primera corrección, en naranja los correos después de la primera corrección y en verde los correos fuera de la fecha límite de entrega (8 de mayo).**

También aquí sólo se han contabilizado los correos con interés, es decir, aquellos en los que el alumno manifestaba alguna duda o problema. Por tanto, en total se han enviado 52 correos por

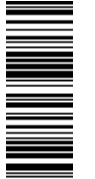

parte de los alumnos. En este caso 16 alumnos han realizado preguntas de los 24 alumnos (16 chicas y 8 chicos) que han participado, de los cuales 11 han sido chicas y 5 chicos.

Antes de la primera corrección contactaron conmigo 13 alumnos y después de ella 6 alumnos, de los cuales 3 de ellos antes de la corrección no habían mandado ningún correo para esta práctica.

Al igual que en la primera práctica, el mayor volumen de correos se concentra en los días de las entregas o los días previos. También se ha observado que los alumnos se han soltado más a la hora de preguntar ya que la mayor parte de los alumnos que han preguntado han enviado más de un correo. Hubo un mayor volumen de correos en los últimos días de abril debida a la primera fecha límite que se les indicó y por ello hay ese vacío de correos después del 26 de abril cuando se les concedió.

Debido a que la corrección de la práctica era optativa, el volumen de correos después de la corrección fue sustancialmente menor. En el periodo previo a la corrección hubo 43 correos y después los 9 siguientes.

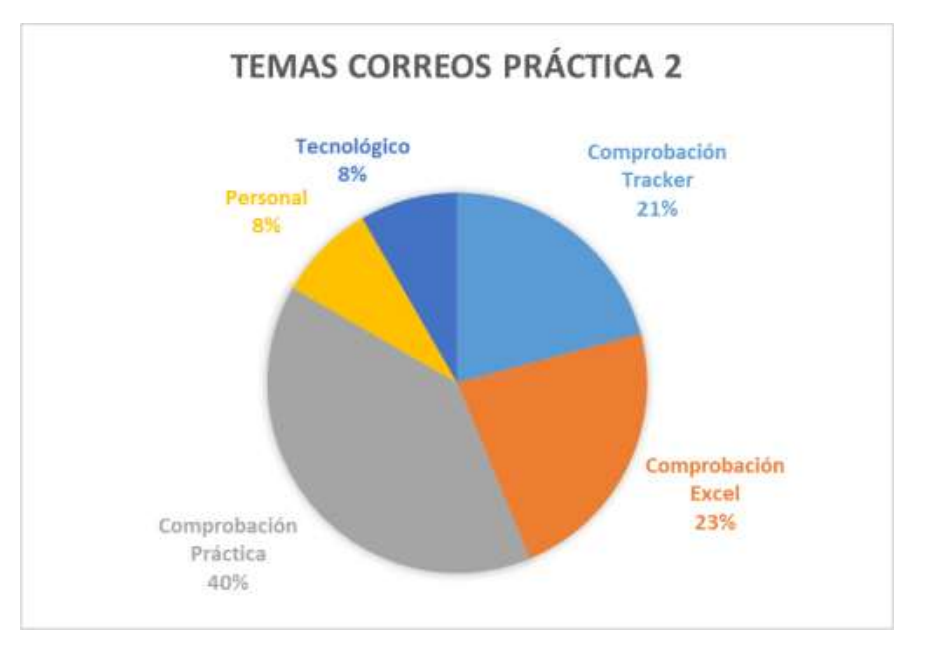

Con respecto a los temas de los que iban los correos tenemos el siguiente gráfico (Gráfico 18):

**Gráfico 18. Temas correos de la práctica 2 de MRUA**

En los correos de esta práctica se distribuyen en esos cinco temas. La etiqueta de "Comprobación Tracker" se han categorizado todos los correos en los que los alumnos han manifestado sus dudas acerca de si estaban planteando bien sus análisis o no. No se ha vuelvo a usar la etiqueta de "Tracker" que se analizó en la primera práctica debido a la nueva naturaleza de las dudas, ya no centrada en problemas con el programa y con cómo usarlo, sino acerca de los planteamientos que estaban haciendo los alumnos en sus trabajos.

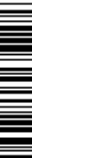

Para la etiqueta de "Comprobación Excel" ocurre lo mismo que se ha comentado en el anterior párrafo. Esto también indica la confianza que los alumnos han ganado ya que son preguntas típicas de cuando se está en el laboratorio y se necesita una comprobación acerca del trabajo que se está realizando.

La etiqueta de "Comprobación Práctica" se ha aplicado para todos los correos que no entran dentro de las anteriores etiquetas mencionadas, ya que son dudas acerca de lo que se tiene o no que hacer en la práctica. Principalmente se han encontrado dudas acerca de lo que tenían que llegar a hacer en cada parte, aunque estuviera indicado en el guion de prácticas. Durante el cuestionario de opinión varios han sido los alumnos que han manifestado que el guion de la práctica ha sido muy largo. La mayor largura del guion también se debe a las circunstancias, parte de las explicaciones y las aclaraciones que hay ahí escritas se habrían realizado de forma oral de haberse podido realizar de forma presencial.

De nuevo ha habido correos de índole personal y correos de problemas tecnológicos (4 correos). En esta práctica los problemas tecnológicos han estado sólo relacionados con problemas del propio ordenador de los alumnos. El problema que se ha encontrado es que estos correos se han enviado el mismo día de la entrega. Frente a este tipo de problemas, convendrá, por tanto, indicar a los alumnos que problemas de este tipo se deben comunicar de inmediato y dar una fecha límite para que se cercioren de que el programa y todo funciona. Es evidente que puede haber fallos imprevistos en los ordenadores, pero no se puede permitir que la comunicación de estos se haga por la noche del día de la entrega como ha sucedido en este caso.

De nuevo no hay una gran diferencia entre dudas que les surgen en Tracker y las que les surgen con Excel. En este caso los correos derivados de la propia práctica han sido mucho más numerosos. Principalmente esto se debe a que el guion de la práctica era largo, aunque siempre se les ha indicado al final un apartado de todos los archivos que deben entregar para facilitarles el trabajo. De volverse a realizar la práctica seguramente se reducirían las explicaciones en los guiones a favor de explicaciones orales, aunque la separación en tres partes diferenciadas dependerá del grupo que se tenga ya que también es importante que los alumnos empiecen a autorregular cómo destruir en el tiempo trabajos más largos.

## TUTORIALES DE YOUTUBE

Mostramos de nuevo el gráfico de visitas (Gráfico 19) que nos proporciona YouTube de los vídeos del canal durante todo el periodo de aplicación de la práctica 2 (desde el 16 de abril hasta el 19 de mayo de 2020). La leyenda de los colores se explica un poco más adelante en las imágenes de las visitas de los dos máximos que se observan en el día 6 de mayo (Imagen 8) y el 8 de mayo (Imagen 9):

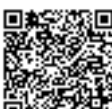

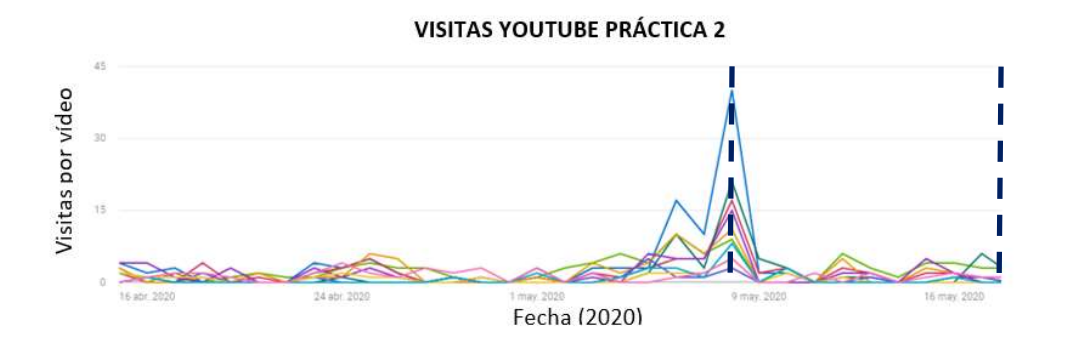

**Gráfico 19. Gráfico de las visitas por día de los vídeos de la práctica 2, en línea discontinua se marcan los días de entrega (8 de mayo y 19 de mayo). La leyenda se encuentra en la Imagen 8 y 9**

#### 6 may. 2020

#### 8 may. 2020

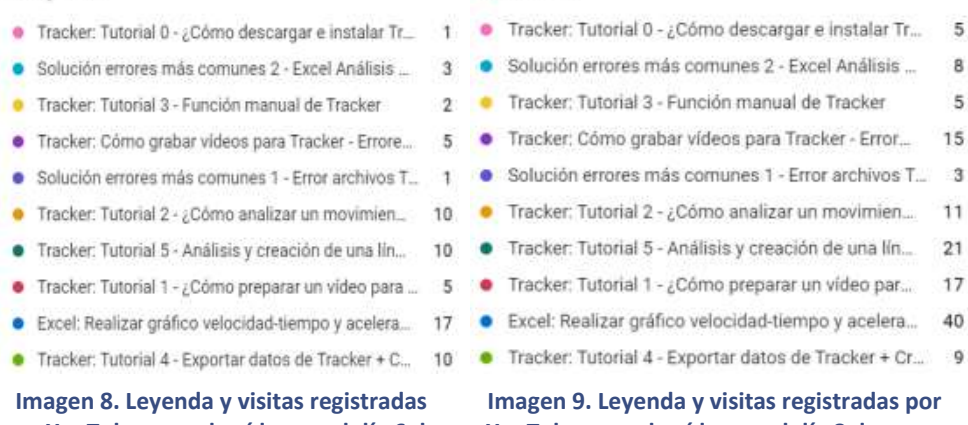

**por YouTube en cada vídeo en el día 6 de mayo**

# **YouTube en cada vídeo en el día 8 de mayo**

De nuevo mencionar que las conclusiones que se saquen de estas visitas hay que cogerlas con cautela ya que YouTube tiene su propio sistema de promoción de vídeos y no nos va a distinguir visitas de los alumnos de cualquier otra persona. Tras haber aprendido un poco más sobre la plataforma he encontrado que existe la posibilidad de crear los vídeos ocultos, de forma que sólo pueden acceder a ellos personas con el enlace, sería interesante aplicar esto en futuras investigaciones en las que se desee contabilizar el número de visitas de una forma exacta y anónima. Sin embargo, al igual que en la anterior práctica nos vamos a fijar en los días de máxima afluencia de visitas que coincidirá con los días en los que los alumnos han accedido más a los vídeos. Tenemos dos zonas de máxima afluencia, la más clara entre el 6 de mayo y el 8 de mayo, donde se encuentran los máximos que se muestran en las imágenes. El vídeo más visualizado es el que se hizo nuevo explicando cómo obtener los datos para hacer una gráfica de velocidadtiempo y de aceleración-tiempo. El otro vídeo realizado para la práctica no tiene tantas visitas, esto podría ser a que lo han visualizado antes y a que había explicaciones en el guion, siendo unas instrucciones bastante claras y en las que se les indicó que debían mostrar los vídeos varios

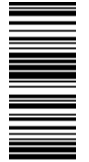

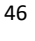

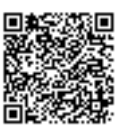

días antes de la entrega para asegurar que los tenían bien para analizar. La visualización del resto de vídeos sigue siendo importante, aunque no hay nada más destacable. Indica pues que los vídeos son consultados según se necesiten ya que para eso fueron creados.

Después hay otra zona de concentración de visitas entre el 22 y 26 de abril, no muy pronunciado, pero sí más intenso que otros días. El que no sea pronunciado indica que los alumnos no estaban realizando la práctica o lo iban a dejar por esa falta de tiempo que indicaron, por lo que la ampliación del tiempo fue adecuada.

Tenemos de nuevo que las zonas de más afluencia coinciden con los días previos a la entrega del trabajo o el mismo día de la entrega que coinciden con los días de máxima afluencia de correos electrónicos, tal y como pasaba en la primera práctica, por lo que queda patente que los alumnos tienden a centrar el trabajo y no a repartirlo en el tiempo. No hay un nuevo pico de visitas más allá de la revisión ya que han sido pocos los alumnos que han decidido mejorar la práctica (12 alumnos).

## 4. ANÁLISIS DE LAS ENCUESTAS REALIZADAS POR LOS ALUMNOS

En total 29 alumnos han realizado al menos una de las dos prácticas, pero sólo se ha conseguido la respuesta de 22 de los alumnos. La comunicación a través de medios telemáticos es complicada y en muchos casos ineficiente, sin embargo, el número de opiniones es suficiente.

La intención cuando se lanzó este test de opinión era recoger las impresiones sólo de la primera práctica, tal y como se les indicó en el guion. Sin embargo, al comenzar a leer las opiniones observé que los alumnos estaban indicando su opinión sobre las dos prácticas en general. Cierto es que esto no influye en exceso en las conclusiones que se van a sacar ya que son preguntas generales, sólo influirá en cierta medida en la pregunta 5 como se comentará cuando se llegue a ella.

La encuesta de opinión se mostrará entera en los Anexos, pero para clarificar y hacer más sencilla la interpretación, se analizarán los resultados obtenidos indicando al principio el enunciado de la pregunta.

## **PREGUNTA 1: Señala CUÁL es el recurso que más te ha servido para esta práctica:**

Los vídeos de YouTube (etiqueta "YouTube") es la opción más elegida por los alumnos, siendo 21 de los 22 alumnos los que indicaron que este ha sido el recurso que más les ha servido y sólo un alumno ha indicado la opción de la guía reducida (etiqueta "Guía reducida"). Por lo tanto, se ve que los alumnos prefieren un medio audiovisual a documentos escritos.

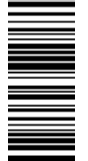

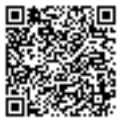

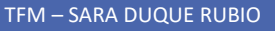

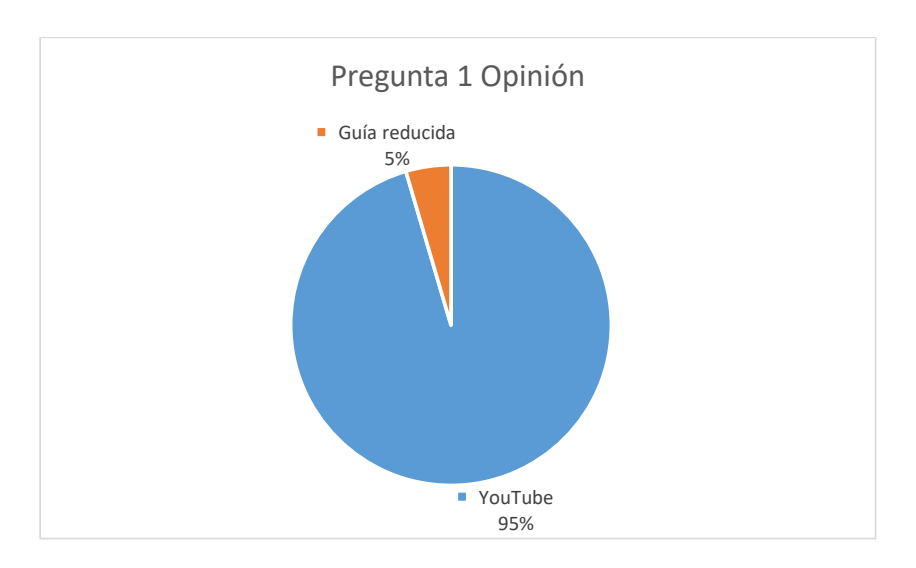

**Gráfico 20. Opiniones de la pregunta 1 del test de opinión**

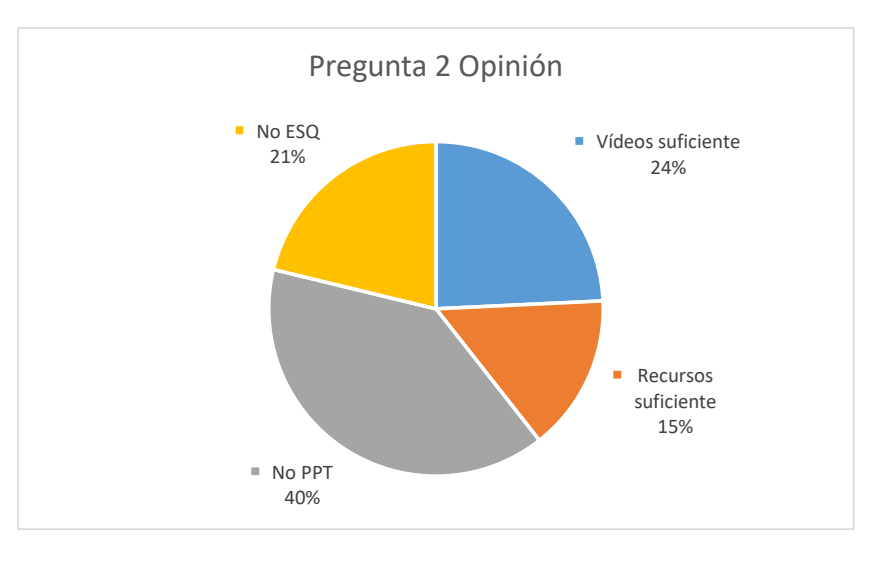

**PREGUNTA 2: Si alguno de los recursos no lo has utilizado, indica por qué (ejemplos: no es útil, prefieres ver vídeos, no tenías tiempo…) ¿Habrías añadido algún otro recurso?**

**Gráfico 21. Opiniones de la pregunta 2 del test de opinión**

En esta pregunta la mayor parte de los alumnos han mostrado su satisfacción con los vídeos de YouTube, considerándolo el mejor recurso y el más ameno, 8 alumnos (etiqueta "Vídeos suficiente"). Comentan que con los vídeos es más que suficiente, como por ejemplo estas citas: "*Me parece que los vídeos son la mejor manera de entender la práctica*." y "*Solo usé los videos, porque los entendí a la primera, y son más fáciles de seguir*." Por lo que se ve que la mayor parte de los alumnos les parece más interesante el vídeo ya que se capta mejor la atención y es más ameno que leer un texto.

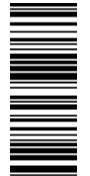

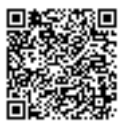

También un número considerable de alumnos ha indicado que los recursos les han resultado suficientes, 5 alumnos (etiqueta "Recursos suficientes").

El recurso que menos se ha utilizado ha sido el PowerPoint, 13 alumnos (etiqueta "No PPT") y el esquema, 7 alumnos (etiqueta "No ESQ"). Posiblemente el recurso del PowerPoint se podría mejorar incluyendo explicaciones orales como lo que se hubiera hecho de haber estado de forma presencial. El esquema, aunque no haya sido utilizado tanto, es un recurso igualmente interesante, aunque posiblemente más adelante cuando el aprendizaje de los programas estuviera asentado, ya que es una manera rápida y sencilla de recordar todo lo que hay que hacer.

Sólo ha habido una sugerencia por parte de un alumno en el que indica: "Si hubiera añadido uno sería estar presencialmente para preguntar dudas, cuestiones en clase, pero bueno se han dado estas circunstancias." Es interesante que se haya comentado este aspecto ya que, revisando el trabajo en su totalidad, la mayor parte de los problemas se habrían resuelto de haber presencialidad. La docencia online es muy indirecta y ello dificulta el proceso de aprendizaje. Por lo que es necesario mejorar este tipo de docencia para paliar esa distancia.

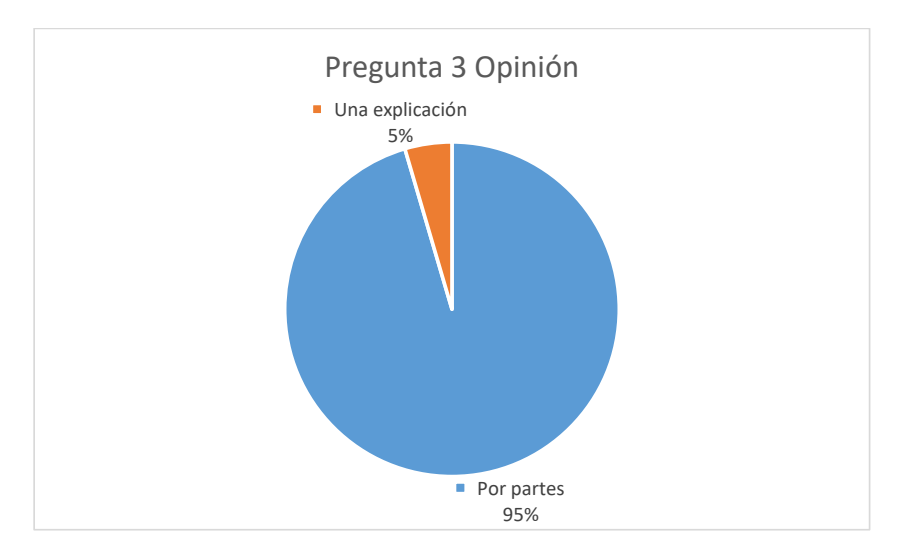

**PREGUNTA 3: ¿Consideras adecuado separar las explicaciones en fragmentos (como lo que has visto en el canal) o preferirías las explicaciones en un único vídeo?**

**Gráfico 22. Opiniones de la pregunta 3 del test de opinión**

Al igual que en la primera pregunta, casi ha habido unanimidad con 21 alumnos indicando que prefieren explicaciones por partes (etiqueta "Por partes") y sólo un alumno ha indicado que le gustaría una sola explicación (etiqueta "Una explicación"). Un alumno además ha indicado un comentario en esta pregunta, aunque no se pidiera, pero que es representativo del motivo por el que se realizaron las explicaciones por partes: "*Me parece que por partes es mucho más concreto, preciso y rápido ya que si en algún momento te surge alguna duda lo encuentras en un vídeo concreto*."

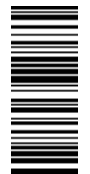

 $\overline{m}$ 

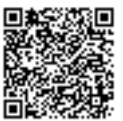

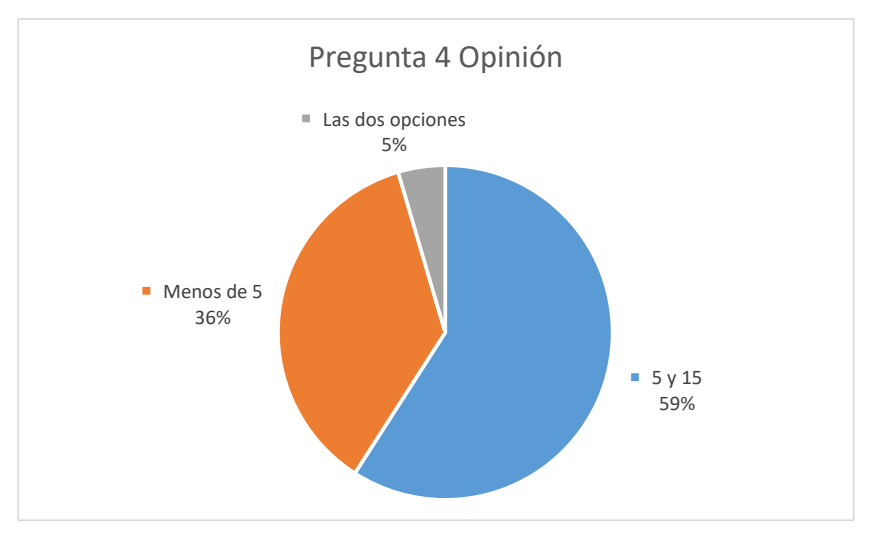

**PREGUNTA 4: ¿Qué duración consideras adecuada en un vídeo explicativo? (con vídeo explicativo me refiero a una explicación teórica o tutorial estilo Tracker o Excel)**

## **Gráfico 23. Opiniones de la pregunta 4 del test de opinión**

Aquí hay disparidad de opiniones, 13 alumnos han indicado que prefieren vídeos entre 5 y 15 minutos (etiqueta "5 y 15"), 8 alumnos eligieron la opción de menos de 5 minutos (etiqueta "Menos de 5") y, por último, un alumno ha indicado las dos opciones (aunque no se pidiera esto, etiqueta "Las dos opciones"). Lo que queda claro es que explicaciones largas no se siguen fácilmente y por ello ningún alumno ha indicado que la duración fuera mayor de 15 minutos. Aunque la franja de tiempo entre 5 y 15 min es amplia probablemente, si se hubiera delimitado esos tiempos, los alumnos se habrían seguido decantando por un formato más corto que largo. Esto también lo indica el que los alumnos han indicado que los vídeos han sido adecuados y, como ya se comentó antes, la media de los vídeos está ligeramente por encima de los 4 minutos, por lo que una duración sobre los 5 minutos parece adecuada para cualquier tipo de explicación en este formato.

## **PREGUNTA 5: ¿De media cuántas veces has visto cada uno de los vídeos y de los recursos?**

Esta pregunta ha tenido ciertos problemas ya que parte de los alumnos no la han contestado o no la han contestado entera (3 alumnos en total) y, tal y como se comentó al inicio del apartado, la idea es que los alumnos contestasen a las visualizaciones para hacer la primera práctica. Esto hace que los resultados de esta pregunta no sean los mejores ya que no se puede estar completamente seguro de si han contestado por la primera práctica o por las dos, es decir, no hay un sentido único en las respuestas. Sin embargo, puede servirnos de indicativo para ver si lo que se ha comentado de las visitas al canal por parte de YouTube o de forma general ver las diferencias que pueda haber entre medio audiovisual y medio escrito. También es la única forma que tenemos de saber la utilidad que les han dado a los medios escritos.

En la Tabla 9 se recogen el número de visitan que los alumnos han indicado en las encuentras de opinión. Se indica además cuántas veces se ha indicado la opción de "Más de tres veces" en

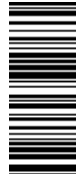

 $\overline{m}$ 

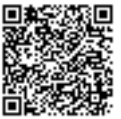

cada uno de los recursos, ya que obviamente el número total de visualizaciones será mayor pero no se sabe cuánto:

#### **Tabla 9. Información aportada por los alumnos sobre las veces que se ha usado cada recurso**

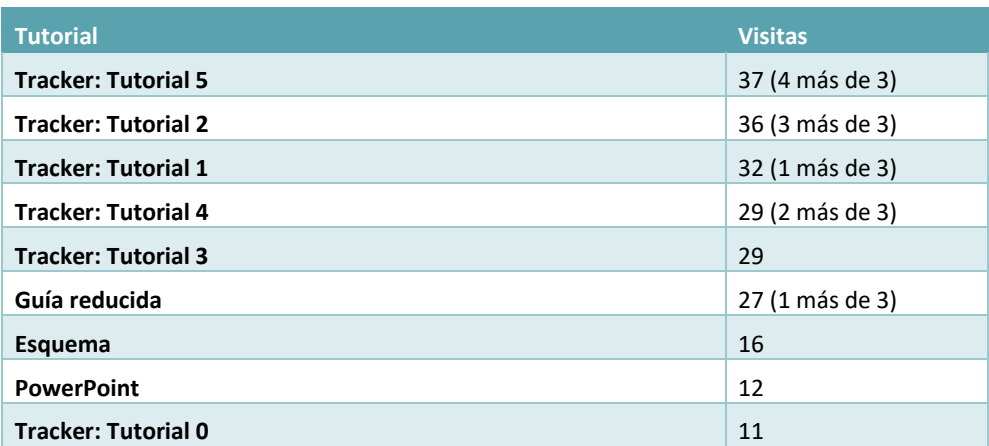

Los resultados muestran lo que ya comentaron brevemente en la pregunta 2, es decir, que los vídeos predominan sobre el resto de recursos, siendo la guía reducida, de los medios escritos, la que mejor ha encajado entre los alumnos.

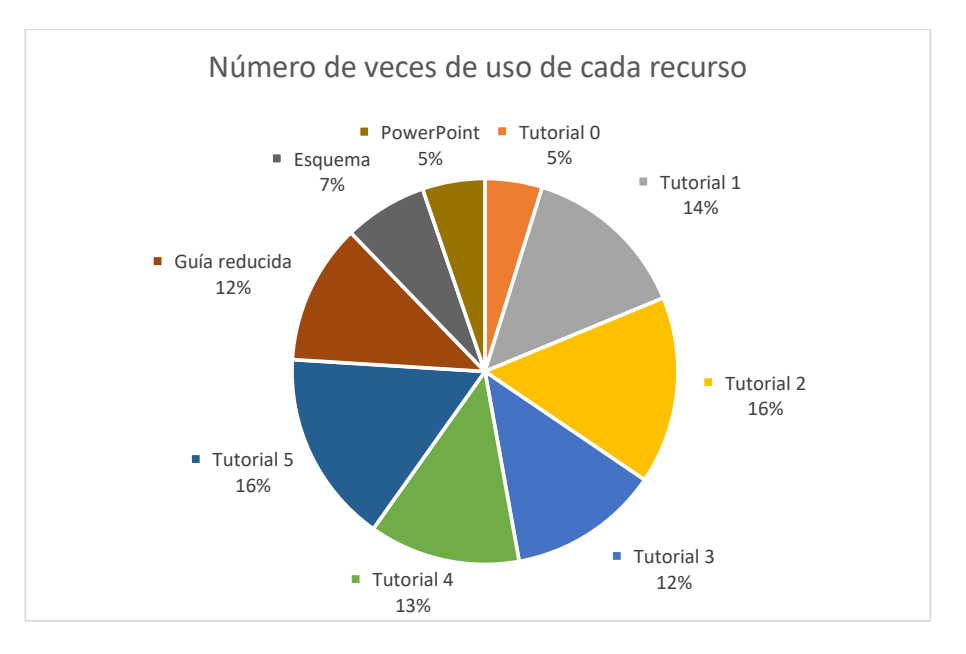

**Gráfico 24. Porcentaje del número de veces que se ha utilizado cada recurso por parte de los alumnos según la pregunta 5 del test de opinión**

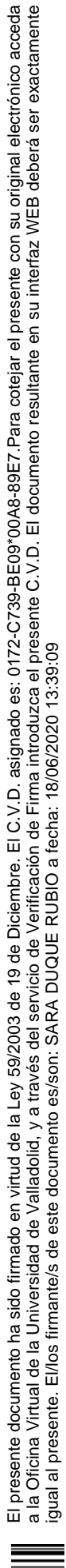

## **PREGUNTA 6: ¿Te gustaría que se hicieran más prácticas de este estilo, en las que se pueda usar el teléfono y programas de ordenador? Añade una justificación del por qué.**

Prácticamente la mitad de los alumnos opinan una cosa y la otra mitad la contraria, siguiendo, al menos, los mismos argumentos para opinar. Trece alumnos han indicado que sí, ocho que no y un solo alumno ha indicado que depende.

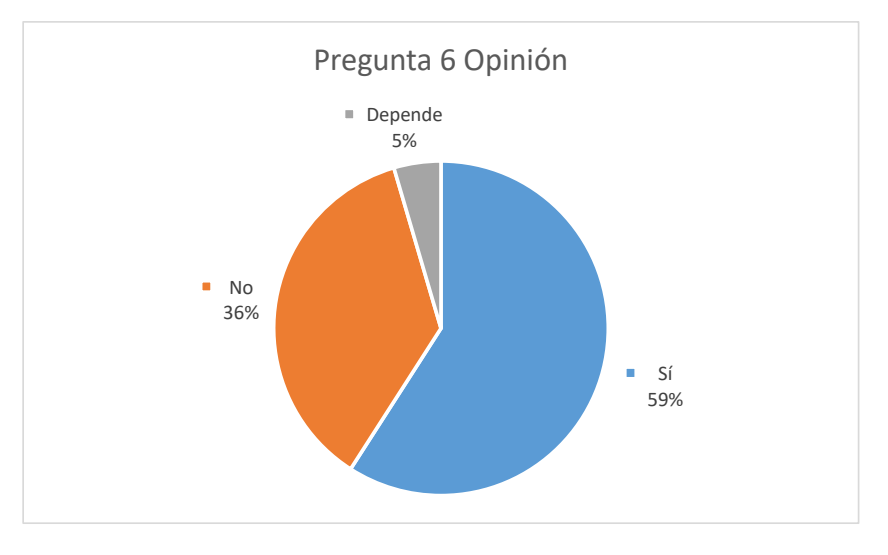

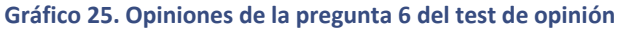

Los argumentos a favor indican que le ven mucha utilidad a aprender este tipo de herramientas para su futuro como estudiantes o su futuro en general, 11 alumnos (el 50 %). A una parte, además, les resulta muy interesante trabajar con el ordenador por puro gusto personal, 2 alumnos. Algunos otros comentarios favorables indican que es interesante llegar a demostrar lo que se enseña en clase o que el uso del teléfono en este contexto escolar es muy interesante.

Los argumentos en contra son variados, pero igualmente interesantes de analizar. La mayor parte de ellos están relacionados con problemas informáticos (2 alumnos) o en sí con los programas (6 alumnos). Indican que es lioso aprenderlos, es difícil o cuesta mucho. También de forma general algunos alumnos han indicado que la primera práctica era sencilla y que esta no tanto. En sí todo esto indica varias cosas, la primera es que no están nada acostumbrados a trabajar con el ordenador y, por tanto, habrá que incidir en la competencia digital para que todos esos problemas que presentan, se reduzcan con el tiempo. La segunda es de nuevo la inmediatez y la falta de "esfuerzo" que manifiestan en general. Esfuerzo se indica entre comillas ya que obviamente no se puede presuponer que no se hayan esforzado pero las respuestas en los trabajos eran en muchos casos muy escuetas, con escasez de argumentos y, en definitiva, poco trabajadas.

En definitiva, no se puede contentar nunca a todos los alumnos, cada uno tiene sus propias habilidades y gustos, por lo que será imprescindible variar el tipo de prácticas de laboratorio que se lleven a cabo para mejorar la competencia digital algo más, aunque no exclusivamente. Es tan importante trabajar el laboratorio de forma más clásica como este estilo más tecnológico.

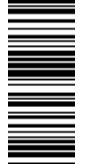

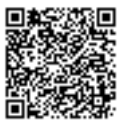

También será importante trabajar más el esfuerzo y la forma de presentar bien una respuesta. Este punto es más complicado ya que muchas veces no está en manos del profesor, pero una posible forma sería mostrándoles ejemplos de una buena respuesta. Valorar y analizar ejemplos buenos y malos puede ser muy orientativo para los alumnos y formativo, consiguiendo, posiblemente, mejores resultados.

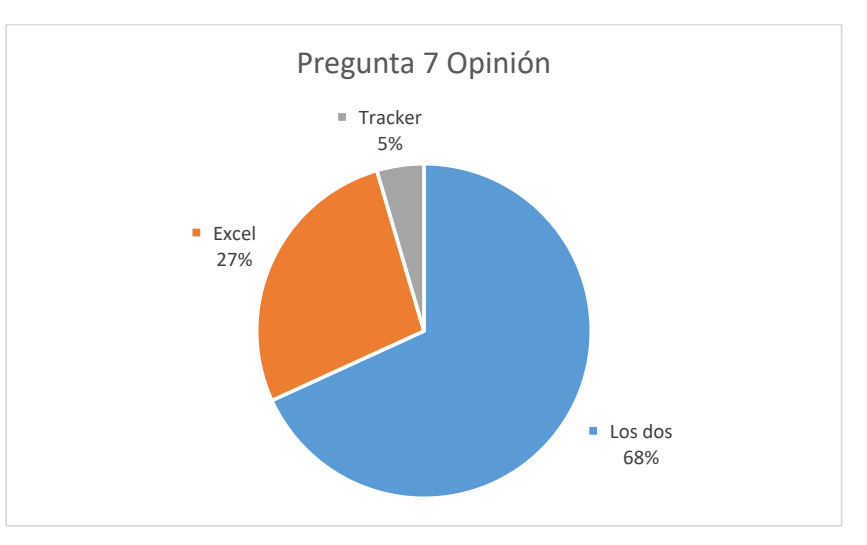

# **PREGUNTA 7: ¿Crees que ha sido útil aprender estas herramientas? Indica después por qué y si alguna de las herramientas no te ha parecido útil indica si es en esta práctica o en general**

**Gráfico 26. Opiniones de la pregunta 7 del test de opinión**

La mayor parte de los alumnos ha considerado que los dos programas han sido útiles de aprender, 15 alumnos (etiqueta "Los dos"), después cerca de un cuarto de los alumnos ha indicado que sólo el Excel, 6 alumnos (etiqueta "Excel") y después sólo un alumno ha indicado sólo la opción de Tracker (etiqueta "Tracker").

Las razones mayoritarias para elegir cualquiera de las opciones es porque las consideran útiles para su futuro (15 opiniones, el 68 %), ya sea académico o profesional. Por lo que se ve claramente que los alumnos valoran positivamente cualquier herramienta que le vean utilidad para su futuro. Esto es interesante a la hora de elaborar actividades ya que habrá que buscar una perspectiva de la actividad para que vean esa utilidad futura o al menos mostrarles esa utilidad. Otros argumentos, aunque no tan numerosos, hablan de que es interesante aprender cosas nuevas. Está bastante relacionado con lo anterior, una actividad útil y nueva puede estimular a los alumnos para sacar mejores resultados.

Los argumentos en contra han sido todos para Tracker. La mayoría de ellos están relacionados con que no le ven la utilidad o no creen que lo vuelvan a usar.

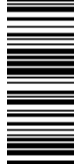

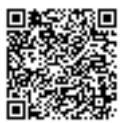

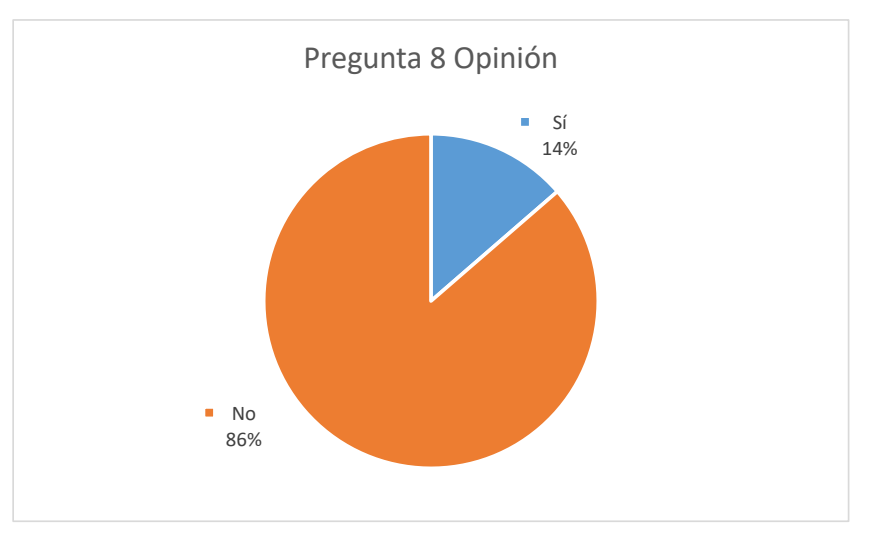

**PREGUNTA 8: ¿Has necesitado buscar otros tutoriales en internet o has buscado alguna cosa en específico en internet fuera del material que se os ha dado?**

## **Gráfico 27. Opiniones de la pregunta 8 del test de opinión**

La gran mayoría de los alumnos han indicado que no han necesitado buscar nada (19 alumnos). Tres alumnos han indicado que han tenido que buscar algo, uno de ellos una fórmula para la gravedad que al revisar su trabajo nada tiene que ver con lo que se ha trabajado, otro ha indicado que algunas funciones de Excel y para calcular la gravedad y el último señala que ha tenido que preguntar a compañeros para sacar la práctica adelante y que ha tenido que buscar información sobre cinemática.

Los alumnos que han indicado que han buscado cómo sacar la gravedad luego no lo tuvieron bien, por lo que habrá que enseñar a los alumnos, con otro tipo de actividades, cómo buscar bien una información y cómo ser capaces de distinguir si algo es lo que buscamos o no y si es una fuente fiable. El hecho de que un alumno haya indicado que ha tenido que preguntar a compañeros está bien, es imprescindible en cualquier aspecto de la vida trabajar en grupo o comparar resultados o comentar entre compañeros. Probablemente muchos de los alumnos hayan hecho esto y no lo hayan comentado, pero no me parece un aspecto negativo en general.

La pregunta estaba diseñada para localizar posibles fallos o huecos de información que no se hayan contemplado. En principio no falta información muy relevante, aunque de nuevo está la cuestión de la gravedad. Como ya se ha comentado, se diseñó un vídeo explicando de forma general cómo sacar información de una línea de tendencia por lo que no creo conveniente tener que modificar nada ya que incluso contemplé poner un ejemplo en el que se usase una ecuación de segundo grado de una hipotética línea de tendencia. Una posible mejora es que ese ejemplo parta de un gráfico en el que se haya indicado cómo cambiar la opción de línea de tendencia y a partir de ella terminar de explicar el ejemplo. Sin embargo, no creo que ayude en nada crear vídeos de paso a paso cómo hacer una práctica exactamente. Aunque haya problemas para calcular un valor, la teoría está explicada y las prácticas deben tener un componente de

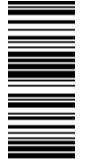

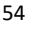

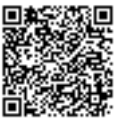

dificultad y algo que les requiera un cierto esfuerzo, si siempre se trabaja con lo que ya saben, no se conseguirán mejores resultados.

**PREGUNTA 9: Para el seguimiento de la actividad y la resolución de dudas hemos utilizado correos electrónicos. ¿Tenéis alguna sugerencia a cerca de otras formas de resolución de dudas, como la creación de un foro, horarios en los que pueda estar disponible para escribiros por chat, algo estilo videollamada…?**

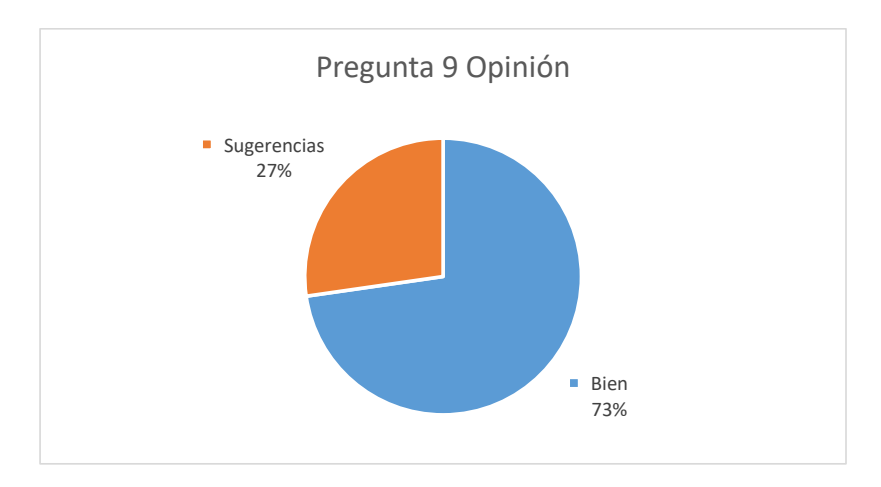

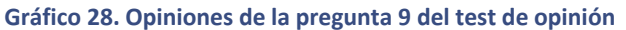

De nuevo, la mayor parte de los alumnos (16 alumnos) indicó que les pareció bien la forma en la que se realizó el seguimiento (etiqueta "Bien") y la resolución de dudas, pero sí que ha habido alguna sugerencia (Etiqueta "Sugerencias"). Dos alumnos han indicado que un foro les parecería adecuado, aunque otra opinión indicaba que la utilización de un foro sería poco útil porque ya lo han tenido en otras asignaturas y no se usa. Otros alumnos han mencionado la posibilidad de crear un chat o grupo de Whatsapp. No es una mala opción, aunque trabajar con información privada como un número de teléfono no lo contemplaría. Cierto es que en Telegram se pueden llegar a crear canales en los que a través de un link un alumno se puede unir y recibir notificaciones por parte del profesor, ahí no se comparte el número de teléfono y tiene otras funcionalidades que podrían ser dignas de estudiar y aplicar ya que al menos el teléfono es una herramienta que los alumnos utilizan continuamente.

Otra posibilidad que se podría contemplar es la creación de directos en YouTube. Los alumnos podrían ver la pantalla del profesor, por ejemplo, visualizando un ejemplo práctico que no fuera el mismo que se trabaje. Pudiendo ser una especie de clase online en las que ellos tienen el chat para realizar comentarios y hacer preguntas. Obviamente existen herramientas mejores que YouTube, pero es otra manera de no tener que compartir información privada.

En general el seguimiento ha sido adecuado, aunque haya habido una utilización del correo moderada como ya se ha analizado y, sin lugar a dudas, hay un gran margen de mejora a la hora de crear medios para hacer una mejor comunicación a distancia donde todos los alumnos puedan ver la resolución de todas las dudas y utilizando medios de comunicación más afines a los chicos que un foro, en plataformas que les resulten llamativas.

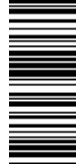

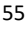

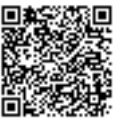

# **PREGUNTA 10: Escribe qué te ha parecido la práctica, si te ha parecido interesante, si habéis entendido mejor la materia con ella (el M.R.U.) y qué aspectos mejorarías de ella (puedes hablar sobre si el material está bien, si te ha gustado, si te ha parecido muy difícil, lo que creas conveniente, la sinceridad es siempre bien recibida para mejorar).**

La mayor parte de los comentarios respecto a este punto han sido positivos, aunque también hay comentarios negativos como es lógico y alumnos que han destacado cosas positivas y negativas. La mayor parte de los comentarios negativos están relacionados con la poca utilidad práctica que le ven al programa Tracker, lo difícil y la cantidad de tiempo que hay que emplear en aprender la herramienta y en la dificultad de la segunda práctica.

Es una herramienta poco intuitiva inicialmente y no todo el mundo sabe manejarse igual de bien con cualquier programa. Tampoco hay que olvidar que cada alumno aprende a un ritmo diferente y que la mayor parte de los problemas que han podido surgir se podrían haber solucionado siendo la clase presencial como bien indica un alumno "*Me ha parecido una práctica muy original, pero me parecería mejor la idea de realizarlo en clase ya que en casa se me ha hecho mucho más complicado y pesado y allí sería más fluido.*"

La dificultad mayor de la segunda práctica es discutible hacia cierto punto. Hay una mayor exigencia en cuanto a que se les hace reflexionar de una forma más profunda todos los conceptos que hay en el MRU y MRUA pero a la vez se simplificaron mucho los procedimientos con la selección cuidada de los vídeos y las indicaciones que se añaden en el guion para hacer el tratamiento del vídeo en muy poco tiempo. Cierto es que también han indicado que la práctica era muy extensa, lo cual es evidente. La intención era dotar a los alumnos de partes de explicaciones que se habrían dado a viva voz y, como ya he mencionado, de hacer de nuevo la segunda práctica, se reduciría considerablemente la longitud. También es importante intentar hacer ver a los alumnos que deben gestionar su tiempo para no concentrar un trabajo extenso en los dos últimos días antes de la entrega (como se ha visto en el análisis del volumen de correos y las visitas del canal de YouTube) ya que al menos en este curso no se debe seguir gestionando al milímetro cuándo deben hacer las tareas los alumnos. Una posible mejora sería añadirles un calendario orientativo para ayudarles en ese paso de gestión de tiempo de forma autónoma.

En el siguiente comentario se puede ver un problema interesante: "*La práctica del MRUA me ha parecido muy complicada, los resultados no me daban los correctos …*" Uno de los problemas que más he leído en correos se debían a que no les daba el valor de la aceleración de la gravedad y aquí se evidencia una preocupación por obtener el valor perfecto. La resolución de problemas en clase puede dar una visión engañosa de lo que es la investigación en realidad, donde no hay resultado exacto sino datos que se obtienen y que hay que interpretar. La idealización de los experimentos puede ser un error, llevando a los alumnos a sentir frustración y a creer que están haciendo las cosas mal sólo porque no les dé el número exactamente. Por ello también habría que trabajar estos aspectos en el laboratorio, enseñarles y mostrarles que la realidad no es perfecta ni tan ideal como en los libros de texto y que de errores uno puede llegar a aprender más que de los aciertos.

Ahora bien, los comentarios positivos se centran principalmente en que les ha resultado interesante, entretenida y diferente. Al margen de este tipo de calificativos ha habido algunos

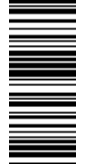

 $\overline{m}$ 

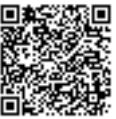

comentarios interesantes de mostrar, principalmente porque indican que las prácticas les han permitido comprender más a fondo los dos movimientos:

*"… me parece interesante la forma de ver y analizar un movimiento muy simple y conseguir sacar toda esa información*."

"*Me ha parecido una práctica interesante, porque se puede realizar de forma sencilla, y como ya he dicho antes, nos permite demostrar experimentalmente o analizar otro tipo de movimientos y obtener la forma de sus respectivas ecuaciones de movimientos que desconocemos, sin derivarlas matemáticamente. Además de que ayuda también a entender el MRU y MRUA y también la práctica de MRU o MRUA nos enseña que a ojo no se puede asegurar nada experimentalmente y que hay que realizar un análisis experimental para asegurar algo*."

"*Me ha parecido interesante porque es una manera diferente de aprender y también me parece más útil y eficaz. Con este trabajo he conseguido entender un poco mejor los conceptos, ya que de esa manera se visualiza y se ve cómo se puede aplicar en la vida real*."

Con esta muestra de comentarios no se pretende sesgar la visión de las opiniones sino mostrar algunos puntos de lo que se pretendía con esta propuesta didáctica. Si bien la mayor parte de los alumnos no ha comentado si han sentido que ha mejorado su comprensión de la cinemática, una parte de ellos sí que lo han manifestado.

Otros comentarios van en la línea de lo que les gustaría trabajar a los alumnos indicando que les motiva más prácticas en las que se relacione lo que ven en clase, pudiéndolo comprobar o prácticas en las que puedan analizar la física que hay detrás de algo, es decir, prácticas menos académicas y más relacionadas con el entorno.

## 5. LÍNEAS FUTURAS DE TRABAJO

La creación de vídeos cortos de una duración sobre los 5 minutos parece una opción acertada a la hora de trabajar contenidos procedimentales como los de estas dos prácticas por lo que en líneas futuras podría llegar a trabajarse mediante vídeos contenidos conceptuales.

Hay multitud de herramientas que permiten una mejor comunicación alumno-profesor o profesor-alumno más allá de las plataformas virtuales en entornos más cercanos a ellos. Una posible línea de mejora estaría en este campo, estudiando las plataformas que les resulten más llamativas y que promuevan la participación de los alumnos.

Un problema que se ha evidenciado es la falta de planificación que muestran los alumnos a la hora de enfrentarse a una tarea de una cierta longitud. En cuarto de Educación Secundaria deberían comenzar a autorregularse las tareas, pero se puede confeccionar material para ayudarles a manejarse en el tiempo por lo que puede ser interesante crear este tipo de contenido que les ayude, siendo esta una posible línea de estudio.

Sin lugar a dudas Tracker tiene un grandísimo potencial como herramienta de enseñanza y se pueden ver multitud de propuestas didácticas que lo utilizan por lo que indudablemente su uso es y seguirá siendo una línea de trabajo en la didáctica de la física.

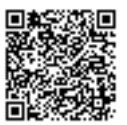

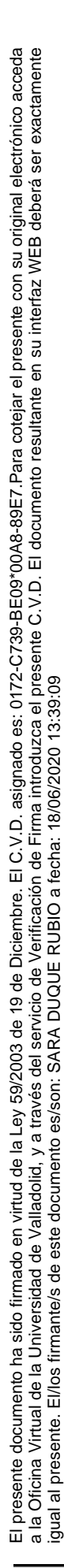

Por último, la mayor parte de los problemas que han presentado los alumnos se encuentra en la interpretación de gráficas, en el concepto de aceleración y en el significado de los números negativos en física. Aunque ya se hayan realizado investigaciones en este sentido (Guidugli et al., 2004; Reif & Allen, 1992; Taşar, 2010), vale la pena seguir buscando maneras diferentes acordes con los tiempos y con el nuevo alumnado utilizando todo tipo de TICs y experiencias que permitan relacionar el mundo con la clase para comprender mejor.

## 6. CONCLUSIONES

Todas las conclusiones que se van a presentar deben cogerse con cautela ya que la población sobre la que se ha aplicado la propuesta puede no ser representativa al haber un número reducido de alumnos. Para presentar unos resultados totalmente extrapolables a cualquier población debiera hacerse un estudio mucho más amplio y de mayor envergadura en cuanto a número de alumnos con los que se trabaje y los entornos de estos. A continuación, pasaré a comentar las conclusiones de este Trabajo de Fin de Máster. Primero aquellas conclusiones en lo referente a la metodología:

- 1. El material elaborado para la realización de las dos prácticas ha sido adecuado y bien recibido por la mayor parte de los alumnos. El material audiovisual ha sido mucho mejor recibido que el material escrito. Los guiones deberán adaptarse para hacerlos más cortos y las explicaciones proporcionarlas en otro formato, como un vídeo, para facilitar el trabajo de los alumnos.
- 2. La realización de vídeos cortos de una duración aproximadamente de 5 minutos como los presentados en este Trabajo Fin de Máster, parecen adecuados para trabajar contenidos procedimentales.
- 3. Las explicaciones por partes resultan más cómodas y amenas para los alumnos ya que permiten encontrar fácilmente aquello que necesitan para la realización de la tarea.

A continuación, las conclusiones relacionadas con los problemas conceptuales:

- 4. El concepto de velocidad resulta mucho más sencillo de comprender y utilizar en razonamientos que el concepto de aceleración.
- 5. El concepto de impulso se usa repetidas veces por un grupo de alumnos, los cuales lo ven como una mezcla entre el concepto de aceleración y la aceleración que se adquiere en un plano inclinado debido al propio peso del objeto. Es una idea previa con la que hay que trabajar para evitar equivocaciones y mejorar el aprendizaje de los alumnos.
- 6. Es necesario trabajar más a fondo, tanto en esta asignatura como en la asignatura de Física y Química, el significado de los números negativos y la interpretación correcta de gráficas más alejadas de la idealización que se muestra en los libros de texto. Los números negativos confunden mucho a los alumnos y los modelos idealizados de las gráficas crean una imagen muy alejada de la realidad de la investigación. Hay que trabajar en disminuir esa disrupción entre clase y el mundo real de la investigación, conectando los conocimientos teóricos con casos prácticos reales, desterrando ese afán

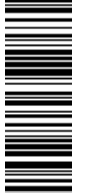

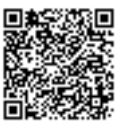

de obtener el valor perfecto como el enfoque de resolución de problemas al que están acostumbrados.

7. Los alumnos comprenden mejor que en un MRUA la aceleración es constante cuando ésta tiene un nombre específico, como la aceleración de la gravedad, que cuando no.

Finalmente, aquellos relacionados con el diseño de actividades:

- 8. Es necesaria la introducción de prácticas menos convencionales para trabajar la competencia digital ya que los alumnos presentan bastantes dificultades a la hora de manejarse con los ordenadores y con procedimientos más tecnológicos alejados del planteamiento clásico del laboratorio.
- 9. Aunque la actividad se haya realizado de forma online, obteniendo unos resultados medianamente satisfactorios, es indudable que la mayor parte de los problemas y de las frustraciones que han presentado los alumnosse habrían resuelto si la docencia hubiera sido presencial, por lo que, de seguir realizando docencia online, habría que mejorar la forma de comunicarse con ellos, acercándonos lo más posible a una docencia presencial por medio de diferentes herramientas que les resulten más cercanas y dotarles de más herramientas para mejorar sus habilidades de autoaprendizaje.
- 10. El diseño de actividades, en las que los alumnos vean una utilidad clara para su futuro profesional y académico, es clave para generar una actitud positiva y motivante en el alumnado.

## **BIBLIOGRAFÍA**

- Aguilar-Marín, P., Chavez-Bacilio, M., & Jáuregui-Rosas, S. (2018). Using analog instruments in Tracker video-based experiments to understand the phenomena of electricity and magnetism in physics education. *European Journal of Physics*, *39*(3). https://doi.org/10.1088/1361-6404/aaa8f8
- Almerich, G., Suárez-Rodríguez, J., Díaz-García, I., & Orellana, N. (2020). Structure of 21st century competences in students in the sphere of education. influential personal factors. *Educacion XX1*, *23*(1), 45–74. https://doi.org/10.5944/educxx1.23853
- Devore, S., Marshman, E., & Singh, C. (2017). Challenge of engaging all students via self-paced interactive electronic learning tutorials for introductory physics. *Physical Review Physics Education Research*, *13*(1), 1–18. https://doi.org/10.1103/PhysRevPhysEducRes.13.010127

Douglas Brown. (n.d.). *Tracker* (5.1.3.). Open Source Physics. https://physlets.org/tracker/

- Douglas Brown. (2012). *Douglas Brown YouTube Channel*. https://www.youtube.com/channel/UCnh-8DQM3Tm2a1pj05Fb4Uw
- Douglas Brown. (2019). *Tracker 5.0 Help*. Open Source Physics. https://physlets.org/tracker/tracker\_help.pdf
- Guidugli, S., Fernández Gauna, C., & Benegas, J. (2004). Aprendizaje activo de la cinemática lineal y su representación gráfica en la escuela secundaria. *Enseñanza de Las Ciencias:*

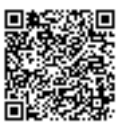

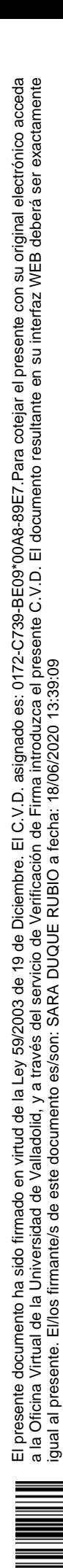

*Revista de Investigación y Experiencias Didácticas*, *22*(3), 463–471.

- Kettle, M. (2020). How videos are used in secondary school physics teaching. *Physics Education*, *55*(3). https://doi.org/10.1088/1361-6552/ab7084
- Lewin, C., & Smith, A. (2019). Using Digital Technology. *Guidance Report for the Education Endowment Foundation*. https://educationendowmentfoundation.org.uk/public/files/Publications/digitalTech/EEF Digital Technology Guidance Report.pdf
- Manchón-Gordón, A., & García Carmona, A. (2018). ¿Qué investigación didáctica en el aula de física se publica en España? : una revisión crítica de la última década para el caso de educación secundaria. *Enseñanza de Las Ciencias : Revista de Investigación y Experiencias Didácticas*, *2*, 125–141. https://doi.org/https://doi.org/10.5565/rev/ensciencias.2451
- Open Source Physics. (2020). *Tracker - a Open Source Physics forum*. https://www.compadre.org/osp/bulletinboard/ForumDetails.cfm?FID=57
- Ozan, O., & Ozarslan, Y. (2016). Video lecture watching behaviors of learners in online courses. *Educational Media International*, *53*(1), 27–41. https://doi.org/10.1080/09523987.2016.1189255
- Reif, F., & Allen, S. (1992). Cognition for Interpreting Scientific Concepts: A Study of Acceleration. *Cognition and Instruction*, *9*(1), 1–44. https://doi.org/10.1207/s1532690xci0901\_1
- Rocard, M., Csermely, P., Jorde, D., Lenzen, D., Walwerg-Henriksson, H., & Hemmo, V. (2007). *Enseñanza de las ciencias ahora: Una nueva pedagogía para el futuro de Europa*. European Commision.
- Rodrigues, M., & Simeão Carvalho, P. (2014). Teaching optical phenomena with Tracker. *Physics Education*, *49*(6), 671–677. https://doi.org/10.1088/0031-9120/49/6/671
- Slemmons, K., Anyanwu, K., Hames, J., Grabski, D., Mlsna, J., Simkins, E., & Cook, P. (2018). The Impact of Video Length on Learning in a Middle-Level Flipped Science Setting: Implications for Diversity Inclusion. *Journal of Science Education and Technology*, *27*(5), 469–479. https://doi.org/10.1007/s10956-018-9736-2
- Solbes Matarredona, J., Domínguez-Sales, M. C., Fernández Sánchez, J., Furió Más, C., Guisasola Aranzabal, J., & Cantó Domenech, J. (2013). ¿El profesorado de física y química incorpora los resultados de la investigación en didáctica? *Didáctica de Las Ciencias Experimentales y Sociales*, *0*(27), 155–178. https://doi.org/10.7203/dces.27.2617
- Taşar, M. F. (2010). What part of the concept of acceleration is difficult to understand: The mathematics, the physics, or both? *ZDM - International Journal on Mathematics Education*, *42*(5), 469–482. https://doi.org/10.1007/s11858-010-0262-9
- Vera, F., Rivera, R., Fuentes, R., & Maltrana, D. R. (2015). Estudio del movimiento de caída libre usando vídeos de experimentos. *Revista Eureka*, *12*(3), 581–592. https://doi.org/10.25267/rev\_eureka\_ensen\_divulg\_cienc.2015.v12.i3.14

El presente documento ha sido firmado en virtud de la Ley 59/2003 de 19 de Diciembre. El C.V.D. asignado es: 0172-C739-BE09\*00A8-89E7.Para cotejar el presente con su original electrónico acceda a la Oficina Virtual de la Universidad de Valladolid, y a través del servicio de Verificación de Firma introduzca el presente C.V.D. El documento resultante en su interfaz WEB deberá ser exactamente

El presente documento ha sido firmado en virtud de la Ley 59/2003 de 19 de Diciembre. El C.V.D. asignado es: 0172-C739-BE09\*00A8-89E7.Para cotejar el presente con su original electrónico acceda<br>a la Oficina Virtual de la U

igual al presente. El/los firmante/s de este documento es/son: SARA DUQUE RUBIO a fecha: 18/06/2020 13:39:09

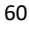

# 8. ANEXOS

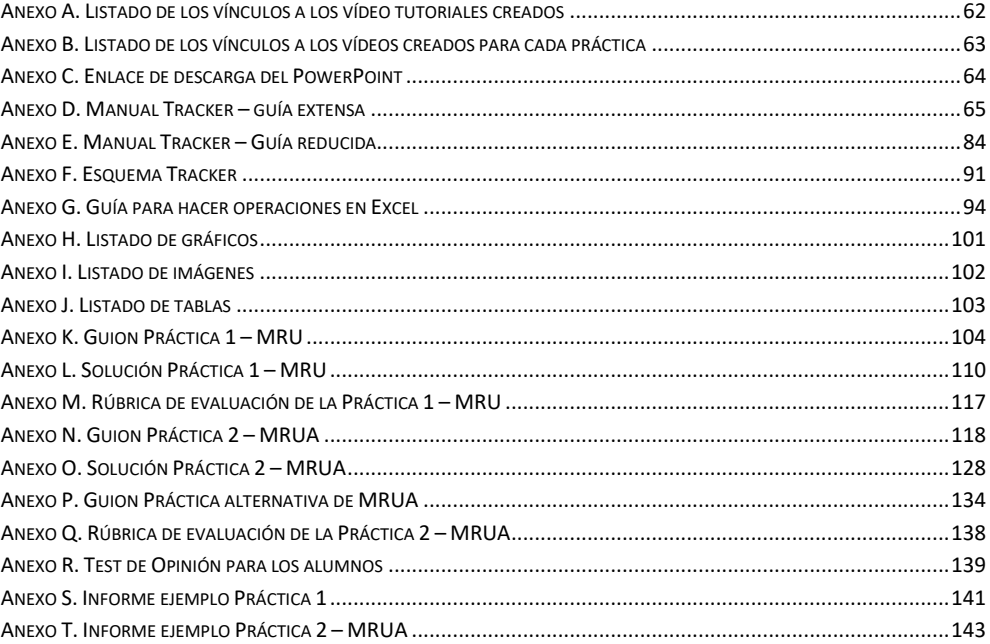

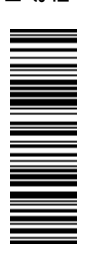

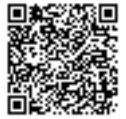

## **Anexo A. Listado de los vínculos a los vídeo tutoriales creados**

TRACKER: TUTORIAL 0 - ¿CÓMO DESCARGAR E INSTALAR TRACKER EN TU ORDENADOR?

TRACKER: TUTORIAL 1 - ¿CÓMO PREPARAR UN VÍDEO PARA TRACKER?

TRACKER: TUTORIAL 2 - ¿CÓMO ANALIZAR UN MOVIMIENTO CON AUTOTRACKER?

TRACKER: TUTORIAL 3 - FUNCIÓN MANUAL DE TRACKER

TRACKER: TUTORIAL 4 - EXPORTAR DATOS DE TRACKER + CREACIÓN DE GRÁFICOS CON EXCEL

TRACKER: TUTORIAL 5 - ANÁLISIS Y CREACIÓN DE UNA LÍNEA DE TENDENCIA EN EXCEL

SOLUCIÓN ERRORES MÁS COMUNES 1 - ERROR ARCHIVOS TRACKER

SOLUCIÓN ERRORES MÁS COMUNES 2 - EXCEL ANÁLISIS MANUAL

EXCEL: REALIZAR GRÁFICO VELOCIDAD-TIEMPO Y ACELERACIÓN-TIEMPO A PARTIR DE LA POSICIÓN-TIEMPO

TRACKER: CÓMO GRABAR VÍDEOS PARA TRACKER - ERRORES A EVITAR

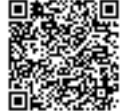

# **Anexo B. Listado de los vínculos a los vídeos creados para cada práctica**

PRIMERA PRÁCTICA – MRU VÍDEO 1. M.R.U. VÍDEO 2. M.R.U. VÍDEO 3. M.R.U. SEGUNDA PRÁCTICA – MRUA OPCIÓN A OPCIÓN B OPCIÓN C ¿MRU O MRUA? ADAPTACIÓN SEGUNDA PRÁCTICA – MRUA PRIMER ESCALÓN – MRUA SEGUNDO ESCALÓN – MRUA TERCER ESCALÓN – MRUA

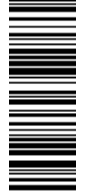

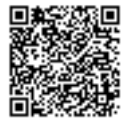

# **Anexo C. Enlace de descarga del PowerPoint**

POWERPOINT TRACKER Y EXCEL

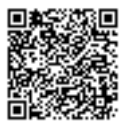

El presente documento ha sido firmado en virtud de la Ley 59/2003 de 19 de Diciembre. El C.V.D. asignado es: 0172-C739-BE09\*00A8-89E7.Para cotejar el presente con su original electrónico acceda<br>a la Oficina Virtual de la U El presente documento ha sido firmado en virtud de la Ley 59/2003 de 19 de Diciembre. El C.V.D. asignado es: 0172-C739-BE09\*00A8-89E7.Para cotejar el presente con su original electrónico acceda a la Oficina Virtual de la Universidad de Valladolid, y a través del servicio de Verificación de Firma introduzca el presente C.V.D. El documento resultante en su interfaz WEB deberá ser exactamente igual al presente. El/los firmante/s de este documento es/son: SARA DUQUE RUBIO a fecha: 18/06/2020 13:39:09

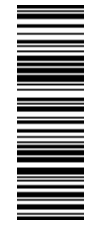

## **Anexo D. Manual Tracker – guía extensa**

## 1. ¿QUÉ ES TRACKER?

Tracker es un programa diseñado específicamente para ser usado en la enseñanza de la Física. Es un programa gratuito de análisis de vídeo y modelización.

Permite obtener información acerca del movimiento de un objeto que se haya grabado en video. El seguimiento del objeto puede ser automático o manual. Podemos obtener información en 2D, es decir, sólo podremos analizar las componentes "x" e "y" de cada magnitud que tengamos en cuenta.

## 2. INSTALACIÓN DEL TRACKER

Para analizar los datos experimentales obtenidos se va a necesitar el programa Tracker. Primero nos dirigiremos a la página web:

#### https://physlets.org/tracker/

Clicaremos en lo que se señala en la imagen y se descargará un archivo para instalar dicho programa:

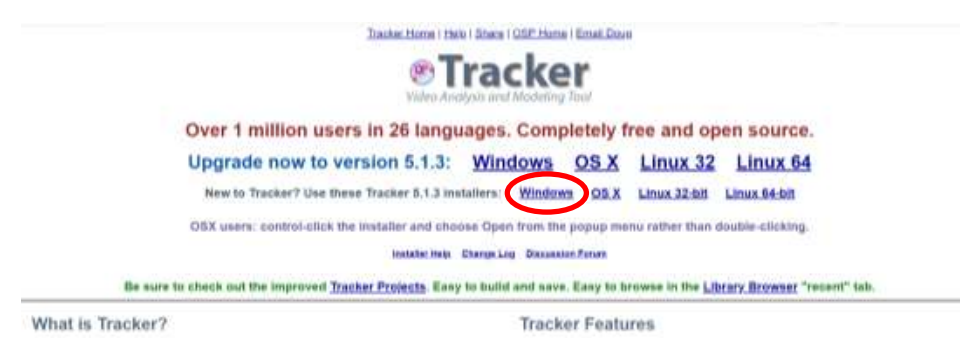

#### **Imagen 10. Descarga del Tracker**

Se siguen los pasos de instalación que indican los diseñadores del programa y ya no se tendría que hacer más.

## 3. ¿CÓMO GRABAR CORRECTAMENTE UN VÍDEO PARA TRACKER?

El vídeo debe abarcar la zona de estudio del movimiento en todo momento, no se puede mover la cámara para que avance con el movimiento. Por ejemplo, si grabamos un lanzamiento, no mover la cámara para seguir el objeto, si la altura máxima sale fuera del cuadro de la imagen es muy posible que el vídeo no nos sirva.

Intentar siempre grabar el vídeo sobre un soporte o apoyarlo en alguna superficie para evitar el movimiento derivado del pulso de la persona que grabe. Evitamos así complicar el tratamiento del vídeo.

Siempre tiene que haber un objeto (preferiblemente lo más cerca del plano en el que va a tener lugar el movimiento) que se haya medido previamente. Esto es necesario para que el programa pueda escalar todas las distancias dentro del vídeo.

Será deseable que la duración del vídeo sea corta o si se lanzan varios objetos en un mismo vídeo que esto se haga muy seguido. Cuanto más largo sea el vídeo más tarda el programa en cargar todos los frames.

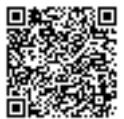

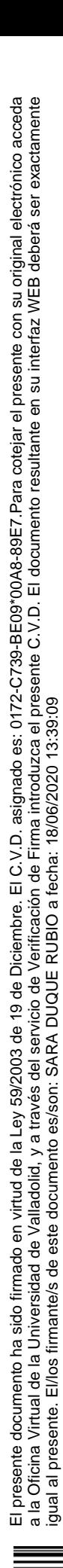

NOTA: cuidado con los planos inclinados, las distancias que vemos desde arriba no son la medida del plano en horizontal, será siempre menor. Para calcular la distancia de la vista de planta del plano inclinado bastará con aplicar el teorema de Pitágoras.

## 4. ESTUDIO DEL MOVIMIENTO DE OBJETOS

## 4.1. ABRIR EL PROGRAMA

Suena obvio pero nunca se sabe…

4.2. ABRIR EL VÍDEO A ANALIZAR

#### *Archivo* → *Abrir…* → *Seleccionas el vídeo*

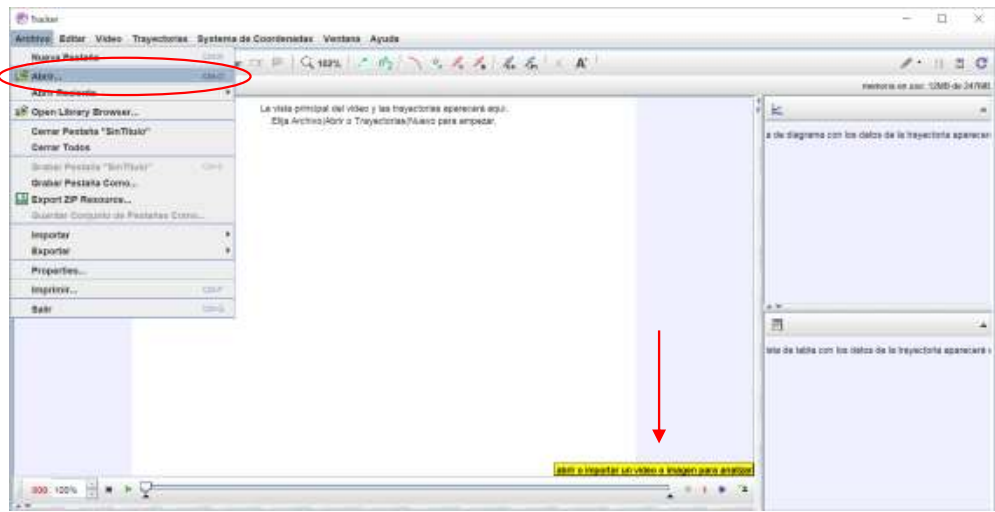

**Imagen 11. Para abrir y cargar un vídeo en Tracker**

Se abre una carpeta, buscas la localización del vídeo que deseas y pinchas sobre él dos veces o una vez y le das a *Abrir*.

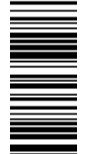

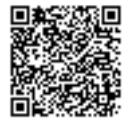

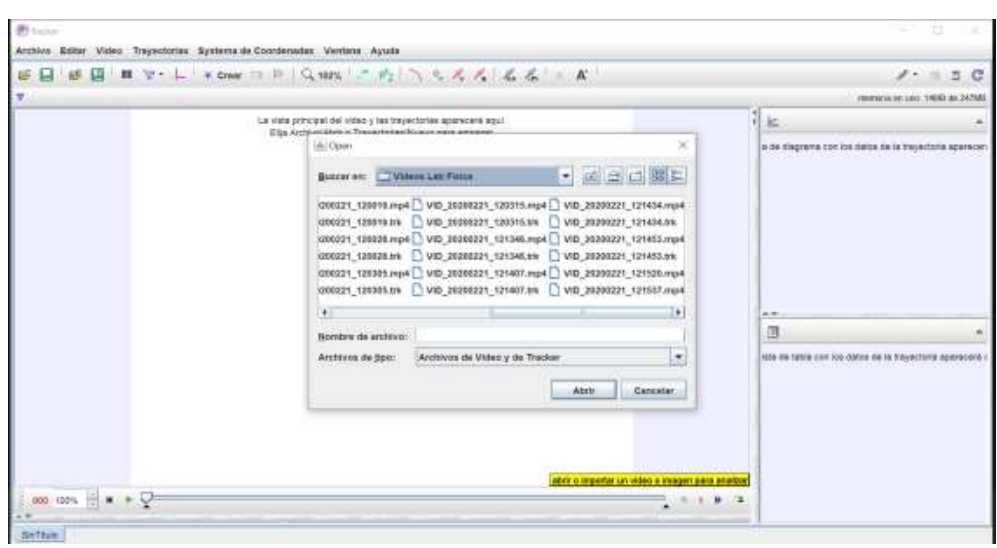

**Imagen 12. Ventana emergente para seleccionar un vídeo**

Aparecen una ventana de espera, puede aparecer una ventana emergente sobre frames que no se han podido cargar, no pasa nada, se acepta y se continúa.

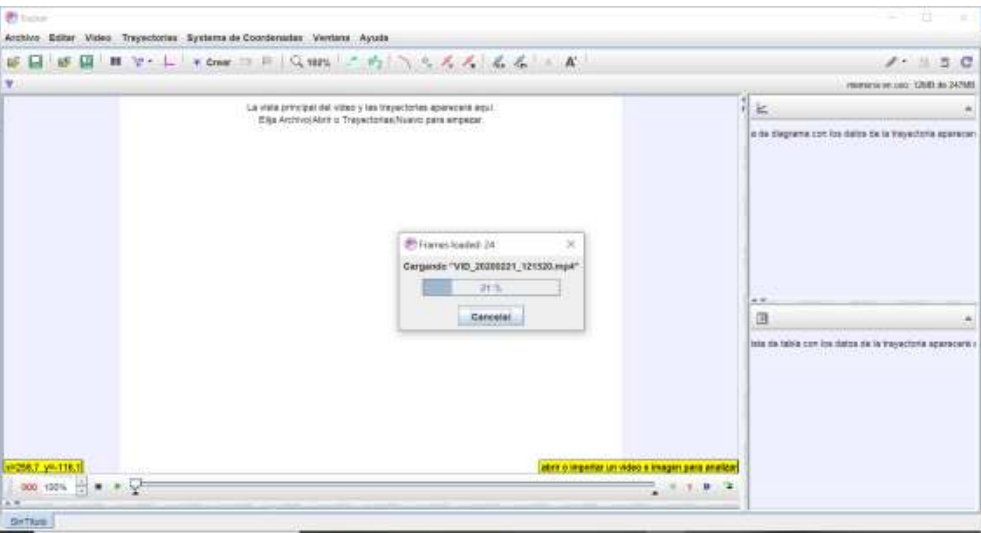

**Imagen 13. Pantalla de carga del vídeo**

CONSEJO: Siempre hay que fijarse en el cuadro de abajo a la derecha en amarillo ya que nos va a dar información de la opción que estamos seleccionando y cómo proceder.

## 4.3. CALIBRAR EL VÍDEO

Para calibrar el vídeo necesitamos dos cosas, determinar el eje de coordenadas y la vara de calibración (distancia conocida dentro del vídeo). El orden en el que los incluyamos en el vídeo es irrelevante al igual que estos pasos podrían realizarse al final del cálculo de la trayectoria ya que el propio programa reajusta los datos automáticamente.

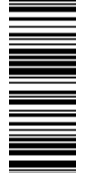

## 4.3.1. EJE DE COORDENADAS

Para colocar el eje de coordenadas podemos hacer dos cosas:

 La primera clicar en el acceso rápido que mostramos en la captura de imagen de abajo. Nos aparece un cuadro azul explicando qué herramienta es. Si clicamos sobre ella aparecerán los ejes de coordenadas y si volveremos a clicar desaparecerán aunque se tiene en cuenta dónde los hemos dejado. También vuelve a aparecer un cuadro amarillo indicando el paso que tenemos que seguir para ejecutar la herramienta.

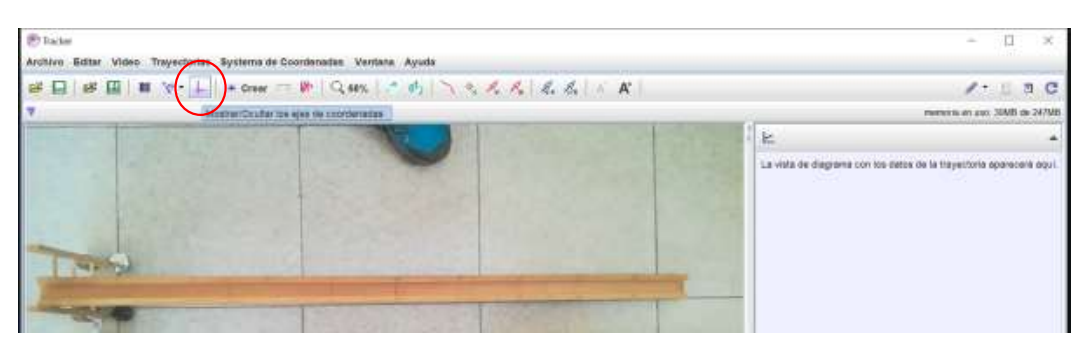

#### **Imagen 14. Acceso rápido al eje de coordenadas**

Al clicar una vez aparece el eje de coordenadas que por defecto estará en el centro del vídeo.

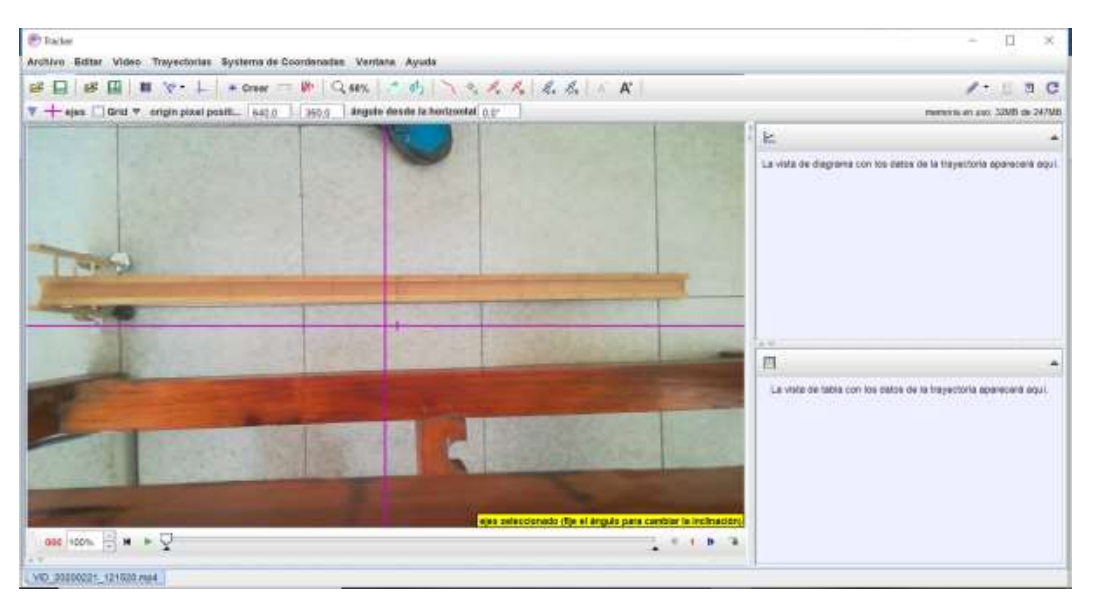

**Imagen 15. Eje de coordenadas por defecto en el centro del vídeo**

Después colocamos el ratón en el centro del eje de coordenadas y pulsamos el botón izquierdo, mantenemos y arrastramos hasta el punto que elijamos. Puedes colocarlo donde quieras pero es conveniente que te facilite los cálculos y la interpretación de los resultados.

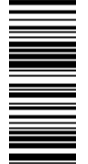

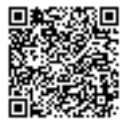

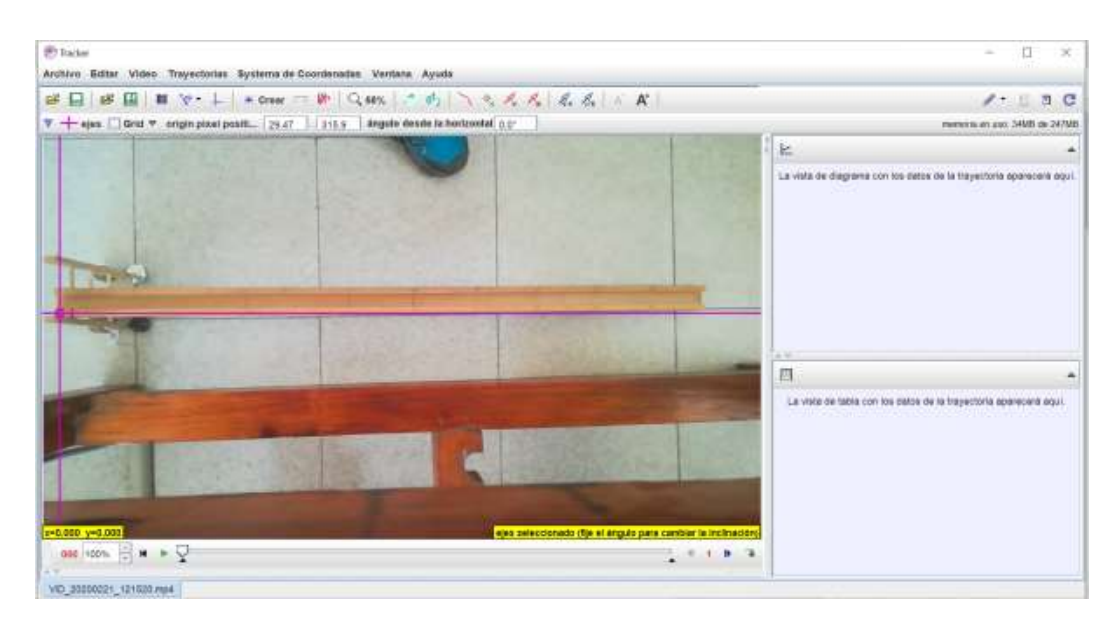

**Imagen 16. Colocación del eje de coordenadas (sin alinear con la zona de movimiento)**

Si pulsamos y mantenemos en alguna de las ramas del eje podemos efectuar el giro del eje pudiendo cambiar la componente "x" e "y" de sitio o las ramas positivas en las negativas. Esto se realiza a conveniencia pero siempre siendo consciente de lo que se determina. En el caso que se muestra en las capturas giraremos ligeramente le eje de coordenadas para alinearlo con el carril por el que se va a mover el móvil.

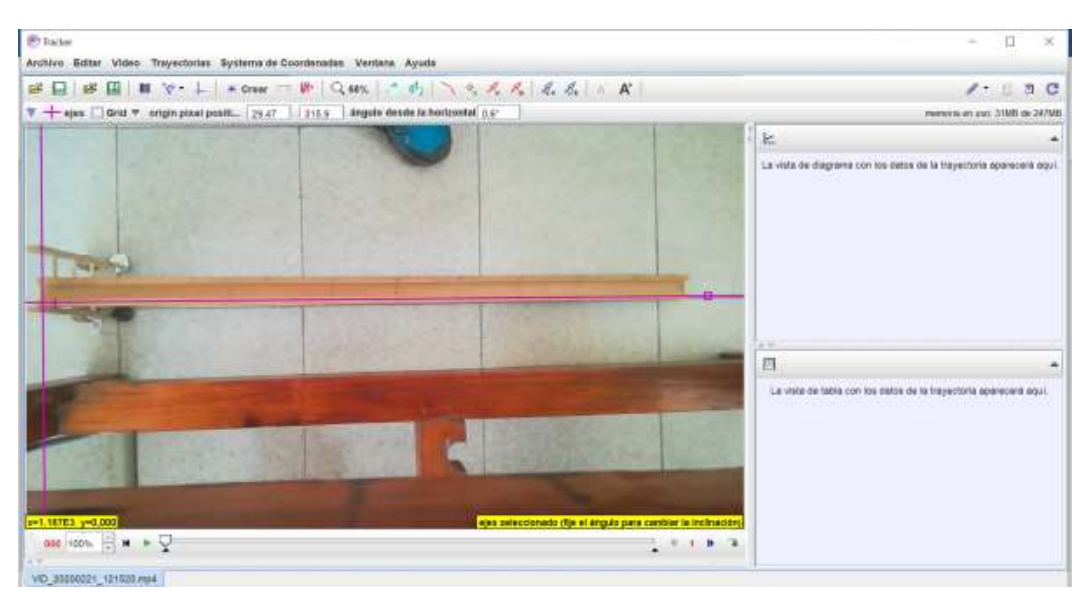

**Imagen 17. Eje de coordenadas alineado con la zona en la que va a moverse el móvil**

Si volviéramos a clicar en el icono de acceso rápido los ejes de coordenadas desaparecerían pero todos los cálculos se harían a partir de ese eje que hemos seleccionado.

La segunda forma consiste en clicar en *Trayectoria* → *ejes* → *Visible*

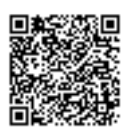

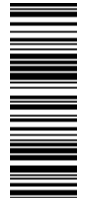

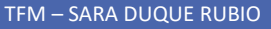

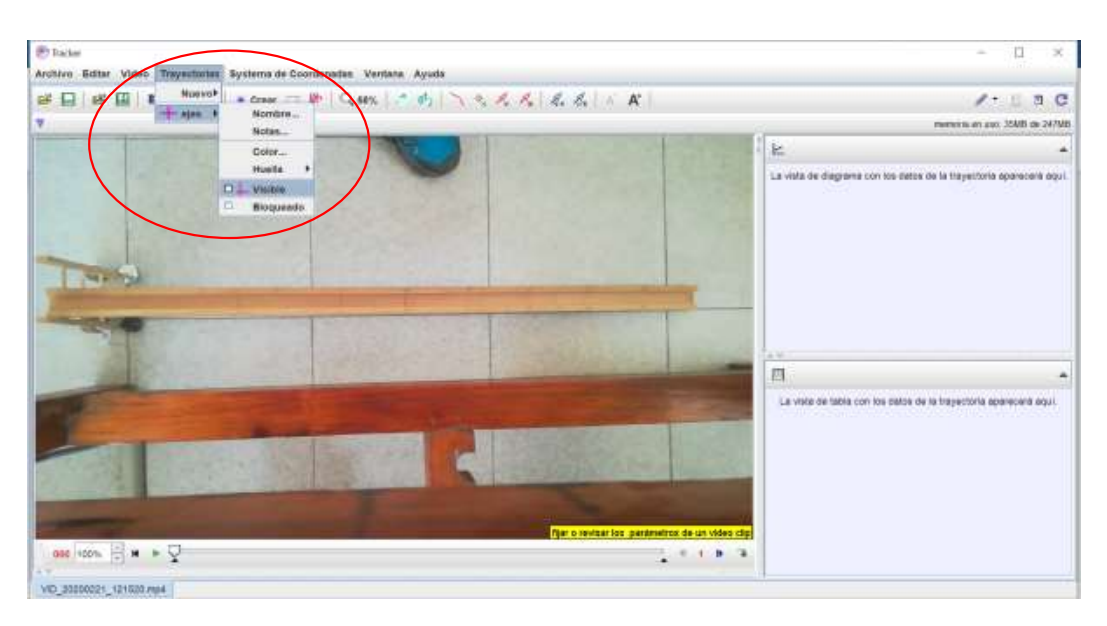

**Imagen 18. Visibilizar el eje de coordenadas a través de la barra de menús**

Después se procede a colocar el centro y se hace la alineación que se considere como se indicó anteriormente.

#### 4.3.2. VARA DE CALIBRACIÓN

De nuevo hay dos formas, un acceso rápido y otra opción en los menús de la barra de la parte superior de trabajo. Tras dar al icono se nos abre un menú desplegable: *Nuevo* → *Vara de Calibración*

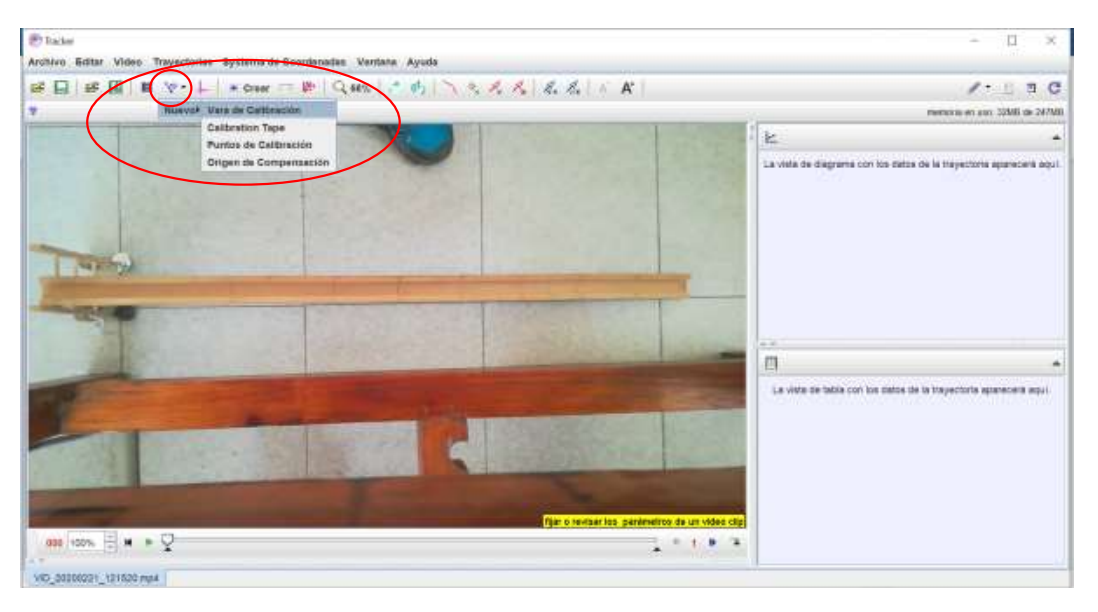

**Imagen 19. Acceso rápido a vara de calibración**

La otra opción es en los menús: *Trayectoria* → *Nuevo* → *Calibration Tools* → *Vara de Calibración*

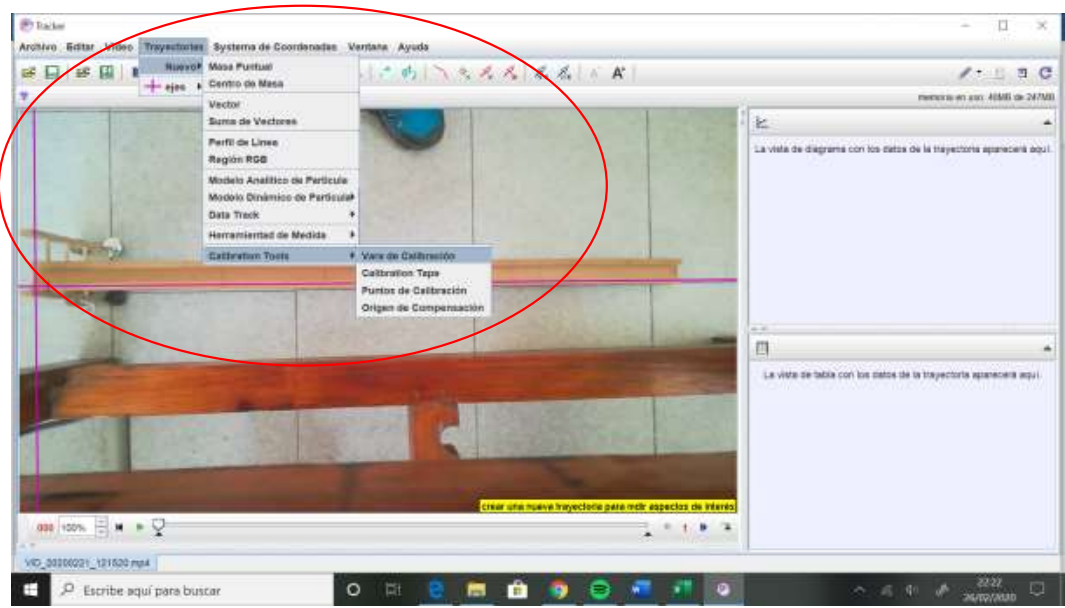

**Imagen 20. Ruta desde los menús para sacar la vara de calibración**

Aparentemente no ha ocurrido nada pero si nos fijamos en el recuadro amarillo de la derecha, veremos que nos da unas indicaciones para colocar los extremos de la vara. Para colocar un extremo tendremos que pulsar la tecla Shift del teclado y mantener, veremos como el cursor cambia y aparece un cuadrado nada más mover un poco el ratón:

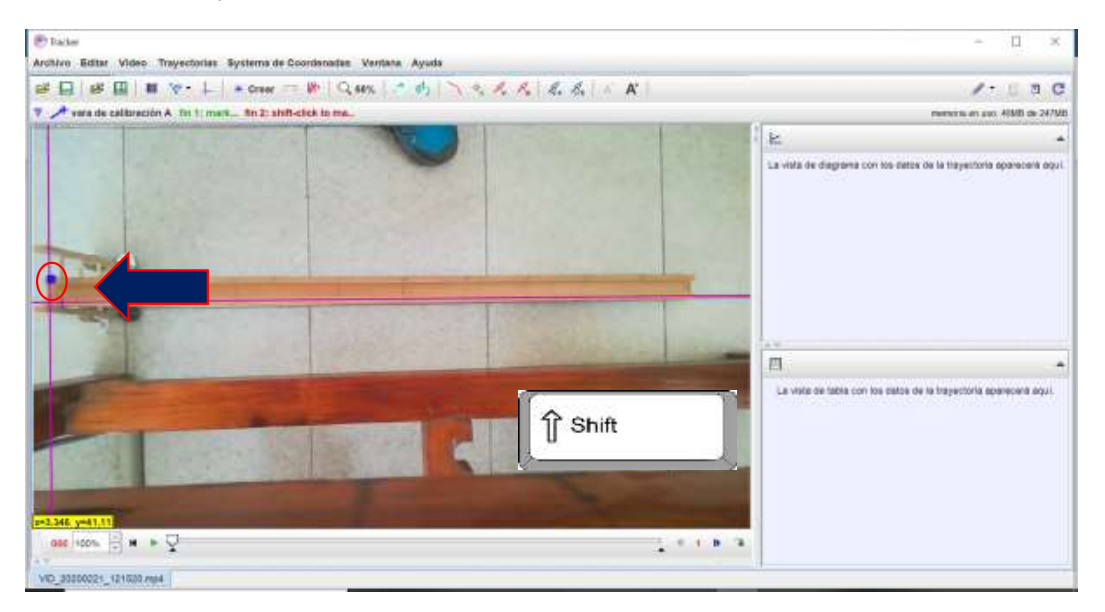

**Imagen 21. Colocación del primer extremo de la barra, manteniendo Shift hasta clicar en el punto del vídeo deseado**

Para fijar un extremo se clicará en el punto del vídeo que deseamos. Después, para marcar el siguiente extremo se vuelve a pulsar y mantener Shift hasta clicar en el otro extremo. Colocamos los extremos de la vara en los extremos del objeto cuya longitud conocemos, de esta forma el programa por proporciones será capaz de darnos los valores reales recorridos por el móvil.

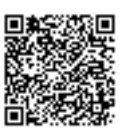

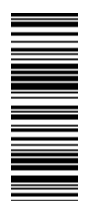

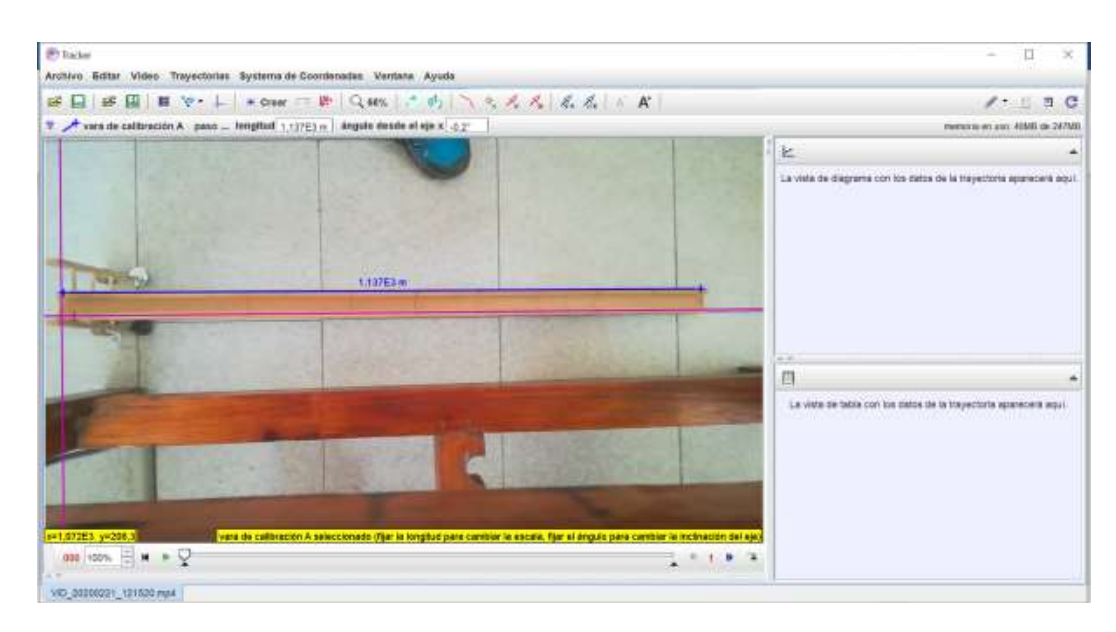

**Imagen 22. Vara de calibración sin especificar la medida real**

Por defecto te pondrá la distancia que considera el programa, para cambiar esa distancia y poner la conocida. Para cambiar este valor podemos hacer dos cosas: clicar en la distancia que nos aparece dos veces y entonces nos permitirá escribir o en la parte de arriba aparece una opción que es longitud y podremos clicar y marcar la distancia real:

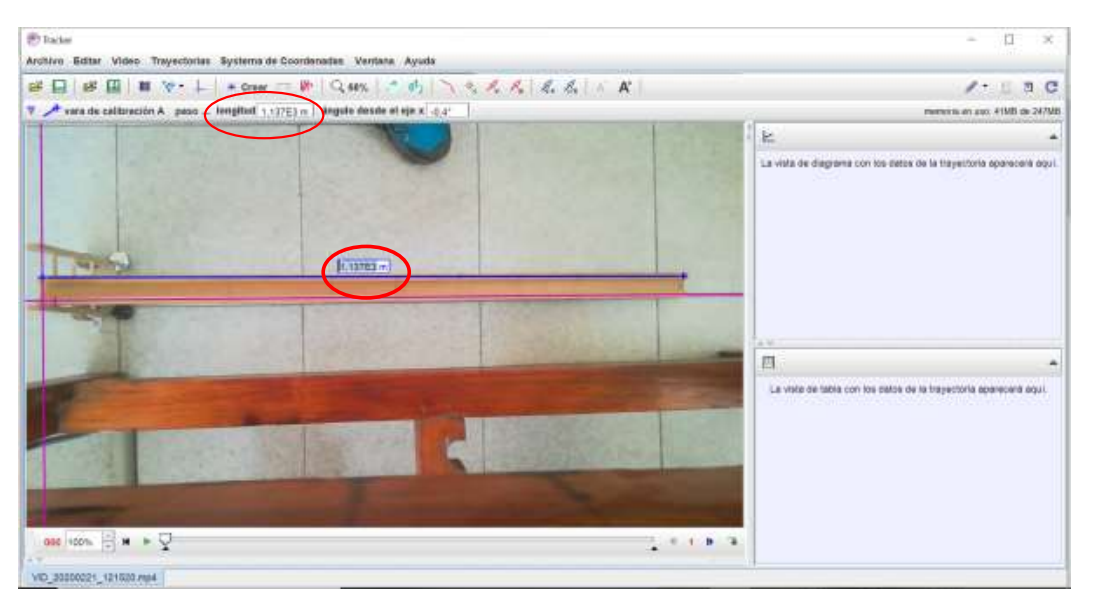

**Imagen 23. Opciones para marcar la distancia real de la vara de calibración**

Con estas dos opciones, la vara y el eje de coordenadas ya podemos obtener medidas reales de los vídeos. Podemos ocultarlas en el vídeo si queremos que no molesten a la hora de analizar el móvil.

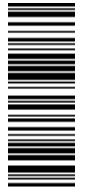

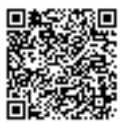
#### 4.4. SEGUIMIENTO DEL OBJETO

#### 4.4.1. DELIMITAR LA FRACCIÓN DE VÍDEO

Por comodidad y para evitar que el programa calcule más cosas que no vamos a utilizar seleccionaremos el inicio y el final del movimiento que vamos a considerar. Para ello están las flechas negras de la parte de debajo de la barra del reproductor de vídeo. Por defecto el programa tiene el reproductor de vídeo en función del frame (o cuadro), aunque se puede cambiar a tiempo o paso, lo dejaremos como está en frames. Para delimitar la fracción de vídeo que nos interesa vamos a conocer primero las partes del reproductor del vídeo que vamos a usar y las de mayor importancia:

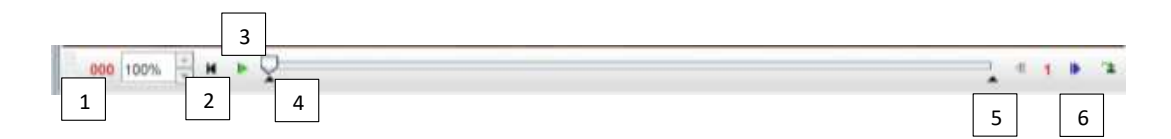

- 1) Frame en el que nos encontramos. Al clicar en él podemos seleccionar la opción Go to.. para elegir el frame que deseamos. Además en dicha parte al seleccionar un frame podemos ver el tiempo en el que se encuentra en el vídeo respecto de la marca de inicio que pongamos. Es interesante apuntar ciertos frames de referencia del propio video.
- 2) Al seleccionar en esa flecha se vuelve al inicio que hayamos determinado en el vídeo.
- 3) La flecha verde es para iniciar la reproducción del vídeo.
- 4) Flecha de inicio del clip. Esta es la flecha que nos interesa, a partir de ella se comienza a tomar el tiempo dentro del vídeo. La moveremos al punto que nos interesa. Para ello estaremos en el frame de interés y clicaremos en la flecha con el botón derecho abriéndose un desplegable, lo que nos interesa es la opción *Establecer cuadro inicial aquí*.
- 5) Flecha de final del clip. Funciona igual que la flecha de inicio del clip.
- 6) Estas flechas azules permiten ir frame a frame avanzando en el vídeo cuando queremos ser más cuidadosos y determinar el inicio o fin del clip, por ejemplo.

Una vez seleccionada la duración del clip del trozo del movimiento que vamos a estudiar se comienza a rastrear el móvil.

#### 4.4.2. RASTREO AUTOMÁTICO

Con la ruleta del ratón podemos ampliar todo lo que queramos la imagen del vídeo para poder seleccionar los píxeles que vamos a decir al programa que evalúe a lo largo del tiempo. Cuanto mayor es el contraste entre objeto y fondo mejor, más fácil será el seguimiento del móvil. Es más fácil seguir objetos de colores muy diferentes al fondo. Sin embargo, a veces esto no es posible, para ello el programa tiene opciones de tratamiento del vídeo para aumentar contraste y otros filtros que se pueden modificar para poder trabajar mejor, para eso iremos a los siguientes menús de la barra de herramientas: *Vídeo* → *Filtros* → *Nuevo* → *Opción que queramos*

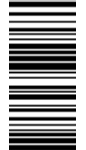

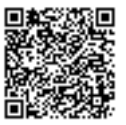

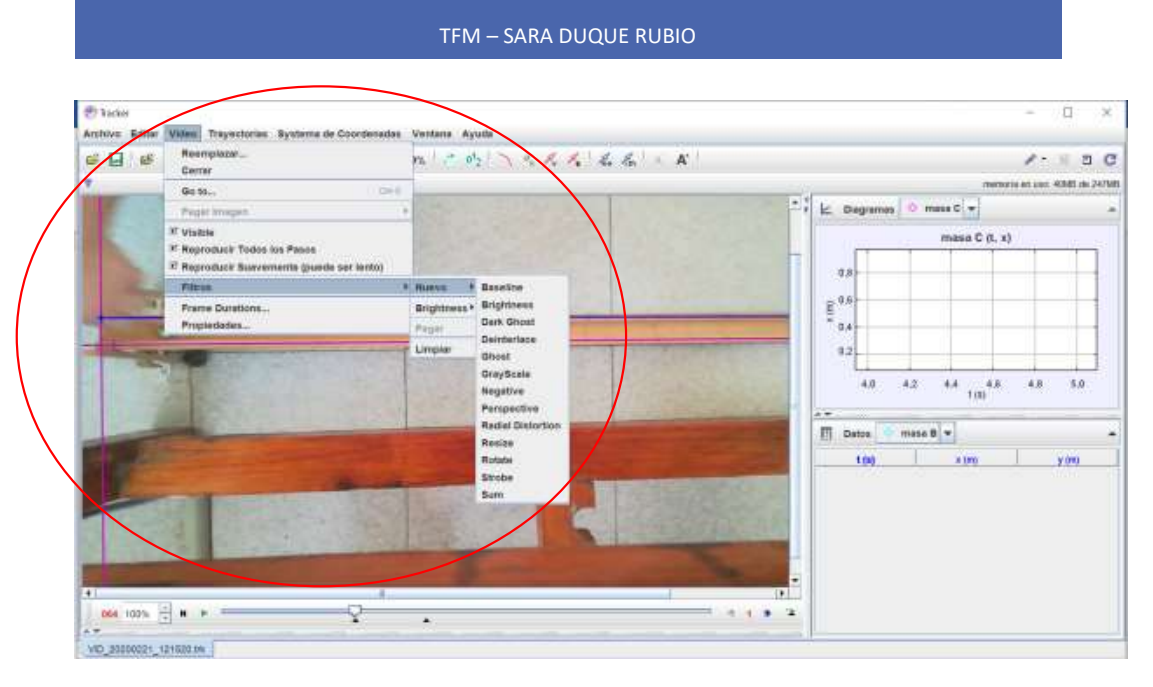

#### **Imagen 24. Opciones de tratamiento del vídeo**

También puede pasar que nuestro teléfono no sea muy bueno para captar movimiento y el objeto salga borroso. Si pasa esto, la imagen del móvil no va a estar perfectamente definida. Esto puede influir en la detección automática o no, si influye tendremos la opción de marcar puntos manualmente hasta poder solventar la zona en la que la detección automática no funciona (esto ocurre porque le programa analiza píxeles y en alguna zona puede encontrar colores que cuadren mejor y por eso se desvía, esto puede deberse a un cambio de iluminación).

Primero vamos a ver el caso ideal, nos lo detecta todo.

## 4.4.2.1. CASO IDEAL: FUNCIONA EL AUTOTRACKING

Para comenzar el autotracking primero debemos crear una masa puntual. Para eso: *Crear* → *Masa Puntual*

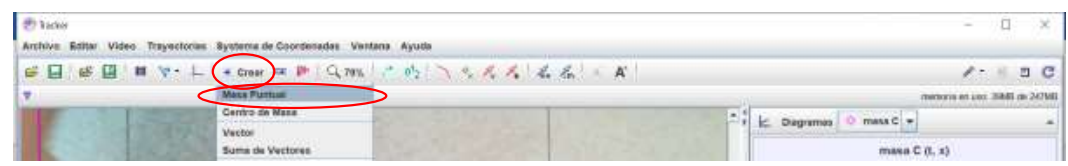

#### **Imagen 25. Crear masa puntual**

Una vez seleccionada la opción tendremos que pulsar a la vez la tecla Shift y Control y mantener, cuando movamos el ratón veremos que es un círculo. Para fijar la masa puntual clicaremos en el punto que queremos seguir que no tiene por qué ser el centro del objeto, puede ser un extremo o cualquier cosa fácilmente identificable. Tras pulsar en el punto veremos que nos sale lo siguiente:

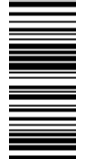

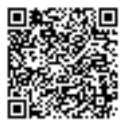

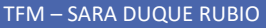

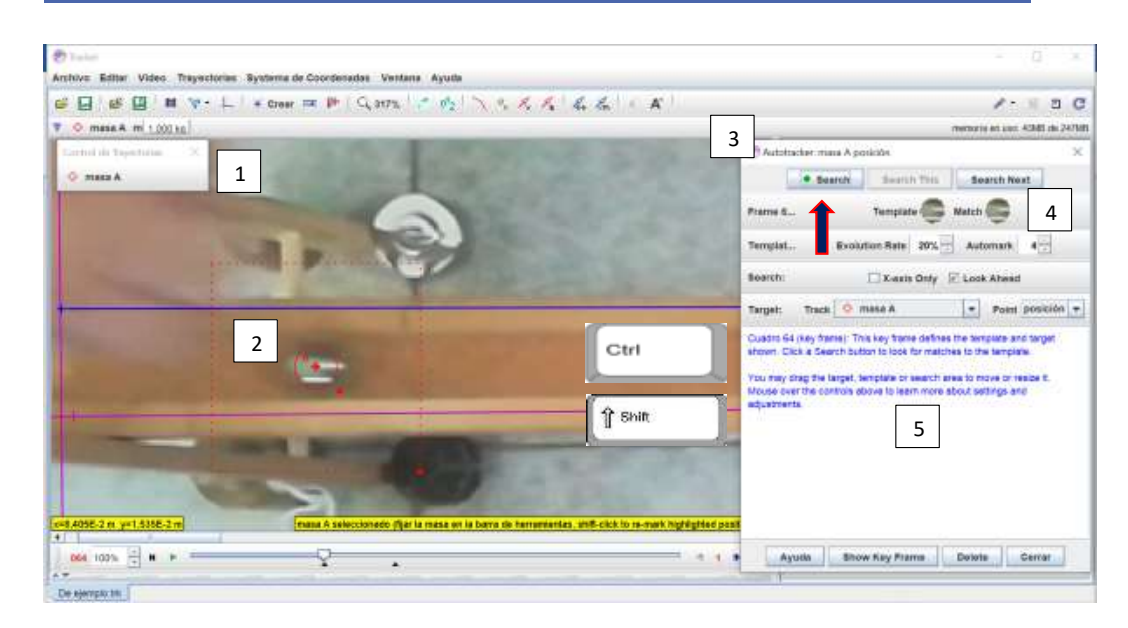

**Imagen 26. Zona de trabajo de autotracker**

**Punto 1:** es el menú de nuestra masa puntual A, aquí si pulsamos sobre el nombre se nos despliega un menú de opciones que podemos manipular, como por ejemplo cambiar el nombre al objeto. En principio no vamos a tocar este panel ni sus opciones por defecto.

**Punto 2:** zona de análisis. El cuadrado que rodea todo nos sirve para delimitar la zona de influencia es decir, la zona en el que en el siguiente frame puede preverse que vaya a encontrarse el objeto, puede modificarse pulsando y manteniendo en el cuadrito rojo de la esquina inferior derecha. El círculo es lo más importante ya que serán los píxeles que va a intentar seguir el programa. Cuanto más pequeña es la zona más rápido será, sin embargo, esto solo va a ser posible si el objeto y el fondo contrastan mucho.

Veremos nuestra selección en la ventana emergente que se nos ha desplegado, **Punto 3,** en la zona que pone *Template* en el **Punto 4.** En el caso de nuestro vídeo de una canica en un carril de madera es conveniente seleccionar una zona más grande que abarca la canica entera ya que la cámara no es excesivamente buena, la imagen es borrosa y no hay mucho contraste. La decisión del tamaño de esta selección es según veamos. Para modificar la zona pulsaremos y mantendremos para arrastrar y modificar la zona en el cuadrito externo de la zona circular. Todas estas zonas se modifican según el vídeo y según vaya saliendo el registro de datos.

Nada más seleccionar la masa puntual nos saltará la ventana emergente que se señala en el **Punto 3**. Esta es la ventana donde se nos dará información acerca del seguimiento del móvil que aparecerá reflejada en la zona de abajo señalada por el **Punto 5**.

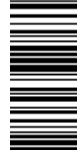

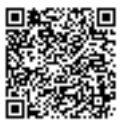

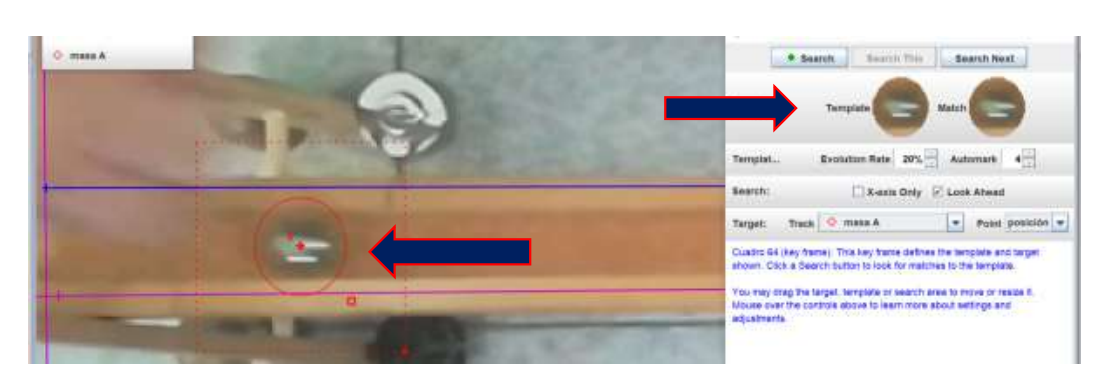

**Imagen 27. Selección adecuada de la zona de búsqueda del Tracker**

Para comenzar el autotracking bastará ahora con dar al botón *Search* de la parte de arriba de la ventana de autotracking. Idealmente no habrá ningún problema y detectará fácilmente todo el movimiento.

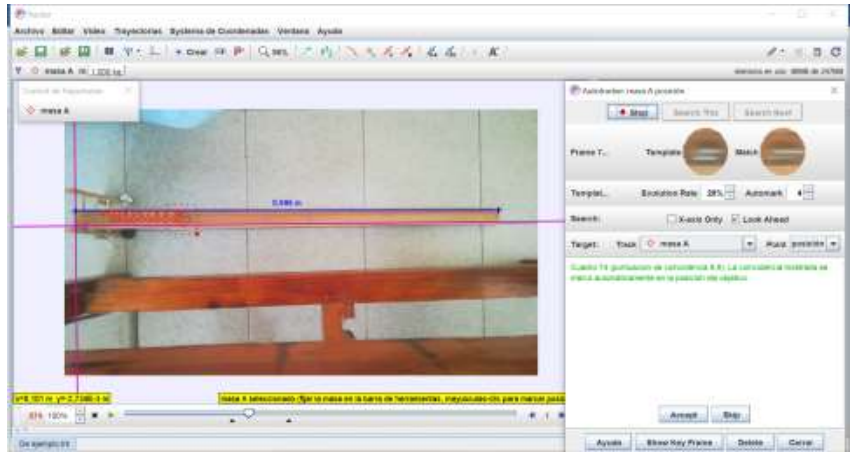

#### **Imagen 28. Proceso de autotracking**

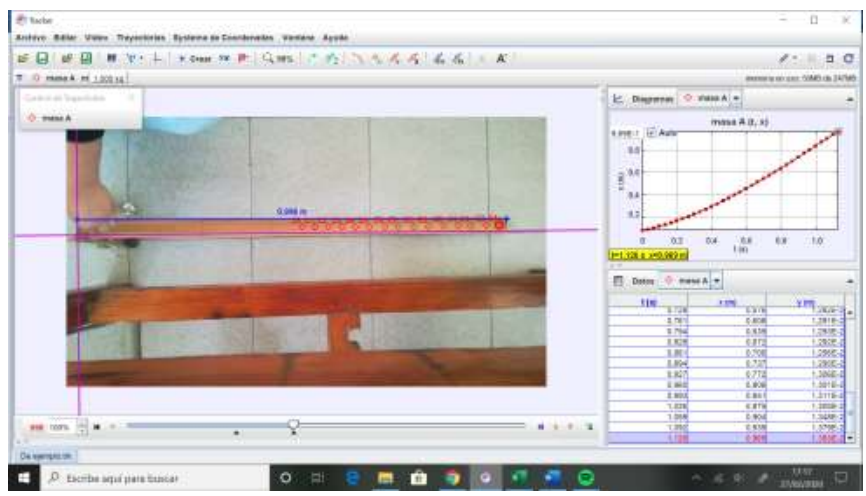

**Imagen 29. Autotracking terminado (se ha cerrado la ventana del autotracking)**

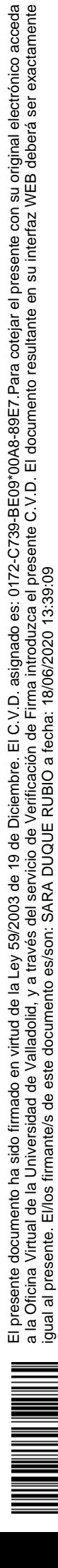

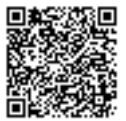

En la zona de la derecha veremos una gráfica posición-tiempo y los datos del tiempo y las coordenadas "x" e "y". La coordenada "y" no nos interesa para nada en este caso, como mucho puede servir para ver si la canica va de un lado a otro del ancho del carril.

#### 4.4.2.2. CASO NO IDEAL: FALLOS EN EL AUTOTRACKING

Puede surgir que en algún momento del análisis el programa detecte el movimiento en una zona que no es la deseada. Lo que tendremos que hacer es dar a la opción Stop (cuando le damos a Search se cambia por Stop) y volver al frame en el que hemos empezado a tener fallos.

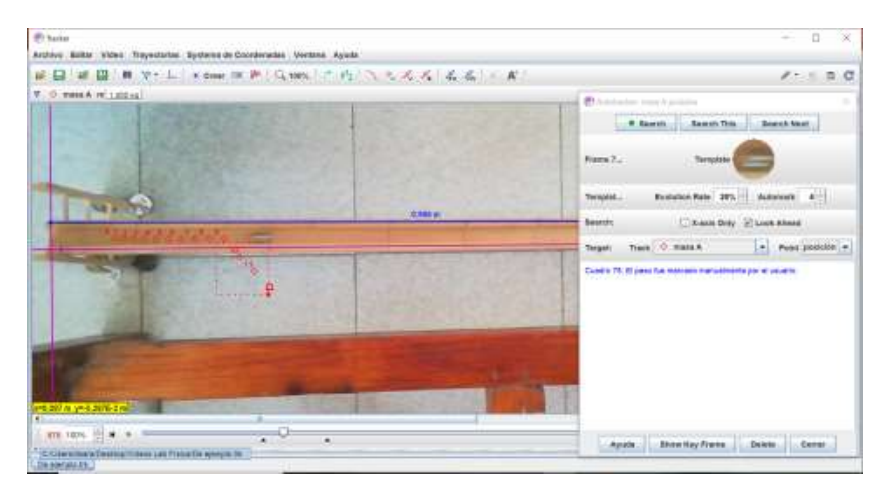

**Imagen 30. Visualización de un error común en Tracker, desviación de la trayectoria**

Para ello nos moveremos o bien con las flechas azules del reproductor que ya vimos o si sabemos el frame mandaremos ir al vídeo a ese momento clicando en la parte de abajo a la izquierda (donde está el frame en el que nos encontramos en rojo) y después *Go to..* y señalamos el frame en cuestión.

Una forma de saber el frame es en las tablas de datos que aparecen a la derecha con el autotracking, pulsar sobre la pestaña *Datos* (botón izquierdo) y seleccionar que aparezca el "frame" y deseleccionar la opción de "y".

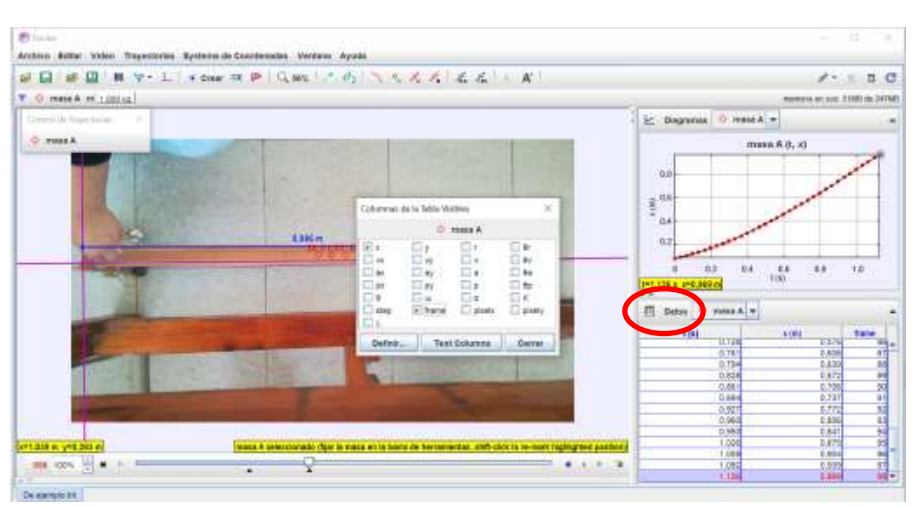

**Imagen 31. Opciones de Datos**

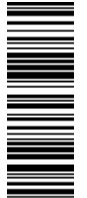

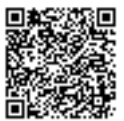

Una vez estamos sobre le frame malo, pulsaremos con el botón izquierdo en la pestaña Delete de la ventana de autotraking, de ahí se nos desplegarán varias opciones en las que podemos borrar los puntos posteriores, los anteriores o todos. Según convenga haremos.

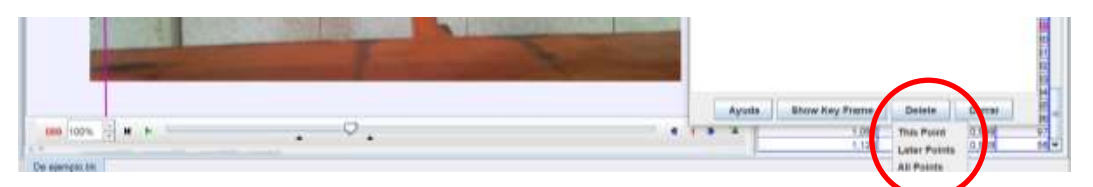

#### **Imagen 32. Opciones para eliminar un frame o varios**

Después modificaremos las zonas cuadradas y circulares para ver si el programa calcula mejor tras volverle a dar a Search o sino podemos hacer manualmente los puntos necesarios hasta conseguir que el programa vuelva a calcular adecuadamente los puntos. Para hacerlos manualmente sólo tendremos que mantener pulsado Shift y pinchar en el centro de la canica en el punto en el que se encuentre, cuando soltemos Shift pasará automáticamente al siguiente Frame. Se pueden combinar autotracking con tracking manual, simplemente con el autotracking usamos Shift y Control y para hacerlo manual sólo Shift.

#### 4.4.3. RASTREO MANUAL

La única diferencia con el rastreo automático es que sólo hay que mantener pulsado la tecla Shift, clicar en el punto en el que está el objeto y se pasará al siguiente frame automáticamente. Puedes volver a marcar otro punto de la misma forma, manteniendo Shift y clicando en el objeto.

## 5. TOMA DE DATOS

Una vez se termina el autotracking hay que tomar los datos que nos ha analizado el programa. Se tendrá que cerrar la pestaña del autotracking (aquella en la que está la opción de *Search*). Toda la información la tenemos en el panel de la derecha.

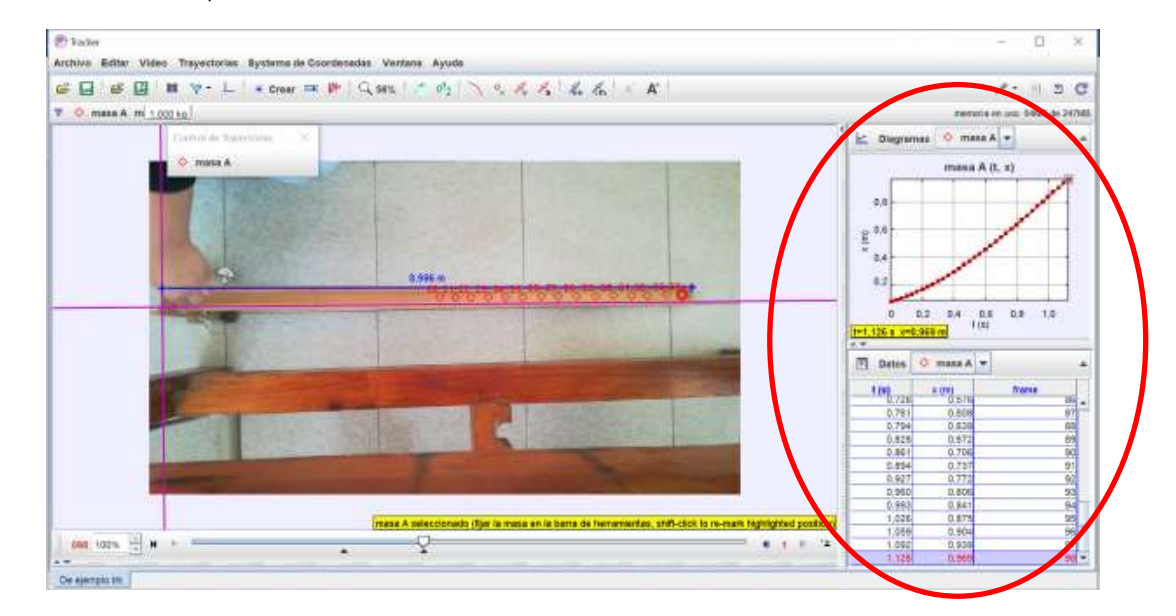

**Imagen 33. Zona de los datos**

El presente documento ha sido firmado en virtud de la Ley 59/2003 de 19 de Diciembre. El C.V.D. asignado es: 0172-C739-BE09\*00A8-89E7.Para cotejar el presente con su original electrónico acceda<br>a la Oficina Virtual de la U El presente documento ha sido firmado en virtud de la Ley 59/2003 de 19 de Diciembre. El C.V.D. asignado es: 0172-C739-BE09\*00A8-89E7.Para cotejar el presente con su original electrónico acceda a la Oficina Virtual de la Universidad de Valladolid, y a través del servicio de Verificación de Firma introduzca el presente C.V.D. El documento resultante en su interfaz WEB deberá ser exactamente igual al presente. El/los firmante/s de este documento es/son: SARA DUQUE RUBIO a fecha: 18/06/2020 13:39:09

En la parte de arriba tenemos representadas las gráficas. Se pueden modificar los ejes y señalar otras magnitudes para que las represente el programa. Esto puede hacerse clicando sobre el nombre del eje de coordenadas, de ahí sale un desplegable y puedes representar lo que quieras. En la parte de abajo tenemos una tabla de datos con los parámetros que hayamos indicado. Por defecto sale la coordenada X, la coordenada Y y el tiempo. Se puede modificar simplemente clicando sobre la pestaña *Datos,* se abre un desplegable y se indica lo que se desea.

Este programa sí que tiene unas pequeñas funciones de tratamiento de datos pero son insuficientes, lo que tendremos que hacer es pasar estos datos a Excel. Para extraer los datos tendremos que clicar dos veces rápido sobre la pestaña de la magnitud que se desea para que la columna quede seleccionada. Después pulsamos con el botón derecho para que se abra un desplegable y entonces: *Copiar Datos Seleccionado* → *Como Formateado* y ya después los copiamos en una hoja de Excel.

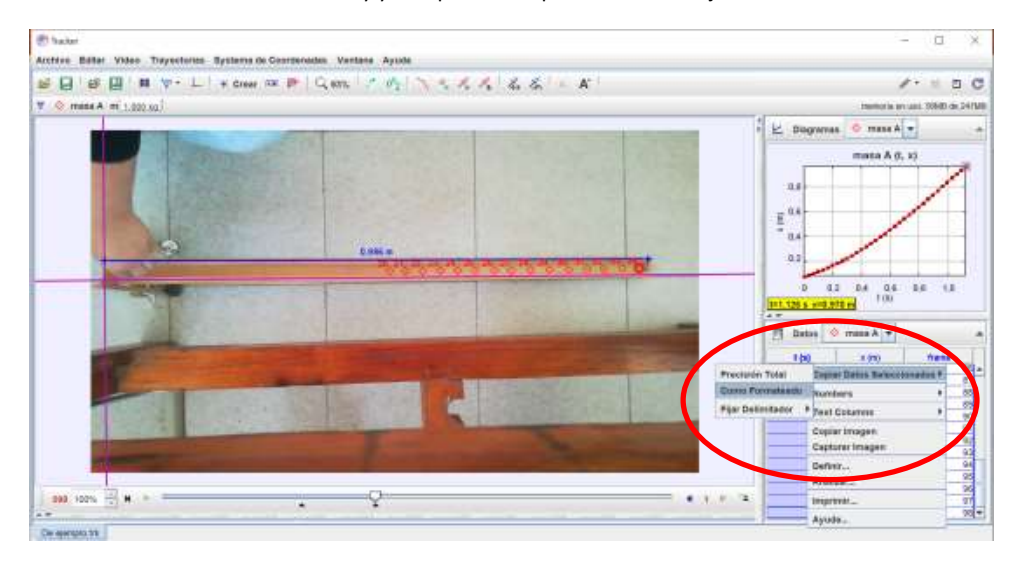

**Imagen 34. Para sacar datos del autotracking**

### 6. TRATAMIENTO CON EL EXCEL

Lo importante en el Excel es dejar bien indicado qué estamos haciendo en todo momento y a qué pertenecen los datos:

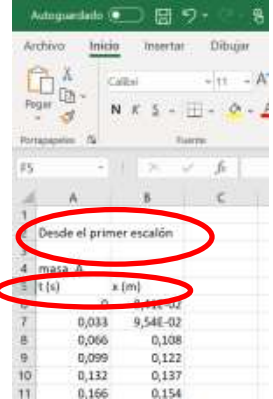

 $\overline{\phantom{a}}$ 

**Imagen 35. Información que hay que detallar**

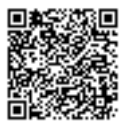

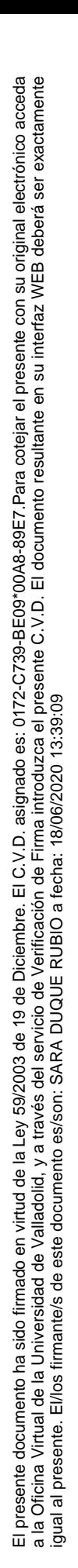

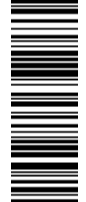

Se deja indicados los datos suficientes para saber de qué experimento vienen los datos que colocamos. Además, siempre que coloquemos los datos de una magnitud debemos indicar las unidades en las que están. Después, dependiendo de la edición de Excel habá que seguir unos pasos u otros pero lo básico será ir a: *Insertar* → *Graficos* → *Gráfico de dispersión.* Además, en ediciones más modernas te llega a indicar el propio Excel para qué y cuando se usa el tipo de gráfica que deseas.

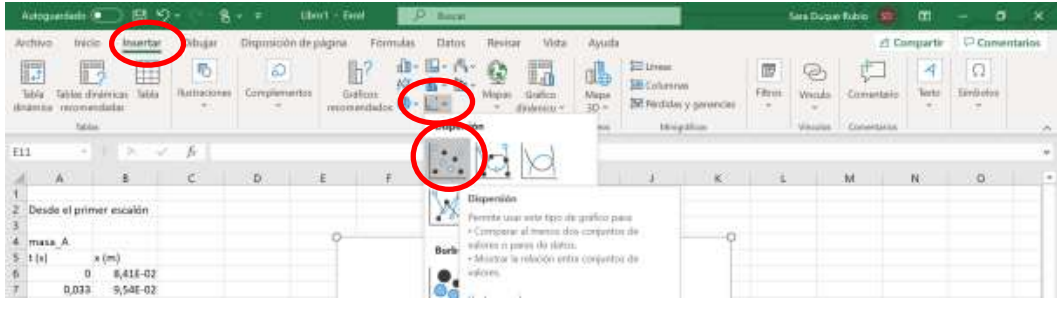

#### **Imagen 36. Insertar un gráfico**

Para los tipos de experimentos que nosotros vamos a hacer este es el gráfico más adecuado, pero desde luego que se pueden utilizar otros. Nos aparecerá entonces un recuadro blanco. Pincharemos sobre él con el botón derecho y se nos abrirá un desplegable, después seleccionaremos la opción *Seleccionar datos…*

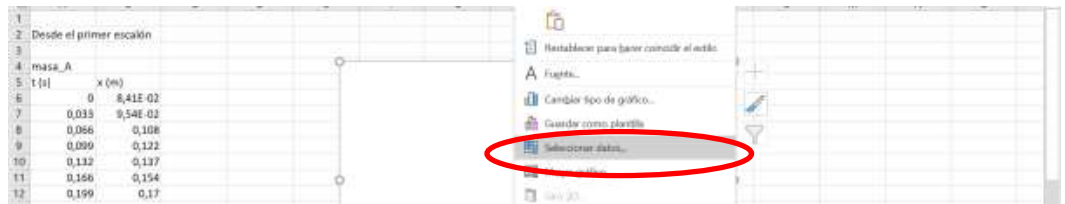

**Imagen 37. Introducir los datos en la gráfica, las opciones aparecen al pulsar sobre el cuadro del gráfico con el botón derecho del ratón**

Se nos abrirá una ventana y arriba a la izquierda tenemos la opción de *Agregar*. Se nos abrirá otro cuadro más. En ese cuadro tenemos tres barras. En la primera ponemos el título que queremos que lleve nuestra gráfica. En el segundo es para meter los datos correspondientes al eje de las X. Clicaremos sobre la flechita que tiene a la derecha y desaparecerá el cuadro para poder seleccionar los datos correspondientes al eje X. Para seleccionar los datos los tendremos escritos consecutivamente y pulsaremos en el primero, mantendremos pulsado y arrastraremos hasta llegar al último valor donde soltamos, damos al icono que aparece a la derecha del pequeño recuadro que nos sale con la información de los datos que hemos seleccionado. Volverá a parecer el cuadro con las tres barras y se hará lo mismo con los valores de las Y.

| x. |       | 6 Modifian sele                            | $9.9 \times 7$         |  |
|----|-------|--------------------------------------------|------------------------|--|
|    |       | Norden de la pion<br>Dealer prime positive | $+$ - Semi-states.     |  |
|    | $-55$ | Tellured Edit & Artist                     |                        |  |
|    |       | mrzáva sek<br><b>HT</b>                    | $\sigma$ as            |  |
|    |       |                                            | Canada:<br><b>DECK</b> |  |

**Imagen 38. Introducir y seleccionar los datos de la gráfica**

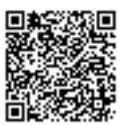

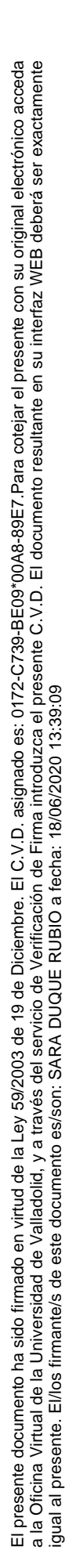

Una vez seleccionados se da a Aceptar a todo hasta cerrar todos los cuadros y aparecerá la gráfica representada. Hay que añadir los rótulos a los ejes. Para ello en las opciones del *Diseño de gráfico* a la izquierda del todo seleccionaremos *Agregar elemento de gráfico* → *Títulos del eje* → *(las dos opciones)*.

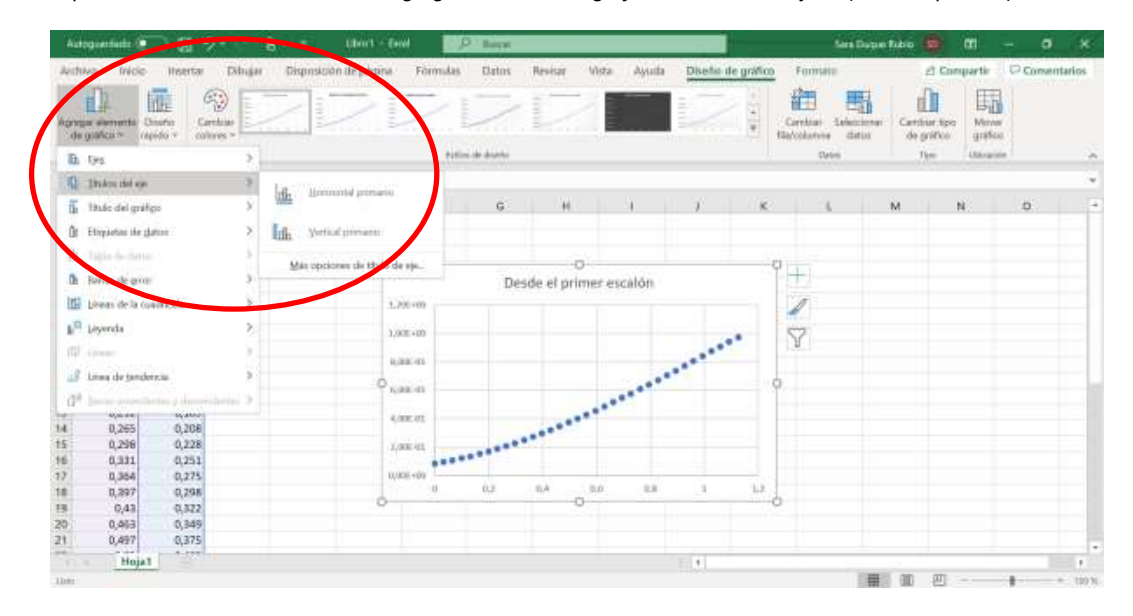

#### **Imagen 39. Agregar títulos a los ejes**

Recordar que los ejes estarán correctos cuando indiquemos además entre paréntesis las unidades de la magnitud.

Por último, añadiremos una línea de tendencia. Para ello pulsaremos primero con el botón derecho del ratón sobre los puntos de la gráfica, se nos abrirá un desplegable y seleccionaremos la opción de *Agregar línea de tendencia…*

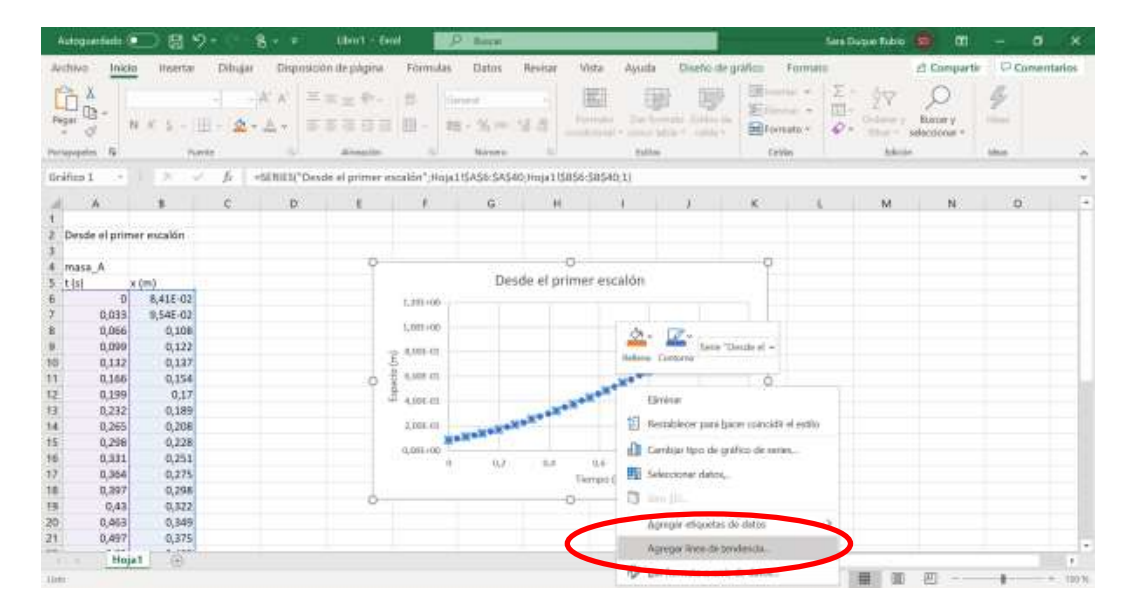

**Imagen 40. Agregar línea de tendencia**

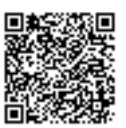

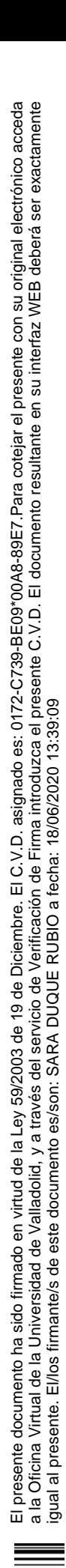

Esto simplemente es buscar la función matemática que más se ajusta a nuestros datos. Cuando estamos en un M.R.U.A. como en el ejemplo, nosotros sabemos que los datos se ajustan mejor cuando tenemos una parábola, por tanto, seleccionaremos la opción de Polinómica y de grado 2.

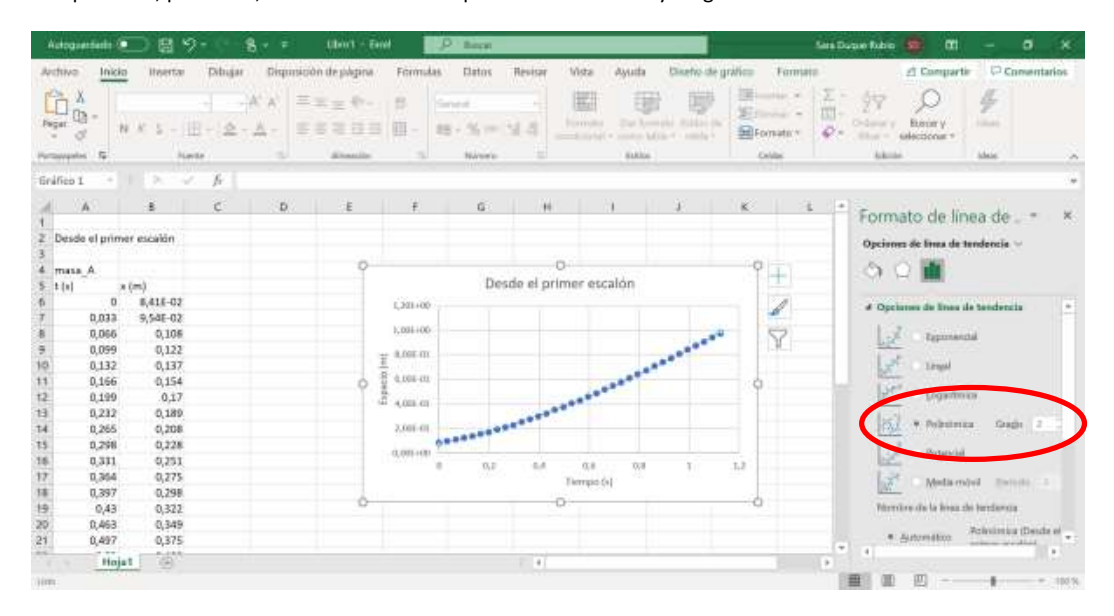

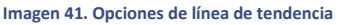

Después, más abajo tendremos las opciones de *Presentar ecuación en el gráfico* y *Presentar el valor R cuadrado en el gráfico*. Marcaremos esas opciones.

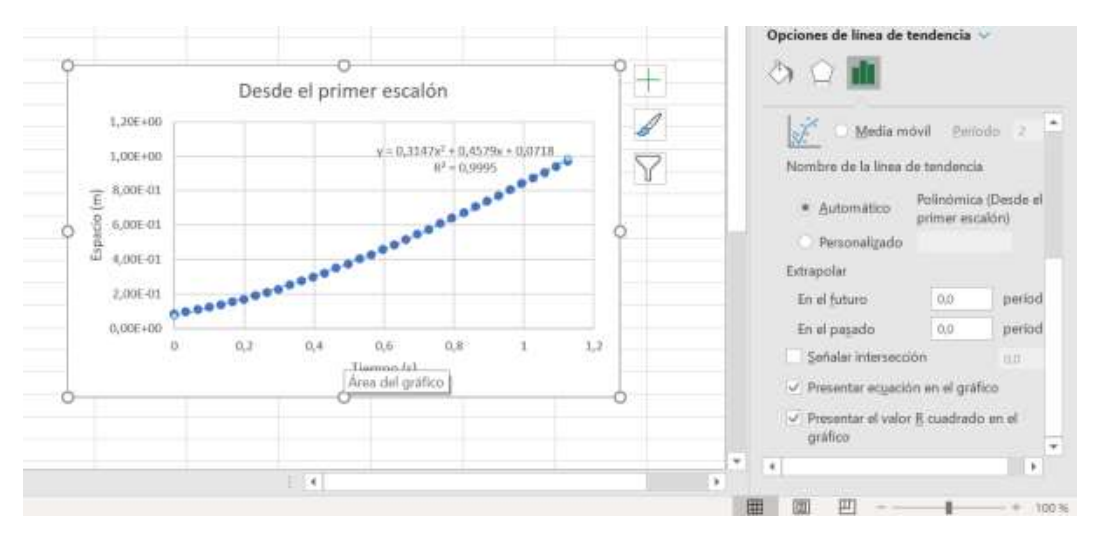

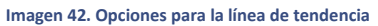

De la ecuación vamos a poder sacar mucha información importante que explicaremos a continuación. El valor de R cuadrado es un parámetro estadístico que nos indica lo ajustada que está la línea de tendencia a los datos. Cuanto más cerca del 1 esté mejor. Por tanto, esta es una forma de tratar de buscar a qué tipo de función se parecen nuestros datos cuando no lo conocemos. Como en nuestro caso sí que lo conocemos (recordemos que para M.R.U. es lineal y para M.R.U.A. es una parábola para las

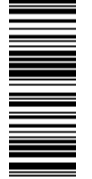

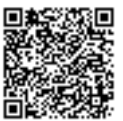

representaciones espacio-tiempo), nos servirá para ver qué tal ha sido la toma de datos y si hubiera que repetir el experimento o eliminar algunos datos que se nos desvíen del todo.

Tanto para la práctica del M.R.U. (en el que el ajuste de la ecuación es lineal) como para la práctica de M.R.U.A. podemos sacar conclusiones muy valiosas de las líneas de tendencia. Estamos representando el espacio frente al tiempo. El espacio en el eje de las Y y el tiempo en el eje de las X, por tanto la coordenada Y de la línea corresponderá al espacio recorrido,  $\vec{r}$ , y la coordenada X al tiempo, t. Si seguimos el ejemplo que estamos dando en imágenes, ponemos las ecuaciones del M.R.U.A. y la ecuación de la línea de tendencia debajo:

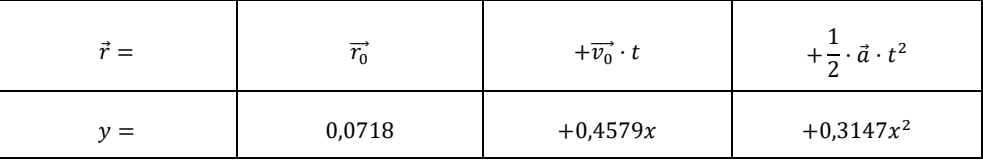

Igualando los números a las magnitudes que representan y operando se llega a obtener la aceleración, la velocidad de forma inmediata y la posición también directamente. Haciendo varias medidas nos permitirían sacar medias de los parámetros. Este procedimiento es muy importante ya que será de gran utilidad en el futuro ya que así es cómo se llega a trabajar en investigación. La herramienta de Excel abre múltiples posibilidades para realizar muchos experimentos y un mejor tratamiento de los datos experimentales.

## 7. VENTAJAS Y DESVENTAJAS

Las principales ventajas que presenta este programa son la mayor exactitud a la hora de tomar tiempos ya que el programa lo hace automáticamente. Esto de forma manual es casi imposible para distancias muy cortas o velocidades muy altas y depende mucho de la velocidad de reacción del que toma las medidas. Los resultados que se obtienen son muy buenos si se toman bien los vídeos. Además, permite avanzar en el uso y tratamiento de datos con programas como el Excel con el que en cursos superiores se trabaja continuamente. Con esto se pueden sacar muchas conclusiones que de otra forma no se podrían (como sacar la aceleración o la velocidad a través de las rectas de regresión que calcula el programa).

Las principales desventajas es que puede ser un poco lioso el programa al inicio cuando no se conoce. Una vez se aprende su manejo ya no hay mayor problema. Otro de los problemas que puede haber es el mal grabado de los vídeos. Un mal contraste, un vídeo grabado a pulso con muchas fluctuaciones o no tener una medida de referencia nos inhabilita para realizar los cálculos pertinentes o no se podría analizar el vídeo.

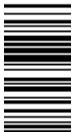

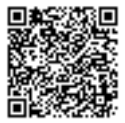

# **Anexo E. Manual Tracker – Guía reducida**

### 1. ¿QUÉ ES TRACKER?

Tracker es un programa diseñado específicamente para ser usado en la enseñanza de la Física. Es un programa gratuito de análisis de vídeo y modelización.

Permite obtener información acerca del movimiento de un objeto que se haya grabado. El seguimiento del objeto puede ser automático o manual. Podemos obtener información en 2D, es decir, sólo podremos analizar las componentes "x" e "y" de cada magnitud que tengamos en cuenta.

### 2. INSTALACIÓN DEL TRACKER

Para analizar los datos experimentales obtenidos se va a necesitar el programa Tracker. Primero nos dirigiremos a la página web:

#### https://physlets.org/tracker/

Clicaremos en lo que se señala en la imagen y se descargará un archivo para instalar dicho programa:

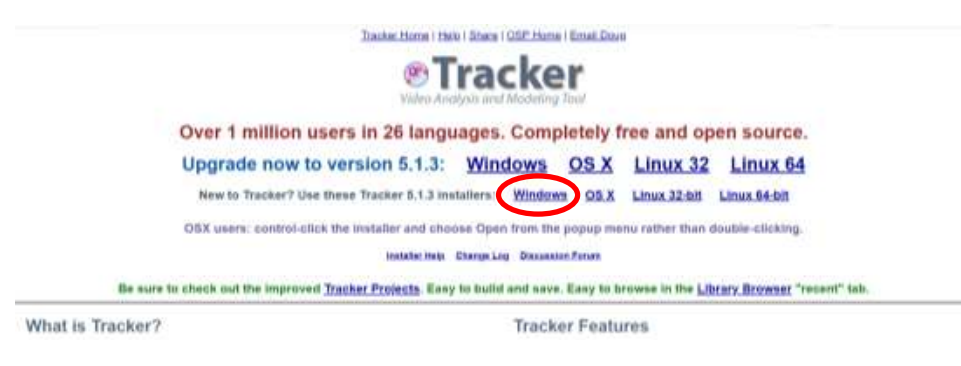

**Imagen 43. Descarga del Tracker**

Se siguen los pasos de instalación que indican los diseñadores del programa y ya no se tendría que hacer más.

### 2. ¿CÓMO GRABAR CORRECTAMENTE UN VÍDEO PARA TRACKER?

El vídeo debe abarcar la zona de estudio del movimiento en todo momento, no se puede mover la cámara para que avance con el movimiento. Por ejemplo, si grabamos un lanzamiento, no mover la cámara para seguir el objeto, si la altura máxima sale fuera del cuadro de la imagen es muy posible que el vídeo no nos sirva.

Intentar siempre grabar el vídeo sobre un soporte o apoyarlo en alguna superficie para evitar el movimiento derivado del pulso de la persona que grabe. Evitamos así complicar el tratamiento del vídeo.

Siempre tiene que haber un objeto (preferiblemente lo más cerca del plano en el que va a tener lugar el movimiento) que se haya medido previamente. Esto es necesario para que el programa pueda escalar todas las distancias dentro del vídeo.

Mejor que el vídeo sea corto o si se lanzan varios objetos en un mismo vídeo que esto se haga muy seguido. Cuanto más largo sea el vídeo más tarda el programa en cargar todos los frames.

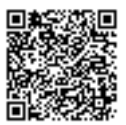

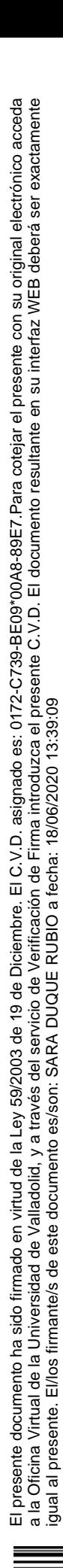

NOTA: cuidado con los planos inclinados, las distancias que vemos desde arriba no son la medida del plano en horizontal, será siempre menor. Para calcular la distancia de la vista de planta del plano inclinado bastará con aplicar el teorema de Pitágoras.

ESTUDIO DEL MOVIMIENTO DE OBJETOS

3.1. ABRIR EL VÍDEO A ANALIZAR

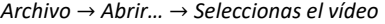

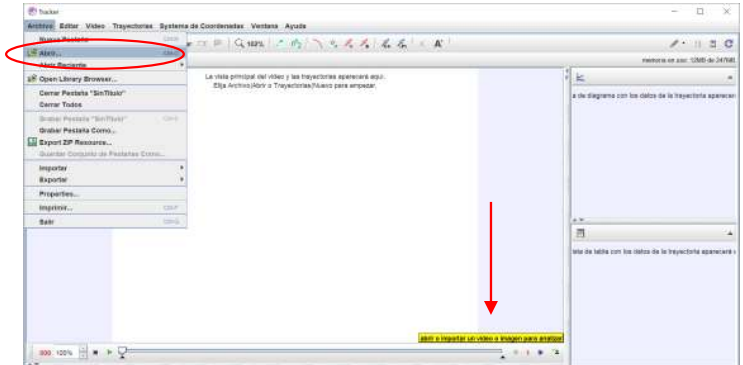

**Imagen 44. Para abrir y cargar un vídeo en Tracker**

Con la flecha se señala unos cuadros amarillos que salen cuando colocas el ratón sobre una opción, nos dan información acerca de lo que tenemos que hacer o para lo que sirve la opción.

### 3.2. CALIBRAR EL VÍDEO

La calibración del vídeo se realiza fijando el eje de coordenadas y la vara de calibración que será la distancia que conocemos del vídeo.

Para el eje de coordenadas clicaremos en el icono que se muestra a continuación:

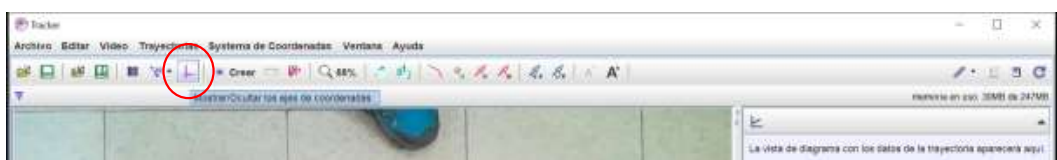

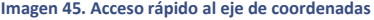

Aparecerá el eje de coordenadas por defecto en el centro. Lo moveremos al punto en el que deseamos que esté. Para eso se pulsa y se mantiene sobre el origen de coordenadas y se arrastra hasta el punto deseado en donde se suelta. Después puede que sea necesario girar un poco los ejes porque el cuadro de la imagen no está en ángulo recto. Bastará con pulsar, mantener y arrastrar desde una de las ramas del eje, moviéndola hasta que esté alineada como necesite el vídeo.

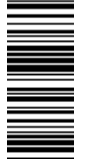

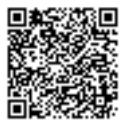

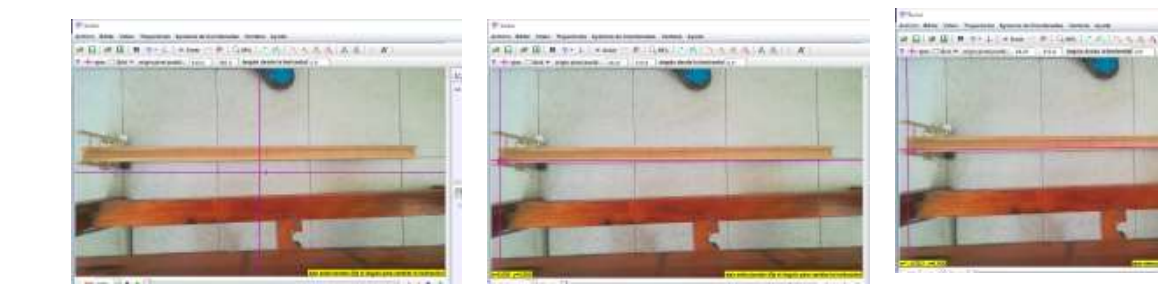

Después tenemos que colocar la vara de calibración. Para ello:

*Trayectoria* → *Nuevo* → *Calibration Tools* → *Vara de Calibración*

Ahora para colocar el primer extremo, mantendremos pulsada la tecla Shift y nada más mover un poco el ratón veremos que el mousse ha cambiado y ahora es un cuadrado (mientras mantengas presionado Shift) para fijar el extremo pinchas con el ratón en el punto y, aun manteniendo pulsado Shift, pulsas en el otro punto que deseas. En nuestro caso será el inicio y el final del carril de madera por el que circula la bola porque será del que conocemos la longitud en el vídeo.

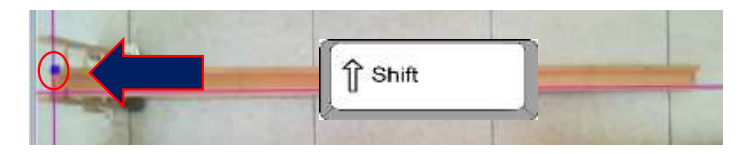

**Imagen 46. Colocación del primer extremo de la barra, manteniendo Shift hasta clicar en el punto del vídeo deseado**

Por defecto nos saldrá una longitud, pero la podemos cambiar y poner el valor de la longitud real utilizando las opciones que se muestran en la imagen de abajo.

| <b>PD</b> Tracker | Archivo Editar Video Trayectorias Systems de Coordenadas Verdana Ayuda        |         |  |  |
|-------------------|-------------------------------------------------------------------------------|---------|--|--|
|                   | #日 #国 ■ ヤ· - → cuar - 10 Q 40% → の へ へ え え え え ん A K                          |         |  |  |
|                   | T A vara de calibración A paso ( fengitud 1,172) » Vegulo desde el eja x 3,41 |         |  |  |
|                   |                                                                               |         |  |  |
|                   |                                                                               |         |  |  |
|                   |                                                                               |         |  |  |
|                   |                                                                               |         |  |  |
|                   |                                                                               | 137E3 m |  |  |
|                   |                                                                               |         |  |  |
|                   |                                                                               |         |  |  |
|                   |                                                                               |         |  |  |

**Imagen 47. Opciones para marcar la distancia real de la vara de calibración**

#### 3.3. SELECCIÓN DEL FRAGMENTO DEL VÍDEO

Por comodidad y para evitar que el programa calcule más cosas que no vamos a utilizar seleccionaremos el inicio y el final del movimiento que vamos a considerar. Para ello están las flechas negras de la parte de debajo de la barra del reproductor de vídeo.

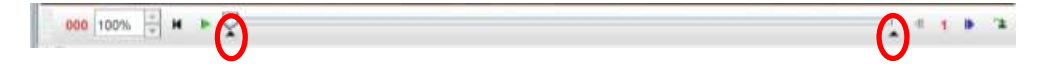

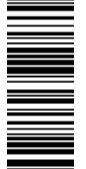

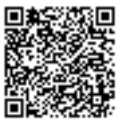

Daremos al play (botón verde triangular) para ver en qué momento comienza el movimiento que vamos a estudiar. Podemos seleccionar el frame exacto moviéndonos con las flechas azules cuando tenemos parado el vídeo.

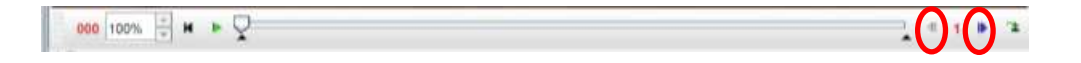

Una vez colocados en el frame de comienzo, clicaremos con el botón derecho en la primera flecha negra y se abrirá un desplegable, ahí daremos a la opción *Establecer cuadro inicial aquí*. Después continuaremos con la visualización del vídeo y pararemos cuando veamos que el movimiento ha terminado, con las flechas azules de la derecha buscamos el frame exacto y clicaremos con el botón derecho del ratón sobre la flecha negra del final para abrir otro desplegable y seleccionar *Establecer cuadro final aquí*.

Para analizar el movimiento damos al botón negro de la izquierda que mostramos en la imagen de abajo, volveremos al frame que hemos seleccionado como inicial y ahí comenzaremos el análisis.

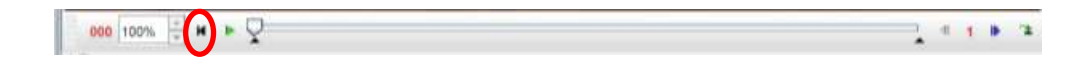

NOTA: si en el vídeo tenemos más de un movimiento para analizar: si tenemos seleccionado el frame final, el vídeo no se reproducirá más allá de ahí, por lo que habría que mover la flecha negra del frame final (la segunda) hasta un punto en el que esté el nuevo movimiento y así se seleccionará de nuevo un nuevo frame inicial y otro final. Conviene por tanto apuntar los frames inicial y final de cada movimiento dentro del vídeo.

#### 3.4. AUTOTRACKER

Para comenzar el autotracking primero debemos crear una masa puntual. Para eso: *Crear* → *Masa Puntual*

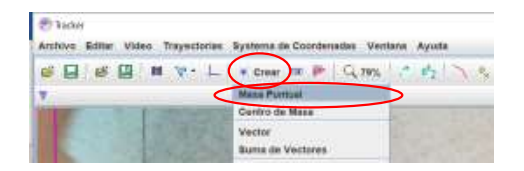

**Imagen 48. Crear masa puntual**

Una vez seleccionada la opción tendremos que pulsar a la vez la tecla Shift y Control y mantener. Cuando movamos el ratón veremos que es un círculo. Para fijar la masa puntual clicaremos en el punto que queremos seguir que no tiene por qué ser el centro del objeto, puede ser un extremo o cualquier cosa fácilmente identificable. Tras pulsar en el punto veremos que nos sale lo siguiente:

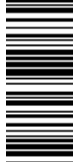

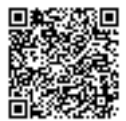

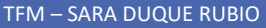

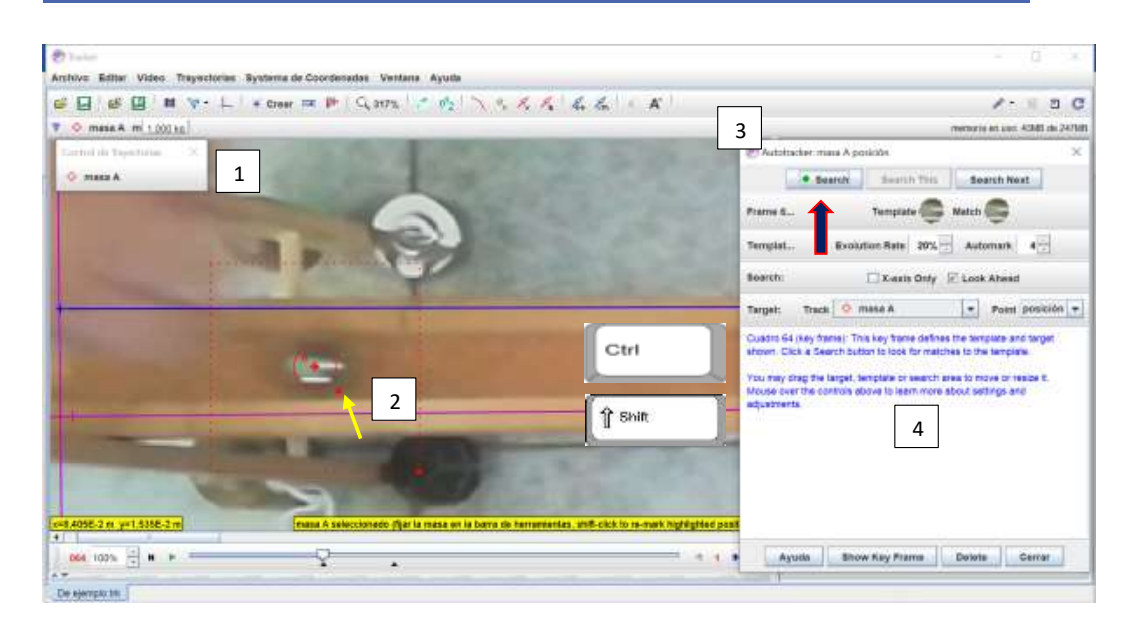

#### **Imagen 49. Zona de trabajo de autotracker**

En el punto 1 tenemos el menú de la masa puntual en el que se pueden modificar opciones. En el punto 2 tenemos zonas importantes, son las zonas en las que el Tracker va a buscar los pixeles del móvil. Estos pixeles son los seleccionados por la zona circular roja. Habrá que seleccionar bien la zona según el color, que abarque todos los pixeles diferentes del fondo.

En nuestro caso tendremos que aumentar la zona hasta que abarque toda la canica e incluso un poquito más. Se hace tan grande porque tiene pixeles gises y blancos que ayudan a que no haya problemas. La zona seleccionada se ve a la derecha en la imagen que pone *Template*. La zona circular se aumenta pinchando, manteniendo y arrastrando en el cuadradito rojo que señala la flecha amarilla.

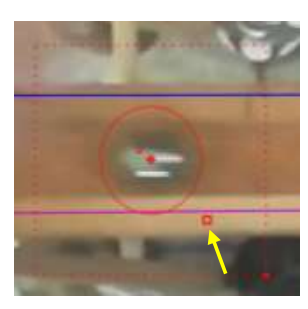

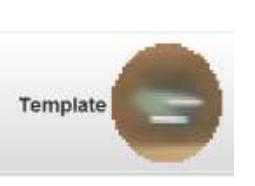

**Imagen 50. Selección de los pixeles más adecuada para el experimento con la canica**

En el punto 3 tenemos el menú de autotracking que nos aparece nada más seleccionar la masa puntual. Una vez tengamos la zona de los pixeles podemos dar a *Search* y el programa automáticamente seguirá el avance del objeto. En el punto 4 nos irá apareciendo información por si hubiera algún problema.

Si hubiera problemas en algún punto y no detecta bien el movimiento, entonces con las flechas azules se volverá hasta el frame en el que empieza el problema, se mantendrá pulsado el botón shift y control y se volverá a seleccionar la canica y se volverá a dar a Search. Si el auttotracking no funciona podemos hacer varios frames manualmente. Esto se hace manteniendo solo pulsada la tecla shift. Al clicar sobre el objeto se pasará automáticamente al siguiente frame. Esto se hará hasta que se consiga pasar la zona en la que

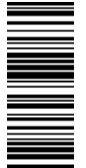

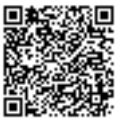

el programa se equivoca (suele pasar con cuerpos blancos o grises en los que a veces el programa sigue a sus sombras), intercalando intentos de autotracking con tracking manual. Siempre se puede llegar a hacer un vídeo entero con tracking manual.

#### 4. TOMA DE DATOS

Una vez se termina el autotracking hay que tomar los datos que nos ha analizado el programa. Se tendrá que cerrar la pestaña del autotracking (aquella en la que está la opción de *Search*). Toda la información la tenemos en el panel de la derecha.

En la parte de arriba tenemos representadas las gráficas. Se pueden modificar los ejes y señalar otras magnitudes para que las represente el programa. Esto puede hacerse clicando sobre el nombre del eje de coordenadas, de ahí sale un desplegable y puedes representar lo que quieras. En la parte de abajo tenemos una tabla de datos con los parámetros que hayamos indicado. Por defecto sale la coordenada X, la coordenada Y y el tiempo. Se puede modificar simplemente clicando sobre la pestaña *Datos,* se abre un desplegable y se indica lo que se desea. Para extraer los datos tendremos que clicar dos veces rápido sobre la pestaña de la magnitud que se desea para que la columna quede seleccionada. Después pulsamos con el botón derecho para que se abra un desplegable y entonces: *Copiar Datos Seleccionado* → *Como Formateado* y ya después los copiamos en una hoja de Excel.

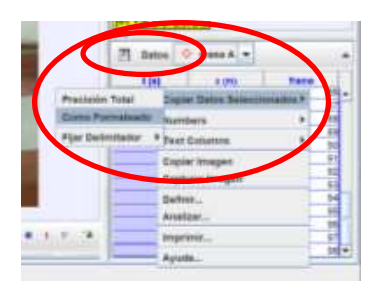

**Imagen 51. Para sacar datos del autotracking**

#### 5. EXCEL

En una hoja de Excel es importante poner los datos necesarios para saber en qué experimento se está. Además, cada vez que se indique una magnitud y sus valores, habrá que añadir en qué unidades se han tomado los datos.

Una vez se copien los datos se insertará un gráfico de estos. Para ello: *Insertar* → *Graficos* → *Gráfico de dispersión.*

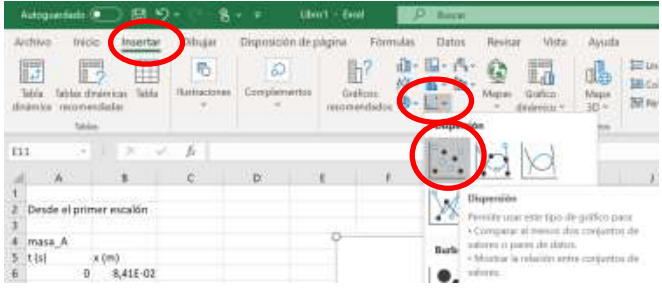

**Imagen 52. Insertar un gráfico**

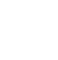

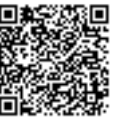

Después se tiene que pinchar con el botón derecho en el cuadro que ha surgido, ahí a Seleccionar datos… Después se seleccionará la opción Agregar en el cuadro que ha surgido. Para seleccionar los valores del eje X y del eje Y clicaremos en las flechas negras de al lado y seleccionaremos los valores arrastrando con el ratón para abarcar todos los datos del eje que se desee.

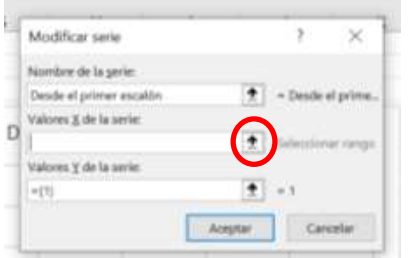

**Imagen 53. Botón para seleccionar los datos para el eje X**

Una vez seleccionados se da a Aceptar a todo hasta cerrar todos los cuadros y aparecerá la gráfica representada. Hay que añadir los rótulos a los ejes. Para ello en las opciones del *Diseño de gráfico* a la izquierda del todo seleccionaremos *Agregar elemento de gráfico* → *Títulos del eje* → *(las dos opciones)*. Recordar que los ejes estarán correctos cuando indiquemos además entre paréntesis las unidades de la magnitud.

Por último, añadiremos una línea de tendencia. Para ello pulsaremos primero con el botón derecho del ratón sobre los puntos de la gráfica, se nos abrirá un desplegable y seleccionaremos la opción de *Agregar línea de tendencia…* Después, más abajo tendremos las opciones de *Presentar ecuación en el gráfico* y *Presentar el valor R cuadrado en el gráfico*. Marcaremos esas opciones.

El valor de R cuadrado es un parámetro estadístico que nos indica lo ajustada que está la línea de tendencia a los datos. Cuanto más cerca del 1 esté mejor.

Tanto para la práctica del M.R.U. (en el que el ajuste de la ecuación es lineal) como para la práctica de M.R.U.A. podemos sacar conclusiones muy valiosas de las líneas de tendencia. Estamos representando el espacio frente al tiempo. El espacio en el eje de las Y y el tiempo en el eje de las X, por tanto la coordenada Y de la línea corresponderá al espacio recorrido,  $\vec{r}$ , y la coordenada X al tiempo, t. Si seguimos el ejemplo que estamos dando en imágenes, ponemos las ecuaciones del M.R.U.A. y la ecuación de la línea de tendencia debajo:

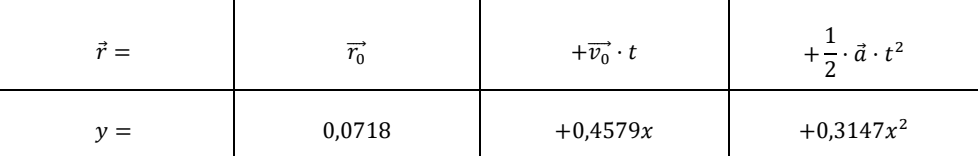

Igualando los números a las magnitudes que representan y operando se llega a obtener la aceleración, la velocidad de forma inmediata y la posición también directamente. Haciendo varias medidas nos permitirían sacar medias de los parámetros. Este procedimiento es muy importante ya que será de gran utilidad en el futuro ya que así es cómo se llega a trabajar en investigación. La herramienta de Excel abre múltiples posibilidades para realizar muchos experimentos y un mejor tratamiento de los datos experimentales.

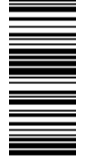

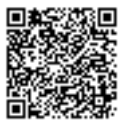

# **Anexo F. Esquema Tracker**

- 1) Abrir vídeo a analizar: *Archivo* → *Abrir…* → *Seleccionas el vídeo*
- 2) Visualizar el eje de coordenadas en
- 3) Mover el centro del eje de coordenadas al lugar deseado: manteniendo pulsado el ratón en el centro del eje y arrastrando.
- 4) Orientar el eje de coordenadas por si no está alineado con el movimiento, se hace pulsando y manteniendo sobre uno de los brazos del eje y le haces girar hasta orientarlo.

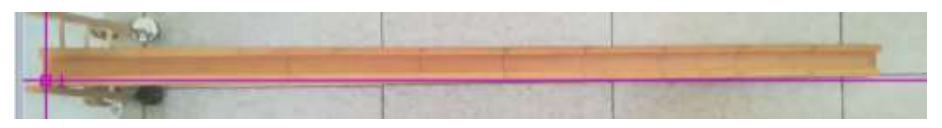

**Imagen 54. Eje no orientado al movimiento**

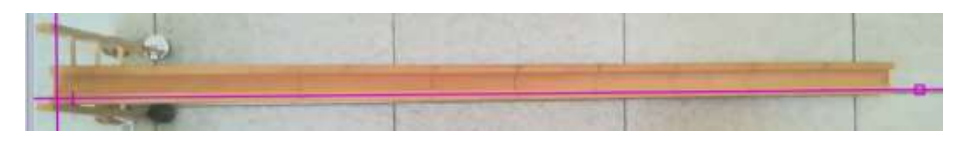

**Imagen 55. Eje orientado al movimiento**

- 5) Colocamos la vara de calibración, para ello: *Trayectoria* → *Nuevo* → *Calibration Tools* → *Vara de Calibración.* Para colocar un extremo se mantiene pulsada la tecla Shift del teclado y se clica en el punto de interés. Para seleccionar el otro extremos se hace lo mismo.
- 6) Se determina la longitud de la vara de calibración, escribiendo la longitud conocida del vídeo.
- 7) Se selecciona el fragmento del vídeo del movimiento. Para ello se avanza el vídeo hasta el frame que consideraremos inicial. Ahí clicaremos con el botón derecho sobre la primera flecha negra de la barra de navegación y seleccionaremos la opción *Establecer cuadro inicial aquí…* Haremos lo mismo para el frame final con la segunda flecha negra. Para avanzar frame a frame y seleccionar el momento adecuado tenemos las flechas azules (el vídeo tiene que estar parado). Se vuelve al frame que hemos llamado inicial con la flecha negra de la izquierda de al lado del Play.

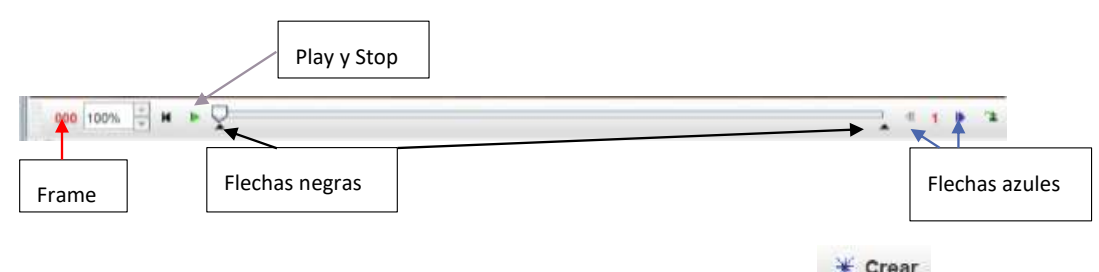

8) Después se creará una masa puntual, para ello: *Crear* → *Masa Puntual* Después se mantienen las teclas Shift y Control y se pulsa en el centro del objeto al que se va a rastrear. El ratón al moverlo se vuelve un círculo.

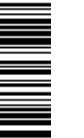

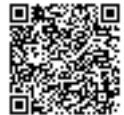

9) Se aumenta la zona circular roja que aparece de tal forma que abarque toda la canica y un poco más, esto se hace pulsando y arrastrando en el cuadro pequeño que se señala con la flecha amarilla. Después se da a *Search* en el panel de la derecha que se ha abierto.

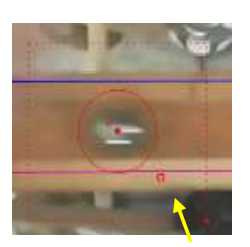

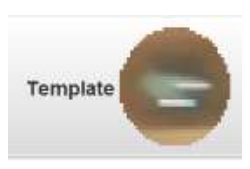

10) Se cierra el panel del autotracking (en el que encontrábamos la opción de Search). En el panel de la derecha, para exportar los datos a una hoja de Excel clicaremos dos veces sobre la celda de la magnitud para seleccionar toda la columna, después pulsaremos con el botón derecho en la celda del nombre de la magnitud parar abrir un desplegable, entonces: *Copiar Datos Seleccionados* → *Como Formateado*, después ya se puede copiar los datos en Excel.

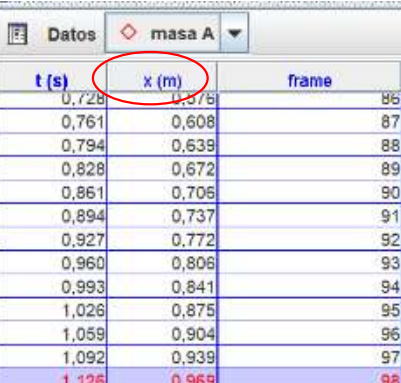

**Imagen 56. Zona de datos. Pestaña sobre la que hay que clicar dos veces para señalar la columna**

### ESQUEMA EXCEL

- 1) Añadir información sobre el experimento, poner las unidades de las magnitudes y todo aquello que se crea necesario.
- 2) Insertar un gráfico de dispersión: *Insertar* → *Graficos* → *Gráfico de dispersión.*
- 3) Pulsar sobre el cuadro blanco con el botón derecho del ratón: *Seleccionar datos…* → *Agregar* después para seleccionar los datos para los valores X o Y hay que pulsar sobre y entonces<br>seleccionar los datos pulsando, manteniendo y arrastrando el ratón y  $\left| \frac{1}{\cdot} \right|$  se acenta todo seleccionar los datos pulsando, manteniendo y arrastrando el ratón y  $\Box$  se acepta todo.
- 4) Hay que añadir los rótulos a los ejes. Para ello en las opciones del *Diseño de gráfico* a la izquierda del todo seleccionaremos *Agregar elemento de gráfico* → *Títulos del eje* → *(las dos opciones)*.
- 5) Se pulsa con el botón derecho del ratón sobre los puntos y se da a *Añadir línea de tendencia*. Para el M.R.U. el ajuste es lineal y para el M.R.U.A. es polinómico de grado 2. Después, más abajo tendremos las opciones de *Presentar ecuación en el gráfico* y *Presentar el valor R cuadrado en el gráfico*. Marcaremos esas opciones.

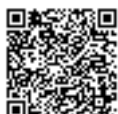

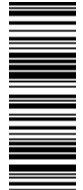

- 6) El valor de R cuadrado es un parámetro estadístico que nos indica lo ajustada que está la línea de tendencia a los datos. Cuanto más cerca del 1 mejor.
- 7) Sacar información de la línea de tendencia: estamos representando el espacio frente al tiempo. El espacio en el eje de las "Y" y el tiempo en el eje de las "X", por tanto la coordenada "Y" de la línea corresponderá al espacio recorrido,  $\vec{r}$ , y la coordenada "X" al tiempo, t. Por ejemplo, ponemos las ecuaciones del M.R.U.A. y la ecuación de la línea de tendencia debajo:

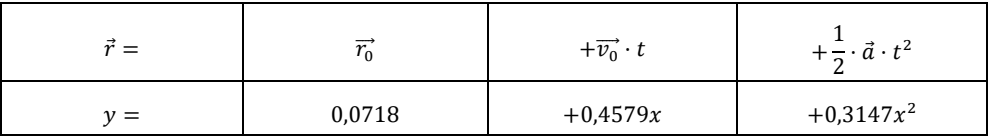

Igualando los números a las magnitudes que representan y operando se llega a obtener la aceleración, la velocidad de forma inmediata y la posición también directamente. Haciendo varias medidas nos permitirían sacar medias de los parámetros. Este procedimiento es muy importante ya que será de gran utilidad en el futuro ya que así es cómo se llega a trabajar en investigación.

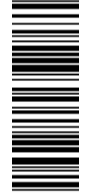

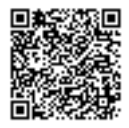

### **Anexo G. Guía para hacer operaciones en Excel**

Para realizar los gráficos de la velocidad frente al tiempo y la aceleración frente al tiempo hay que hacer una serie de cuentas para sacar las velocidades y aceleraciones que queremos representar. Recordemos dos fórmulas matemáticas:

$$
\vec{v} = \frac{\vec{r} - \vec{r_0}}{t - t_0} \qquad \qquad \vec{a} = \frac{\vec{v} - \vec{v_0}}{t - t_0}
$$

Lo que nos quiere decir es que la velocidad se obtiene de la posición final menos la posición inicial dividido todo ello entre el tiempo final menos el tiempo inicial. La aceleración se calcula por la variación de la velocidad en un intervalo de tiempo. Ahora vamos a ver cómo calcular esto con todos los puntos que tenemos de posición.

1. Nos colocamos en la casilla en la que queremos la velocidad, lo mejor es al lado de los datos de posición y tiempo. **Escribiremos un igual** (se puede escribir en la casilla o en la barra de arriba que señalo donde va a ir apareciendo nuestra cuenta):

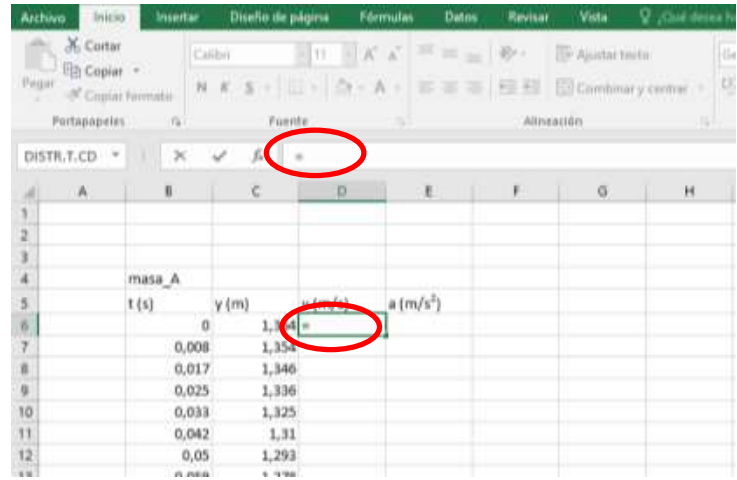

Excel va a saber que queremos hacer una operación matemática si hay un igual al principio, sino no hará la operación.

2. Por la prioridad de operaciones se haría antes una división que una resta, por eso tenemos que usar paréntesis para indicar que primero se hace la resta y eso se divide entre otra resta que se debe hacer antes de dividir. **Por tanto, lo primero es abrir un paréntesis**. Recordemos la fórmula de la velocidad:

$$
\vec{v} = \frac{\vec{r} - \vec{r_0}}{t - t_0}
$$

3. Lo siguiente que hay en la fórmula es la velocidad "final". Con final no quiere decir que sea la final del movimiento, sino que, entre dos puntos consecutivos, la segunda velocidad es la

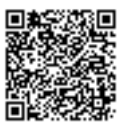

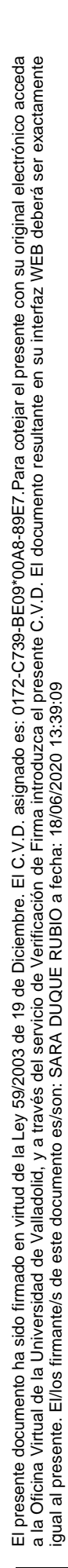

final y la primera la inicial. Por tanto, para indicar la velocidad final de los dos primeros puntos, **seleccionamos la casilla de la segunda posición** (no hay que escribir en qué posición está la casilla, basta con **clicar sobre la casilla**):

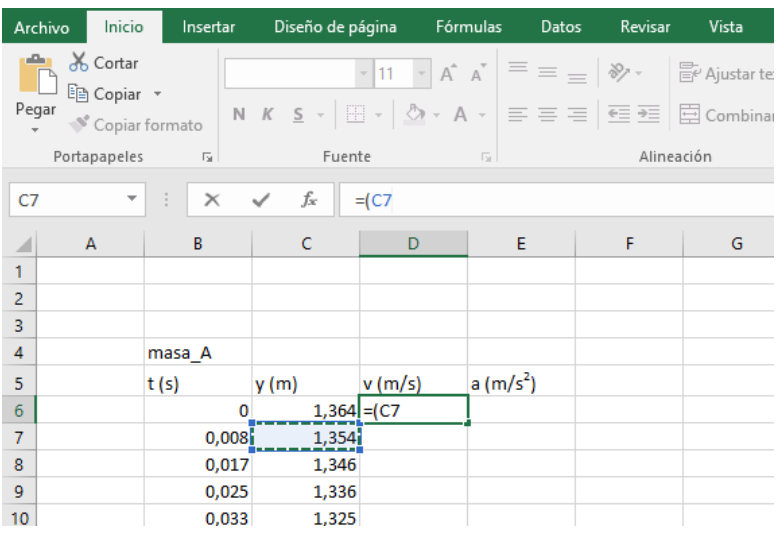

### 4. **Para restar ponemos un guion**:

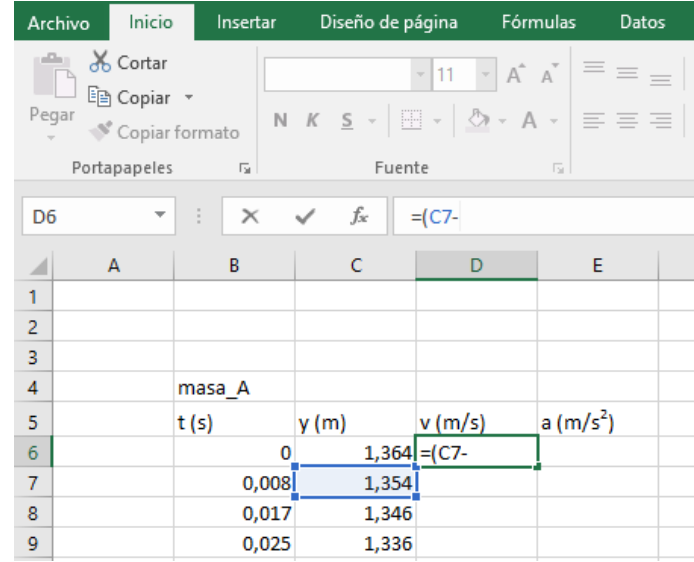

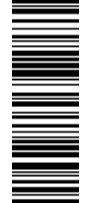

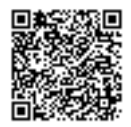

5. Después **seleccionamos la casilla que corresponde a la velocidad "inicial"** (la primera velocidad de dos puntos consecutivos) y **cerramos el paréntesis**, ya tenemos el numerador de la fracción:

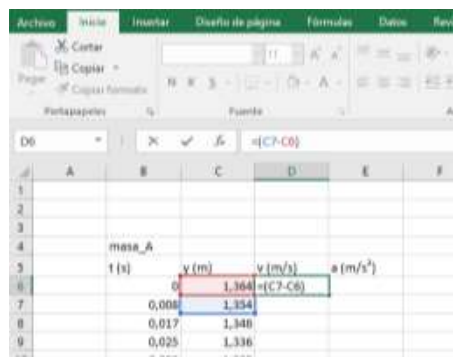

6. Para **dividir tenemos que añadir la barra inclinada /** tal y como vemos en la imagen:

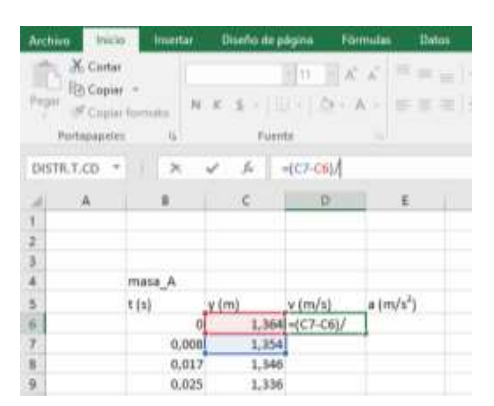

7. Ahora para el denominador tenemos que hacer lo mismo. **Abrir un paréntesis** ya que la operación de tiempo final menos tiempo inicial se realizaría antes que la división del numerador y el denominador. Después **seleccionamos la casilla del tiempo final** (recordemos, esto se hace clicando sobre la casilla del tiempo final), el correspondiente a la velocidad final que hemos seleccionado de los dos puntos consecutivos:

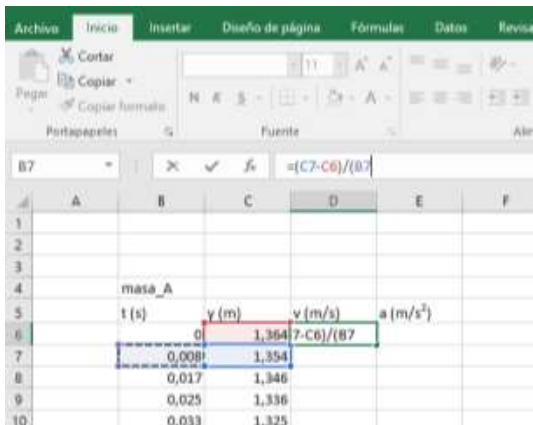

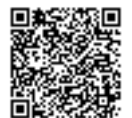

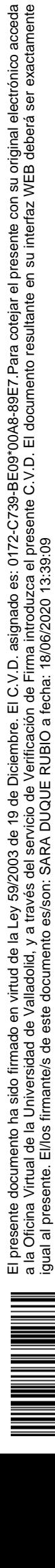

igual al presente. El/los firmante/s de este documento es/son: SARA DUQUE RUBIO a fecha: 18/06/2020 13:39:09

8. Después pondremos el **guion** para indicar que después tiene que restar, tal y como aparece en la fórmula de arriba) y **señalamos la casilla correspondiente al tiempo inicial y cerramos el paréntesis,** ya tenemos el denominador:

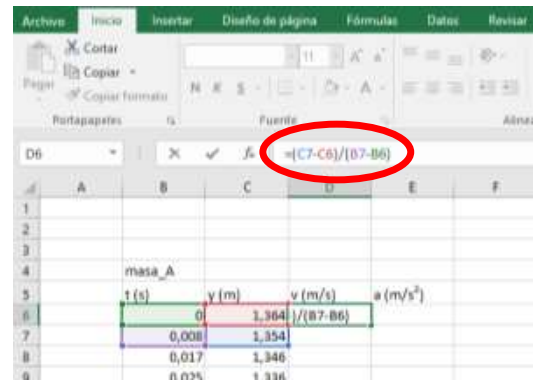

9. Como podemos ver, en la casilla en la que estamos haciendo la cuenta no vemos la operación entera pero arriba en la barra (donde señalo en la foto de arriba) sí que aparece. Si nos hemos equivocado en algún punto podemos modificar la cuenta ahí arriba sólo, en la casilla no se puede modificar. **Si has hecho algo mal o algo incoherente, Excel te avisará con un recuadro** (generalmente pasa cuando te comes un paréntesis) y te ofrecerá una solución que puede o no que sea la tuya, eso debes verlo tú. Para que te haga la cuenta (ahora que la tenemos completa), deberemos **pulsar enter**:

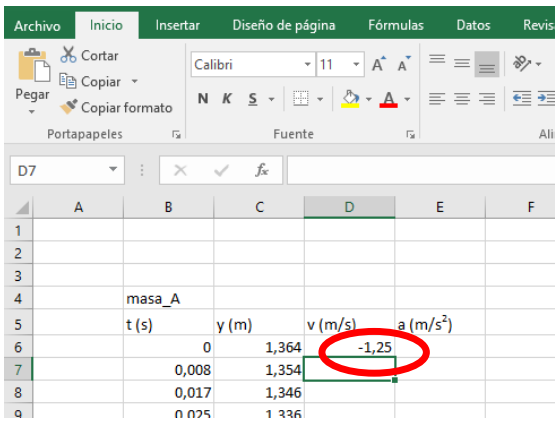

10. Obviamente no nos vamos a poner a hacer esta cuenta una a una. **Excel permite indicarle que haga una cuenta automática si pulsamos sobre la casilla en el que se ha hecho la primera cuenta y pulsamos dos veces de forma rápida en la esquina inferior derecha de esa celda**:

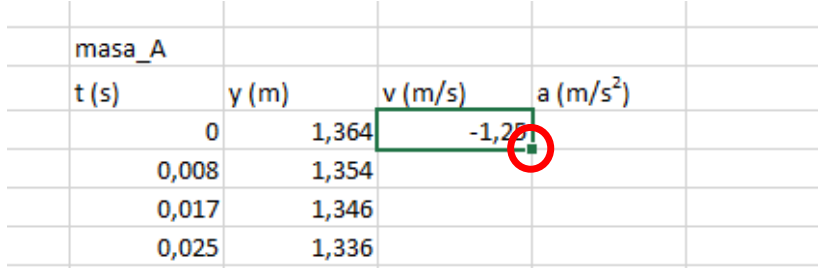

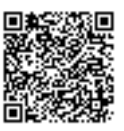

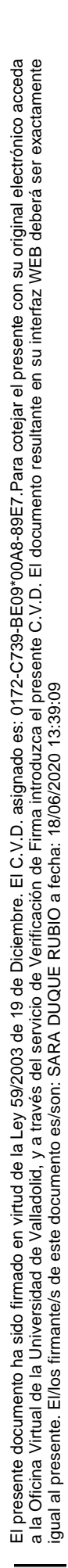

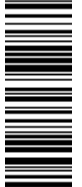

Veremos cómo se rellenan todas las celdas hasta que terminen los datos de la posición (en este caso esta función es ideal porque las cuentas que estamos haciendo siguen la misma "estructura matemática", en otras ocasiones no se podrá hacer, pero no pasa nada, Excel tiene muchas otras funciones que pueden hacer el tratamiento de datos muy sencillo:

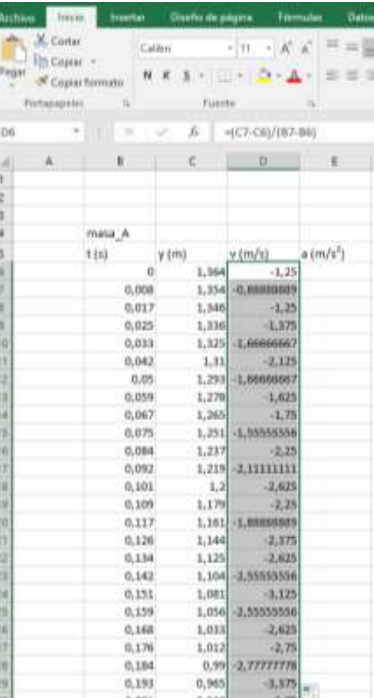

Para que visualicéis que se ha hecho bien, voy a pulsar en una casilla más adelante para que veáis que el Excel ha cogido bien los valores "finales" e "iniciales" de dos puntos consecutivos:

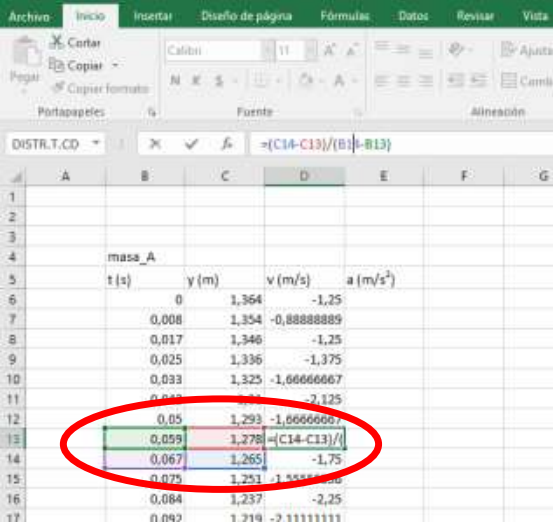

Los datos finales son los de abajo y los iniciales los de arriba, ambos consecutivos, Excel lo ha hecho tal y como queríamos.

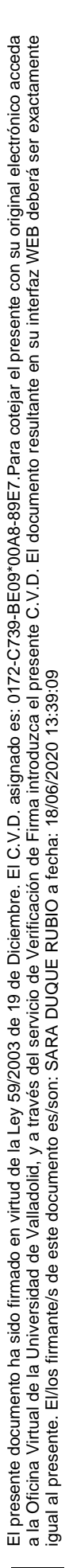

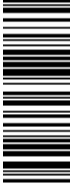

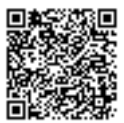

11. Ahora bien, tenemos que irnos al último punto de la velocidad. Debido a esa estructura matemática Excel ha señalado que haga esa cuenta con las casillas inmediatamente inferiores donde no hay datos. Esto se ve muy bien pulsando dos veces rápido sobre la celda:

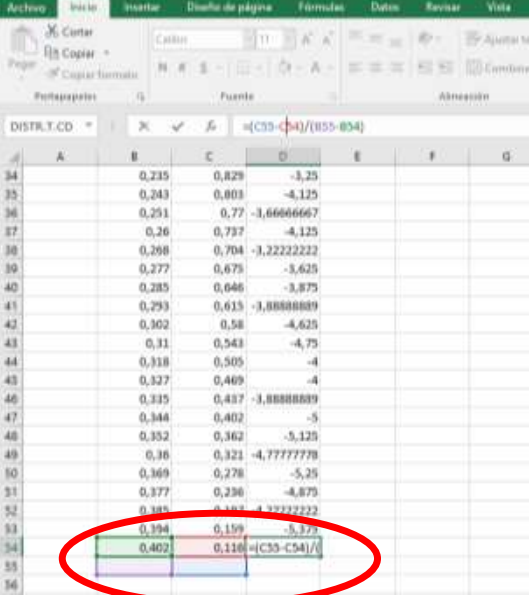

El problema se ve claro aquí, los datos de velocidad final y tiempo final no tienen datos. Por tanto, este punto no es correcto y no se puede calcular al no haber más valores (no hay más velocidad final y tiempo final porque ya se ha llegado al final real de los datos**. Simplemente hay que borrar esa casilla (la última de la velocidad).**

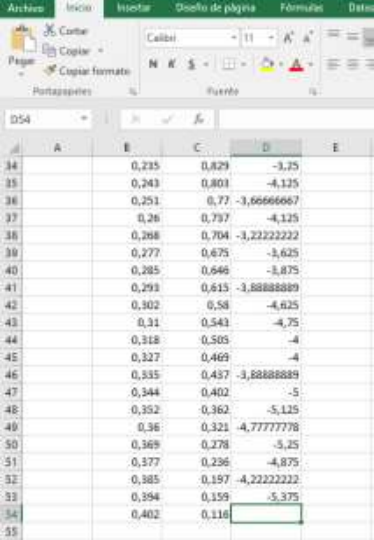

Para hacer la columna de la aceleración va a ser análogo a lo que se ha hecho con la velocidad. Esta vez se trabaja con los datos de la velocidad y el tiempo. Cuando se rellenen todas las celdas

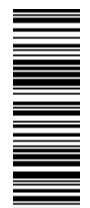

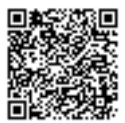

automáticamente, va a llegar hasta abajo del todo (mismas filas que el tiempo). Va a pasar lo mismo que con la velocidad. Si pulsáis en el último valor Excel señalará celdas vacías, por tanto, ese dato iría fuera. El siguiente dato final si lo señalamos veremos que incluye una celda de velocidad que está vacía por lo que hay que eliminar esa celda también. Es decir, la columna de **la velocidad tiene un dato menos que de tiempo y la aceleración tiene dos datos menos que el tiempo.**

Para hacer las representaciones de las gráficas deberéis tener cuidado y seleccionar bien las columnas correspondientes. Cuando decimos. Representa la velocidad frente al tiempo, o **magnitud 1 frente a magnitud 2, lo que se quiere decir es que la magnitud 1 irá en el eje de las Y y la magnitud 2 irá en el eje de las X**.

No dudéis en escribirme si tenéis problemas con esto del Excel.

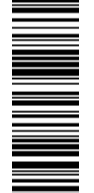

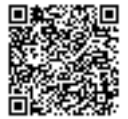

# **Anexo H. Listado de gráficos**

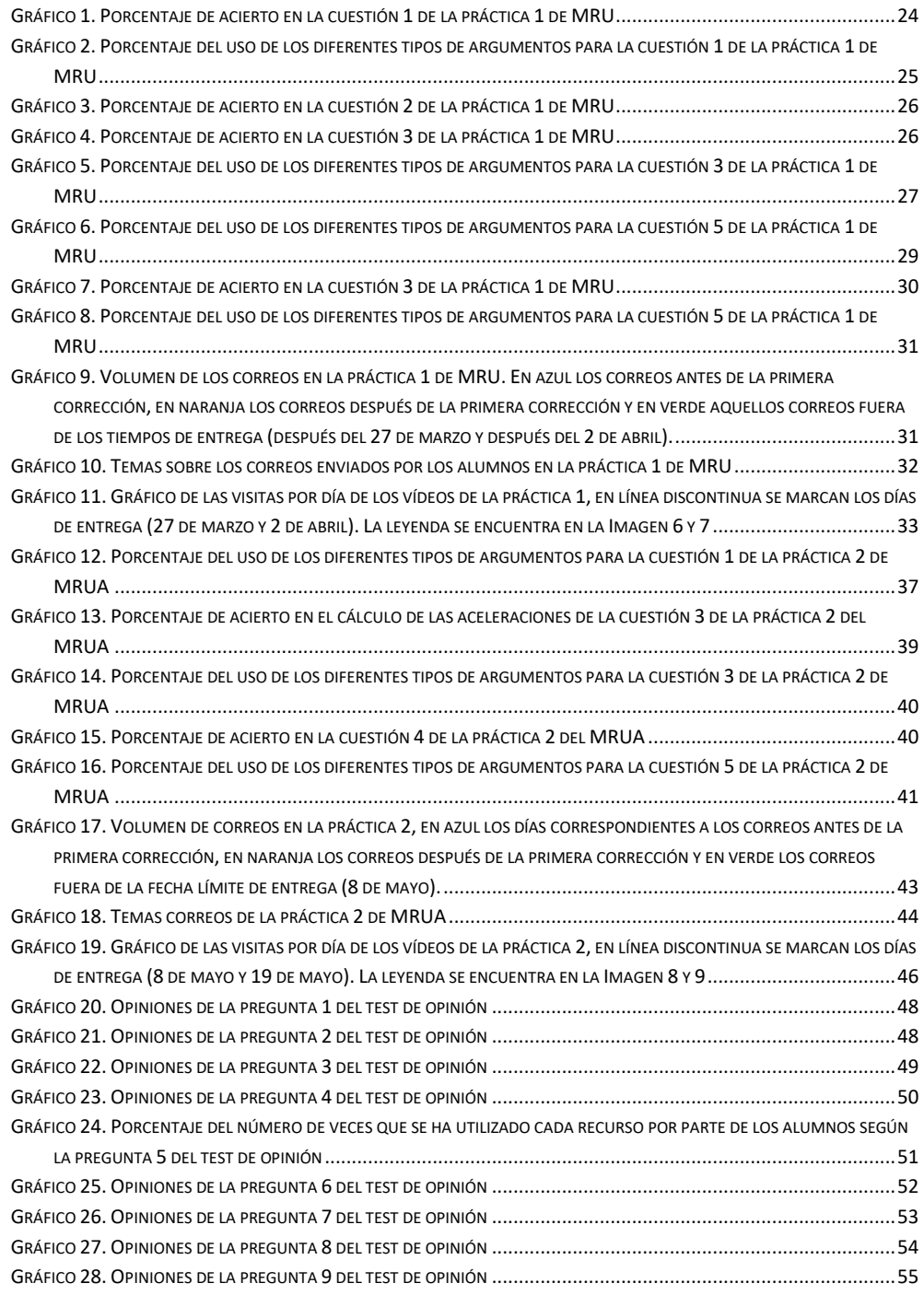

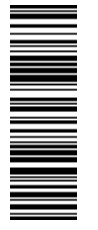

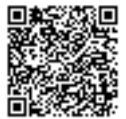

# **Anexo I. Listado de imágenes**

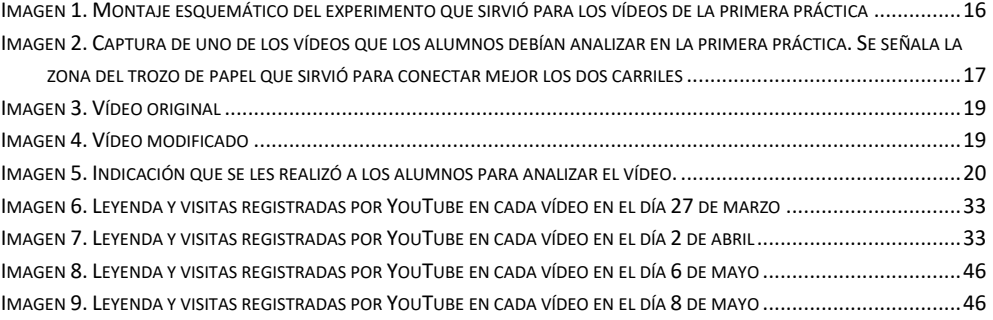

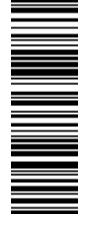

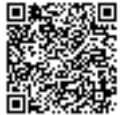

# **Anexo J. Listado de tablas**

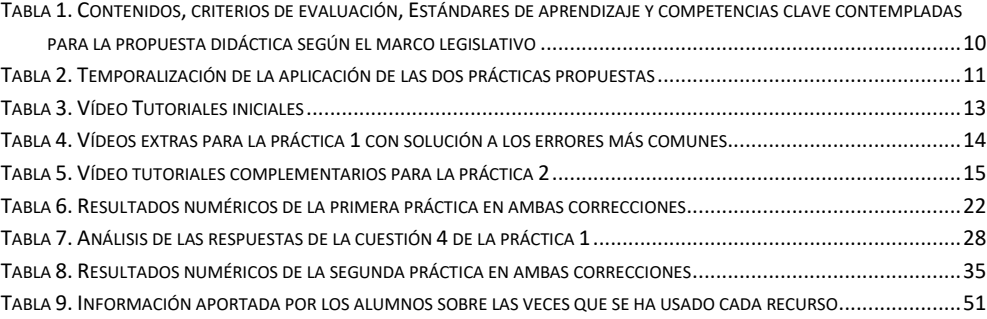

<u>Mana Maria A</u>

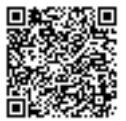

# **Anexo K. Guion Práctica 1 – MRU**

### 1. OBJETIVO DE LA PRÁCTICA

Analizar el movimiento rectilíneo uniforme que sigue una canica sobre un rail de madera de 1 metro de longitud.

Aprender a usar los programas: Tracker y Excel.

#### 2. FUNDAMENTO TEÓRICO

Un objeto se encuentra en movimiento con respecto a un determinado sistema de referencia cuando su posición respecto a este sistema varía con el tiempo; en caso contrario decimos que está en reposo.

El movimiento rectilíneo uniforme es aquel cuya trayectoria es una línea recta y en el que la velocidad se mantiene constante tanto en módulo, dirección y sentido.

Ecuaciones del movimiento:

$$
\vec{r} = \overrightarrow{r_0} + \vec{v} \cdot t
$$

$$
\vec{v} = \frac{\Delta \vec{r}}{\Delta t} = \frac{\vec{r} - \overrightarrow{r_0}}{t - t_0} = cte.
$$

# 3. MATERIALES QUE SE HAN UTILIZADO

Las herramientas que vais a necesitar para la realización de esta práctica son las siguientes:

- Vídeos proporcionados por el profesor.
- Programa Tracker.
- Programa Excel.
- Cronómetro (puede ser del teléfono mismamente).

Para la realización de los vídeos se utilizó:

- Carril de 50 cm de madera.
- Carril de 100 cm de madera.
- Una canica.
- Escalerilla con escalones a los 5, 10 y 15 cm.
- Cámara de vídeo del teléfono.

# 4. MONTAJE QUE SE REALIZÓ PARA LOS VÍDEOS

En el suelo debajo de la mesa de trabajo se colocó la escalerilla de madera y en el peldaño de 5 cm se colocó el carril de 50 cm de forma que quedase inclinado. A continuación de este carril se colocó el carril de 100 cm apoyado completamente en el suelo. Entre los dos carriles se genera un hueco debido a las geometrías de los carriles, para solventarlo se colocó un trozo de papel entre ellos, evitando así que la canica al bajar pegase un bote o se frenase.

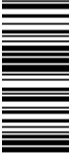

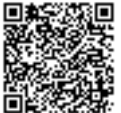

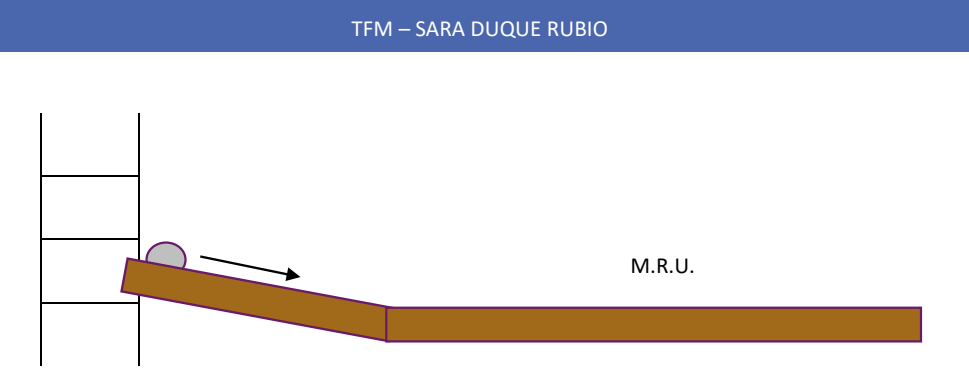

El teléfono se colocó arriba de la mesa lo más centrado posible, de tal manera que en el encuadre de la cámara se recoja por completo el carril de 100 cm donde tiene lugar el M.R.U. Sólo nos interesa grabar esa zona.

Se hizo una marca a los 5 cm del plano inclinado para lanzar la canica siempre desde ese punto. La canica recorrerá el plano inclinado y después pasará al carril de 100 cm donde llevará un movimiento rectilíneo uniforme.

También se colocaron tres capuchones de bolígrafos de distintos colores a los 50, 75 y 100 cm a lo largo del listón de madera de 100 cm.

Se grabó tres veces el lanzamiento de la canica desde el escalón de los 5 cm.

# 5. DESCARGAR EL PROGRAMA TRACKER

Para analizar los datos experimentales obtenidos se va a necesitar el programa Tracker. Primero nos dirigiremos a la página web:

#### https://physlets.org/tracker/

Wh

Clicaremos en lo que se señala en la imagen y se descargará un archivo para instalar dicho programa:

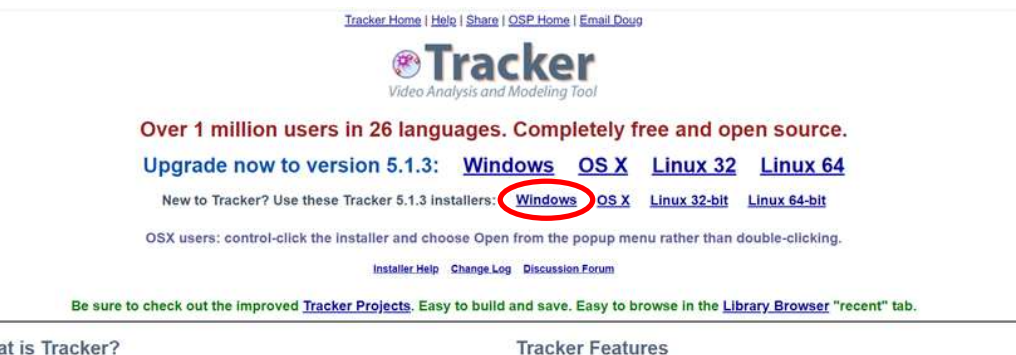

Se siguen los pasos de instalación que indican los diseñadores del programa y ya estaría listo para usarse.

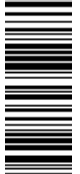

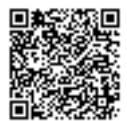

### 6. REALIZACIÓN DE LA PRÁCTICA

#### 6.1. ANÁLISIS DE LOS VÍDEOS CON TRACKER Y EXCEL

Para aprender a utilizar Tracker vais a disponer de varios tipos de materiales:

- Esquema de los pasos a seguir para analizar un vídeo en Tracker.
- Guía ampliada para consultar los pasos que puedan resultar más confusos.
- Power Point de los pasos a seguir para usar Tracker y Excel.
- Vídeo tutoriales en el canal de YouTube Mates 13 creado para esto específicamente: https://www.youtube.com/channel/UCuTgY5-fwMCFuYUxTU8fs-w

Seguiréis los pasos que se indican en todos estos documentos, pero de forma resumida tendréis que:

- 1) Calibrar el vídeo: añadir el eje de coordenadas y vara de calibración (el objeto medido es el listón de madera de 1 metro).
- 2) Analizar el vídeo con autotracker o manualmente con Tracker.
- 3) Pasar los datos obtenidos a una hoja de Excel.
- 4) Representar la gráfica posición tiempo indicando todos los elementos que deben ir en un gráfico. Añadir la línea de tendencia adecuada y el parámetro R cuadrado.
- 5) Obtener la velocidad del M.R.U. a través de la media de las tres velocidades que hayas obtenido con los tres vídeos.

NOTA: cuando la canica llega al listón de madera, está sobre el papel que conecta el listón inclinado con el listón de 1 m. En esa zona, como veréis en los vídeos, el programa Tracker no va a detectar bien a la canica, por lo que, para solventar esa zona, analizaréis todo ese tramo manualmente, es decir: tras crear la masa puntual, mantendréis pulsado sólo la tecla Shift y pulsaréis sobre el centro de la canica en ese frame. El programa pasará automáticamente al siguiente frame y volveréis a mantener pulsado sólo Shift y luego sobre se encuentre la canica en dicho frame. Cuando lleguéis a una zona en la que sólo haya el fondo de la madera del carril podréis pasar al autotracking sin problemas, ahora ya tendréis que mantener Shift y Control y pulsar sobre el centro de la canica, ampliar la zona circular tal y como se comenta en el esquema, guía, presentación de Power Point y vídeos. Aun así, si hay algún problema con este paso habrá un tutorial que lo explique en el canal y en la guía está más desarrollado.

### 6.2. ANÁLISIS MANUAL DE LOS VÍDEOS

Vais a hacer la práctica como si estuvierais en el laboratorio. Reproduciréis los vídeos y mediréis el tiempo que tarda la canica en llegar a cada uno de los capuchones que aparecen. Recordad que el capuchón azul está a 50 cm del inicio del carril, el rojo a 75 cm y el verde al final a 100 cm. Cada medida en cada vídeo la repetiréis dos veces. Ejemplo: en el vídeo 1 medimos dos veces el tiempo que recorre los primeros 50 cm.

El teléfono tiene una función de cronómetro, normalmente en la aplicación de "Reloj" que llevan todos. En mi caso por ejemplo está en la parte de arriba en una de las pestañas de opciones. Si vuestros teléfonos no tienen esta función, hay muchas apps que podéis descargar y sino si tenéis un reloj digital o incluso un cronómetro también os vale.

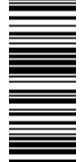

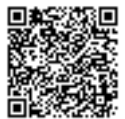

Rellenaréis la siguiente tabla:

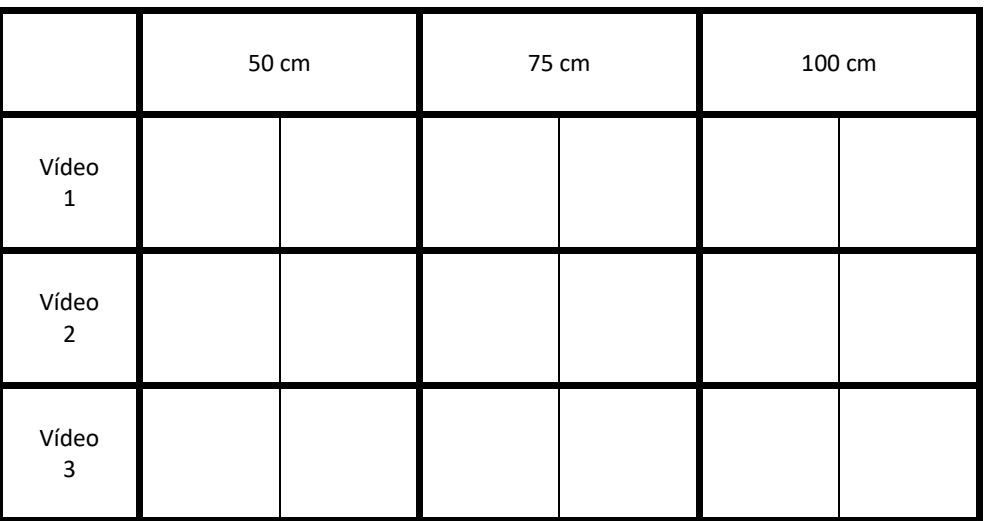

Después se realizarán los cálculos de la media de los tiempos y las velocidades:

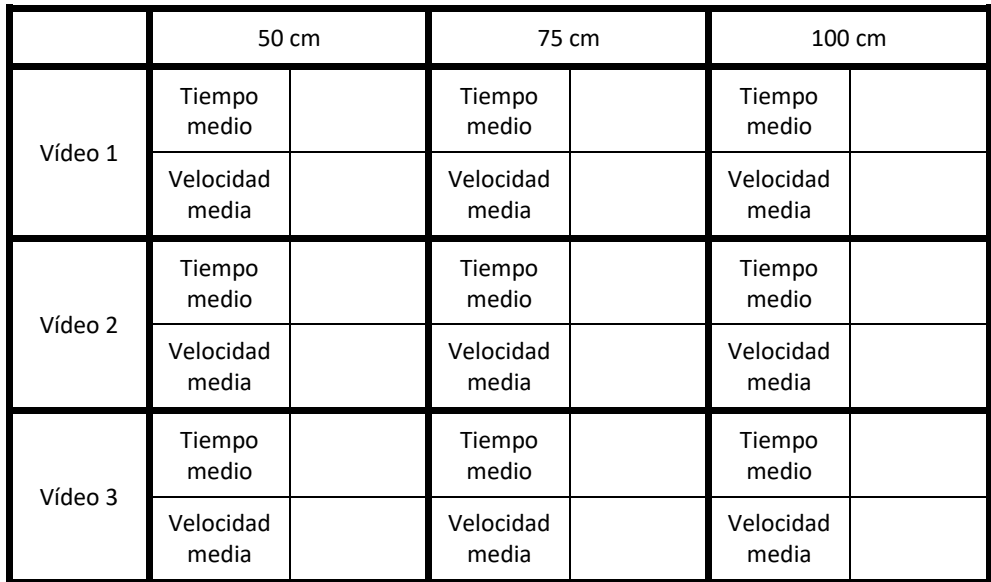

Representa la posición con el tiempo medio a cada distancia (haz la gráfica posición-tiempo) para cada uno de los vídeos y saca la línea de tendencia.

NOTA: las tablas las podéis rellenar en Excel si queréis hacer los cálculos directamente ahí.

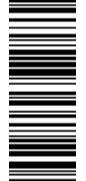

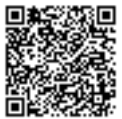

### PREGUNTAS Y CONCLUSIONES

Responde a las siguientes cuestiones respecto de la práctica:

- 1) ¿Para qué sirve el carril de 50 cm que ponemos inclinado?
- 2) ¿Para qué crees que se hizo la marca a los 5 cm en el carril inclinado de 50 cm? ¿Lo crees necesario?
- 3) ¿En qué variaría nuestro movimiento si subiésemos el plano inclinado al escalón de los 10 cm o de los 15 cm?
- 4) Compara cada uno de los métodos y saca los pros y contras de hacer las medidas visualmente o con el programa. Compara las velocidades obtenidas por uno y otro método con las líneas de tendencia.
- 5) ¿Qué fuentes de error podemos encontrar al realizar las medidas con el cronómetro? ¿Y con los vídeos y el Tracker?
- 6) ¿Por qué la velocidad media se hace ligeramente menor a medida que avanza la canica por el listón de 1 m? Esto explicaría también por qué las gráficas obtenidas con el Tracker pueden asemejarse a parábolas.

# **CONTACTO**

Para cualquier duda, problema con la práctica o si estáis estancados en algún paso podéis contactar conmigo en el siguiente correo:

### mates13sara@gmail.com

También podéis dejar las dudas en los comentarios de los tutoriales, en el caso de que los uséis, para que el resto de compañeros puedan verlo junto con mi respuesta. Si hubiera dudas muy generalizadas trataré de dar una respuesta en el propio canal de YouTube o por medio de la plataforma digital a través de los profesores de la asignatura.

Estaré pendiente de responderos cuanto antes.

## 8. ¿QUÉ TENÉIS QUE ENTREGAR?

- 1) Archivo .trk de cada uno de los vídeos analizados. Tendréis que especificar bien vuestro nombre y el vídeo que se ha analizado. Por ejemplo:
	- Vídeo1SaraDuque.trk
	- Vídeo2SaraDuque.trk
	- Vídeo3SaraDuque.trk
- 2) Excel con el tratamiento de los datos obtenidos con Tracker, las gráficas que se piden del análisis manual y si habéis elegido rellenar las tablas en Excel también.
- 3) Word con la solución a las cuestiones planteadas y las tablas rellenadas si no se ha entregado con el Excel.

Muy importante que tanto en el Excel como en el Word indiquéis pasos o deis la información suficiente como para que cualquiera pudiera seguiros.

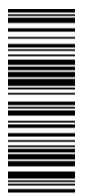

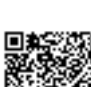
# PARA DESCARGAR LAS GUÍAS

Como los archivos son muy grandes debido a las imágenes que hay en las guías, os dejo de nuevo unos enlaces de descarga al Drive donde se encuentran la guía reducida y el esquema, espero que os sean de utilidad:

https://drive.google.com/open?id=14F2TgtZp9poVQh3OcNo\_tq4WNpP-m1Yp

https://drive.google.com/open?id=1NeCG4gxMKDRp-oWHdwRqmfRETHNqxJn0

De nuevo si hay algún problema podéis escribirme a mi correo.

¡Un saludo!

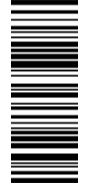

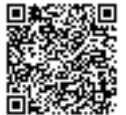

## **Anexo L. Solución Práctica 1 – MRU**

## 1. REALIZACIÓN DE LA PRÁCTICA

## 1.1. ANÁLISIS DE LOS VÍDEOS CON TRACKER Y EXCEL

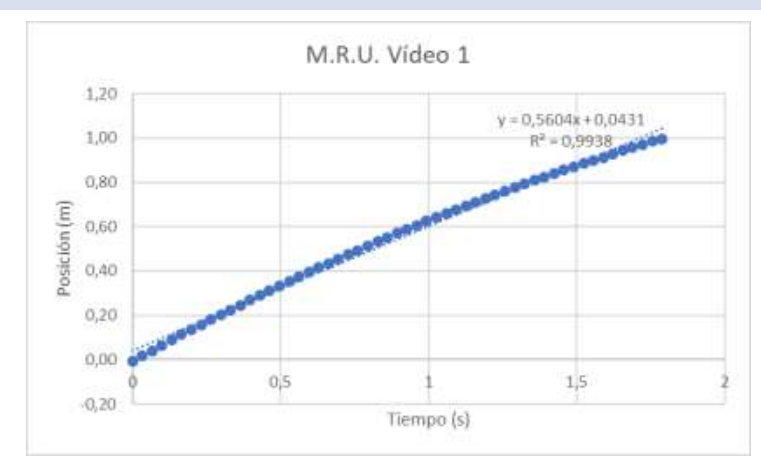

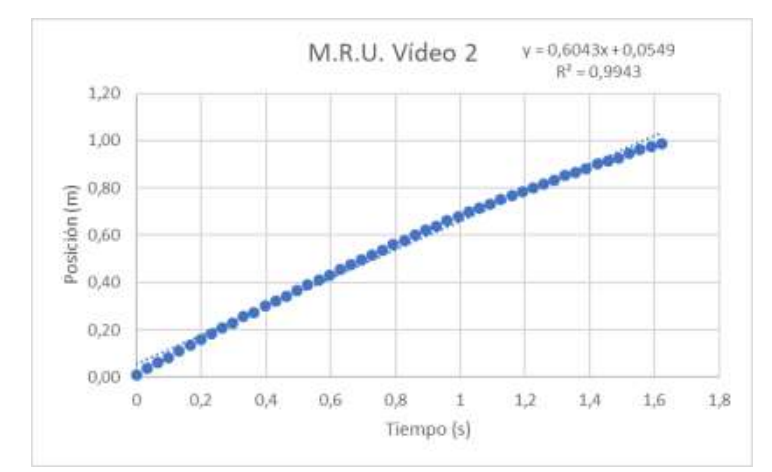

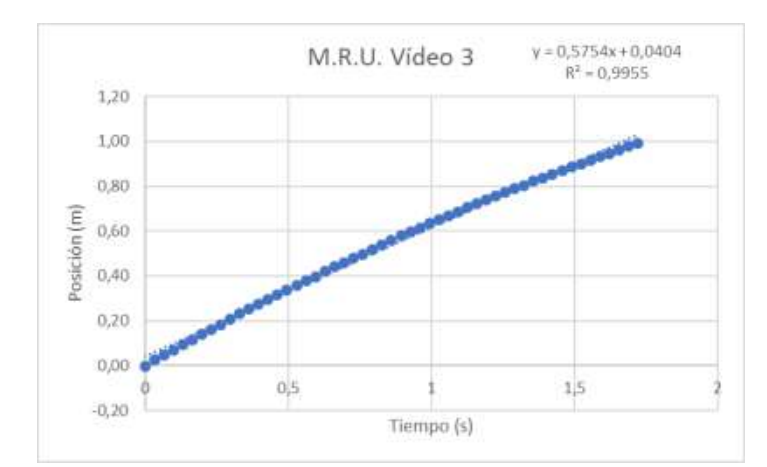

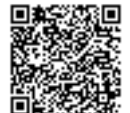

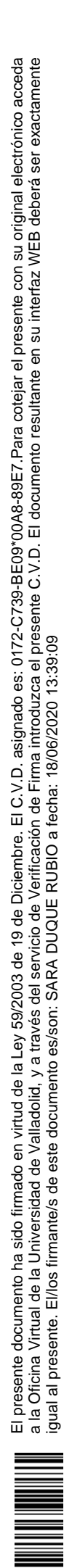

## 1.2. ANÁLISIS MANUAL DE LOS VÍDEOS

|         | 50 cm  |        | 75 cm  |        | 100 cm |        |
|---------|--------|--------|--------|--------|--------|--------|
| Vídeo 1 | 0,60 s | 0,65 s | 1,19 s | 1,12s  | 1,69 s | 1,78s  |
| Vídeo 2 | 0,70 s | 0,71 s | 1,08s  | 1,08s  | 1,65 s | 1,67 s |
| Vídeo 3 | 0,58s  | 0,66 s | 1,05 s | 1,02 s | 1,65 s | 1,71 s |

Estos son los valores tomados manualmente. Los valores obtenidos con Tracker se tomarán como valores verdaderos ya que no hay problemas de reflejos del observador (valores sacados de los datos obtenidos en Tracker):

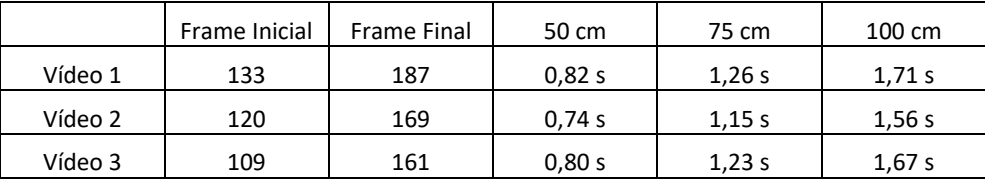

Después se realizarán los cálculos de la media de los tiempos y las velocidades:

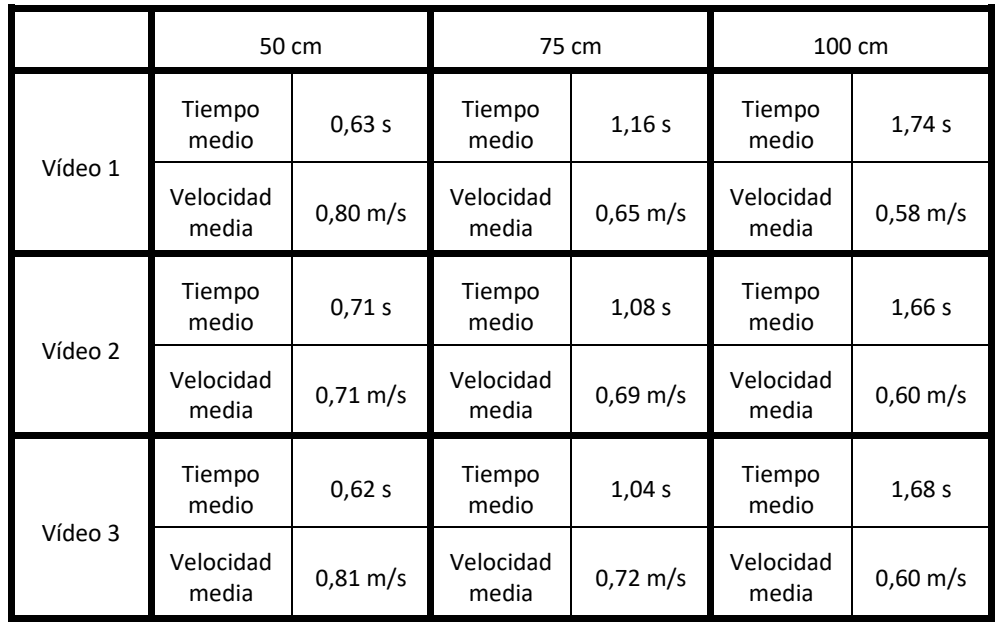

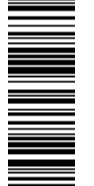

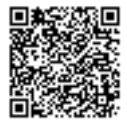

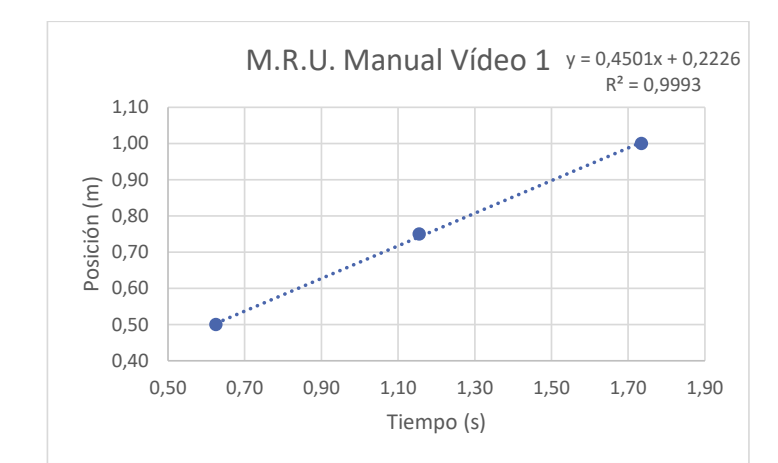

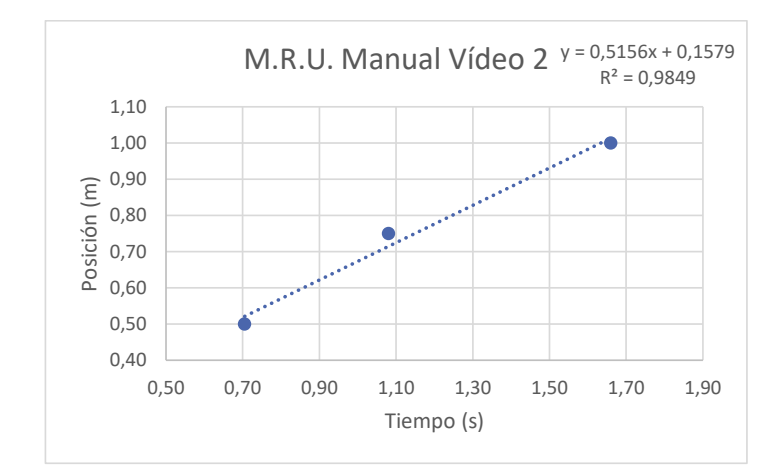

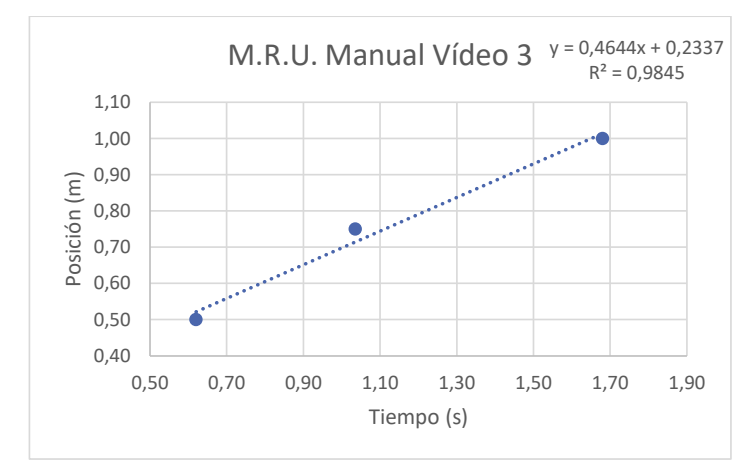

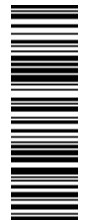

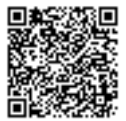

#### Tabla comparativa de las pendientes obtenidas

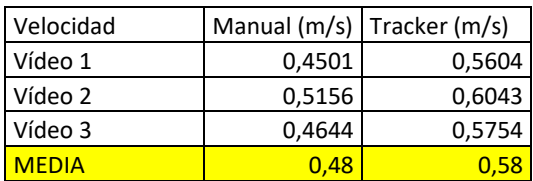

## 2. PREGUNTAS Y CONCLUSIONES

Responde a las siguientes cuestiones respecto de la práctica:

#### **1) ¿Para qué sirve el carril de 50 cm que ponemos inclinado?**

El carril de 50 cm sirve para dar una velocidad inicial a la canica. El tipo de movimiento en ese tramo es de M.R.U.A. y aunque parte del reposo, conseguirá una velocidad por la aceleración que experimenta debido a la fuerza resultante del peso sobre el plano inclinado.

## **2) ¿Para qué crees que se hizo la marca a los 5 cm en el carril inclinado de 50 cm? ¿Lo crees necesario?**

Para hacer un experimento lo más reproducible posible hay que intentar controlar las máximas variables posibles. Una de ellas es la velocidad inicial de la canica. No podemos controlar exactamente la velocidad con la que terminará el recorrido, pero sí la posición desde la que la lanzaremos. Si mantenemos esta posición, presumiblemente conseguiremos la misma velocidad inicial a la llegada del carril de un metro.

Por tanto, sí que es necesario ya que permite generar una velocidad inicial lo más parecida posible en todos los lanzamientos.

## **3) ¿En qué variaría nuestro movimiento si subiésemos el plano inclinado al escalón de los 10 cm o de los 15 cm?**

Al aumentar la altura del escalón hacemos que el ángulo de inclinación del carril de aceleración sea mayor, por consiguiente, se obtendría una velocidad para el MRU mayor a medida que subimos de escalón el carril de 50 cm.

**4) Compara cada uno de los métodos y saca los pros y contras de hacer las medidas visualmente o con el programa. Compara las velocidades obtenidas por uno y otro método con las líneas de tendencia.**

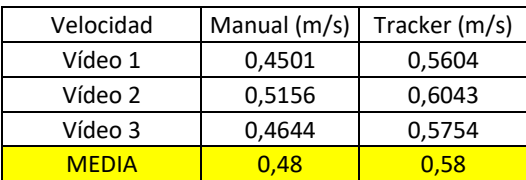

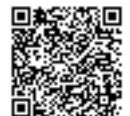

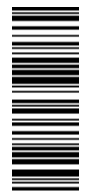

Observando sólo los datos obtenidos con las pendientes de las rectas de regresión podemos concluir que en este caso el método manual, en mi caso, indica velocidades menores que las reales.

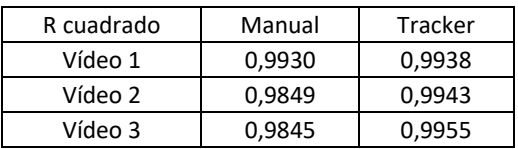

Como puede verse, las rectas de regresión obtenidas con Tracker se ajustan mucho mejor a los datos que por el método manual. También es cierto que en el método manual sólo hay tres puntos mientras que en el método con el Tracker hay muchísimos más. Por tanto, es mucho más rico en información el método de Tracker y permite analizar mejor el experimento mientras que con el método manual es aventurarse mucho sacar más conclusiones más allá de que la variabilidad de los valores obtenidos es mayor y es menos reproducible.

Se puede responder como mínimo: en el método manual es más complicado medir los tiempos debido a que es muy rápido y dependerá de los reflejos de la persona para hacerlo mejor o peor. En el método manual es más difícil obtener más puntos y en Tracker se obtienen muchos puntos, lo cual es más deseable. Las rectas de regresión obtenidas con Tracker se ajustan mejor que las rectas del método manual. En este caso la media de las velocidades obtenidas por el método manual es menor que lo obtenido por Tracker.

## **5) ¿Qué fuentes de error podemos encontrar al realizar las medidas con el cronómetro? ¿Y con los vídeos y el Tracker?**

Los errores se pueden clasificar en dos grandes grupos en función del factor que genera el error:

- Errores aleatorios: estos errores no se pueden evitar. Son debidos a circunstancias aleatorias durante la medida.
- Errores sistemáticos: son errores evitables. Tienen una causa específica y pueden ser por exceso (medida mayor que la real) o por defecto (medida menor que la real). Por ejemplo, en una pesa no nos fijamos que hay una piedra de plomo que hace que todas las medidas marquen 1 gramo más de lo que pesa en realidad la muestra. Es un error evitable (es decir sistemático) por exceso (todas las medidas marcan 1 gramo más de lo que deberían).

Los tipos de errores que existen son:

 Errores debidos al instrumento: defectos de fábrica, deformaciones, etc. Todo aquel defecto atribuible al aparato por mal funcionamiento. Los errores instrumentales vienen especificados por el fabricante (todos aquellos que no tengan que ver con defectos de fábrica de un aparato en concreto, sino de una población significativa del mismo modelo de aparato).

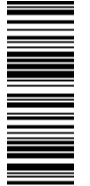

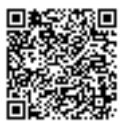

- Errores del operador o por el método de medición: debidas a la persona que realiza las medidas, pueden ser por cansancio, tener mala vista, reflejos,… Un tipo de error de este tipo es el error de paralaje:
	- o Error de paralaje: en instrumentos analógicos, cuando tomamos la medida desde un ángulo y no desde el plano que contenga la escala. Por ejemplo, si coges una regla y mides una longitud mirando desde un cierto ángulo (no desde justo encima) verás una longitud muy diferente que si mides exactamente por encima de la marca a la que llegue el objeto. Este defecto se corrige mirando perpendicularmente en el plano de medición a partir del punto de lectura (es decir, mirando desde arriba el punto de la lectura de la magnitud que se mide).
- Error por el uso de instrumentos no calibrados: calibrar un instrumento es esencial para cerciorarse de que los datos obtenidos son adecuados. Calibrar es corregir la lectura que puede tener un aparato con una sustancia/objeto de referencia cuyo resultado conocemos de antemano. Por ejemplo, si tenemos una regla de referencia que mide exactamente un metro, en el aparato en el que quisiéramos calibrar las medidas de longitud utilizaríamos esa regla cuya longitud ya conocemos. El aparato nos dirá una lectura de la longitud, que puede no ser 1 m, por ello le diremos que lo que está midiendo es un metro y así el resto de medidas que se hagan estaremos seguros que utiliza la medida de referencia de 1 metro de la regla.
- Error debido a factores ambientales: en determinadas mediciones, la presión, temperatura o humedad son parámetros muy importantes que pueden afectar a las medidas. Por ejemplo, los sólidos se pueden dilatar si la temperatura es muy elevada y por tanto si medimos una pieza caliente medirá diferente que si está a temperatura ambiente.

Conocer los tipos de errores que existen permite tener una mejor concepción de los experimentos y del porqué de algunas formas de medir o de los procedimientos.

En el procedimiento de medición manual tenemos varios tipos de errores, el primero debido al observador ya que la medida será más o menos exacta dependiendo de la velocidad de respuesta del experimentador. Se introducirá también error por estar grabado el experimento en vídeo, tenemos un error de paralaje debido a que la cámara no se puede colocar más lejos para minimizar el error. También tendremos los errores propios de los instrumentos, el error que introduzca el cronómetro que estemos usando y la regla que se haya utilizado para medir el carril de 1 metro.

En el Tracker tenemos que el primer error sería el de paralaje. Después tenemos los errores que pueda meter la regla al medirse la longitud (la longitud que luego se indica en la vara de calibración) y el error que pueda introducir el programa en la detección de la posición de la canica y en la colocación de la vara de calibración ya que la imagen puede no ser nítida y es difícil determinar el centro exactamente en cada momento.

Determinar cuál de los dos métodos introduce más error es complicado, aunque es posible que la fuente de mayor error sea la del observador al tomar medidas en el método manual.

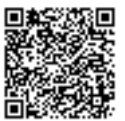

59/2003 de 19 de Diciembre. El C.V.D. asignado es: 0172-C739-BE09\*00A8-89E7.Para cotejar el presente con su original electrónico acceda a la Oficina Virtual de la Universidad de Valladolid, y a través del servicio de Verificación de Firma introduzca el presente C.V.D. El documento resultante en su interfaz WEB deberá ser exactamente<br>igual al presente. El/l El presente documento ha sido firmado en virtud de la Ley 59/2003 de 19 de Diciembre. El C.V.D. asignado es: 0172-C739-BE09\*00A8-89E7.Para cotejar el presente con su original electrónico acceda a la Oficina Virtual de la Universidad de Valladolid, y a través del servicio de Verificación de Firma introduzca el presente C.V.D. El documento resultante en su interfaz WEB deberá ser exactamente igual al presente. El/los firmante/s de este documento es/son: SARA DUQUE RUBIO a fecha: 18/06/2020 13:39:09la Ley! firmado en virtud de documento ha sido presente

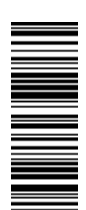

**6) ¿Por qué la velocidad media se hace ligeramente menor a medida que avanza la canica por el listón de 1 m? Esto explicaría también por qué las gráficas obtenidas con el Tracker pueden asemejarse a parábolas.**

Porque debido al rozamiento producido por la superficie del carril la canica se va frenando poco a poco. En realidad, estamos en un M.R.U.A. aunque la deceleración es muy pequeña y por eso lo podemos aproximar a un M.R.U. La gráfica posición tiempo en un M.R.U.A. es una parábola por eso vemos en la gráfica cómo hay una cierta curvatura. Si hubiéramos ajustado los datos a una parábola obtendríamos esto:

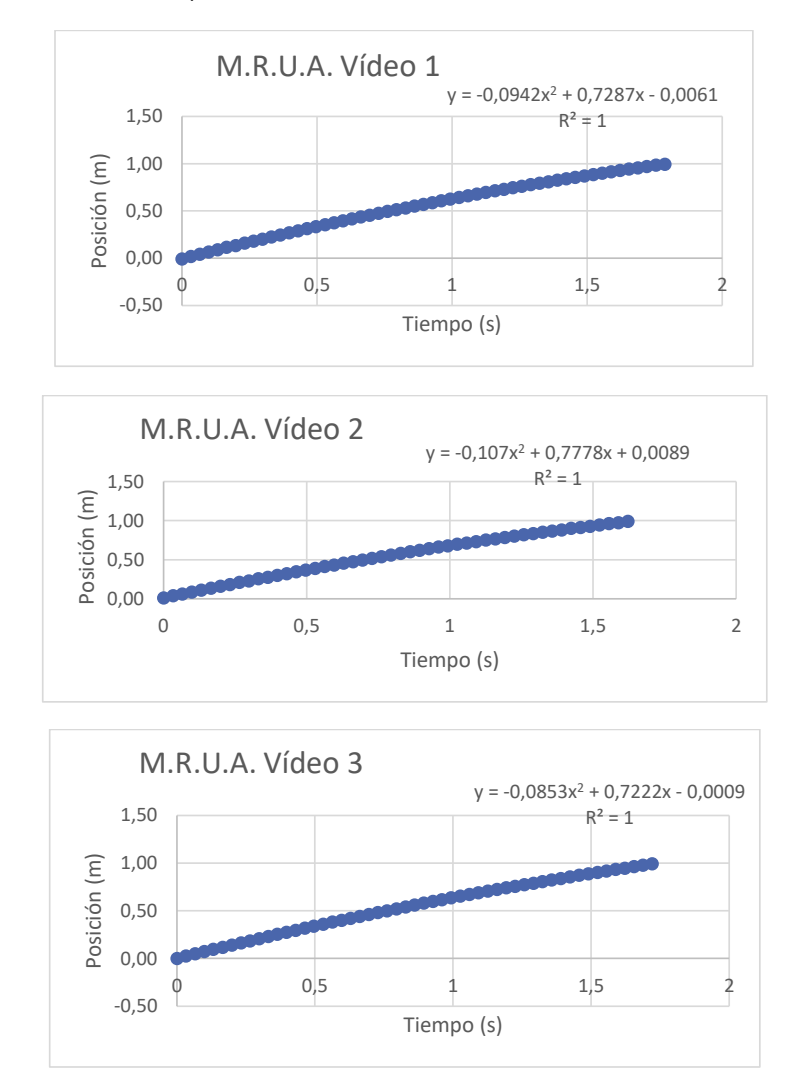

Como puede verse, los datos se ajustan perfectamente a una parábola. El valor que acompaña al término cuadrático es negativo, eso es porque estamos ante una deceleración, la producida por la fuerza de rozamiento. La aceleración sería el doble del valor que acompaña a la x al cuadrado. Los valores de R cuadrado son muy buenos. Los valores de la aceleración y velocidad inicial son bastante similares entre los vídeos.

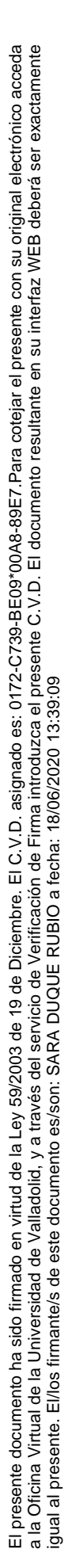

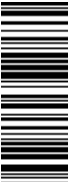

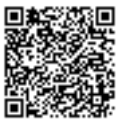

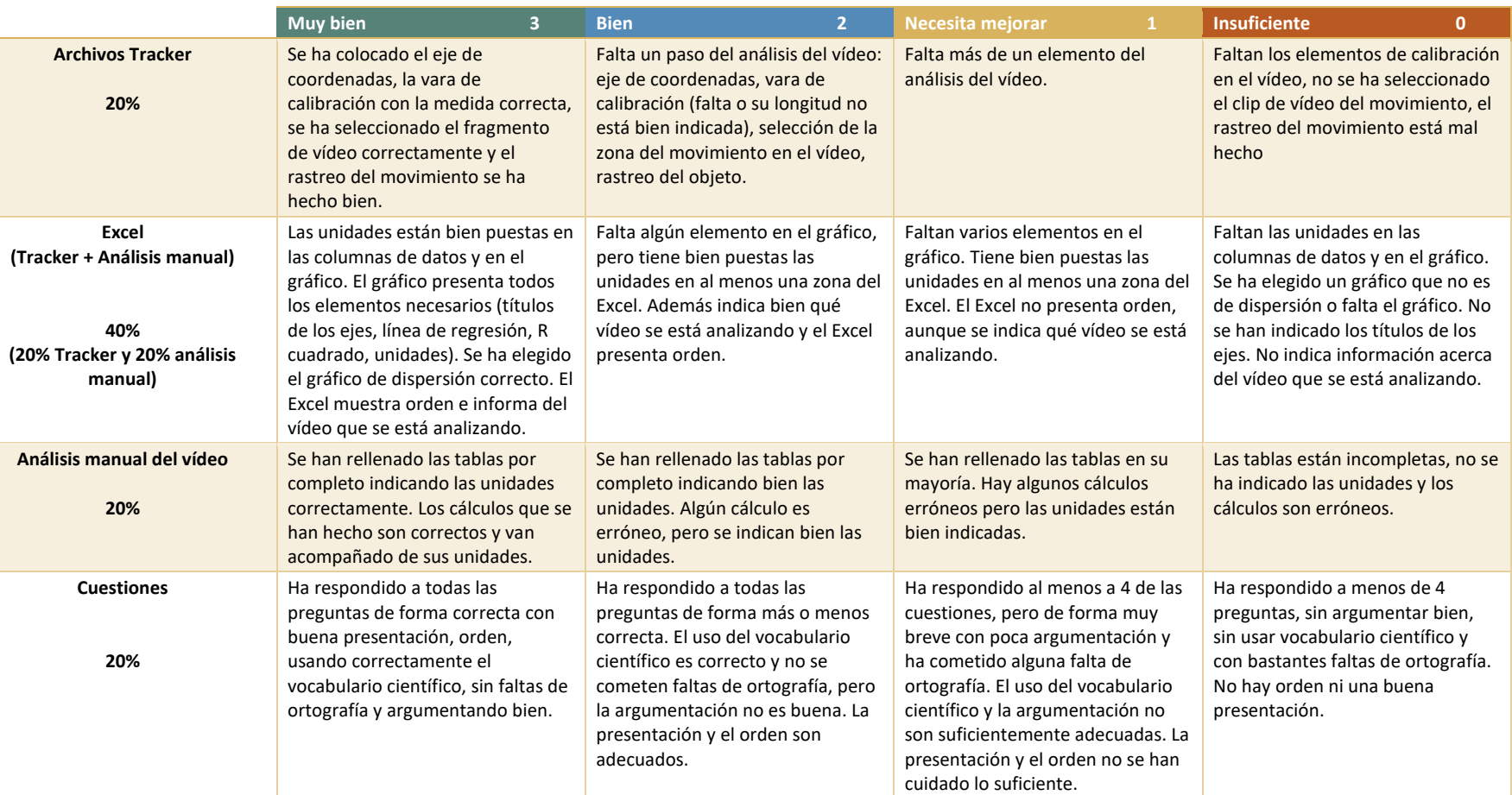

**Anexo M. Rúbrica de evaluación de la Práctica 1 – MRU** 

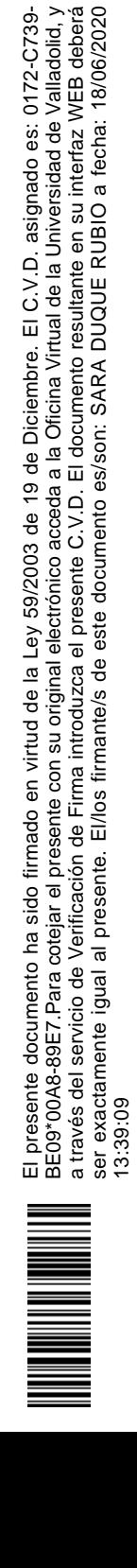

13:39:09

ser exactamente igual al presente. El/los firmante/s de este documento es/son: SARA DUQUE RUBIO a fecha: 18/06/2020

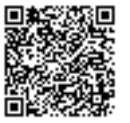

## **Anexo N. Guion Práctica 2 – MRUA**

## 1. OBJETIVO DE LA PRÁCTICA

Analizar el movimiento rectilíneo uniformemente acelerado en diferentes situaciones.

Afianzar el uso del Tracker y Excel como herramientas para el análisis de datos.

### 2. FUNDAMENTO TEÓRICO

#### 2.1. MOVIMIENTO RECTILÍNEO UNIFORMEMENTE ACELERADO (M.R.U.A.)

Un objeto se encuentra en movimiento con respecto a un determinado sistema de referencia cuando su posición respecto a este sistema varía con el tiempo; en caso contrario decimos que está en reposo.

El movimiento rectilíneo uniformemente acelerado, como su nombre bien indica, es un movimiento cuya trayectoria es una línea recta en el que la aceleración es constante y por tanto su velocidad variará con el tiempo.

Ecuaciones del movimiento:

$$
\vec{r} = \overrightarrow{r_0} + \vec{v} \cdot t + \frac{1}{2} \cdot a \cdot t^2
$$

$$
\vec{v} = \overrightarrow{v_0} + \vec{a} \cdot t
$$

$$
\vec{a} = \frac{\Delta \vec{v}}{\Delta t} = \frac{\vec{v} - \overrightarrow{v_0}}{t - t_0} = cte.
$$

2.2. CAÍDA LIBRE

Es un caso particular de M.R.U.A. donde la aceleración será la aceleración de la gravedad que representaremos con la letra g. Su valor es de 9,8 m/s<sup>2</sup> y siempre estará dirigida hacia abajo (hacia el centro del planeta) y en el eje de las "y", por tanto:

$$
\vec{g} = -9.8 \, m/s^2 \, \vec{j}
$$

## 3. MATERIALES QUE SE HAN UTILIZADO

Las herramientas que vais a necesitar para la realización de esta práctica son las siguientes:

- Vídeos proporcionados por el profesor.
- Programa Tracker.
- Programa Excel.
- Cámara de vídeo (teléfono móvil u otro aparato)
- Objeto para lanzar de color llamativo de forma más o menos **esférica o circular** (una manzana sirve perfectamente, una pelota o hasta incluso el tapón del pegamento de barra)

Para la realización de los vídeos de los carriles se utilizó:

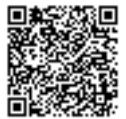

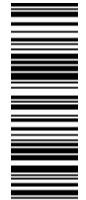

- Carril de 100 cm de madera.
- Una canica.
- Escalerilla con escalones a los 5, 10 y 15 cm.
- Cámara de vídeo del teléfono.

Para la realización del vídeo del apartado de ¿M.R.U. o M.R.U.A.? se utilizó:

- Caja de cartón.
- Coche de bomberos de LEGO.
- Cámara de vídeo del teléfono

## 4. MONTAJE QUE SE REALIZÓ PARA LOS VÍDEOS DE LOS CARRILES

En el suelo debajo de la mesa de trabajo se colocó la escalerilla de madera y en el peldaño de 5 cm se colocó el carril de 100 cm (1 m en unidades del Sistema Internacional) de forma que quedase inclinado. Desde una marca a 5 cm de inicio del carril se lanzaron todas las canicas a diferentes alturas de la escalerilla (consiguiendo distintas inclinaciones).

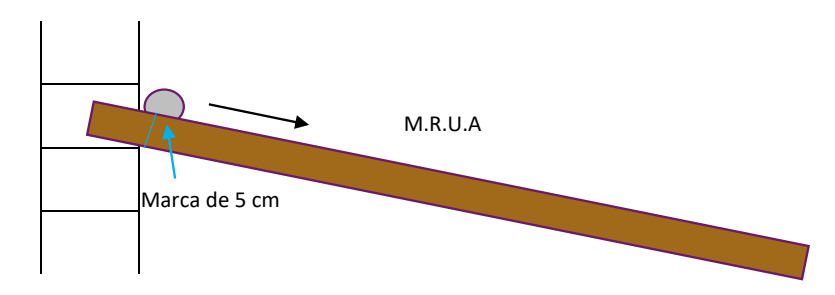

El teléfono se colocó en la mesa lo más centrado posible, de tal manera que en el encuadre de la cámara recoge todo el movimiento de la canica.

Se hizo una marca a los 5 cm del plano inclinado para lanzar la canica siempre desde ese punto. **Se grabó un vídeo en cada escalón de la escalerilla.**

#### 5. DESCARGAR EL PROGRAMA TRACKER

Para analizar los datos experimentales obtenidos se va a necesitar el programa Tracker. Primero nos dirigiremos a la página web: https://physlets.org/tracker/

Clicaremos en lo que se señala en la imagen y se descargará un archivo para instalar dicho programa:

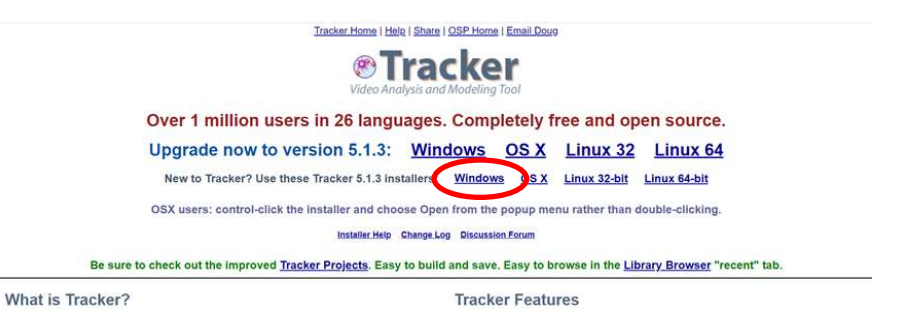

Se siguen los pasos de instalación que indican los diseñadores del programa y ya estaría listo para usarse.

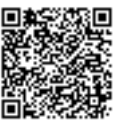

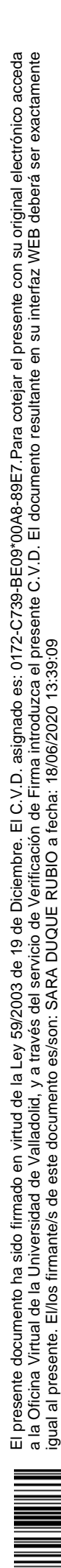

## 6. REALIZACIÓN DE LA PRÁCTICA

## 6.1. VÍDEOS CARRILES

Tenemos de nuevo tres vídeos de una canica por un rail que se encuentra inclinado y, por tanto, habrá aceleración debida al peso del cuerpo. Se hicieron las medidas colocando el carril en el escalón de 5cm de la escalerilla, otro vídeo en el escalón de los 10 cm y finalmente el de los 15 cm. Ahora bien, os voy a poner en una situación por la que muy probablemente pasaréis en el futuro… NO SABÉIS DE QUÉ ES CADA MEDIDA Y NO PODÉIS REPETIR EL EXPERIMENTO. La pesadilla de cualquier científico/estudiante. Sin embargo, tenéis coco y eso os salvará de que cualquier profesor/jefe os pueda echar la bronca por despistaros y no apuntar de qué es cada medida.

Así pues, disponéis de tres vídeos: Opción A, Opción B y Opción C. Cada uno corresponde a un escalón y **no podéis asegurar nada viendo simplemente los vídeos, tenéis que analizarlos, sacar gráficas y justificar** (justificar es dar razones, no decir simplemente que la opción A corresponde al escalón tal). Os muestro una captura de pantalla de cómo he pensado en analizarlo, pero podéis colocar el eje de coordenadas cómo creáis conveniente mientras esté bien justificado y podéis analizar el vídeo desde dónde queráis hasta dónde queráis simplemente tendréis que justificar vuestra elección (en las preguntas de la práctica), es decir, por qué lo elegís así y no de otro modo (escribir el procedimiento, en definitiva).

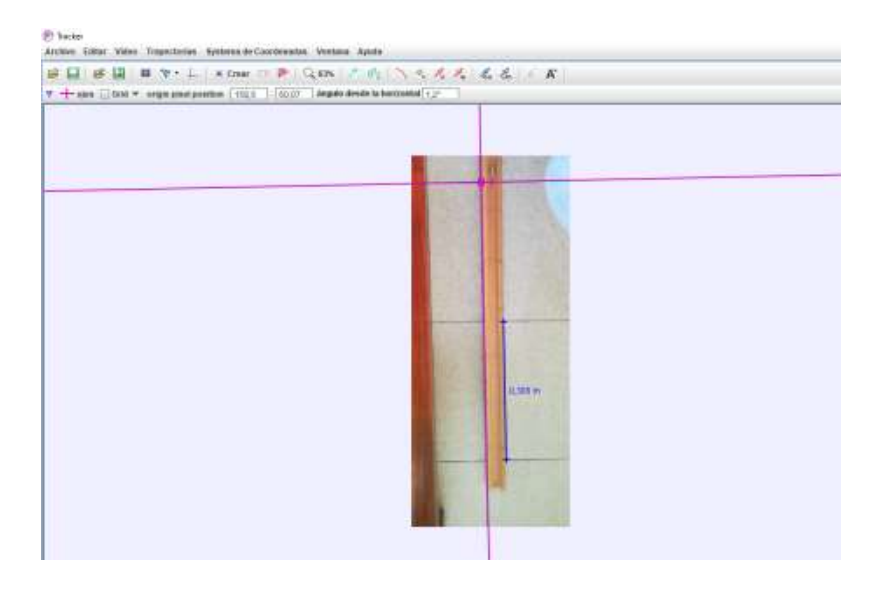

**En esta ocasión la longitud que conocemos en el vídeo es la baldosa, cuyo lado mide 30 cm** y por tanto será la distancia que utilicéis para la vara de calibración.

Para utilizar Tracker vais a disponer de los mismos materiales que en la anterior práctica:

- Esquema de los pasos a seguir para analizar un vídeo en Tracker.
- Guía ampliada para consultar los pasos que puedan resultar más confusos.
- PowerPoint de los pasos a seguir para usar Tracker y Excel.

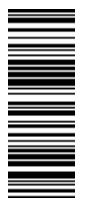

- Vídeo tutoriales en el canal de YouTube Mates 13 creado para esto específicamente: https://www.youtube.com/channel/UCuTgY5-fwMCFuYUxTU8fs-w
- Además, se ha hecho una guía para aprender a hacer cuentas en Excel.

Tendréis un Word donde se ponen los enlaces de descarga de los recursos arriba mencionados.

Seguiréis los pasos que se indican en todos estos documentos, pero de forma resumida tendréis que:

- 1) Calibrar el vídeo: añadir el eje de coordenadas y vara de calibración (la baldosa).
- 2) Analizar el vídeo con autotracker o manualmente.
- 3) Pasar los datos obtenidos a una hoja de Excel.
- 4) Representar la **gráfica posición tiempo** indicando todos los elementos que deben ir en un gráfico (título del gráfico, títulos de los ejes, línea de tendencia, R cuadrado, unidades en el sistema internacional).
- 5) Obtener la aceleración del M.R.U.A. de cada carril.

## 6.2. CÁLCULO DE LA GRAVEDAD

Aunque sé que obviamente os apasiona analizar vídeos que no habéis hecho vosotros… toca cambiar las tornas. Ahora seréis vosotros los que haréis un vídeo dejando caer algo. Hay que tener en cuenta varias cosas para tener un vídeo que después se pueda analizar fácilmente:

- **Cámara apoyada**: deja el teléfono sobre una superficie. Por ejemplo, en el suelo y sujetado en la pata de una silla, o quizás en una mesa… Todo esto es para evitar que el vídeo se mueva debido al pulso de la persona que esté grabando.
- **Vídeos cortos**: intenta que los vídeos sean cortos. Un ordenador potente puede con ellos, pero uno un poco más viejo tarda más (es un consejo).
- **Luz natural a ser posible**: intenta grabar con luz natural. Los vídeos usando lámparas generan mucha sombra y eso dificulta a veces que el programa pueda seguir al objeto con facilidad.
- **Medir algo que aparezca en el vídeo**: recuerda que en el vídeo debe aparecer algo que hayas medido, por ejemplo, el rodapié de la pared o una línea de un mueble… lo que sea y siempre mejor cuanto más cerca del plano en el que vayas a dejar caer el objeto. Es importante hacer bien esto, sino el valor de la gravedad puede daros terriblemente enorme o pequeña. No es necesario medir nada más (ni siquiera la distancia a la que lanzas el objeto).
- **Objeto de tamaño coherente**: el objeto que vayas a tirar debe ser proporcional a la distancia a la que vayas a tirar el objeto. Por ejemplo, si vas a lanzarlo estando tú de pie, es mejor que sea del tamaño de una pelota de tenis o una manzana (el contra de esto es que la manzana se golpea y luego no está tan rica, comprobado al 100%). Si la distancia es pequeña te valdría hasta con la tapa del pegamento de barra.
- **Mejor objetos monocromáticos**: los objetos de un solo color son fáciles de registrar. Los objetos cuando cogen velocidad se ven borrosos y si el detalle que planeas seguir es pequeño se puede hacer borroso fácilmente y es más complicado analizar el vídeo.

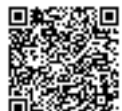

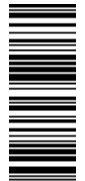

 **Probad la cámara lenta si tenéis**: he probado con mi cámara lenta y calcula después bien los tiempos (Tracker en la última versión detecta que la cámara graba a diferentes fps y ajusta el tiempo). Sin embargo, aunque sale mejor que grabar a velocidad normal, es posible que puedan surgir problemas, para ver si sale bien o no habría que hacer el análisis con el Excel. No cuesta nada hacer un vídeo a velocidad normal y otro a cámara lenta si vuestro teléfono dispone de la función.

**No hace falta que midáis la distancia a la que lanzáis el objeto**, ni siquiera lo tendréis que lanzar desde la misma altura siempre, el objetivo es obtener el valor de la gravedad. Habéis visto los vídeos que he ido realizando, utilizadlo como ejemplo.

**Se harán dos vídeos válidos del lanzamiento de un objeto**. Tendréis que hacer el mismo procedimiento de análisis que en cualquier otro vídeo, análisis con Tracker, tratamiento de datos con Excel para sacar la gráfica posición tiempo con su línea de tendencia y el R cuadrado. Con los valores de la gravedad tendréis que hacer la media y dar la solución en unidades del sistema internacional.

Recuerdo, en el vídeo del Tutorial 5: análisis y creación de una línea de tendencia se explica cómo sacar información de una línea de tendencia, expliqué también el caso de M.R.U.A. También tenéis explicaciones en la guía reducida y en el esquema.

## **IMPORTANTE**

Como es muy posible que os entre dudas de si habéis hecho el vídeo correctamente o no y para evitar teneros que decir que el vídeo no vale, **tendréis que enviármelo previamente** (no queréis trabajar de más) yo os daré el visto bueno y podréis analizar los vídeos. **No revisaré vídeos que se entreguen dos días antes de la fecha límite.** Para que no haya dudas: el día de la entrega y el día antes no reviso vídeos, podéis analizarlos con la posibilidad de que quizás no os valgan. No hace falta que salgáis en los vídeos, se puede hacer perfectamente de forma que como mucho salga vuestra mano o podéis ser ingeniosos para evitar salir si así lo deseáis (también existe una herramienta en línea en el que podéis recortar la imagen del vídeo, yo utilicé este: https://videocrop.com/es).

Obviamente puede pasar que haya problemas luego para analizar los vídeos, no todo el mundo tiene la misma cámara en el teléfono y presupongo que todo el mundo al menos en casa pueda tener un teléfono con cámara. **Frente a problemas de poder pasar los vídeos al ordenador, no poder grabar, que la calidad del vídeo no permita el análisis correcto u otras dificultades, debéis comentarlo lo más pronto posible, se os darán alternativas.** 

## 6.3. ¿M.R.U. O M.R.U.A.?

Se os va a dar otro vídeo en el que no vamos a saber si es un M.R.U. o un M.R.U.A. deberéis poderlo deducir utilizando los conocimientos que tenéis acerca de los dos movimientos. Para ello utilizaréis Tracker para sacar los datos de la posición y el tiempo (aquí es muy fácil seguir el casco blanco del bombero).

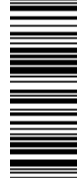

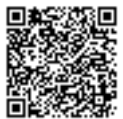

#### ¿Qué conocemos de los movimientos?

Sus ecuaciones y sus gráficas posición-tiempo, velocidad-tiempo y aceleración-tiempo. Con un vídeo no vamos a saber las ecuaciones del movimiento simplemente mirando por tanto para poder deducir qué tipo de movimiento está teniendo lugar deberemos realizar las tres representaciones. Para ello vamos a tener que aprender a utilizar un poco más Excel y hacer cuentas con él. En los próximos días trataré de publicar un vídeo tutorial pero ya dispondréis de una explicación escrita por si alguien quiere avanzar (conviene leerlo para saber hacer las gráficas).

La vida no es tan ideal cómo las gráficas que habéis obtenido de posición-tiempo, donde se han elegido cuidadosamente los ejemplos para obtener gráficas "bonitas". En la realidad os encontraréis con gráficas de este tipo:

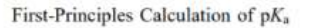

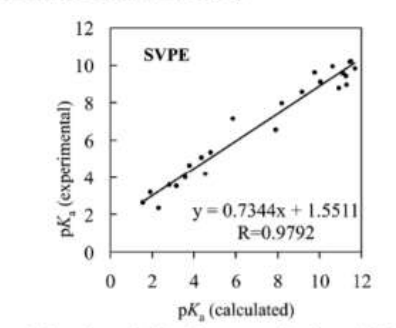

Figure 4. Experimental  $pK_a$  values versus the theoretical  $pK_a$  values determined by using the MP2/6-311++G\*\*//B3LYP/6-31+G\* energies and the solvent shifts calculated with the SVPE model.

Esta gráfica está sacada de un artículo científico real y podéis ver que lleva indicados todos los elementos que se os pide a vosotros indicar en los gráficos y, además, una descripción debajo de ella de lo que se representa, añadiendo datos importantes para su correcta interpretación. Lo importante aquí, y que quiero que veáis, es que los puntos son completamente aleatorios, pero siguen una tendencia lineal ascendente (marcada por la línea de tendencia). Tiene puntos por encima, por debajo o más o menos cerca de la línea de tendencia. Eso se acerca mucho más a la realidad. Vosotros vais a obtener gráficas más parecidas a esta que os muestro aquí y entonces

#### ¿Cómo sacáis conclusiones?

Representaremos las gráficas posición-tiempo, velocidad-tiempo y aceleración tiempo, sin necesidad de tener que hacer conclusiones. Conociendo la teoría (cómo son las gráficas en M.R.U. y en M.R.U.A.) tendréis que llegar a haceros estas preguntas:

1) ¿La gráfica posición-tiempo se ajusta mejor a una parábola o a una línea recta? Se puede ver a simple vista, pero hay que comprobarlo y para ello se representa la línea de tendencia y el R cuadrado.

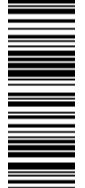

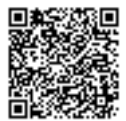

- 2) ¿Con esto puedo llegar a decidir qué tipo de movimiento es o aún es pronto? Para ello tenemos R cuadrado, si cuando ajustamos a una línea recta o a una polinómica de grado dos (parábola) el valor de R cuadrado es cercano a 0,9 o mayor, entonces se acepta que los datos se ajustan a la parábola o a la recta o quizás puede que a las dos y habría que analizar el gráfico de velocidad para comprobar o para tener aún más pruebas de que tu conclusión es acertada.
- 3) ¿El gráfico de la velocidad-tiempo es una línea recta de pendiente cero (o muy cercana al cero) o tiene pendiente positiva o negativa? Aquí ya vamos a tener bastante clara nuestra decisión, pero hay que realizar la representación aceleración-tiempo para confirmar o rechazar nuestra suposición.
- 4) Al representar la aceleración frente al tiempo, ¿podemos asegurar que es uno u otro movimiento? ¿Habría que repetir el experimento? ¿Puede ser lo esperado? ¿Podría haber algo que explicase este resultado?

**Estas preguntas os pueden servir para justificar la pregunta seis, pero no hace falta que las respondáis aquí, es una guía para que penséis y lleguéis a vuestras propias conclusiones.**

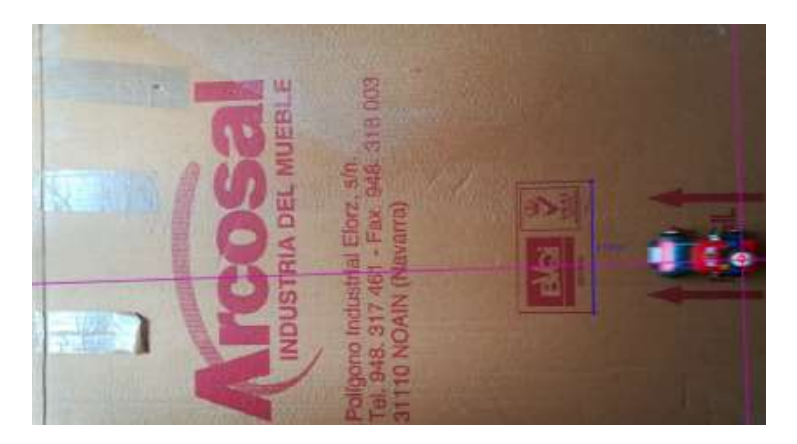

**Idea de cómo se me ha ocurrido a mí analizar el vídeo. El elemento medido dentro del vídeo es la longitud del cuadrado que se ve en el cartón y que podéis ver en la imagen que mide 15 cm.**

## PREGUNTAS Y CONCLUSIONES

Responde a las siguientes cuestiones respecto de la práctica:

- 1) ¿En los vídeos de los carriles por qué has colocado el eje de coordenadas en ese lugar y no en otro?
- 2) ¿Influye en algo si analizamos sólo 30 cm del carril en vez de los 100 cm del rail?

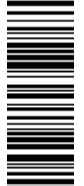

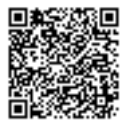

3) Tras analizar los vídeos y llegar a conclusiones, indica a qué altura de la escalerilla está el carril apoyado en cada uno de los vídeos y la aceleración de la canica. Justifica la elección (**sin justificación la pregunta estaría sin contestar**).

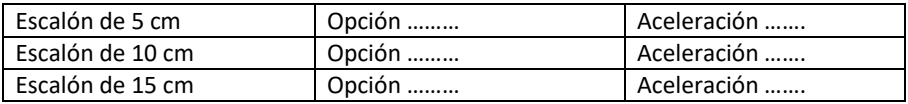

- 4) ¿Por qué se puede lanzar el objeto en la caída libre desde donde queramos en cada medida? Recuerda la teoría.
- 5) En el apartado de la caída libre se te pide la representación de la gráfica posición-tiempo para poder sacar el valor de la gravedad. ¿Podrías sacar la aceleración a través de la representación de la velocidad en función del tiempo? (No tienes que hacer el gráfico ni calcularlo, sólo tienes que **justificar** si se puede o no).
- 6) ¿A qué conclusión llegas en el vídeo de M.RU. o M.R.U.A? Justifica tu respuesta. **(Sin justificación la pregunta estaría sin contestar).**

## 7. CONTACTO

Para cualquier duda, problema con la práctica o si estáis estancados en algún paso podéis contactar conmigo en el siguiente correo:

## mates13sara@gmail.com

También podéis dejar las dudas en los comentarios de los tutoriales, en el caso de que los uséis, para que el resto de compañeros puedan verlo junto con mi respuesta. Si hubiera dudas muy generalizadas trataré de dar una respuesta en el propio canal de YouTube o por medio de la plataforma digital a través de los profesores de la asignatura.

#### **Estaré especialmente atenta al correo en los siguientes horarios normalmente**:

12:00 a 14:00 16:00 a 18:00

Para cualquier duda, consulta, problema, problema técnico o cualquier cosa que creáis oportuna no dudéis en mandar un correo.

## 8. ¿QUÉ TENÉIS QUE ENTREGAR?

## **Todo lo que se entregue debe estar en unidades del Sistema Internacional.**

**Indispensable para tener nota en la práctica es la cumplimentación de la encuesta de opinión sobre la primera práctica.** Por favor, sed muy sinceros no importa que lo que queráis decir sea malo, eso también es indispensable para poder mejorar. Expresar una opinión de forma educada también es importante:

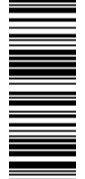

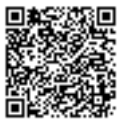

0) Encuesta de opinión acerca de la primera práctica. Vídeos Carriles:

- 1) Archivo .trk de cada uno de los vídeos analizados. Tendréis que especificar bien vuestro nombre y el vídeo que se ha analizado. Por ejemplo: OpciónASaraDuque.trk OpciónBSaraDuque.trk OpciónCSaraDuque.trk
- 2) Excel con el tratamiento de los datos obtenidos con Tracker de los tres vídeos (los datos que aparezcan en este Excel **DEBEN COINCIDIR** con los archivos de Tracker sino no se puntuará el apartado). Tenéis que indicar qué aceleración lleva cada vídeo.

Caída libre:

- 3) Dos vídeos de caída libre hechos por cada uno de vosotros.
- 4) Archivos Tracker analizando los vídeos (deben estar todos los elementos de calibración, vara y eje de coordenadas), debidamente nombrados.
- 5) Excel con los datos, las gráficas y el resultado de la media de la gravedad en unidades del S.I. El resultado debe verse bien.

¿M.R.U. o M.R.U.A.?

- 6) Archivo .tkr del vídeo con los elementos de calibración visibles. Aquí es muy fácil seguir el casco del bombero.
- 7) Excel con los datos obtenidos en Tracker, los cuales **DEBEN COINCIDIR** con el archivo Tracker que mandéis. Deben estar representadas las tres gráficas (con todos sus elementos): posición-tiempo, velocidad-tiempo y aceleración-tiempo.

De todos los subapartados de la práctica:

8) Preguntas debidamente respondidas en Word y sin faltas de ortografía.

Aunque se indica que debe haber un Excel de tal o cual, podéis hacer en el mismo Excel todos los cálculos. Sólo habría que crear pestañas:

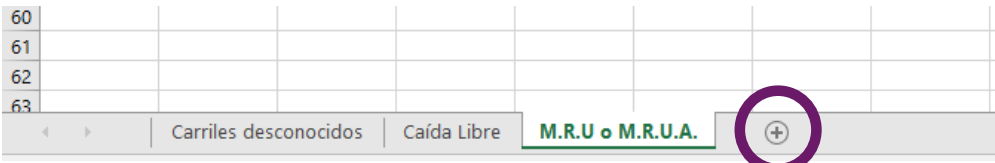

Pulsando en ese más se agrega una pestaña y para nombrarlas simplemente tendréis que pulsar dos veces rápido sobre ella y os permitirá escribir otro título. También pulsando sobre el nombre de la pestaña con el botón derecho del ratón se abre un desplegable y tendréis la opción de cambiar el nombre.

Por si os entra la curiosidad y os apetece comprender por qué se automatiza la toma de datos de un experimento, os dejo el siguiente hilo de Twitter:

https://twitter.com/pgilah/status/1246148100894400512

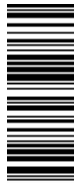

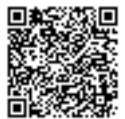

## PARA DESCARGAR LAS GUÍAS

Como los archivos son muy grandes debido a las imágenes que hay en las guías, os dejo de nuevo unos enlaces de descarga al Drive donde se encuentran el **esquema y la guía reducida**, espero que os sean de utilidad:

https://drive.google.com/open?id=14F2TgtZp9poVQh3OcNo\_tq4WNpP-m1Yp

https://drive.google.com/open?id=1NeCG4gxMKDRp-oWHdwRqmfRETHNqxJn0

Para descargar el **PowerPoint** podéis obtenerlo en el siguiente enlace:

https://drive.google.com/open?id=1CWETDPTYXNMh5x\_ZuZd6BGIoDiSUVC6t

Para descargar la guía de **cómo realizar operaciones en Excel** tenéis el siguiente enlace:

https://drive.google.com/file/d/1UPlg3cP-TRVvnD5NhpSr9LB63KUSNssi/view?usp=sharing

De nuevo si hay algún problema podéis escribirme a mi correo: mates13sara@gmail.com

¡Un saludo!

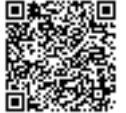

## **Anexo O. Solución Práctica 2 – MRUA**

## 1. REALIZACIÓN DE LA PRÁCTICA

1.1. VÍDEOS CARRILES

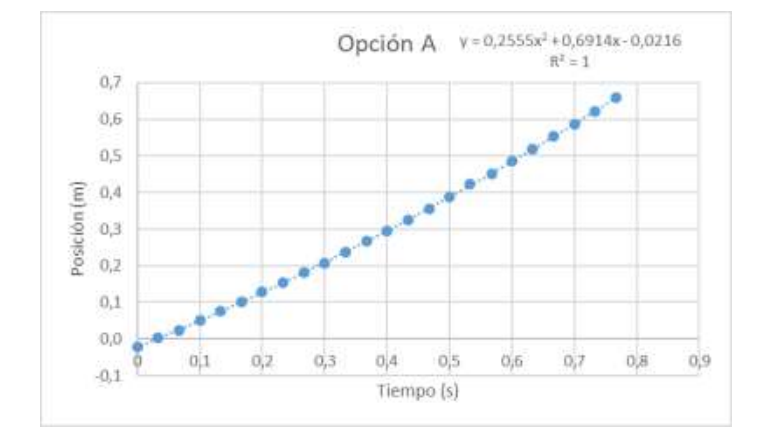

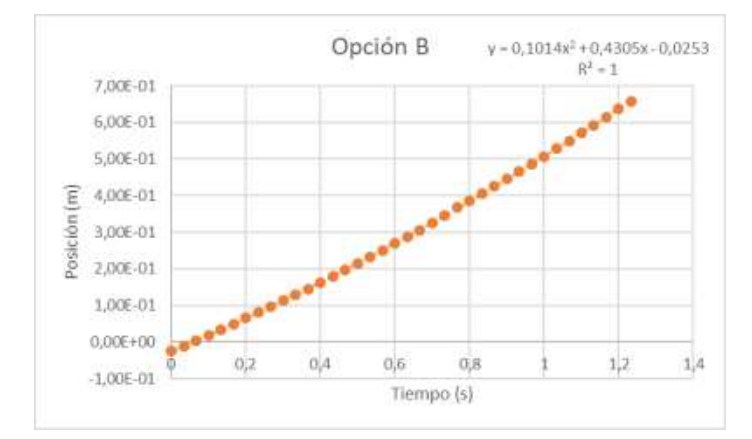

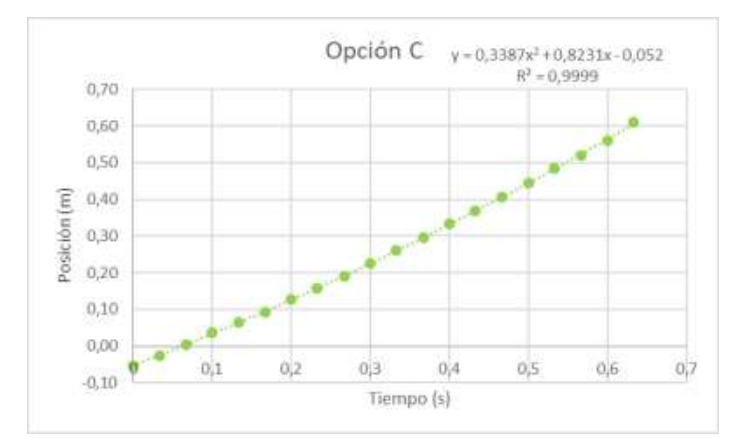

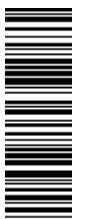

El presente documento ha sido firmado en virtud de la Ley 59/2003 de 19 de Diciembre. El C.V.D. asignado es: 0172-C739-BE09\*00A8-89E7.Para cotejar el presente con su original electrónico acceda a la Oficina Virtual de la Universidad de Valladolid, y a través del servicio de Verificación de Firma introduzca el presente C.V.D. El documento resultante en su interfaz WEB deberá ser exactamente

El presente documento ha sido firmado en virtud de la Ley 59/2003 de 19 de Diciembre. El C.V.D. asignado es: 0172-C739-BE09\*00A8-89E7.Para cotejar el presente con su original electrónico acceda<br>a la Oficina Virtual de la U

igual al presente. El/los firmante/s de este documento es/son: SARA DUQUE RUBIO a fecha: 18/06/2020 13:39:09

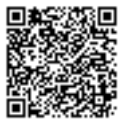

## 1.2. CÁLCULO DE LA GRAVEDAD

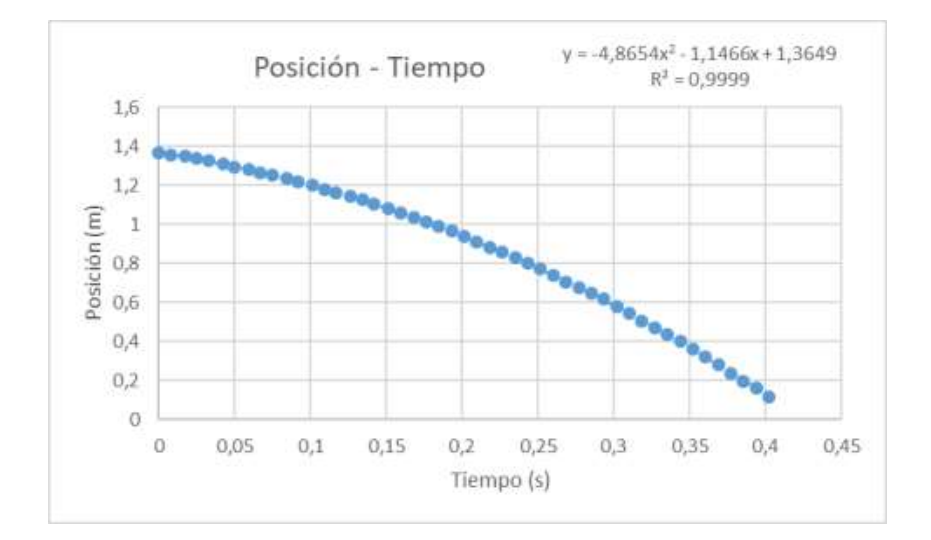

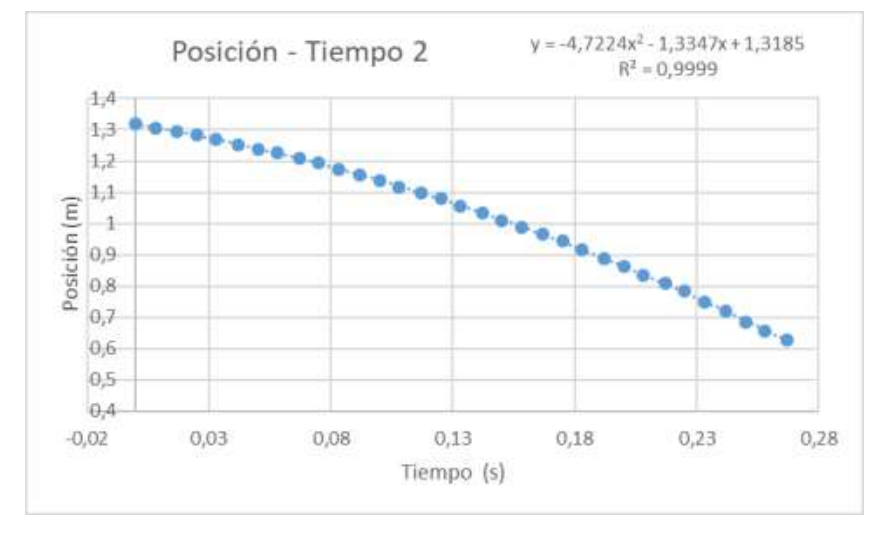

Media de la aceleración =  $\frac{9,73 + 9,44}{2}$  $\frac{1}{2}$  = 9,59 m/s<sup>2</sup>

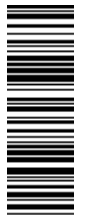

El presente documento ha sido firmado en virtud de la Ley 59/2003 de 19 de Diciembre. El C.V.D. asignado es: 0172-C739-BE09\*00A8-89E7.Para cotejar el presente con su original electrónico acceda a la Oficina Virtual de la Universidad de Valladolid, y a través del servicio de Verificación de Firma introduzca el presente C.V.D. El documento resultante en su interfaz WEB deberá ser exactamente

El presente documento ha sido firmado en virtud de la Ley 59/2003 de 19 de Diciembre. El C.V.D. asignado es: 0172-C739-BE09\*00A8-89E7.Para cotejar el presente con su original electrónico acceda<br>a la Oficina Virtual de la U

igual al presente. El/los firmante/s de este documento es/son: SARA DUQUE RUBIO a fecha: 18/06/2020 13:39:09

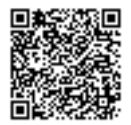

### 1.3. ¿M.R.U. O M.R.U.A.?

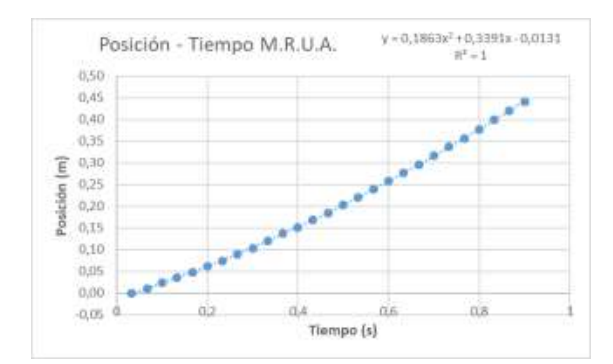

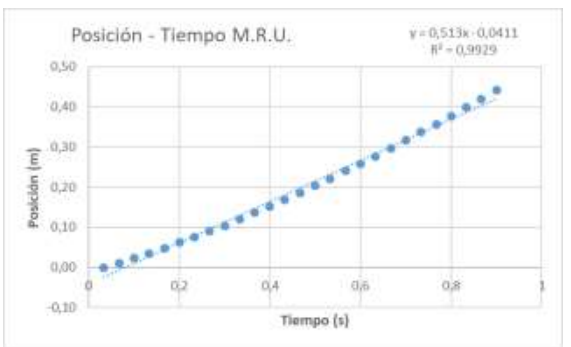

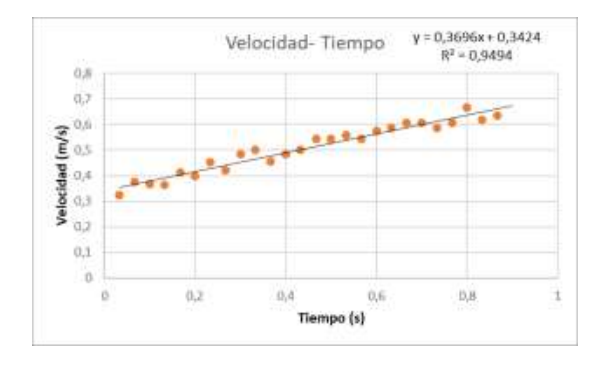

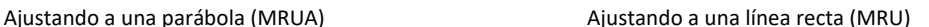

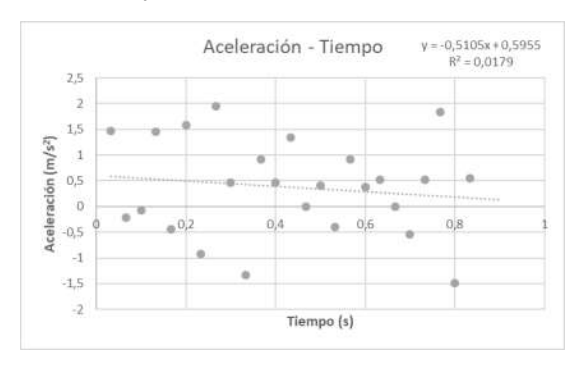

Ajuste a una línea recta, tiene pendiente (MRUA) No concluyente

## 2. PREGUNTAS Y CONCLUSIONES

Responde a las siguientes cuestiones respecto de la práctica:

1) ¿En los vídeos de los carriles por qué has colocado el eje de coordenadas en ese lugar y no en otro?

La colocación de un eje de coordenadas se realiza de forma que los resultados sean fácilmente interpretables después. No hay una única colocación válida en cualquier experimento, pero sí debe servir al experimentador para entender los datos obtenidos y saber resolver el problema.

2) ¿Influye en algo si analizamos sólo 30 cm del carril en vez de los 100 cm del rail?

Manteniendo el eje de coordenadas invariable (es decir, mismo origen de coordenadas y por tanto misma posición inicial y velocidad inicial, la aceleración no variaría ya que es el mismo movimiento en los 30 primeros cm que en los 100 cm ya que estamos en un

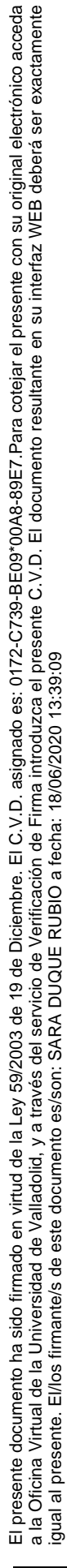

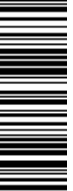

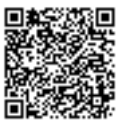

MRUA es decir la aceleración es constante. Como mucho, puede añadirse, que la velocidad final sería diferente tras pasar 30 cm o 100 cm.

En el caso de que se modifique el eje de coordenadas, también variarían las condiciones iniciales en las ecuaciones ya que éstas dependen de esas condiciones iniciales que se especifican, sin embargo, la aceleración jamás cambiaría ya que es un MRUA.

3) Tras analizar los vídeos y llegar a conclusiones, indica a qué altura de la escalerilla está el carril apoyado en cada uno de los vídeos y la aceleración de la canica. Justifica la elección (**sin justificación la pregunta estaría sin contestar**).

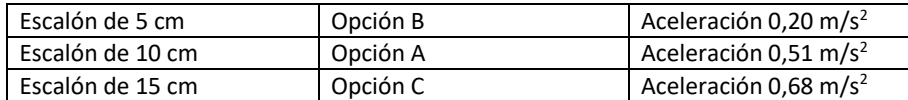

Se alcanza una mayor aceleración cuanto más alto colocamos el carril de los 50 cm. Cuanto mayor es el ángulo del plano inclinado (carril de aceleración) mayor aceleración se alcanza. Lógicamente al obtener una mayor aceleración, la velocidad al final del recorrido será mayor en el que se encuentre en el escalón más alto. Mayor inclinación mayor aceleración y por tanto mayor velocidad.

Para calcular la aceleración a partir de la línea de tendencia de su gráfica posición tiempo bastará simplemente con multiplicar por dos el valor que acompaña al término cuadrático de la línea de tendencia.

4) ¿Por qué se puede lanzar el objeto en la caída libre desde donde queramos en cada medida? Recuerda la teoría.

Es un MRUA y como tal la aceleración es constante, en este caso la aceleración de la gravedad.

5) En el apartado de la caída libre se te pide la representación de la gráfica posición-tiempo para poder sacar el valor de la gravedad. ¿Podrías sacar la aceleración a través de la representación de la velocidad en función del tiempo? (No tienes que hacer el gráfico ni calcularlo, sólo tienes que **justificar** si se puede o no).

La pendiente de la línea de tendencia es la aceleración del MRUA.

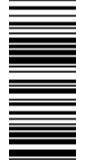

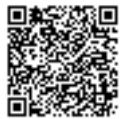

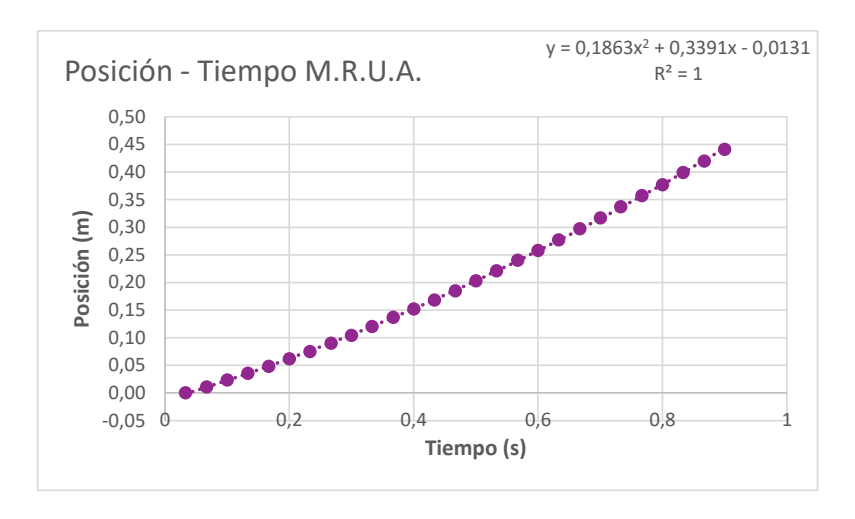

6) ¿A qué conclusión llegas en el vídeo de M.R.U. o M.R.U.A? Justifica tu respuesta. **(Sin justificación la pregunta estaría sin contestar).**

La gráfica posición tiempo se asemeja más a una parábola que a una línea recta, sin embargo, en ambos casos el R cuadrado es muy alto por lo que para comprobar hay que visualizar la gráfica velocidad-tiempo.

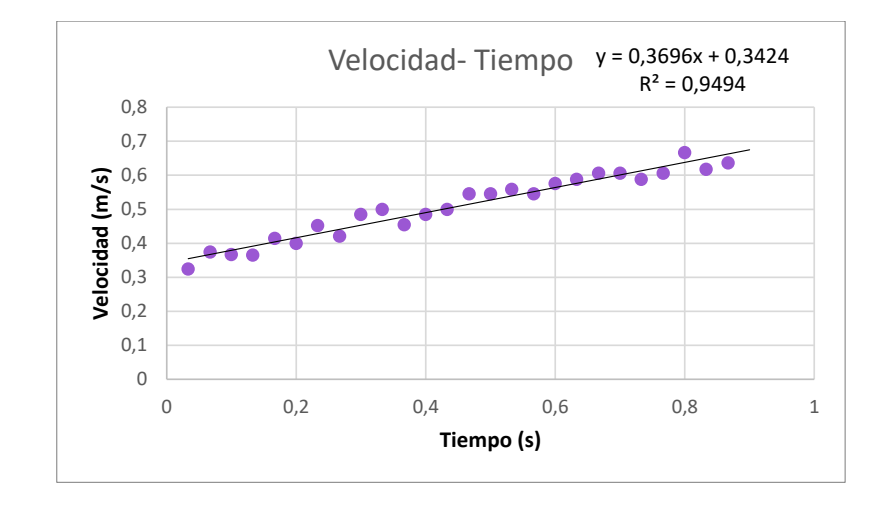

En esta gráfica hace que se salga de dudas ya que la línea de tendencia presenta pendiente no nula. Si estuviéramos ante un MRU, entonces la pendiente sería cero, es decir, velocidad constante y por tanto aceleración nula. El R cuadrado está sobre el 0,9 por lo que es adecuada esta suposición. Sin embargo, se comprobará la gráfica aceleración-tiempo.

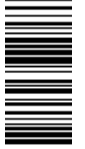

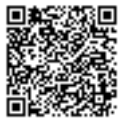

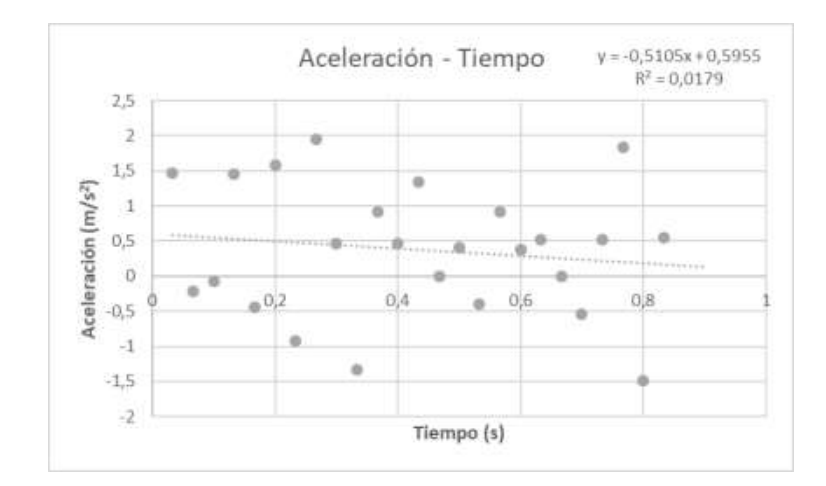

En un MRUA ideal, debería obtenerse una línea de tendencia de pendiente cero (línea horizontal) pero que no coincida con el eje de las X, es decir, la aceleración debe ser constante pero no nula. Los datos obtenidos para la aceleración no son especialmente buenos ya que como puede verse, el R cuadrado es muy malo, los datos obtenidos son totalmente aleatorios, no hay una tendencia clara. Es difícil saber exactamente el porqué de esto, pero no cabe ninguna duda de que obviamente estamos ante un MRUA real y no ideal donde las gráficas saldrían perfectas.

Tras observar las tres gráficas, se puede concluir que estamos ante un MRUA ya que la gráfica posición-tiempo se ajusta mejor a una parábola y la gráfica velocidad-tiempo presenta pendiente, es decir, la velocidad varía con el tiempo, por lo que estamos ante un MRUA.

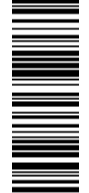

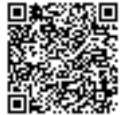

## **Anexo P. Guion Práctica alternativa de MRUA**

## 1. DESCARGA DE LOS VÍDEOS

Hay dos alternativas, descargarlo por Drive y verlo en YouTube en el canal donde habréis podido ver los tutoriales de la anterior práctica:

https://drive.google.com/open?id=1AooxNbAx494QzY6tE2zqOj5dk7toOqhI

https://drive.google.com/open?id=1V\_fvadU6YJJoPGxzCO1T4SPqOADrx9dK

https://drive.google.com/open?id=1AM4LuKV4cpgnp9sdXGrYCLnPNzFS9ztg

Los enlaces de YouTube son los siguientes:

https://youtu.be/DVfHPPgYhGM

https://youtu.be/jrB8xmDSTbI

https://youtu.be/T0x-gU4fUuM

## 2. ANÁLISIS DE LOS VÍDEOS DE LOS CARRILES

Vais a disponer de los vídeos de los carriles lanzados desde el primer escalón, el segundo y el tercero de la escalerilla del montaje que se ve en pantalla. El primer escalón está a 5 cm, el

segundo a 10 cm, el tercero a 15 cm. **La canica en todos los lanzamientos** 

**parte de los 5 cm del carril de madera** que aparece en pantalla. El carril de madera mide 1 m de longitud. **TODOS LOS DATOS Y CÁLCULOS QUE SE REALICEN DEBEN ESTAR EN UNIDADES DEL SISTEMA INTERNACIONAL, INDICÁNDOSE LAS UNIDADES EN TODO MOMENTO**. No en todos los vídeos se os va a pedir lo mismo, así que es importante que leáis con atención la propuesta:

2.1. VÍDEO DEL CARRIL APOYADO EN EL PRIMER ESCALÓN DE 5 CM

Con este vídeo deberéis tomar medidas de los tiempos que tarda la canica en recorrer ciertas distancias. Deberéis rellenar esta tabla. El 1, 2 y 3 corresponden al lanzamiento dentro del vídeo, ya que en este vídeo del primer escalón se lanzó la canica 3 veces:

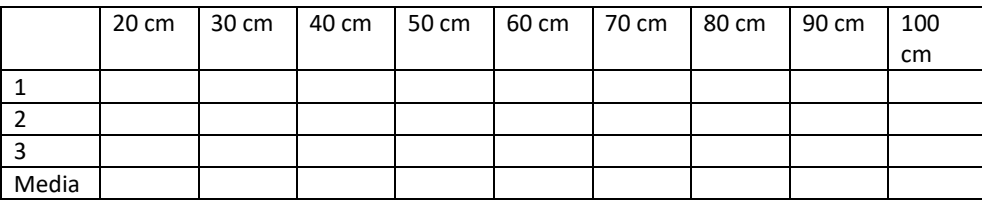

La fila de "media" corresponde a la media de los tres tiempos para cada longitud recorrida. Puede ser más sencillo para vosotros pegar en la pantalla del ordenador una marca de la distancia en el que os estéis fijando, como por ejemplo un trocito de celo o un post-it. Después

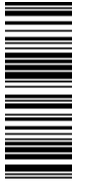

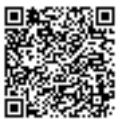

deberéis hacer la gráfica posición-tiempo con estos datos (tiempo medio y longitud recorrida). Se puede hacer por Excel o a mano.

En ambos casos la tabla de datos debe tener las unidades indicadas y la gráfica debe tener los ejes etiquetados con las unidades, los puntos deben estar bien colocados, el gráfico debe tener un título y debe dibujarse la línea de tendencia acorde con la teoría del MRUA.

En el caso de usar Excel la línea de tendencia deberá tener la ecuación y el R representados.

En el caso del dibujo manual no hace falta tener la ecuación de la recta en el caso de que deba ser una parábola, sin embargo, si la gráfica se corresponde con una línea recta, sí que deberéis sacar la línea de tendencia. Esto son matemáticas puras, coges el primer punto que tengas en tu gráfica y el último punto y calculas la ecuación de la recta con dos puntos.

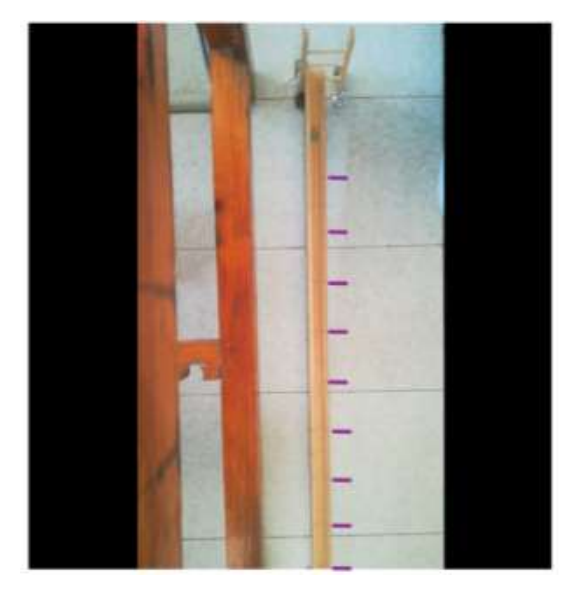

**Imagen 57. Las marcas a lápiz se ven, pero las remarco aquí para que no haya dudas, son cada 10 cm, empezando por la marca de 20 cm**

En este apartado y sólo en este, tenéis que hacer las gráficas velocidad tiempo y aceleración tiempo. El procedimiento manual es idéntico al de Excel con el inconveniente de que se tarda mucho más tiempo. Hay que seguir las siguientes fórmulas para realizarlo:

$$
\vec{v} = \frac{\vec{r} - \vec{r_0}}{t - t_0} \qquad \qquad \vec{a} = \frac{\vec{v} - \vec{v_0}}{t - t_0}
$$

Rellenaréis las siguientes tablas de datos, todas en unidades del sistema internacional:

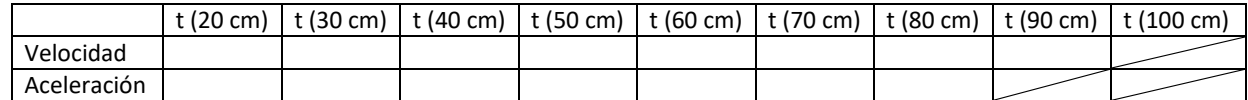

Con esta tabla podréis hacer las representaciones gráficas de la velocidad frente al tiempo y la aceleración frente al tiempo. La fila de arriba corresponde al tiempo medio que habéis calculado

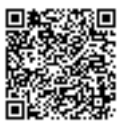

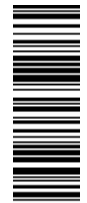

en la primera tabla. Para entender cómo rellenar esa tabla y seguir las fórmulas que se describen arriba, tenéis el Word de cómo realizar cuentas en Excel que esencialmente explica lo mismo, lo que significa la fórmula. También hay un tutorial en YouTube de esto mismo en el canal.

También tendréis que darme el valor de la aceleración en el movimiento y velocidad al terminar el carril. Esto se puede calcular con la ecuación de la posición en un MRUA y la de la velocidad, ya que conocéis posición inicial, posición final (cogeremos el final del carril), tiempo en recorrer toda esa distancia y velocidad inicial. Sustituyendo todos los datos y despejando obtendremos la aceleración.

## 2.2. VÍDEO DEL CARRIL APOYADO EN EL SEGUNDO ESCALÓN DE 10 CM

Deberéis hacer lo mismo que en el primer vídeo, completando esta tabla:

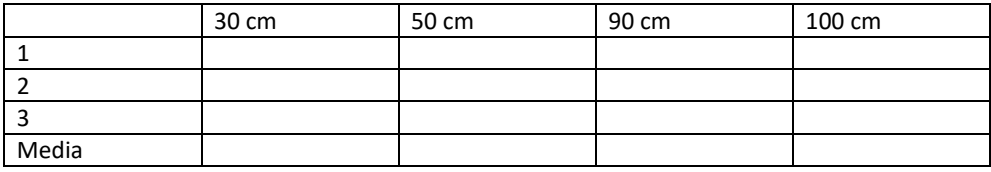

A parte de rellenar la tabla, deberéis hacer la representación de posición-tiempo y velocidad tiempo indicando todos los elementos del gráfico tal y como se ha descrito antes.

También tendréis que darme el valor de la aceleración en el movimiento y la de la velocidad al terminar el carril.

## 2.3. VÍDEO DEL CARRIL APOYADO EN EL TERCER ESCALÓN DE 15 CM

Deberéis rellenar la siguiente tabla:

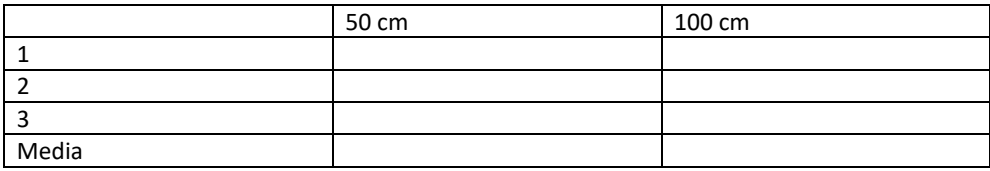

Después tendréis que realizar el cálculo de la velocidad final y aceleración final al terminar de recorrer la canica los tres carriles.

## 3. CUESTIÓN EXTRA

Además de las cuestiones que había en la práctica con Tracker (que debéis responder con los pasos, deducciones y todo lo que hubierais hecho de haber tenido el programa), debéis responder a una pregunta extra:

1. Rellena la siguiente tabla y saca las conclusiones pertinentes del experimento hablando de las variaciones en la velocidad y la aceleración. Debes explicar esto usando un vocabulario científico adecuado, una respuesta corta y escueta con poco fundamente científico no será válida. La respuesta debe demostrar que habéis entendido la experimentación que habéis realizado y ver que entendéis el MRUA.

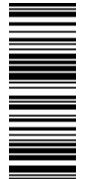

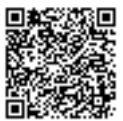

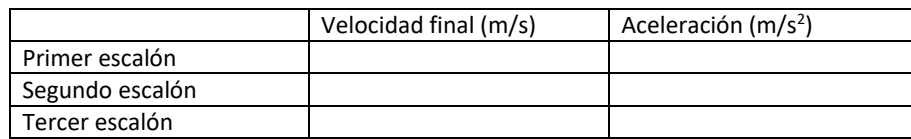

## 4. ¿QUÉ HAY QUE ENTREGAR Y CÓMO?

Al igual que los compañeros que han podido hacer la práctica sin adaptación deberéis entregar:

- 1. Dos vídeos de caída libre bien grabados, indicándome en el correo electrónico la distancia que habéis medido en el vídeo de haber hecho el análisis con Tracker.
- 2. Encuesta de opinión de la anterior práctica.
- 3. Cuestiones resueltas con lo que hubierais hecho de haber podido analizar los datos. No es que tengáis que responder a qué se obtiene sino a cómo lo habríais respondido vosotros. Por ejemplo, en la última pregunta, obviamente sin los datos no podéis decirme qué tipo de movimiento es, pero sí los pasos que habríais seguido para tratar de averiguarlo.

De esta práctica

- 4. Tabla, gráfica posición-tiempo, velocidad-tiempo y aceleración-tiempo del vídeo del primer escalón.
- 5. Tabla y gráficas posición-tiempo y velocidad tiempo del vídeo del segundo escalón.
- 6. Tabla y gráfica posición tiempo del vídeo del tercer escalón.
- 7. Cuestión extra resuelta.

En el caso de realizar las gráficas a mano, éstas se deberán escanear (si se dispone de escáner) sino deberán estar en buena calidad y enfocadas, hay una aplicación llamada CamScanner que permite sacar una foto y aumenta el contraste de las fotos, de tal forma que se ve todo muy claro. La aplicación deja marca de agua, pero no importa, se puede exportar en formato pdf o imagen enviándolo a vuestro correo o lo que sea para que podáis trabajar con ello. Si no permite ver adecuadamente la información no será válida la entrega.

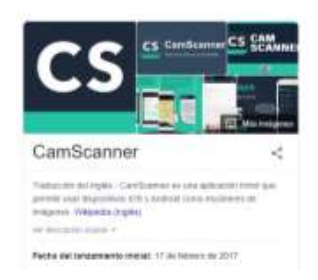

**LÍMITE DE TIEMPO PARA ENTREGARLO A TIEMPO: DOMINGO 10 DE MAYO DE 2020 HASTA LAS 23:59. LAS INCIDENCIAS DEBEN COMENTARSE COMO TARDE HASTA LAS 12 DEL DOMINGO DE LA ENTREGA.**

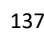

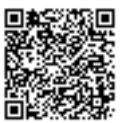

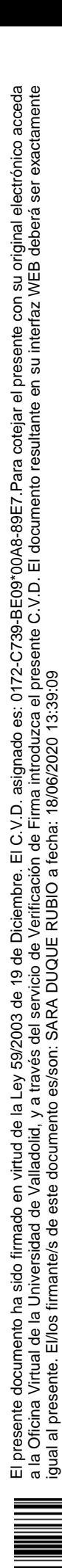

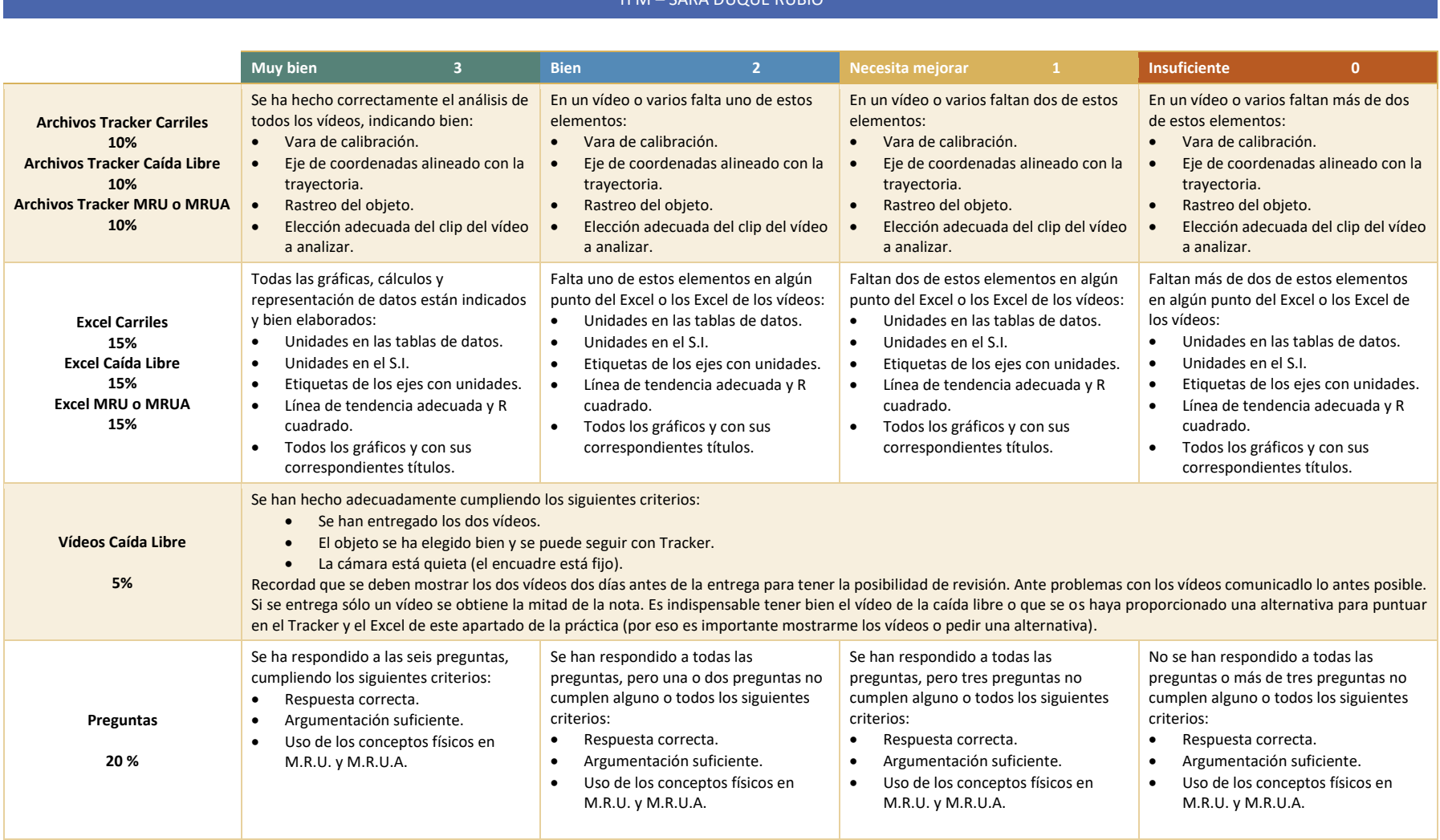

**Anexo Q. Rúbrica de evaluación de la Práctica 2 – MRUA**

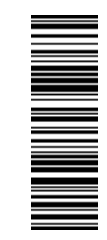

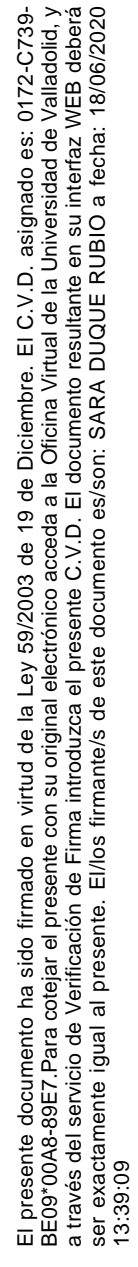

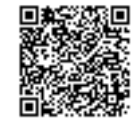

## **Anexo R. Test de Opinión para los alumnos**

- 1. Señala **CUÁL** es el recurso que **más te ha servido** para esta práctica.
	- ☐ Guía reducida
	- ☐ Esquema
	- □ Power Point
	- ☐ Vídeos de YouTube
- 2. Si alguno de los recursos **no** lo has utilizado, indica por qué (ejemplos: no es útil, prefieres ver vídeos, no tenías tiempo…) ¿Habrías añadido algún otro recurso?
- 3. ¿Consideras adecuado separar las explicaciones en fragmentos (como lo que has visto en el canal) o preferirías las explicaciones en un único vídeo?

☐ Explicaciones por partes. ☐ Una sola explicación de todo.

- 4. ¿Qué duración consideras adecuada en un vídeo explicativo? (con vídeo explicativo me refiero a una explicación teórica o tutorial estilo Tracker o Excel) ☐ Menos de 5 minutos.  $\Box$  Entre 5 y 15 minutos. ☐ Más de 15 minutos.
- 5. ¿De media cuántas veces has visto cada uno de los vídeos y de los recursos? NOTA: para seleccionar una opción pulsa sobre el objeto que pone "Elija un elemento" y al lado habrá una flechita que al pulsar abrirá el desplegable de opciones.

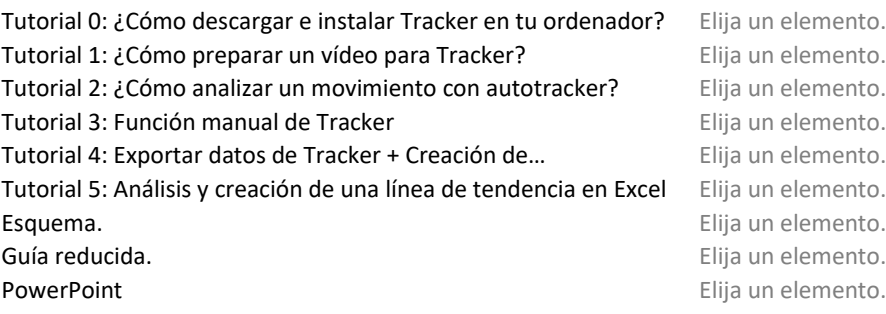

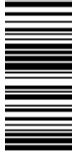

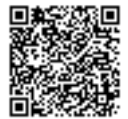

igual al presente. El/los firmante/s de este documento es/son: SARA DUQUE RUBIO a fecha: 18/06/2020 13:39:09

#### TFM – SARA DUQUE RUBIO

- 6. ¿Te gustaría que se hicieran más prácticas de este estilo, en las que se pueda usar el teléfono y programas de ordenador? **Añade una justificación del por qué.**
- 7. ¿Crees que ha sido útil aprender estas herramientas? **Indica después por qué y si alguna de las herramientas no te ha parecido útil indica si es en esta práctica o en general (que no le ves la utilidad en ningún contexto).**

□ Tracker. ☐ Excel ☐ Los dos me han parecido útiles. ☐ Ninguno me ha parecido útil. Justificación:

8. ¿Has necesitado buscar otros tutoriales en internet o has buscado alguna cosa en específico en internet fuera del material que se os ha dado?

 $\square$  No. ☐ Sí. (Indica por favor qué has tenido que buscar)

- 9. Para el seguimiento de la actividad y la resolución de dudas hemos utilizado correos electrónicos. ¿Tenéis alguna sugerencia a cerca de otras formas de resolución de dudas, como la creación de un foro, horarios en los que pueda estar disponible para escribiros por chat, algo estilo videollamada…?
- 10. Escribe qué te ha parecido la práctica, si te ha parecido interesante, si habéis entendido mejor la materia con ella (el M.R.U.) y qué aspectos mejorarías de ella (puedes hablar sobre si el material está bien, si te ha gustado, si te ha parecido muy difícil, lo que creas conveniente, la sinceridad es siempre bien recibida para mejorar).

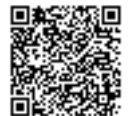

## **Anexo S. Informe ejemplo Práctica 1**

## ARCHIVOS TRACKER

Hay que analizar el movimiento desde que la canica entra dentro del listón de 1 m. Por lo que hay que mezclar un poco de análisis manual con el automático e incluir parte de la zona blanca. No tienes que repetir todo el proceso, sólo mover antes la flecha negra y volver a localizar el inicio. (si no mueves la flecha negra lo primero no puedes ir a instantes antes de esa flecha). Hay un vídeo en el canal que te lo muestra.

Cambia eso y mete los nuevos datos en el Excel, sólo tienes que variar en el Excel los datos (es decir, copiar y pegar), no tienes que borrar nada más porque luego Excel te lo cambia automáticamente una vez señalas que has incluido más datos. Por lo demás está perfecto.

Te falta en todos los vídeos especificar bien la longitud de la vara de calibración, sólo tienes que pulsar sobre el numerito dos veces y te dejará escribir, sino también arriba hay una opción de "Longitud" y lo puedes cambiar. Luego el programa cambia de forma automática los valores obtenidos, luego lo tienes que pasar al Excel que como ya te he puesto, te lo cambia automáticamente, los cambios se pueden tardar muy poquito en hacer.

## EXCEL TRACKER

Te falta indicar las unidades en las columnas de los datos, sólo tienes que añadir "Tiempo (s)" y "Posición (m)". Luego obvio arrastras errores del análisis del Tracker. Llegas a tener una velocidad de 46805 m/s, vale, eso es que tu canica ¡va más rápido que la velocidad del sonido! Ten cuidado con las unidades en las que está la posición, que es fácil de ver que en metros no están. Corrige los datos de Tracker y pon la vara de calibración en metros y así la posición te va a aparecer en metros y todo perfecto. Por lo demás tienes todos los elementos de los gráficos o sea que genial.

## EXCEL ANÁLISIS MANUAL

Te falta hacer las gráficas de la posición-tiempo de los valores obtenidos con el método manual. En este caso sólo vas a tener 4 puntos. El inicial a 0,00 m, luego el 0,50 m, 0,75 m y 1,00 m. Recuerda añadir todos los elementos de los gráficos. Vas a tener que hacer las mismas cosas que en el Excel de los datos con Tracker, aun así, os he hecho un vídeo en el canal para que os sea más sencillo.

## ANÁLISIS MANUAL TABLAS

Sólo te falta un pequeño detalle, añadir las unidades el tiempo de la primera tabla, una vez que indiques que está en segundos, lo tienes perfecto.

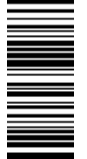

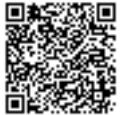

## PREGUNTAS

Te falta argumentar un poco mejor, explayarte más en las explicaciones.

En la pregunta 2, te lo planteo de otra forma, ¿en qué influiría que yo lanzase la canica en el plano inclinado desde el inicio del carril, desde los 5 cm como hice yo o desde los 25 cm del extremo? Sí que es necesaria la marca, termina de explicar qué implicaciones tiene el lanzarla desde el mismo punto siempre, porque es obvio que algo se consigue haciendo eso.

En la pregunta 4 te falta la comparación de las pendientes de los gráficos. Complétalo cuando tengas los gráficos de la parte manual.

En la pregunta 6, ¿qué es lo que hace que la canica se frene?

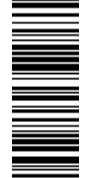

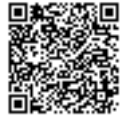

## **Anexo T. Informe ejemplo Práctica 2 – MRUA**

## TRACKER CARRILES

Sólo tienes mal la vara de calibración de la opción A, cámbialo y corrige el Excel (sólo va a ser copiar y pegar los datos nada más poner la vara bien).

## EXCEL CARRILES

Falta el gráfico posición-tiempo de la opción A que realmente es el que importa, el resto no había que hacerles. Del Excel de la opción B faltan las etiquetas de los gráficos y también el gráfico de posición tiempo. Y en la opción C lo mismo, falta el gráfico de la posición tiempo.

Recuerda que estamos ante un MRUA por lo que la gráfica posición tiempo es una parábola no una línea recta, por eso a la hora de seleccionar el tipo de línea de tendencia no podemos dejar la opción por defecto que es la lineal, sino que tenemos que seleccionar polinómica de grado dos que eso es una parábola.

## VÍDEOS CAÍDA LIBRE

Me falta que me envíes los dos vídeos. Aun así, por lo que veo sólo has analizado uno (no me sale la imagen, pero el archivo Tracker se puede abrir), recuerda que son dos, se pierde mucha nota sin tener uno porque claro luego te falta un Tracker y un Excel. Recuerda también que hay que medir bien algo que salga en el vídeo y que esté cerca del objeto que tires para que no haya error de perspectiva.

## TRACKER CAÍDA LIBRE

Tienes que analizar los dos vídeos para tener entera la nota. Puedo ver el archivo, aunque no vea imagen de lo que has hecho. La trayectoria que sigue tu objeto no parece muy firme, o sea, hay dos curvas por así decirlo, intenta mejorar el seguimiento, probablemente haciéndolo manual obtengas mejores resultados. Todo lo digo un poco a ciegas porque sin ver el vídeo no sé exactamente cuál es tu caso. Cualquier duda consúltame. Y asegúrate de que el objeto que midas está bien, cuanto más a ojo pongas una distancia peor será tu cálculo del valor de la gravedad.

## EXCEL CAÍDA LIBRE

Me resulta un poco confuso porque no coinciden tus datos con el Tracker que me has enviado. Ya sabes que una de las condiciones para puntuar es que coincidan los datos. Si tienes muchas dudas con hacer todo esto no tengo problema en que me escribas y yo te ayudo sin problemas.

#### TRACKER MRU O MRUA

La vara de calibración está mal colocada y el valor no está bien. Mira la imagen que pongo en el guion para tener claro cómo hay que colocarla. Una vez la tengas bien los datos cambian automáticamente y es cuestión de pegar los nuevos datos en el Excel para que se cambie automáticamente.

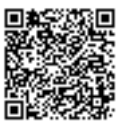

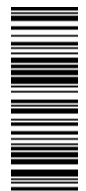

## EXCEL MRU O MRUA

Este es el apartado en el que debes obtener tanto el gráfico posición-tiempo como el de velocidad-tiempo y aceleración-tiempo, con las etiquetas, el título y todo lo que necesita un gráfico. Recuerda lo dicho, has llegado a la conclusión de que es un MRUA por lo que la gráfica posición-tiempo es una parábola y por tanto la línea de tendencia debe ajustarse a una parábola y no a una línea recta.

## CUESTIONES

Pregunta 1 explica un poco más, cuéntame las razones por las que te parece el más significativo (aun así, a lo mejor has elegido mal la palabra ya que significativo significa que es el más relevante).

Pregunta 2 tienes que dar razones y justificar en qué influye.

Pregunta 3 para sacar la aceleración se explica al final del tutorial 5 y sino en la guía reducida al final del todo también hay una parte de Excel y allí abajo del todo también explico esto. Es solo una cuenta, estoy segura de que sabrás sacarlo, si tienes dudas de si lo estás haciendo bien o mal escríbeme un correo.

Pregunta 4 está bien.

Pregunta 5 tienes que justificar más, si no me especificas con qué fórmula o cómo se tendría que hacer a partir sólo de esa gráfica hipotética que se os daría, no serviría esa respuesta. Piensa esto, sólo tienes una gráfica con sus elementos dibujados, ¿qué hay en todo eso que podría servirte para calcular la aceleración? Es similar a lo que se hizo en la práctica del MRU.

Pregunta 6, eso no justifica que sea MRUA, se te da pistas de cómo debes responder a esta pregunta en el apartado en el que se explica. Hay cuatro preguntas que os pongo que no son obligatorias pero que os ayudan con la deducción. También es necesario tener las gráficas para poder contestar.

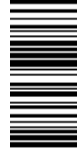

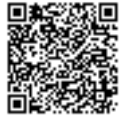